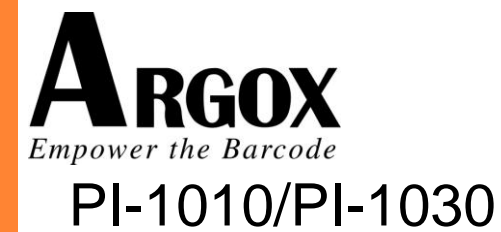

# Basic Programming Manual

**Version:1.01**

Copyright © 2016 by ARGOX Information Co., Ltd. [http://www.argox.com](http://www.argox.com/)

# **Preface**

<span id="page-1-0"></span>To satisfy the user's customization needs, PI-1010 / PI-1030 Basic provides effective approaches for users to generate programs right to their actual demands. This allows users to collect data, execute data processing, then store the processed data into proper location for future use.

PI-1010 / PI-1030 Basic interpreter provides a platform for users to develop application programs to be excuted on the PI1 series data terminals using BASIC language. Users can develop an application to meet their own individual needs efficiently.

You'll soon learn how to use BASIC language to write application programs. Please proceed and enjoy the perfect combination of PI-1010 / PI-1030 Basic and PI1 series and the productivity they can boost for you in your application.

# **Table of Contents**

<span id="page-2-0"></span>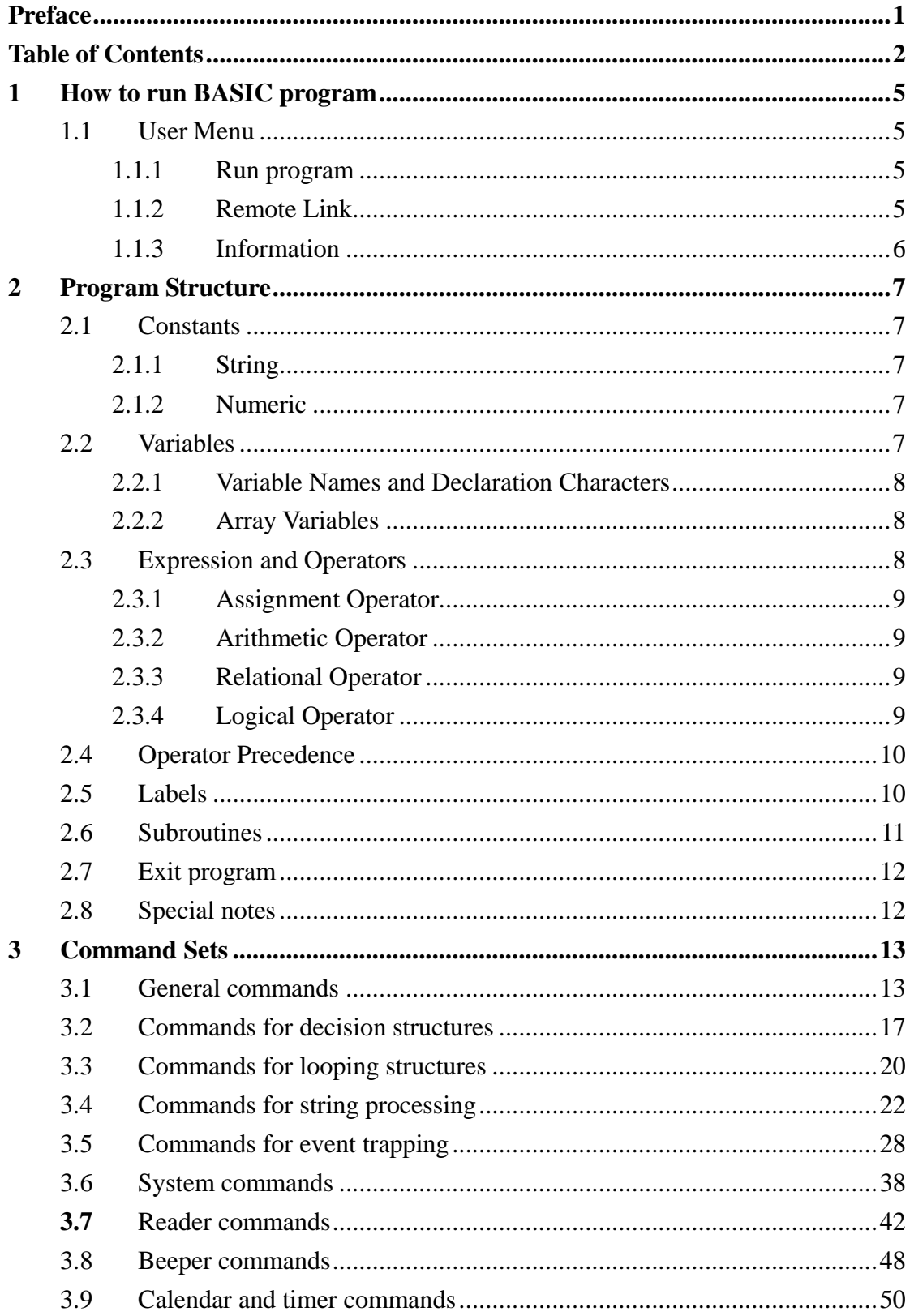

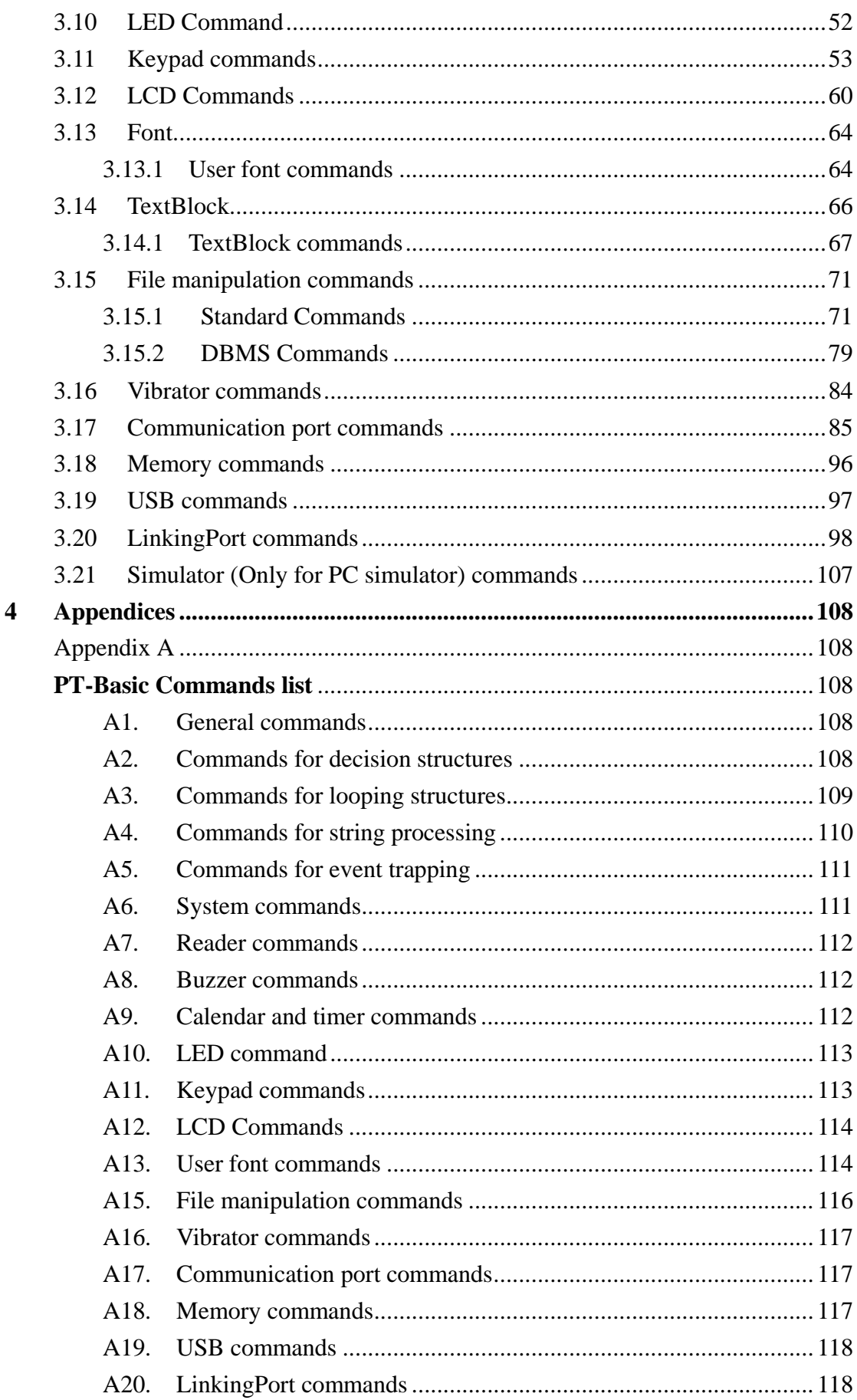

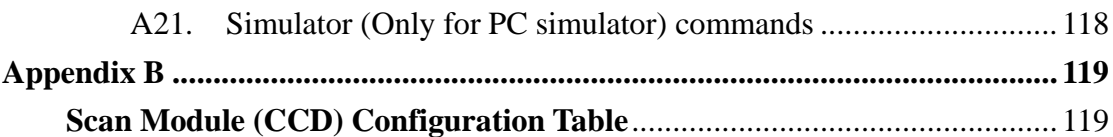

# <span id="page-5-0"></span>**1 How to run BASIC program**

## <span id="page-5-1"></span>**1.1 User Menu**

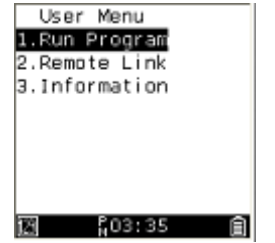

.

If you have already downloaded FW file, then you can view the User Menu by pressing the power key.

#### <span id="page-5-2"></span>**1.1.1 Run program**

If the BASIC program file (xxx.bas) in the direct path (D:\\Program\\) then you can run the BASIC program now.

If the BASIC program file (xxx.bas) is not in the direct path (D:\\Program\\) then the following message will prompt you.

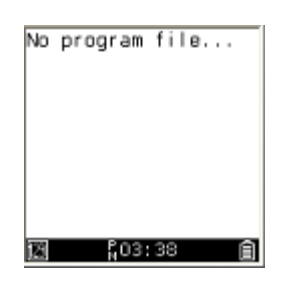

#### <span id="page-5-3"></span>**1.1.2 Remote Link**

You can use this item to download program file or download/upload other files.

### <span id="page-6-0"></span>**1.1.3 Information**

You can use this item to get version information of all software and firmware parts of the system.

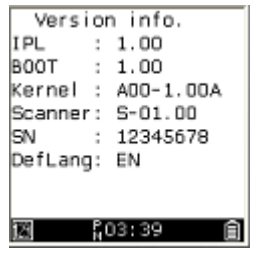

## <span id="page-7-0"></span>**2 Program Structure**

### <span id="page-7-1"></span>**2.1 Constants**

Constants are the actual values used or generated in the program. There are two types of constants:

#### <span id="page-7-2"></span>**2.1.1 String**

A string constant is a sequence of up to 255 alphanumeric characters or symbols enclosed in a pair of double quotation marks.

- $\rightarrow$  "BASIC"
- $\rightarrow$  "2007.05.13"
- $\rightarrow$  "ArgoBasic program guide"
- $\rightarrow$  "168 IbB……"
- $\rightarrow$  "IbB 168 ……!"

#### <span id="page-7-3"></span>**2.1.2 Numeric**

Numeric constants include positive and negative numbers. Numeric constants in BASIC cannot contain commas. There are two types of numeric constants that can be used in the PT-Basic interpreter.

Integer constants:  $-2147483648 - + 2147483647$ Real number constants: Positive or negative real number, that contain a decimal point, such as 1.23 or –3.5897

### <span id="page-7-4"></span>**2.2 Variables**

Variable are symbols used to represent data items, such as numerical values or character strings that are used in BASIC program. The value of a variable may be assigned explicitly and can be changed during the execution of the program. Value of a variable is assumed to be undefined until a value is assigned to it.

#### <span id="page-8-0"></span>**2.2.1 Variable Names and Declaration Characters**

The following are the rules to declare variable names and characters:

- A variable name must be begun with a letter.
- The remaining characters can be letters, numbers, or underscores.
- The last character can be one of these declaration characters:

% (Integer) : 4 bytes (- 2147483648 to 2147483647)

- ! (Real number) : 8 bytes
- $$ (String) : 255 bytes$
- Variable name cannot be any BASIC reserved words.
- Only 3 types of variable are supported.
- Variable names are case (upper or lower case) dependent.

#### <span id="page-8-1"></span>**2.2.2 Array Variables**

An array is a group or table of values referenced by the same variable name. Each element in an array is referenced by an array variable that is subscripted with an integer or an integer expression.

Each element in an array is referenced by an array variable that is subscripted with an integer or an integer expression. In PT-Basic, the maximum number of dimensions for an array is 2.

#### **For example:**

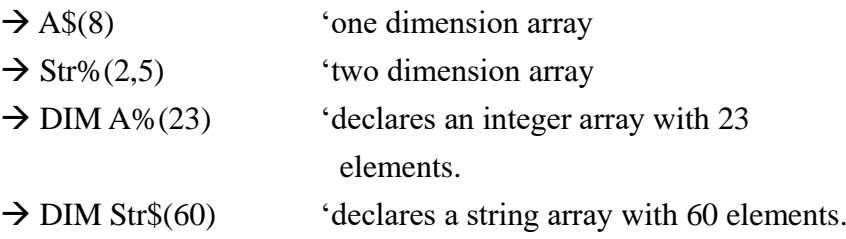

### <span id="page-8-2"></span>**2.3 Expression and Operators**

An expression may be a string or numeric constant, or a variable, or it may be a combination of constants and variables with operators to produce a string value.

Operators perform mathematical or logical operations.

#### <span id="page-9-0"></span>**2.3.1 Assignment Operator**

PT-Basic interpreter supports an assignment operator "="

#### **For example:**

 $\rightarrow$ Size% =100

 $\rightarrow$ PI! =3.1415

 $\rightarrow$ Str1\$="back"

#### <span id="page-9-1"></span>**2.3.2 Arithmetic Operator**

The arithmetic operators are:

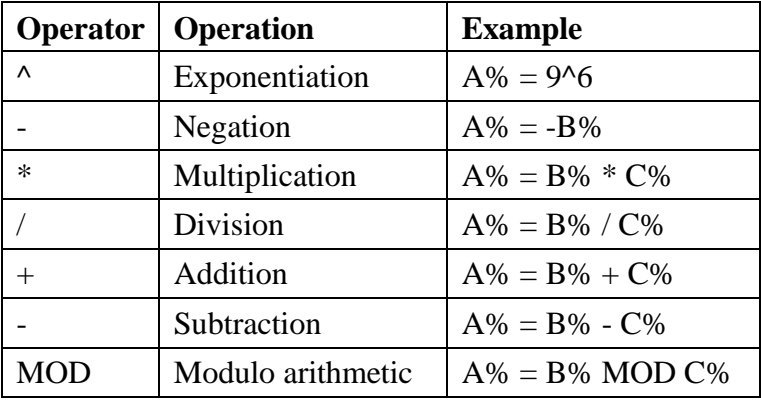

### <span id="page-9-2"></span>**2.3.3 Relational Operator**

Relational operators are used to compare two values. Result of the comparison is either "True" or "False".

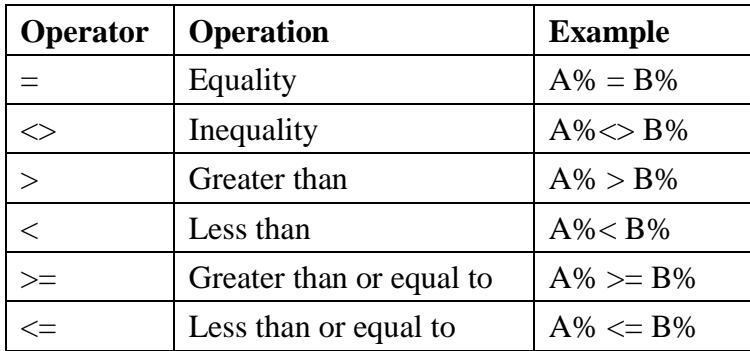

#### <span id="page-9-3"></span>**2.3.4 Logical Operator**

Logical operators perform tests on multiple relations and Boolean operations. Logical operator returns a result which is either "True" (not zero) or "False" (zero). In an expression, logical operations are performed after arithmetic and relational operations.

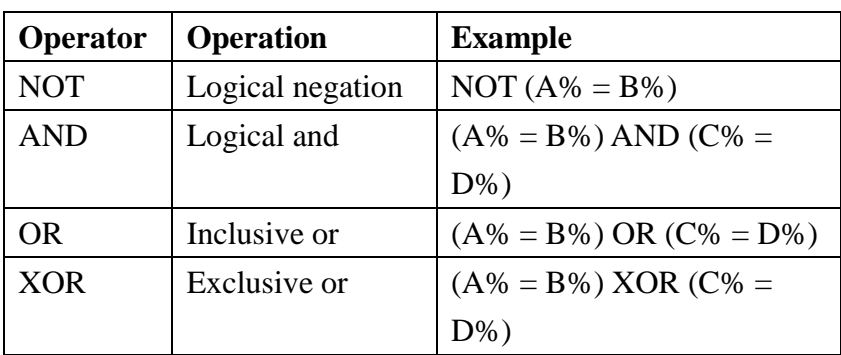

### <span id="page-10-0"></span>**2.4 Operator Precedence**

The precedence of BASIC operators affects the evaluation of operands in expressions. Expressions with higher precedence operators are evaluated first. Precedence of BASIC operators is listed below in the order of precedence from highest to lowest.

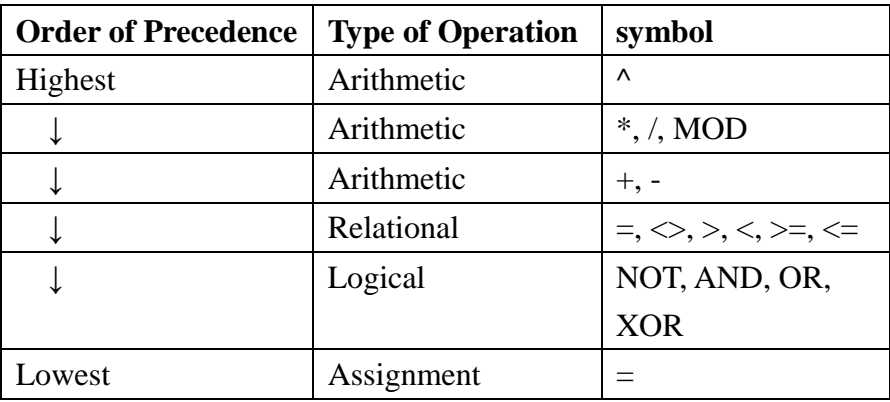

### <span id="page-10-1"></span>**2.5 Labels**

Line labels are used to represent some special lines in the BASIC program. They can be either integer numbers or character strings.

- A valid integer number for the line label is in the range from 1 to 65279.
- $\blacksquare$  A character string label can have up to 255 characters (if the string label has more than 255 characters, error can be it cannot be anticipated).

A character string label that precedes a program line must have a colon between the label and the program line, but it is not necessary for an integer label.

```
For example:
GOTO 100
…
100
  …
  GOTO LABEL2
  …
 LABEL2:
  …
```
### <span id="page-11-0"></span>**2.6 Subroutines**

A subroutine is a set of instructions with a particular name or a line label. User can simplify their programming by breaking programs into subroutines. A subroutine will be executed when being called by a GOSUB command.

#### **For example:**

ON COM (1) GOSUB ReadCOM

…

ReadCOM:

… **RETURN** 

The command RETURN marks the end of the subroutine and tells the processor to return to the caller. A subroutine has to be appended at the end of the main BASIC program. A subroutine can be defined with or without a pair of brackets.

```
For example:
GOSUB FUN
GOSUB Place
GOSUB Test
END
…
SUB FUN( )
  PRINT "Run function!!"
END SUB
```
Place: PRINT "Run Place!!" RETURN SUB Test PRINT "TEST…" END SUB

### <span id="page-12-0"></span>**2.7 Exit program**

 **In any place of the program, you can use "END" to exit the program. The system will go to BASIC Menu.** PRINT "Press key to exit!" WHILE  $INKEY$ = ""$ WEND END

### <span id="page-12-1"></span>**2.8 Special notes**

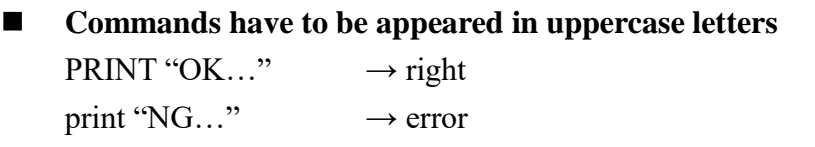

 **Variable names are case sensitive.**  $ABC\% \cdot ABC\% \cdot ABC\% \rightarrow Three kind of different variables$  $ARGO\% \cdot ARGO! \cdot ARGO\$   $\rightarrow$  Three kind of different variables

# <span id="page-13-0"></span>**3 Command Sets**

### <span id="page-13-1"></span>**3.1 General commands**

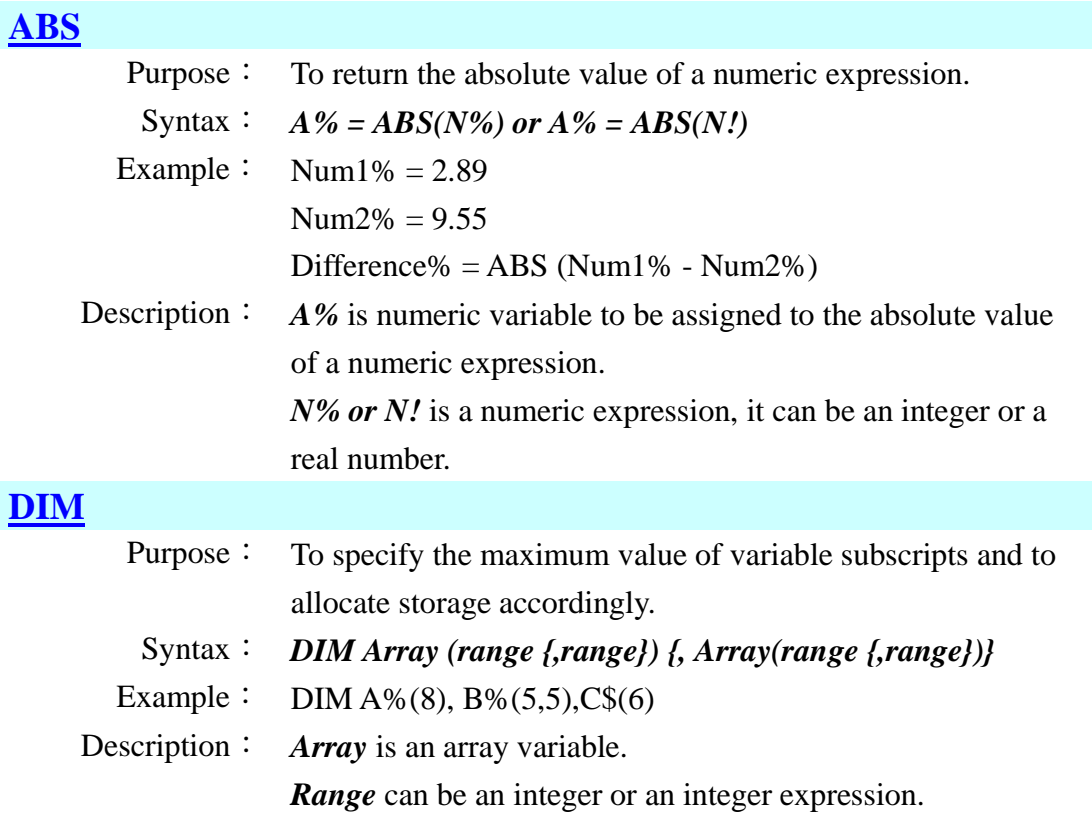

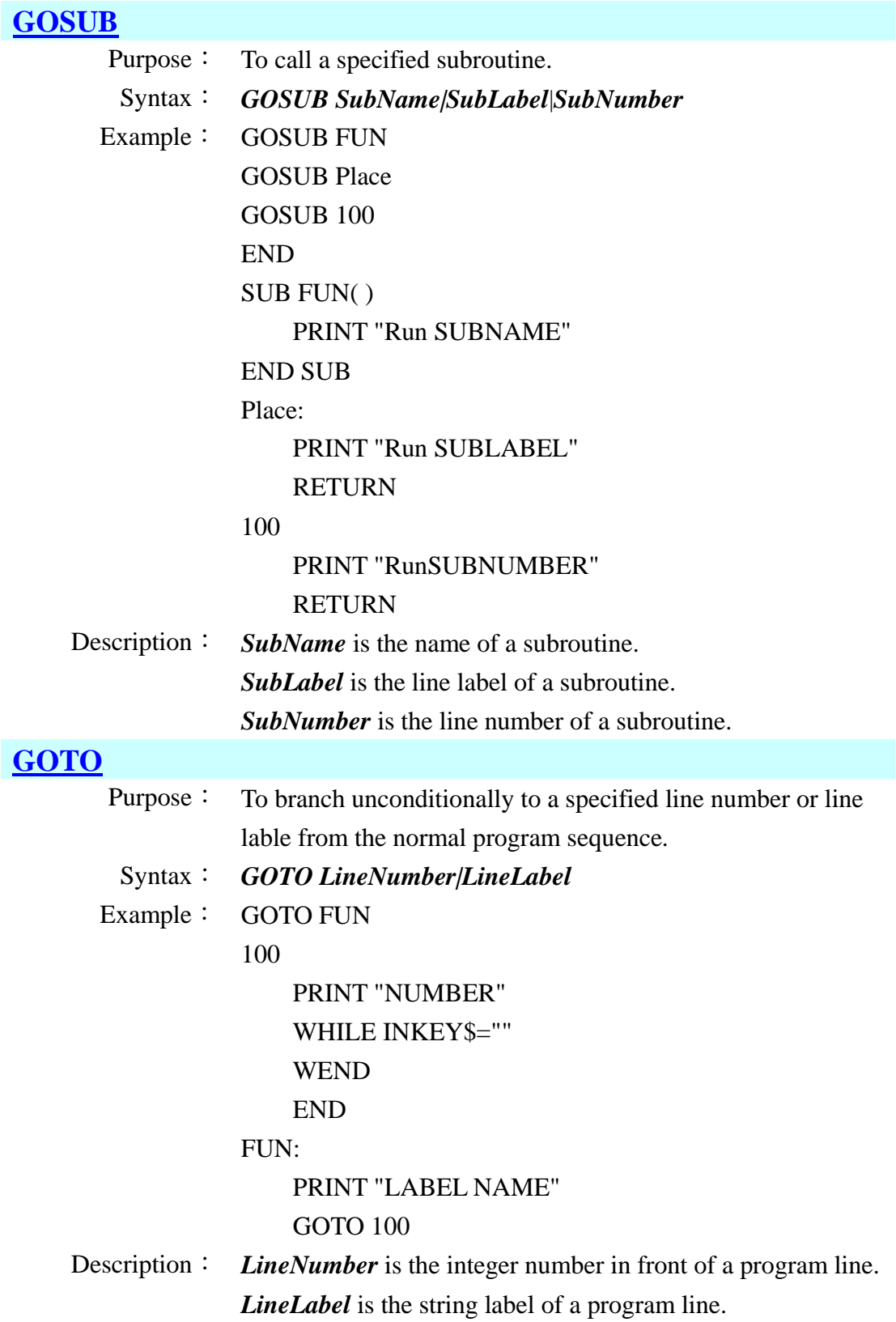

### **[INT](#page-108-9)**

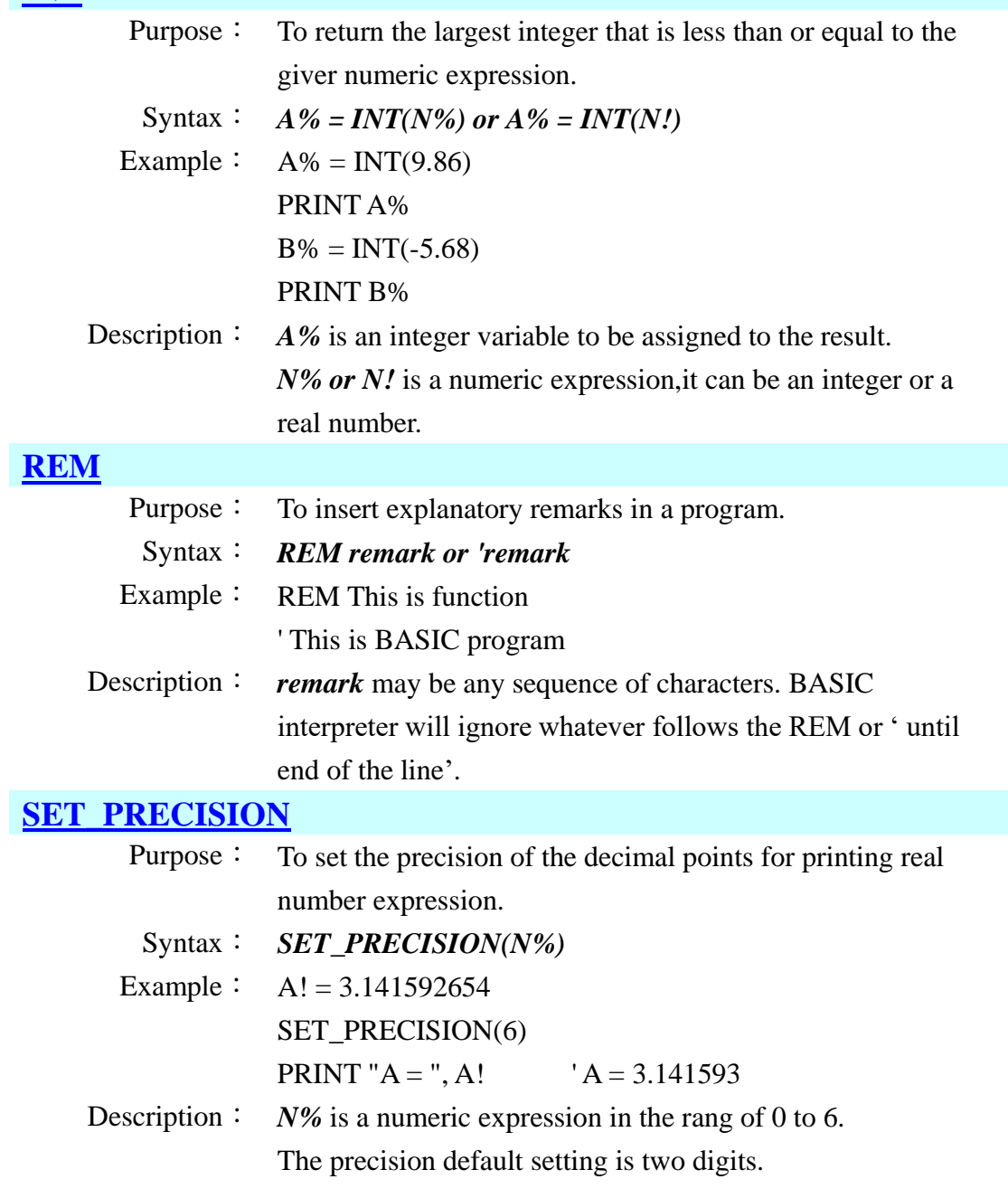

### **[SGN](#page-108-12)**

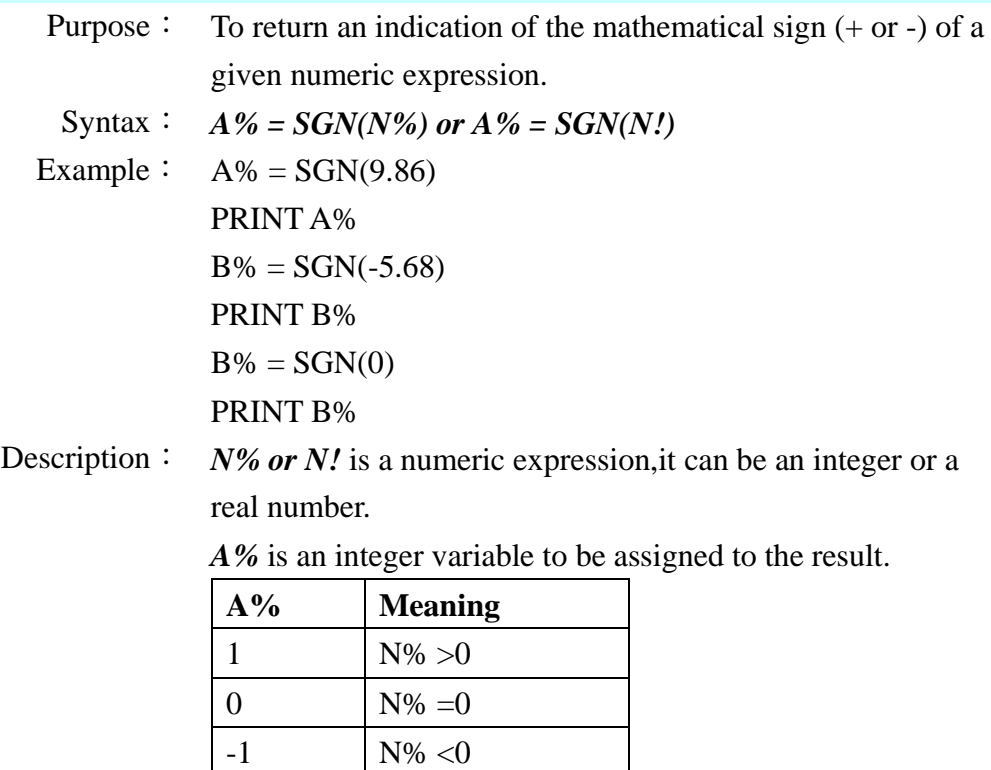

## <span id="page-17-0"></span>**3.2 Commands for decision structures**

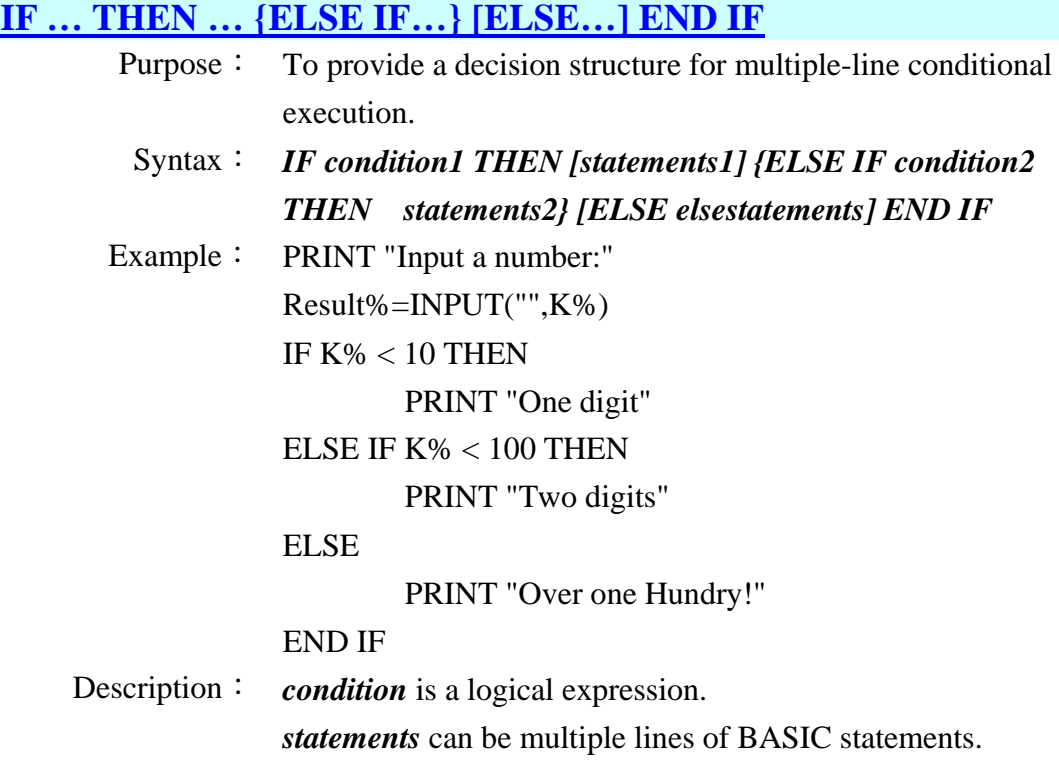

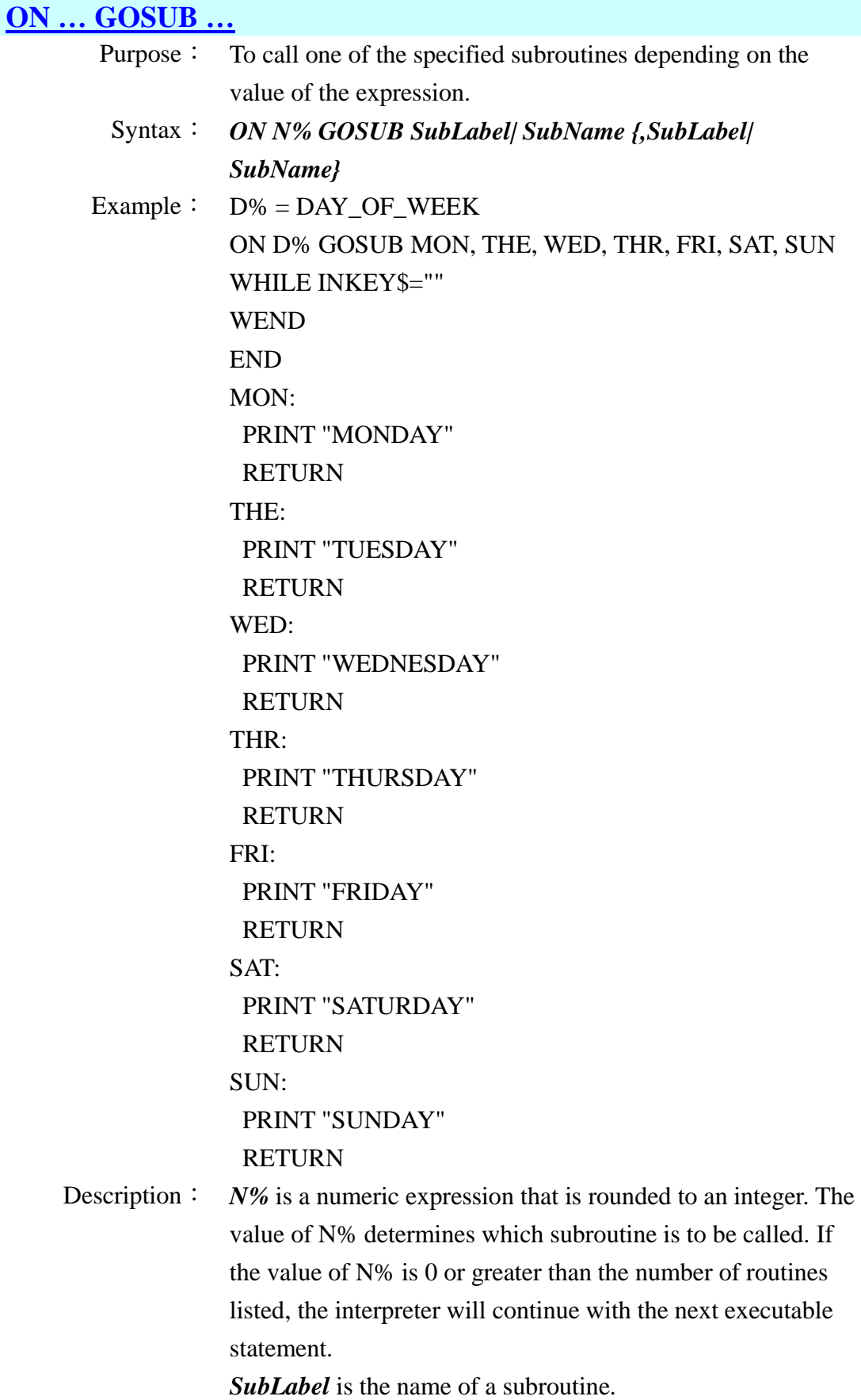

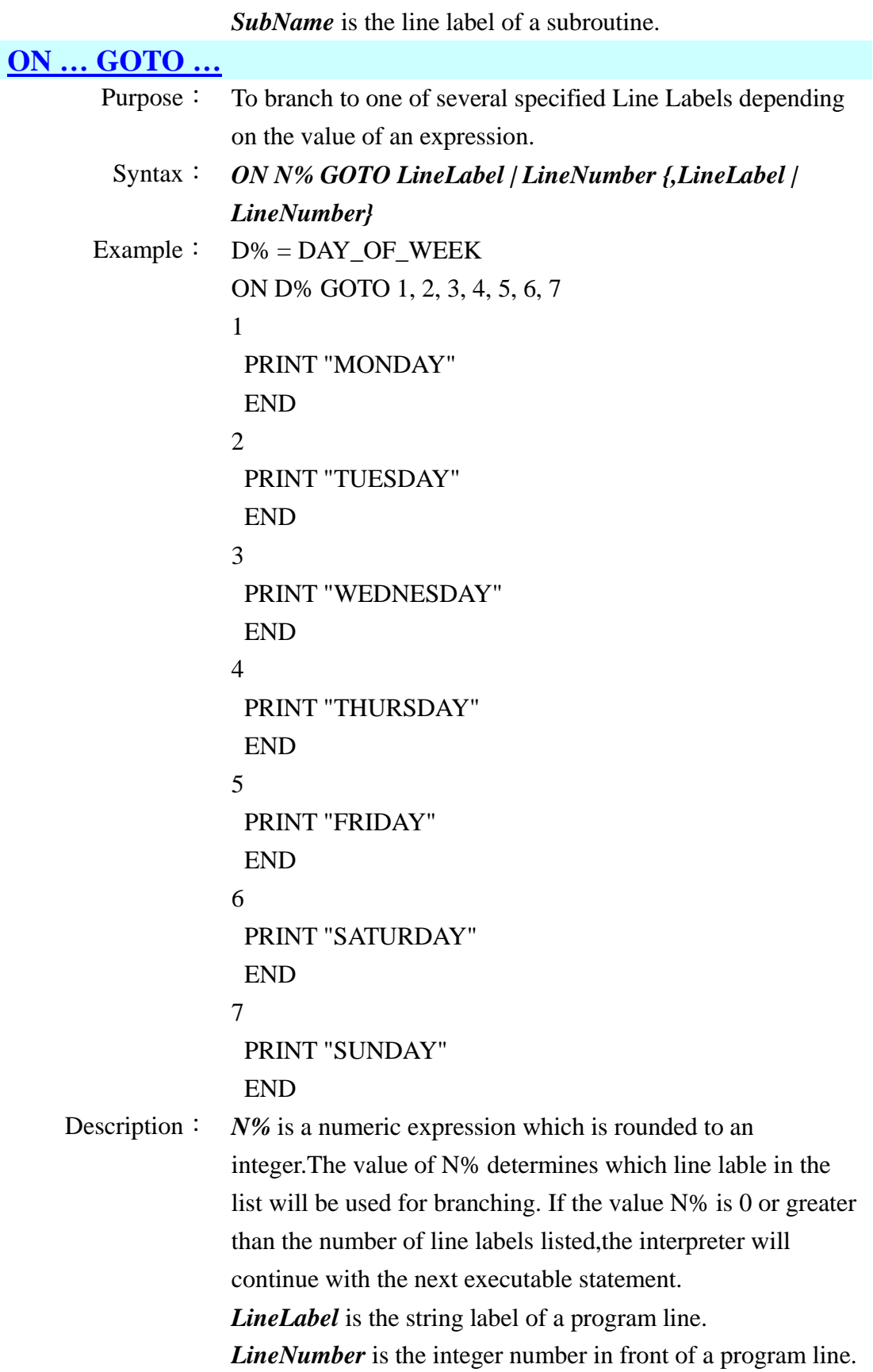

## <span id="page-20-0"></span>**3.3 Commands for looping structures**

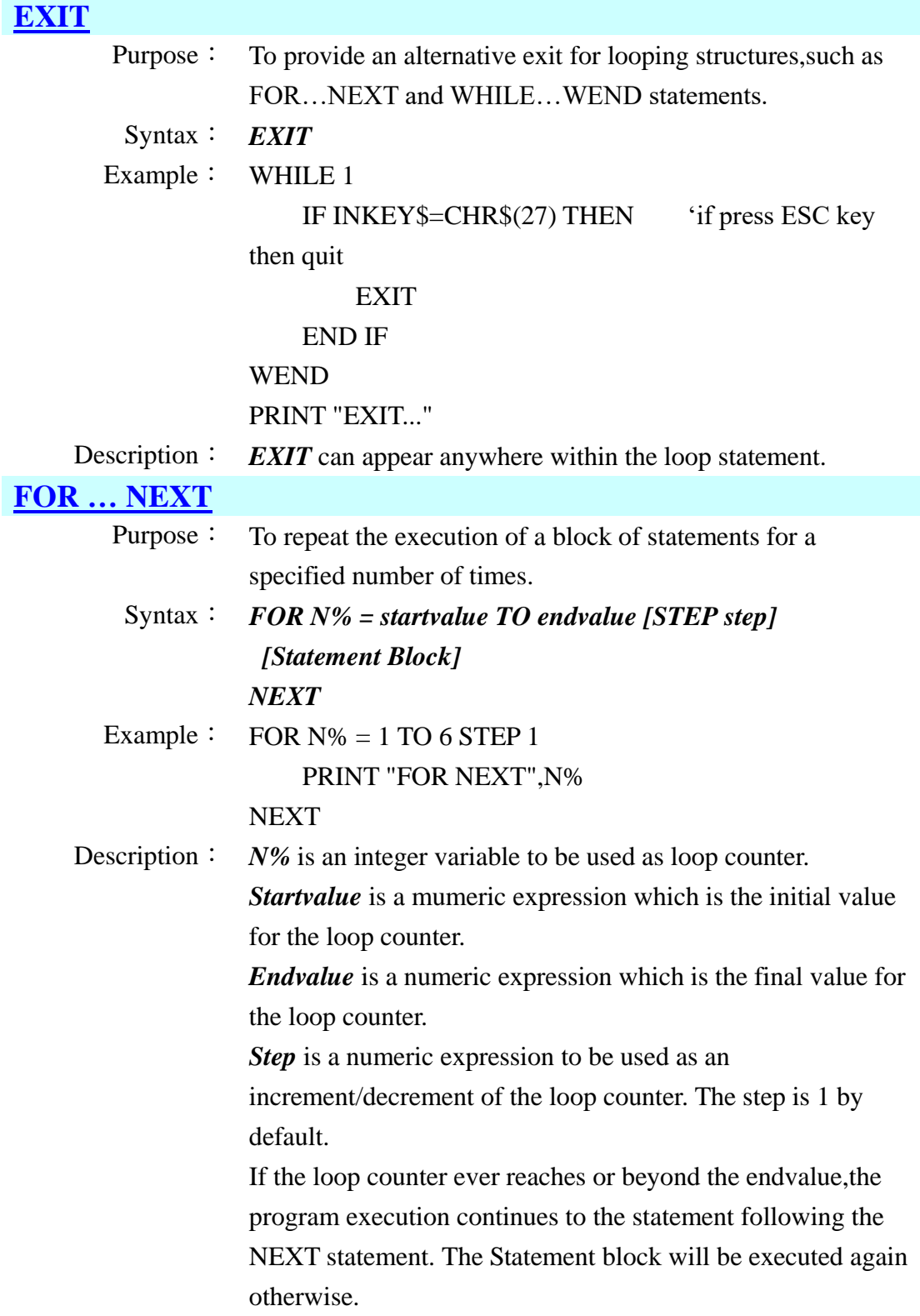

### **[WHILE …](#page-109-3) WEND**

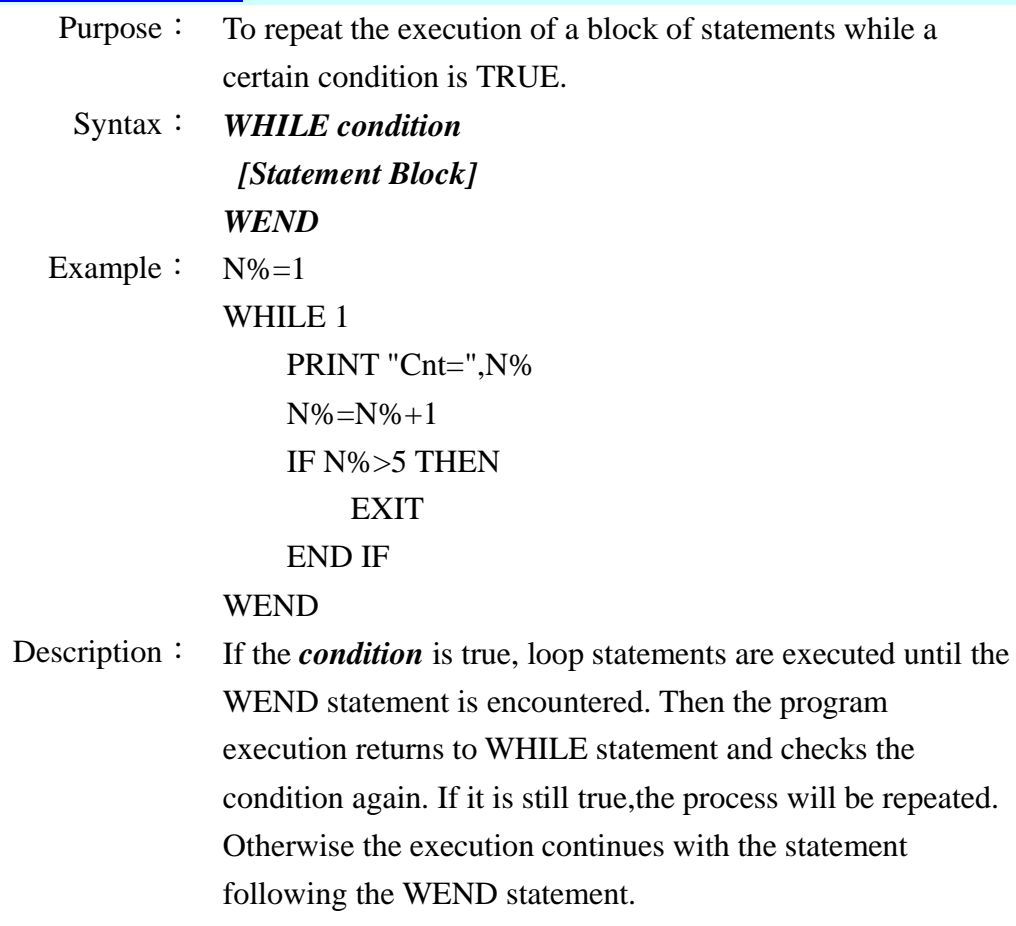

## <span id="page-22-0"></span>**3.4 Commands for string processing**

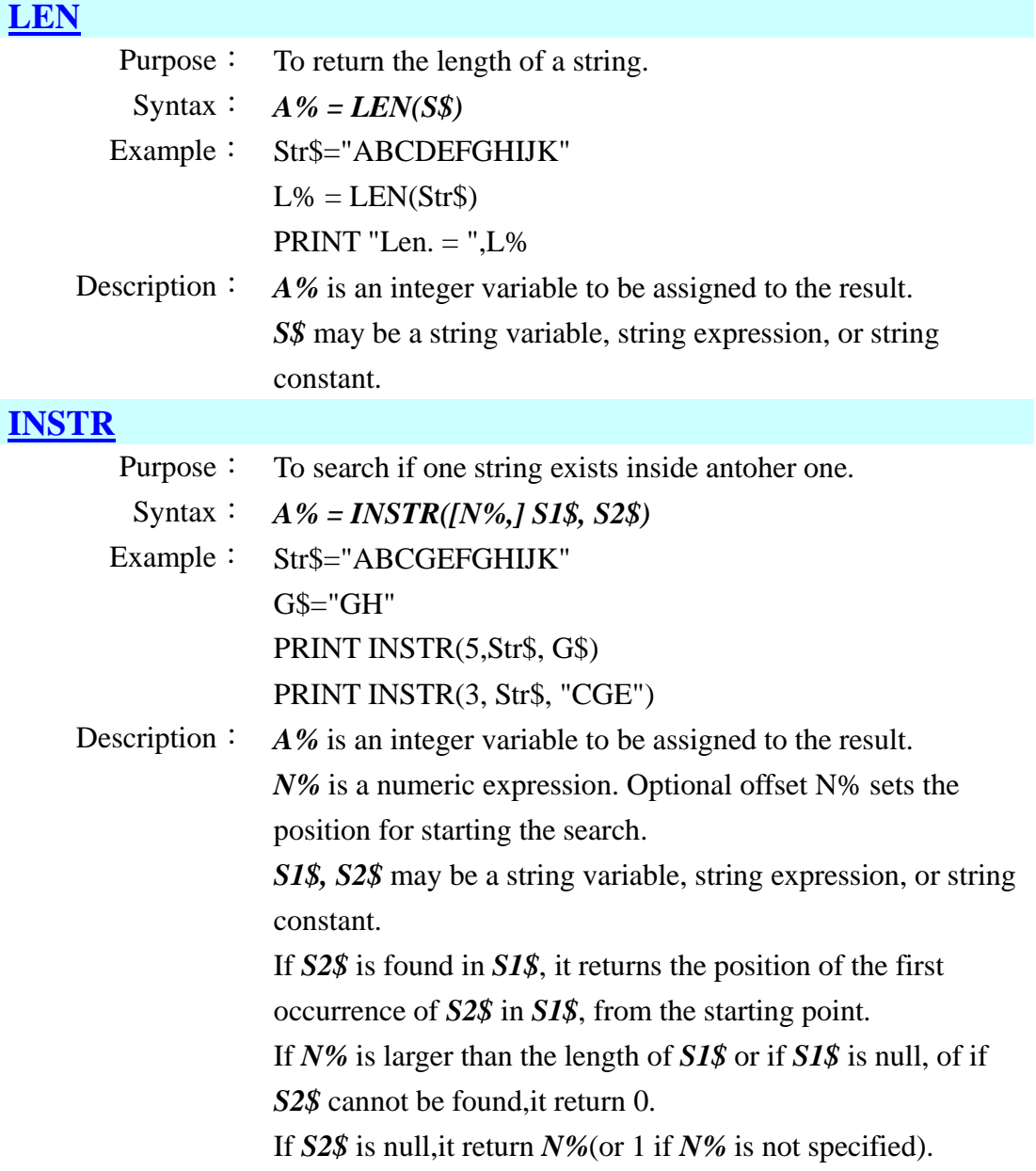

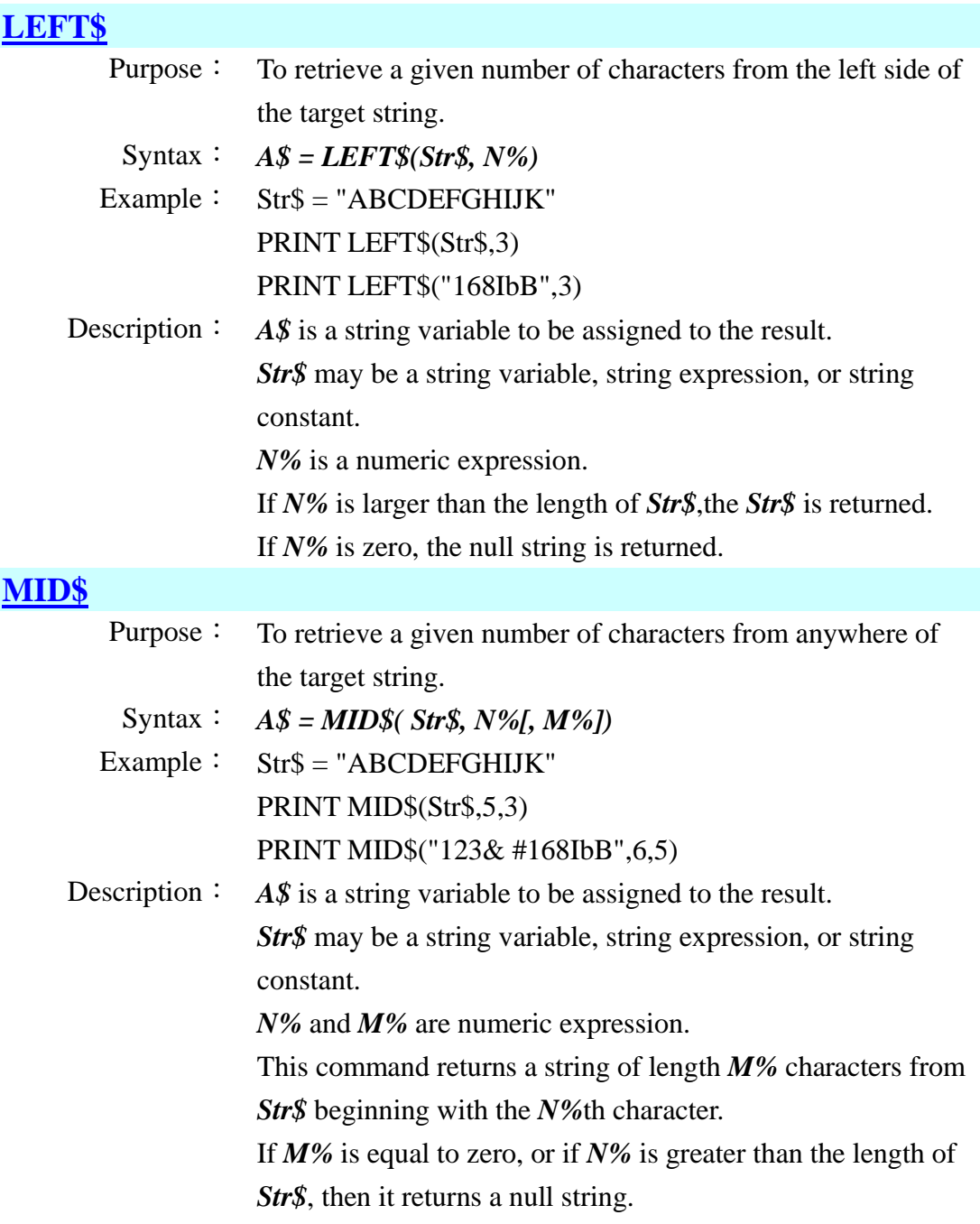

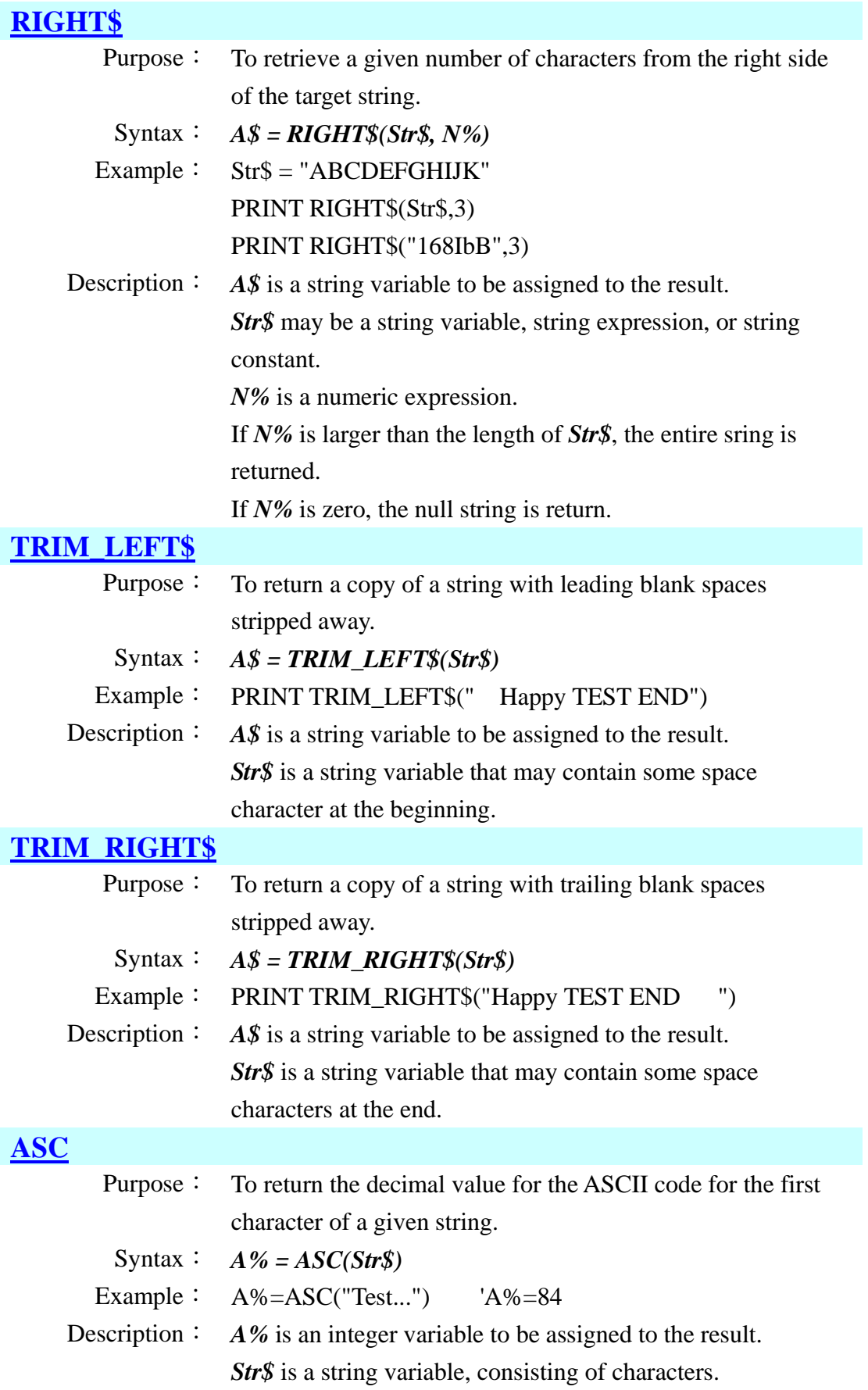

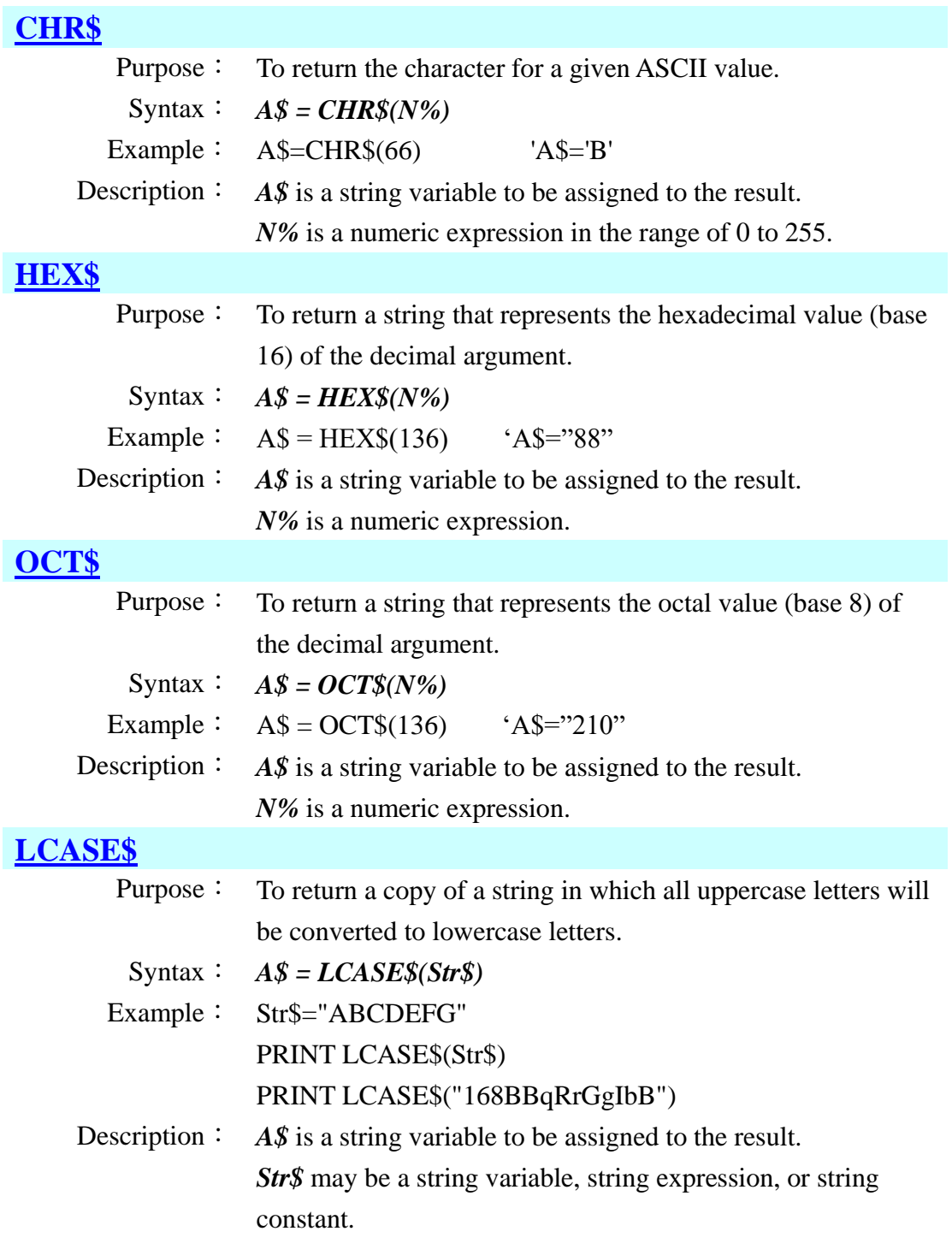

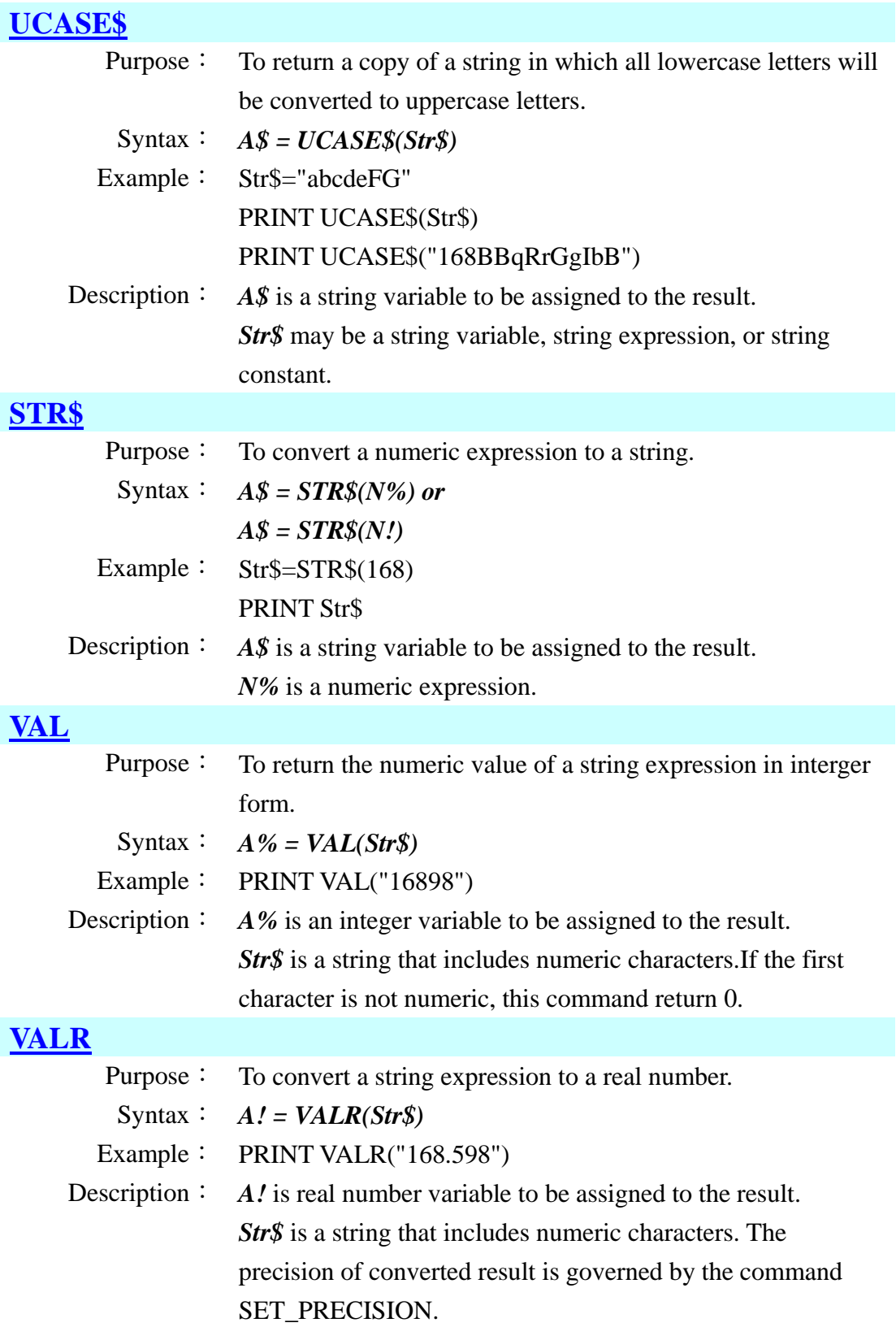

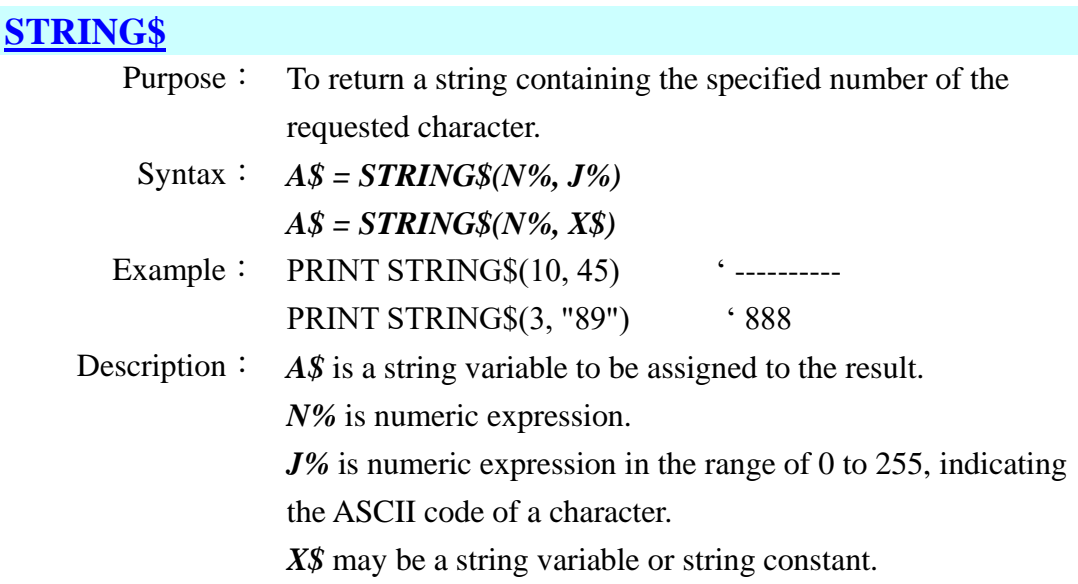

## <span id="page-28-0"></span>**3.5 Commands for event trapping**

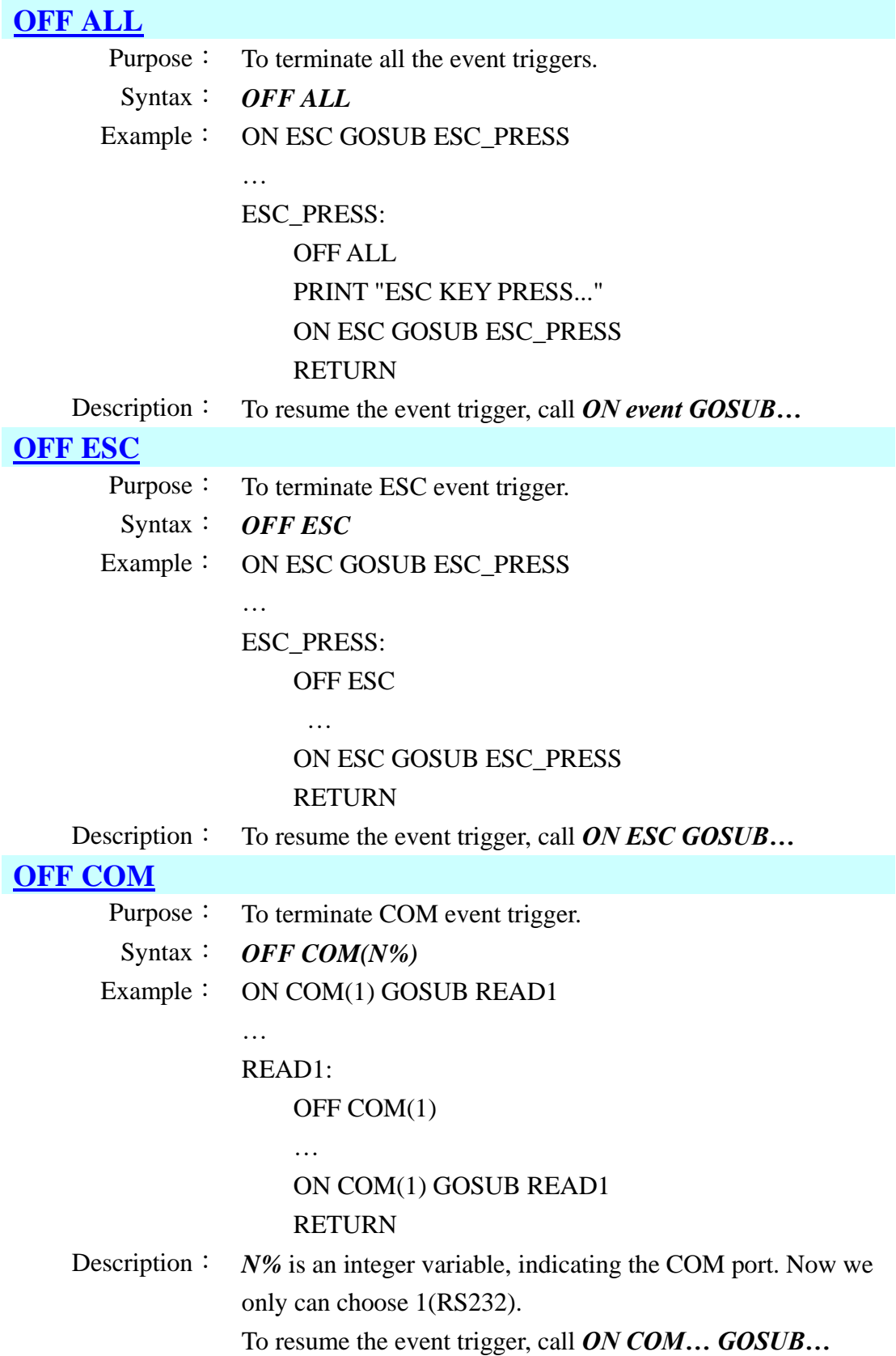

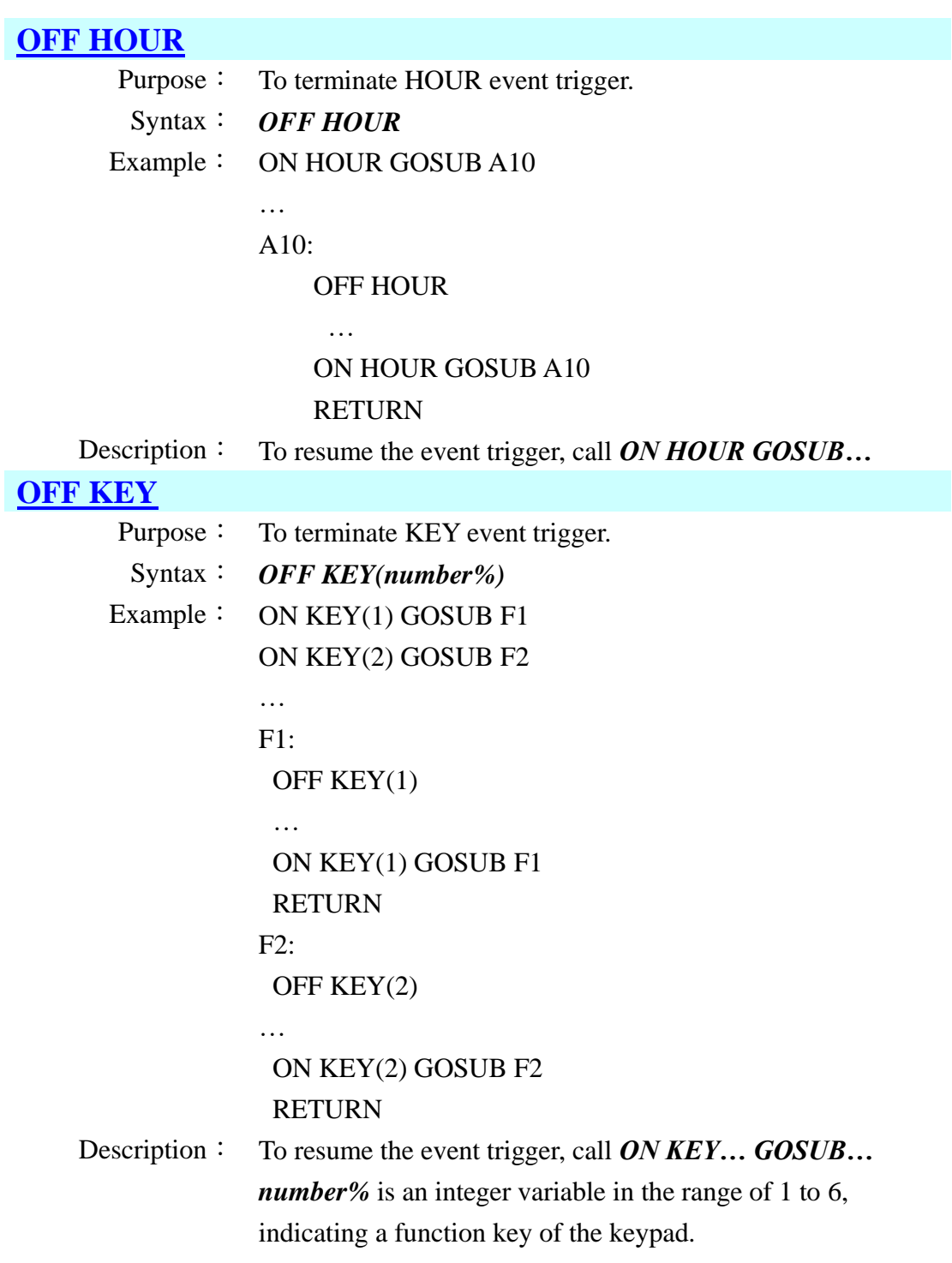

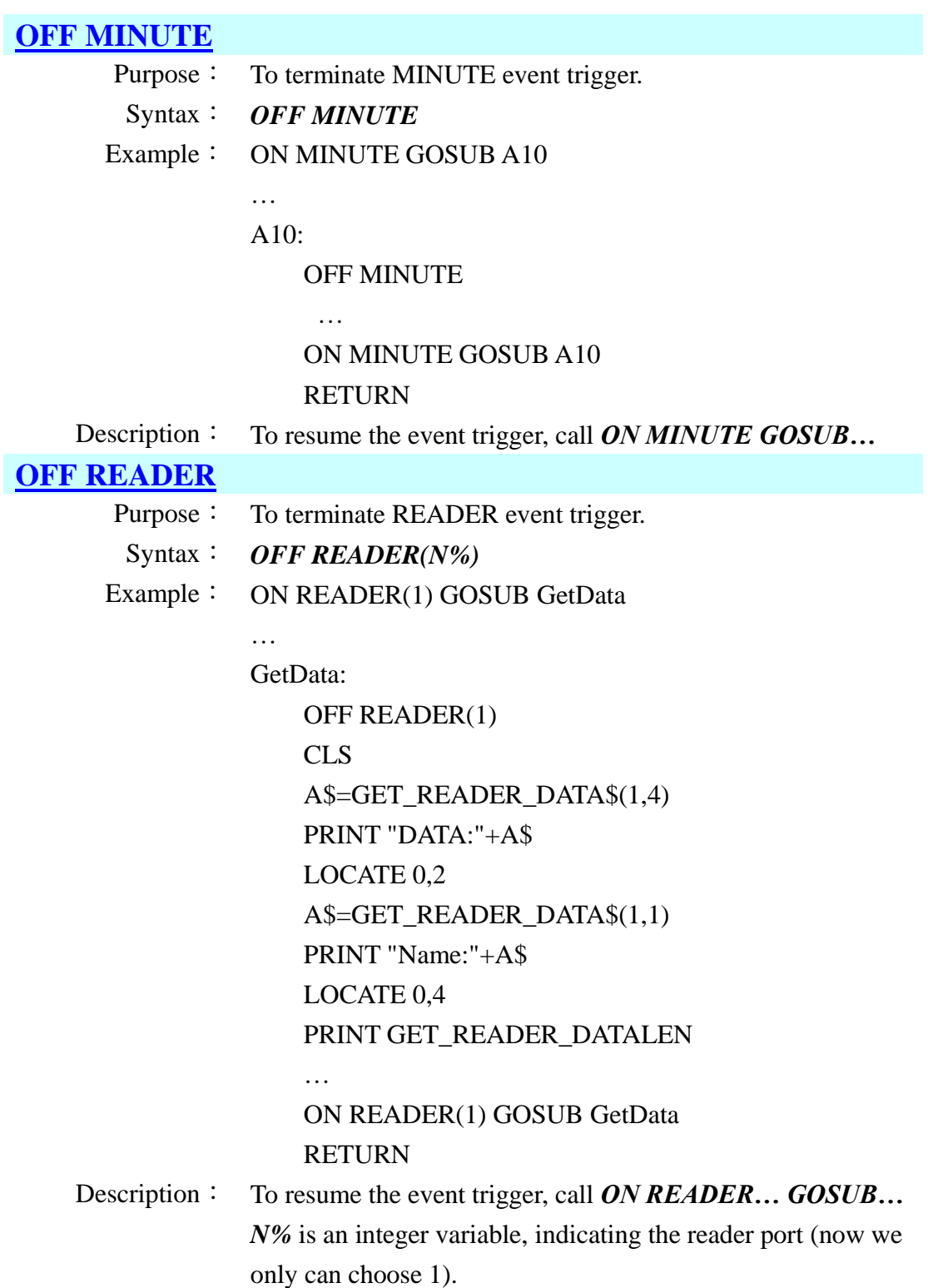

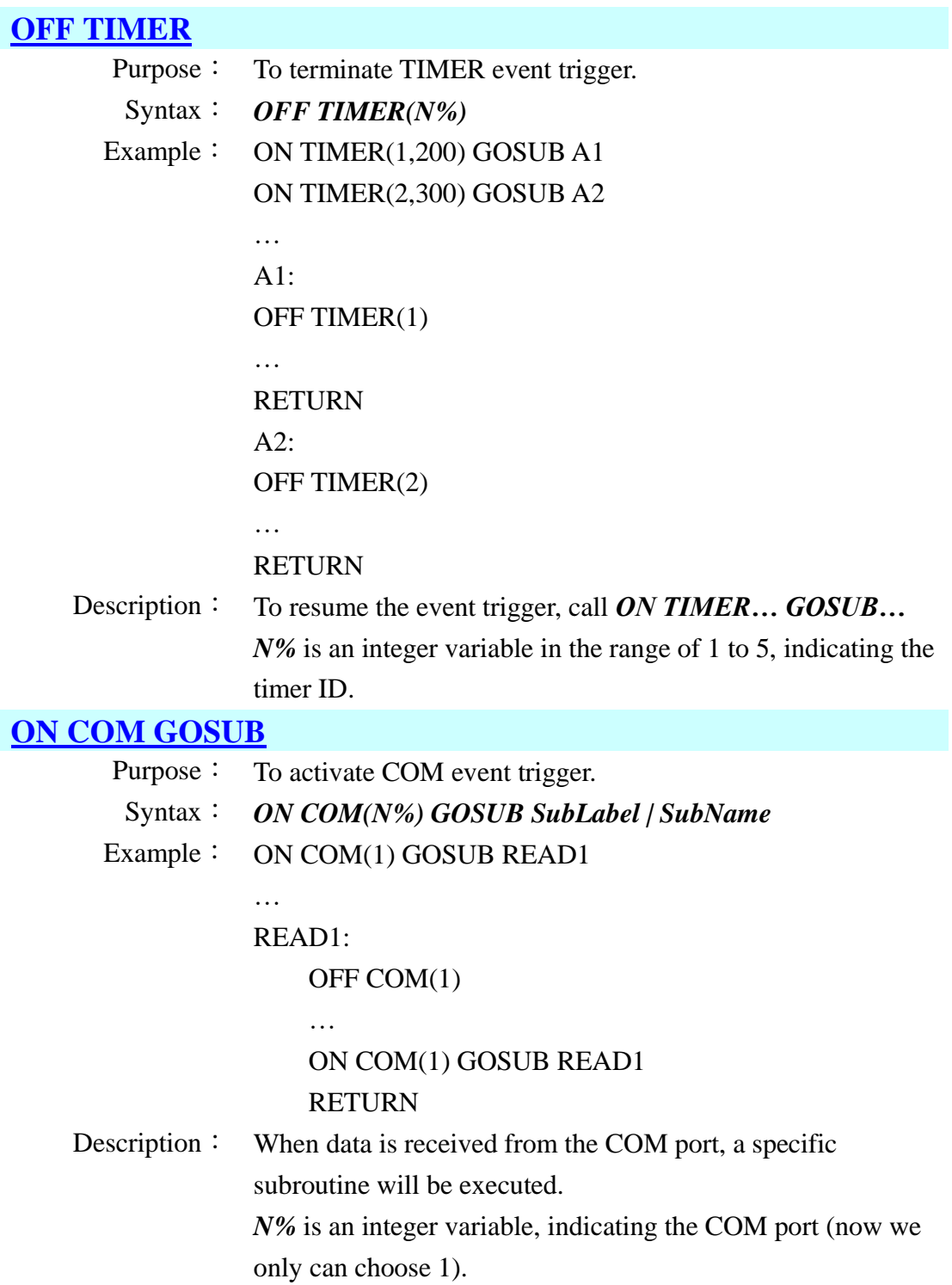

#### **[ON ESC GOSUB](#page-111-11)**

Purpose: To activate ESC event trigger. Syntax: *ON ESC GOSUB SubLabel | SubName* Example: ON ESC GOSUB ESC\_PRESS … ESC\_PRESS: OFF ESC … ON ESC GOSUB ESC\_PRESS RETURN Description: When ESC key is pressed, a specific subroutine will be executed. **[ON HOUR GOSUB](#page-111-12)** Purpose: To activate HOUR event trigger. Syntax: *ON HOUR GOSUB SubLabel | SubName* Example: ON HOUR GOSUB OnHourAlarm … OnHourAlarm: CurrentTime\$=TIME\$ H%=VAL(LEFT\$(CurrentTime\$,2)) FOR I%=1 TO H% BEEP(30,20,0,0) WAIT(100) **NEXT** RETURN Description: When the system time is on the hour, a specific subroutine will be executed.

### **[ON KEY GOSUB](#page-111-13)**

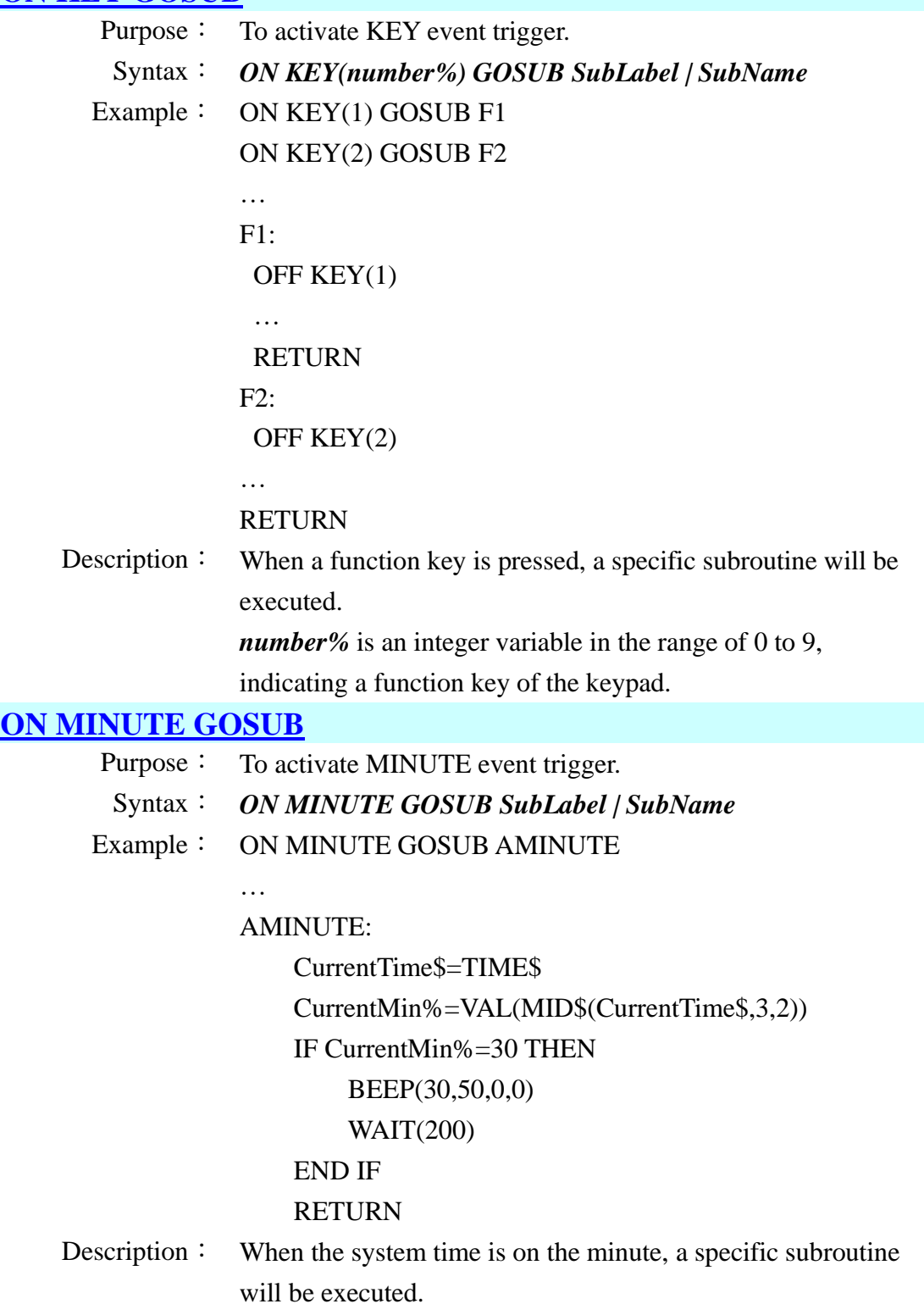

#### **[ON READER GOSUB](#page-111-15)**

Purpose: To activate READER event trigger.

- Syntax: *ON READER(N%) GOSUB SubLabel | SubName*
- Example: ON READER(1) GOSUB GetData

#### GetData:

…

```
OFF READER(1)
CLS
A$=GET_READER_DATA$(1,4)
PRINT "DATA:"+A$
LOCATE 0,2
A$=GET_READER_DATA$(1,1)
PRINT "Name:"+A$
LOCATE 0,4
PRINT GET_READER_DATALEN
…
ON READER(1) GOSUB GetData
RETURN
```
Description: When data is received from reader port, a specific subroutine will be executed.

> *N%* is an integer variable, indicating the reader port (now we only can choose 1).

### **[ON TIMER GOSUB](#page-111-16)**

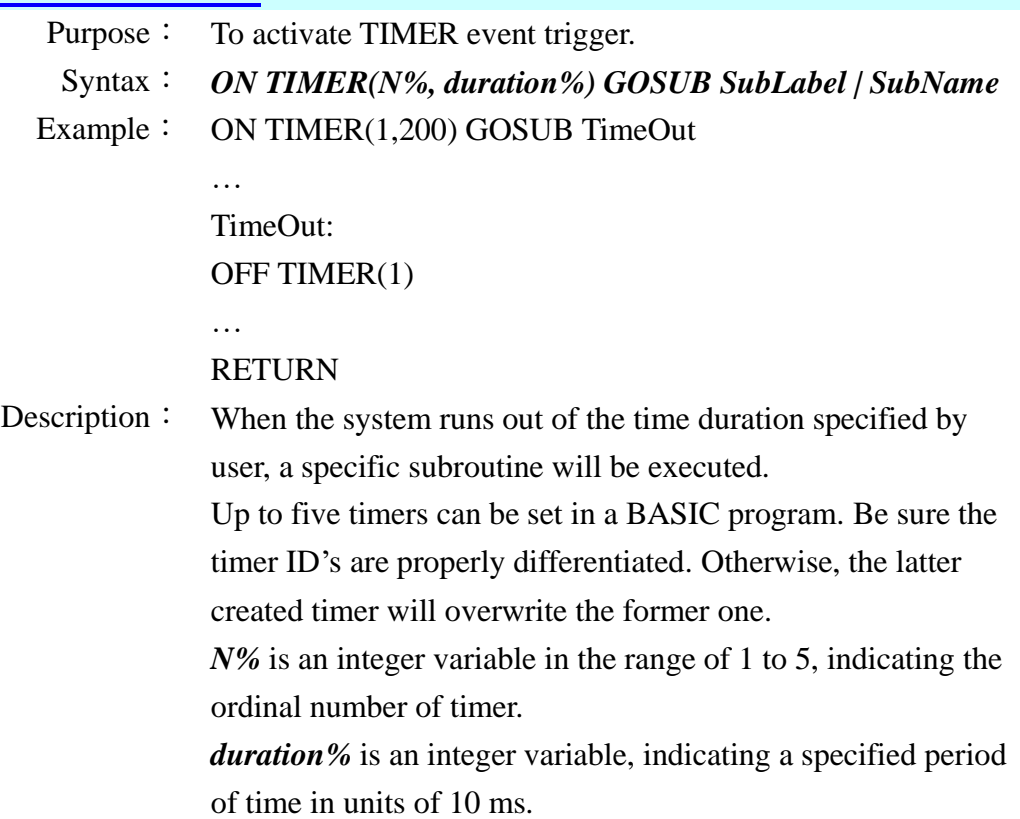
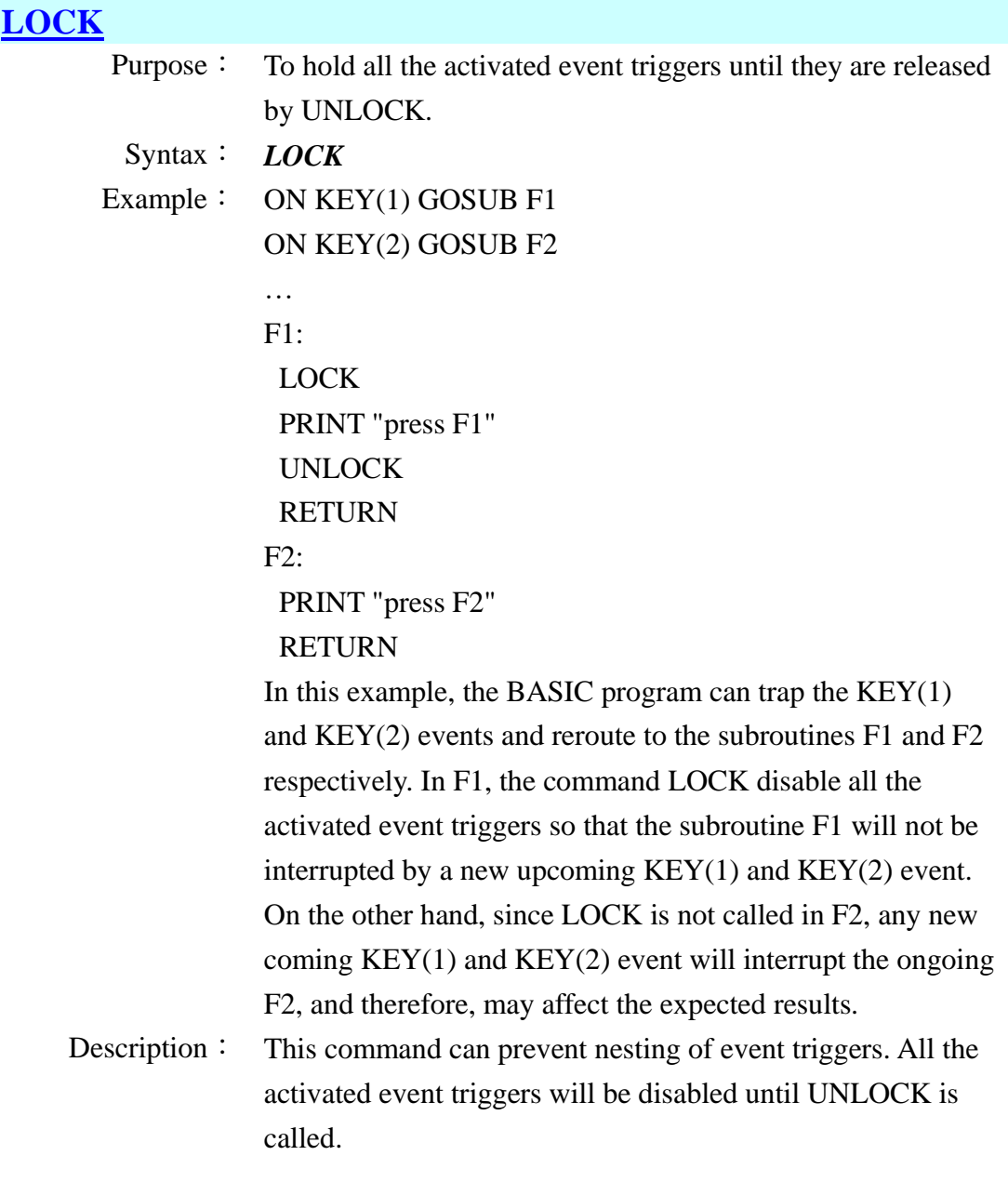

# **[UNLOCK](#page-111-1)**

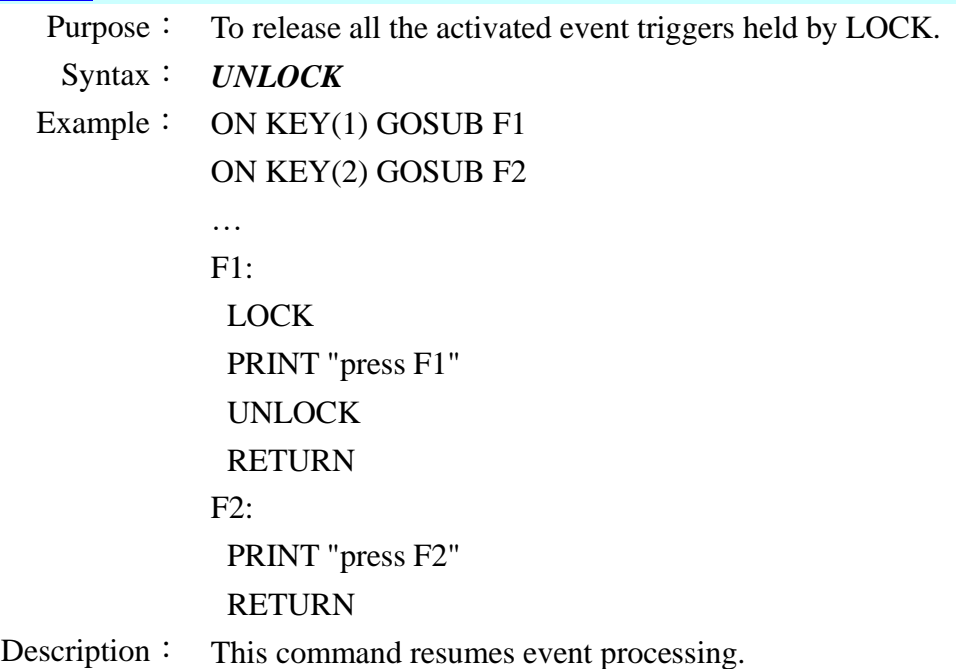

# **3.6** System commands

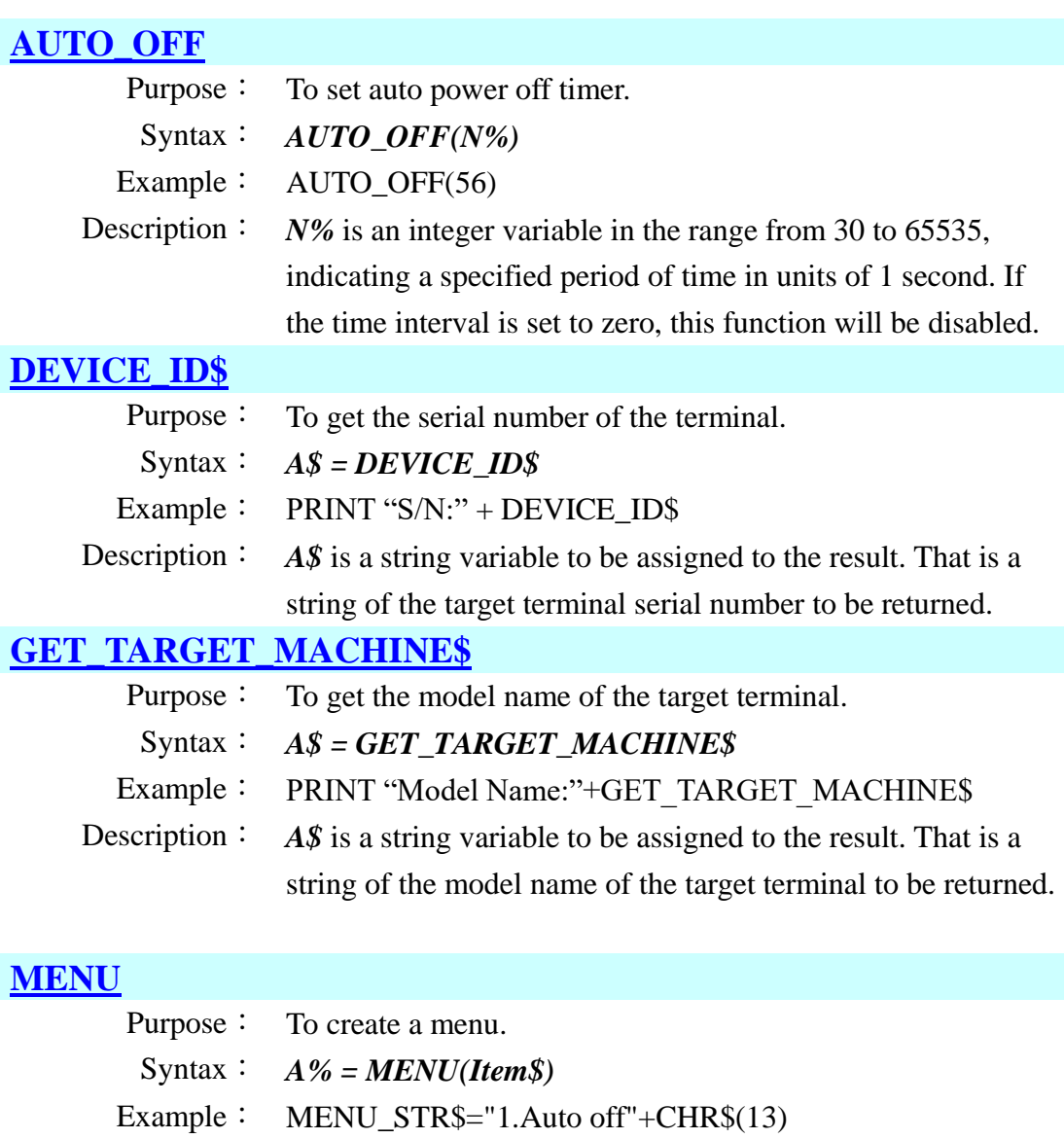

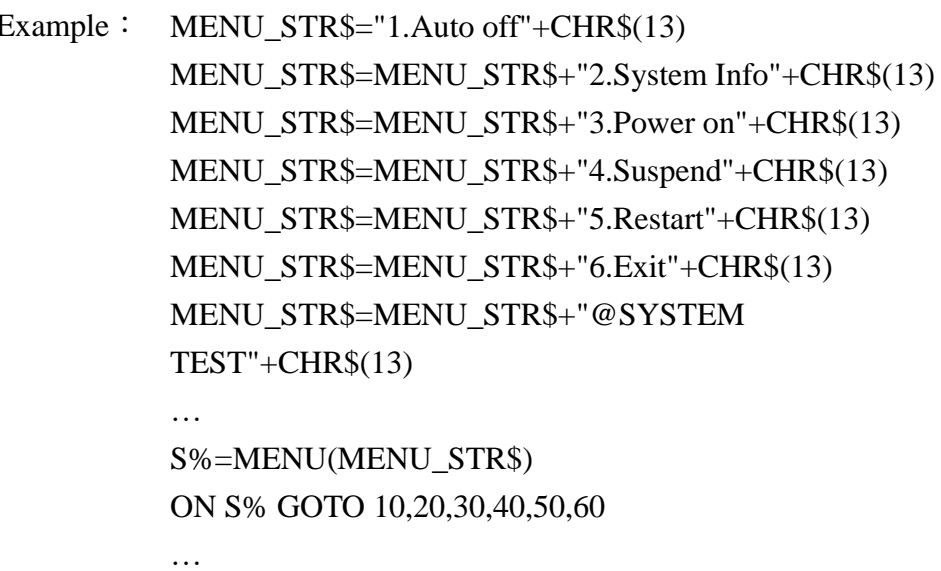

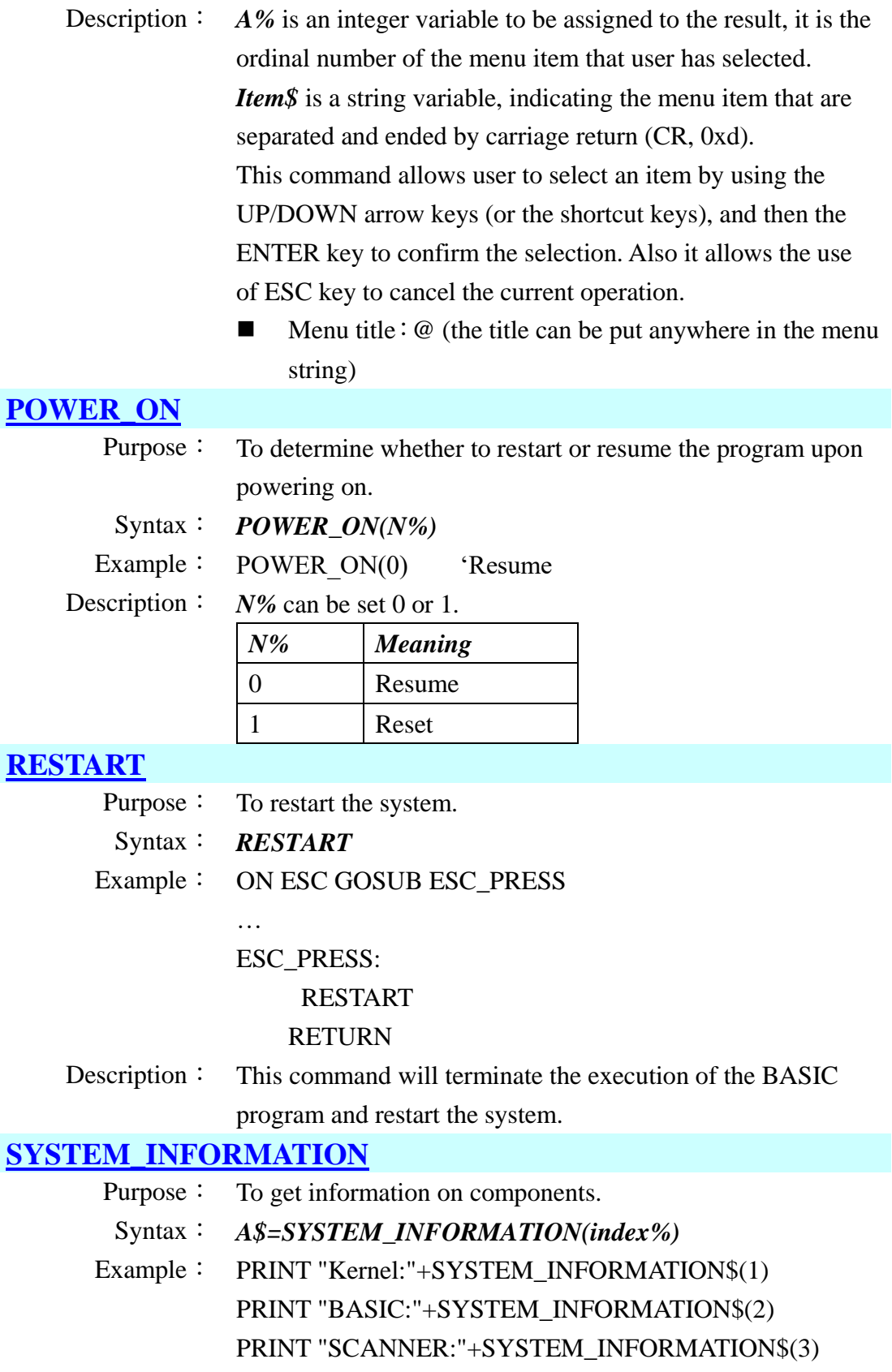

Description: A\$ is a string variable to be assigned to the result.

*index%* is an integer variable, indicating a specific category of information.

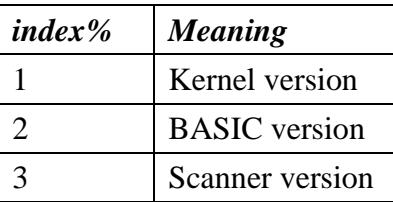

#### **SYS** :

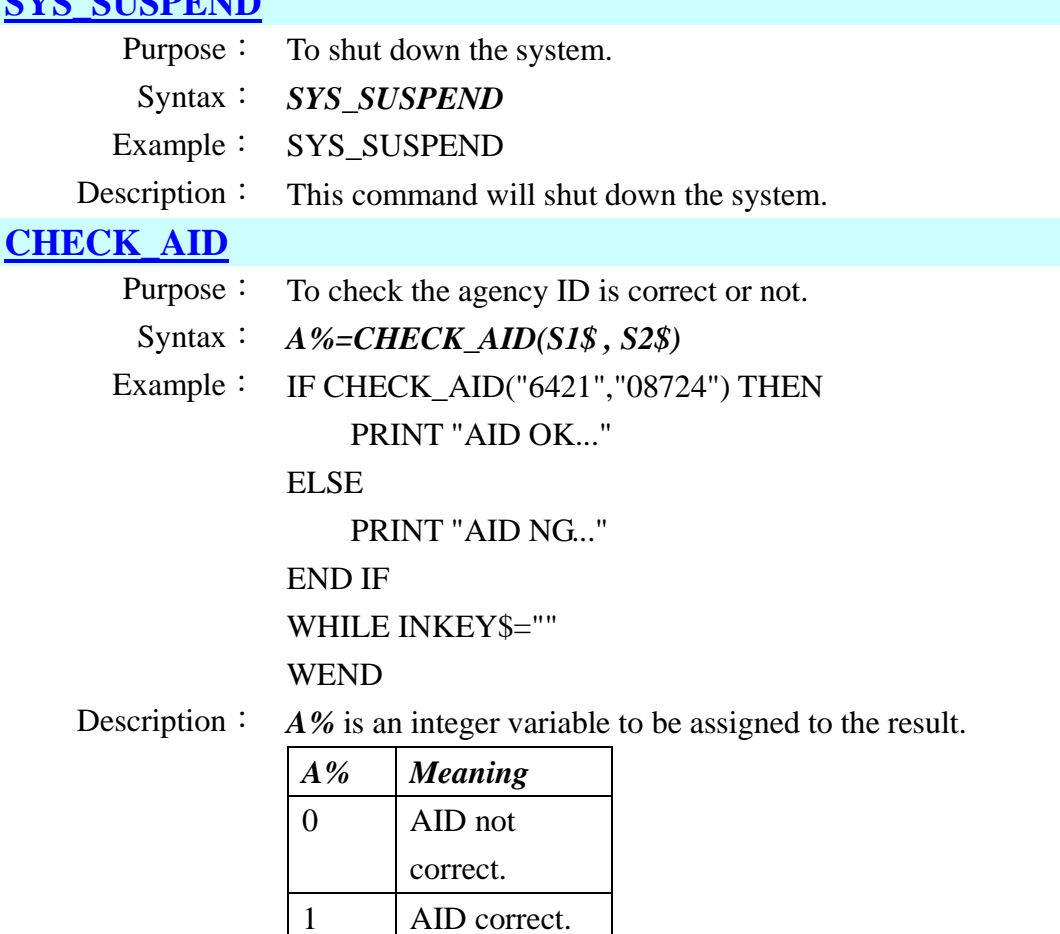

*S1\$* is a string variable, indicating the UserID that needs 4~8 characters.

*S2\$* is a string variable, indicating the password that needs 4~8 characters.

#### **[COPYAPPTOBIOS](#page-111-11)**

- Purpose: To copy the setting from APP to BIOS.
- Syntax: *COPYAPPTOBIOS*
- Example: COPYAPPTOBIOS
- Description: This command will copy the APP settings to BIOS.

#### **[SET\\_DCIN\\_ALWAYSON](#page-111-12)**

Purpose: To set the state of DC in always power on.

#### Syntax: *SET\_DCIN\_ALWAYSON(N%)*

Example: SET\_DCIN\_ALWAYSON(N%)

Description: *N%* can be set 0 or 1.

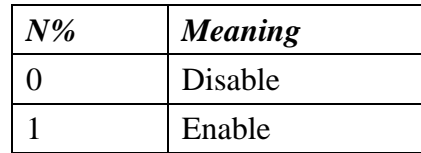

## **[GET\\_DCIN\\_ALWAYSON](#page-111-13)**

Purpose: To get the state of DC in always power on.

Syntax: *A% = GET\_DCIN\_ALWAYSON*

Example: A% = GET\_DCIN\_ALWAYSON

Description: *A%* is an integer variable to be assigned to the result.

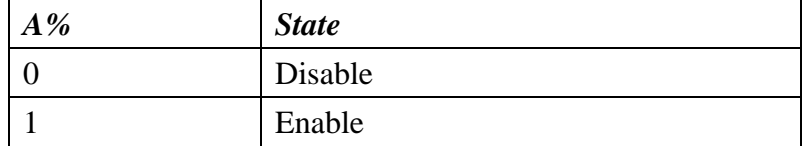

# **3.7** Reader commands

## **[DISABLE READER](#page-112-0)**

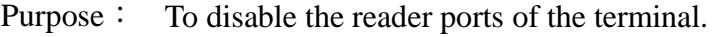

Syntax: *DISABLE READER(N%)*

Example: DISABLE READER(1)

Description: *N%* is an integer variable, indicating the reader port (now we only can choose 1).

#### **[ENABLE READER](#page-112-1)**

Purpose: To enable the reader ports of the terminal.

Syntax: *ENABLE READER(N%)*

Example: ON READER(1) GOSUB SCAN

```
ENABLE READER(1)
```

```
…
```
SCAN:

OFF READER(1) CLS

A\$=GET\_READER\_DATA\$(1,4)

PRINT "DATA:"+A\$

LOCATE 0,2

A\$=GET\_READER\_DATA\$(1,1)

PRINT "Name:"+A\$

LOCATE 0,4

PRINT GET\_READER\_DATALEN

LOOP1:

S1\$=INKEY\$ IF S1\$="" THEN

GOTO LOOP1

END IF

ON READER(1) GOSUB SCAN

#### RETURN

Description: *N%* is an integer variable, indicating the reader port (now we only can choose 1).

#### **[SLEEP\\_READER](#page-112-2)**

Purpose: To set scanner module to sleep.

Syntax: *[SLEEP\\_READER\(](#page-112-2)N%)*

Example: [SLEEP\\_READER](#page-112-2) (1) 'Scanner to sleep

Description: *N%* is an integer variable.

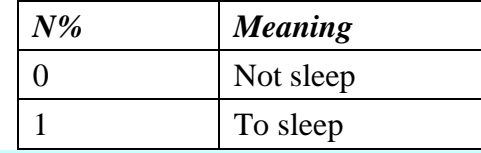

#### **[GET\\_READER\\_DATA\\$](#page-112-3)**

Purpose: To get data that is read from a specified reader ports.

Syntax: *A\$ = GET\_READER\_DATA\$(N1%,N2%)*

Example: ON READER(1) GOSUB SCAN

#### ENABLE READER(1)

…

SCAN:

A\$=GET\_READER\_DATA\$(1,4)

…

…

#### RETURN

Description: This command will get reader port data.

*A\$* is a string variable to be assigned to the result.

*N1%* is an integer variable, indicating the reader port (now we only can choose 1).

*N2%* is an integer variable, indicating what kind of data to be retrieved.

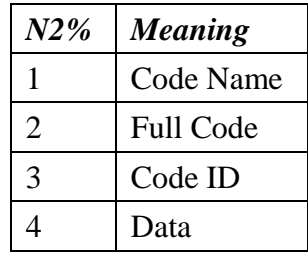

■ The format of Full Code as follows:

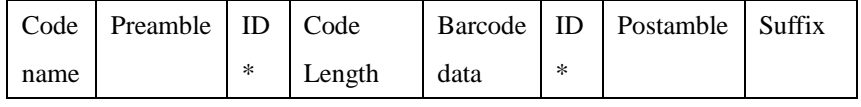

The ID position depends on "Code ID position" setting.

### **[GET\\_READER\\_DATALEN](#page-112-4)**

- Purpose: To get data length that is read from a specified reader ports.
- Syntax: *A%=GET\_READER\_DATALEN*
- Example: A% = GET\_READER\_DATALEN
- Description: *A%* is an integer variable to be assigned to the result.

#### **[GET\\_READER\\_TYPE](#page-112-5)**

- Purpose: To get scanner type.
- Syntax:  $A% = GET$ **READER** TYPE
- Example: A% = GET\_READER\_TYPE
- Description: *A%* is an integer variable to be assigned to the result.

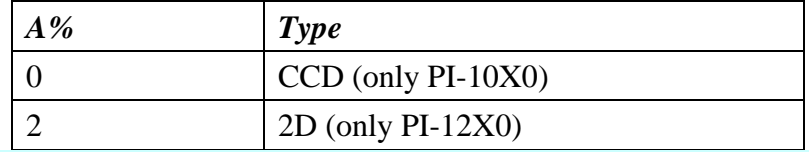

#### **[READER\\_CONFIG\\_START](#page-112-6)**

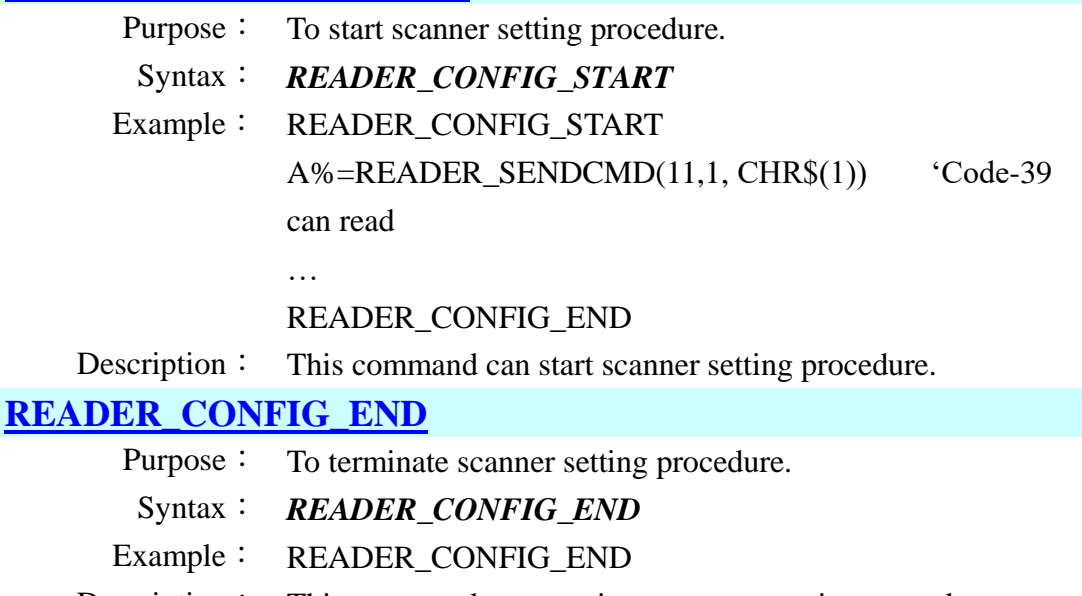

Description: This command can terminate scanner setting procedure.

# **[READER\\_SENDCMD](#page-112-8)**

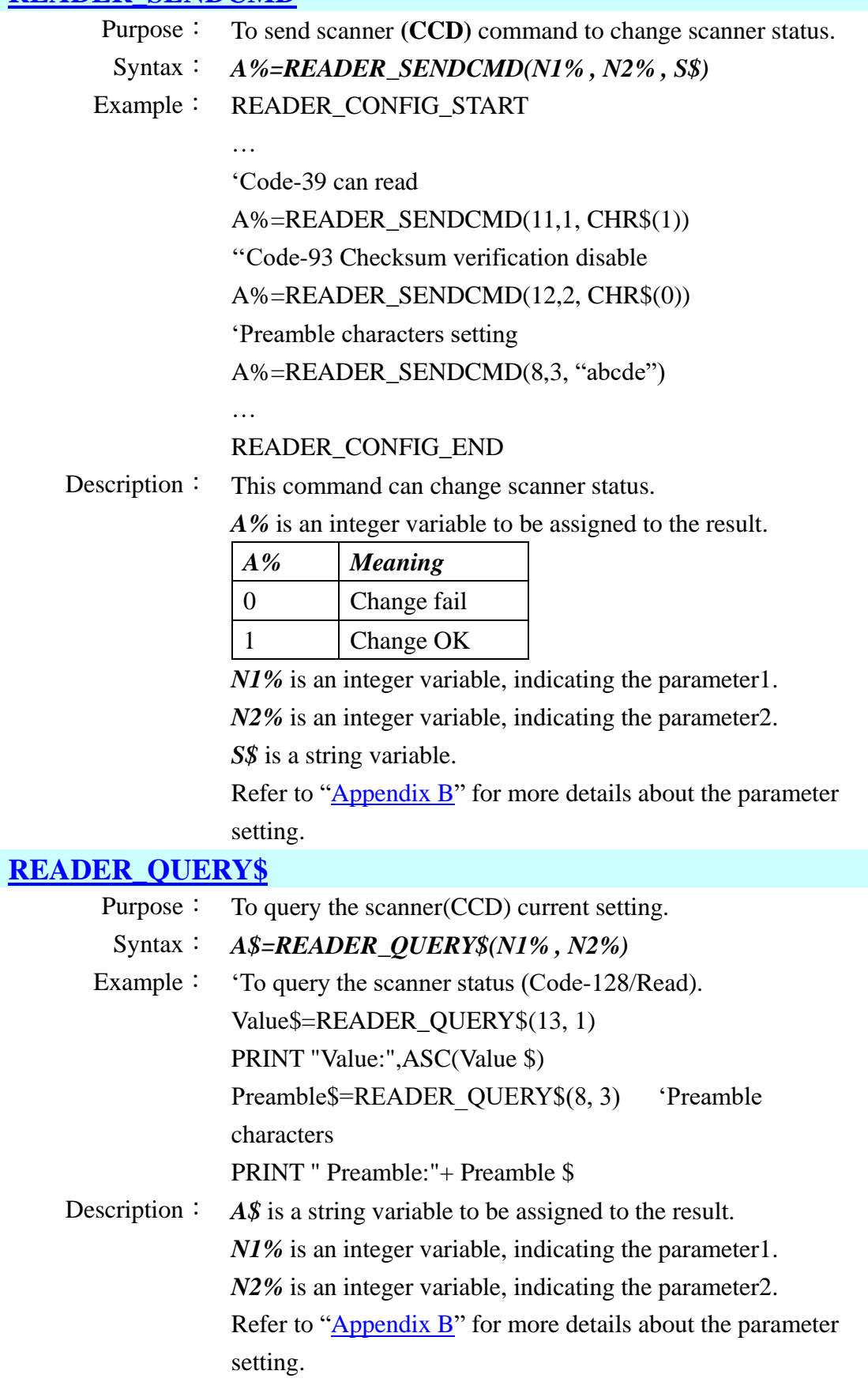

#### **[DECODE](#page-112-10)**

Purpose: To perform barcode decoding.

Syntax: *DECODE*

Example: ENABLE READER(1)

…

#### MAIN:

IF DECODE <>0 THEN CLS LOCATE 0,0 A\$=GET\_READER\_DATA\$(1,4) PRINT "DATA:"+A\$ LOCATE 0,2 A\$=GET\_READER\_DATA\$(1,1) PRINT "Name:"+A\$ LOCATE 0,4 PRINT "Length:",GET\_READER\_DATALEN LOCATE 0,6 A\$=GET\_READER\_DATA\$(1,2) PRINT "FULL:"+A\$ LOCATE 0,8 PRINT "ID:"+GET\_READER\_DATA\$(1,3)

END IF IF INKEY\$=CHR\$(27) THEN DISABLE READER(1) END END IF

#### GOTO MAIN

Description: Once the scanner port is initialized (by using ENABLE READER command), call this DECODE command to perform barcode decoding. This command should be called constantly in user's program loops when barcode decoding is required. If the barcode decoding is not required for a long period of time, it is recommended that the scanner port be disabled by using DISABLE READER command.

#### **[SIM\\_SCANKEY\\_PRESS](#page-112-11)**

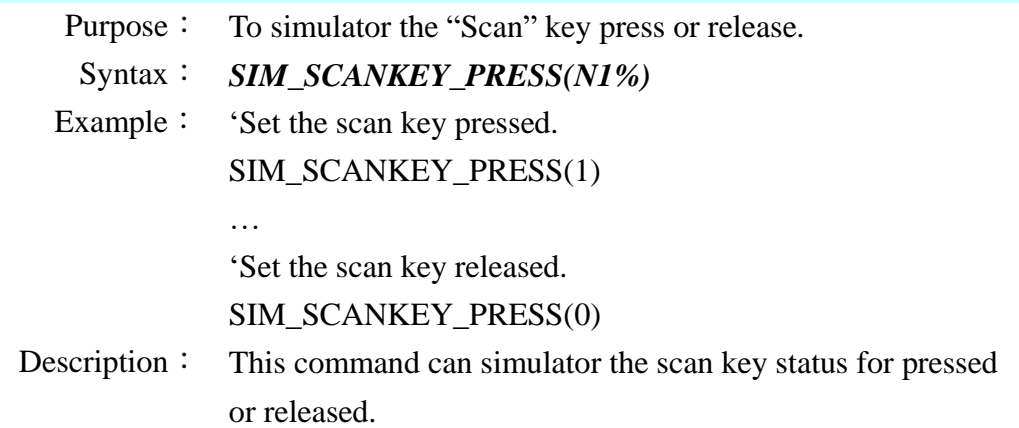

#### **[READER\\_SETFROMFILE](#page-112-12)**

Purpose: To set scanner setting by scanner setting file.

Syntax: *A%=READER\_SETFROMFILE(FilePath\$)*

- Example: A%=READER\_SETFROMFILE("c:\data\PI1030.axs")
- Description: *A%* is an integer variable to be assigned to the result.

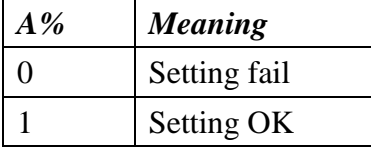

*FilePath* \$ is a string variable, indicating the Scanner setting file path.

# **3.8 Beeper commands**

# **[BEEP](#page-112-13)**

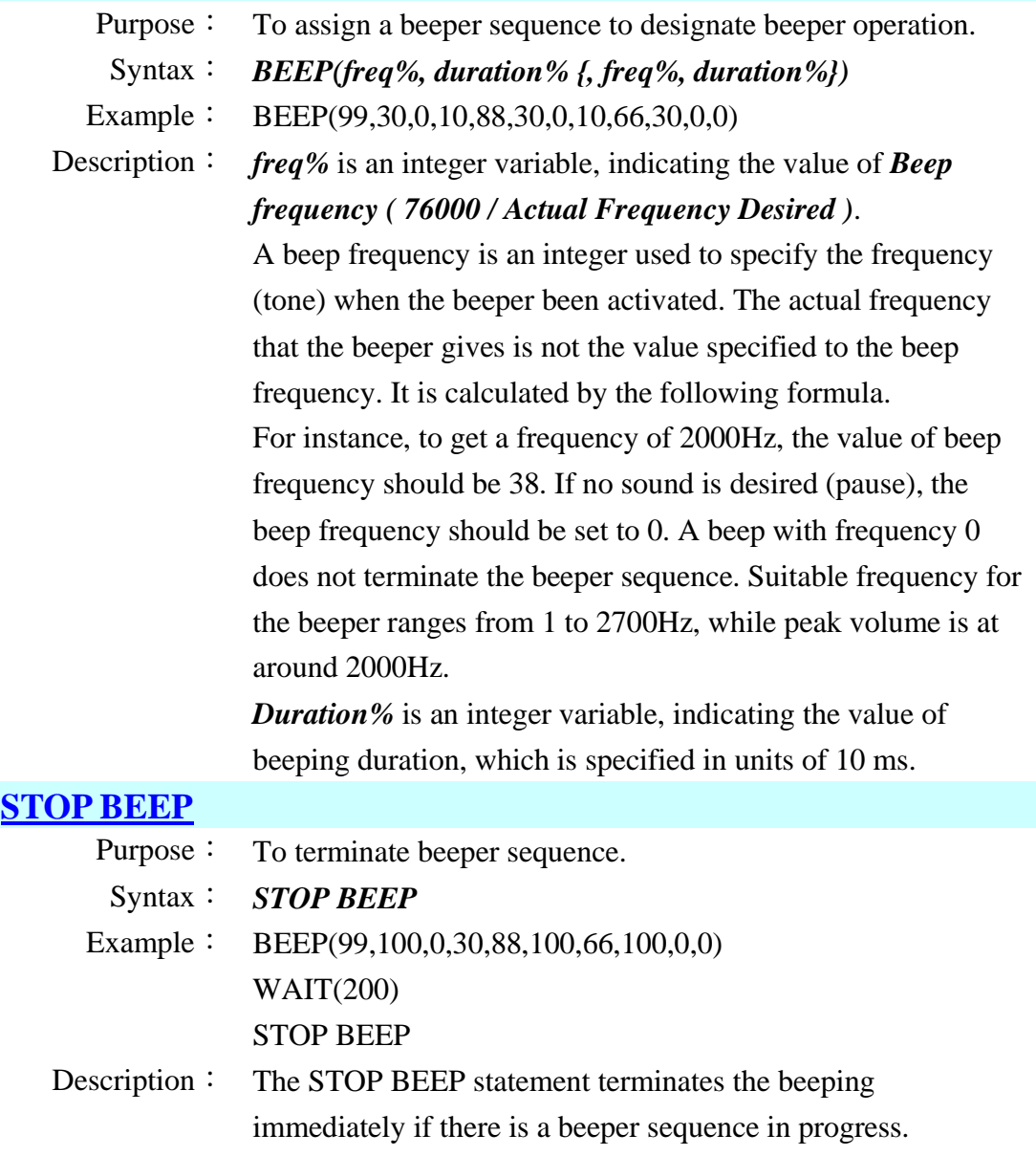

## **[SET\\_BUZZER\\_VOL](#page-112-15)**

Purpose: To set the buzzer volume.

Syntax: *SET\_BUZZER\_VOL(N%)*

Example: SET\_BUZZER\_VOL(2)

Description:  $N\%$  is an integer variable to be assigned to the result.

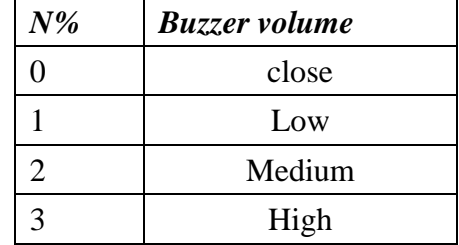

# **3.9 Calendar and timer commands**

# **[DATE\\$](#page-112-16)**

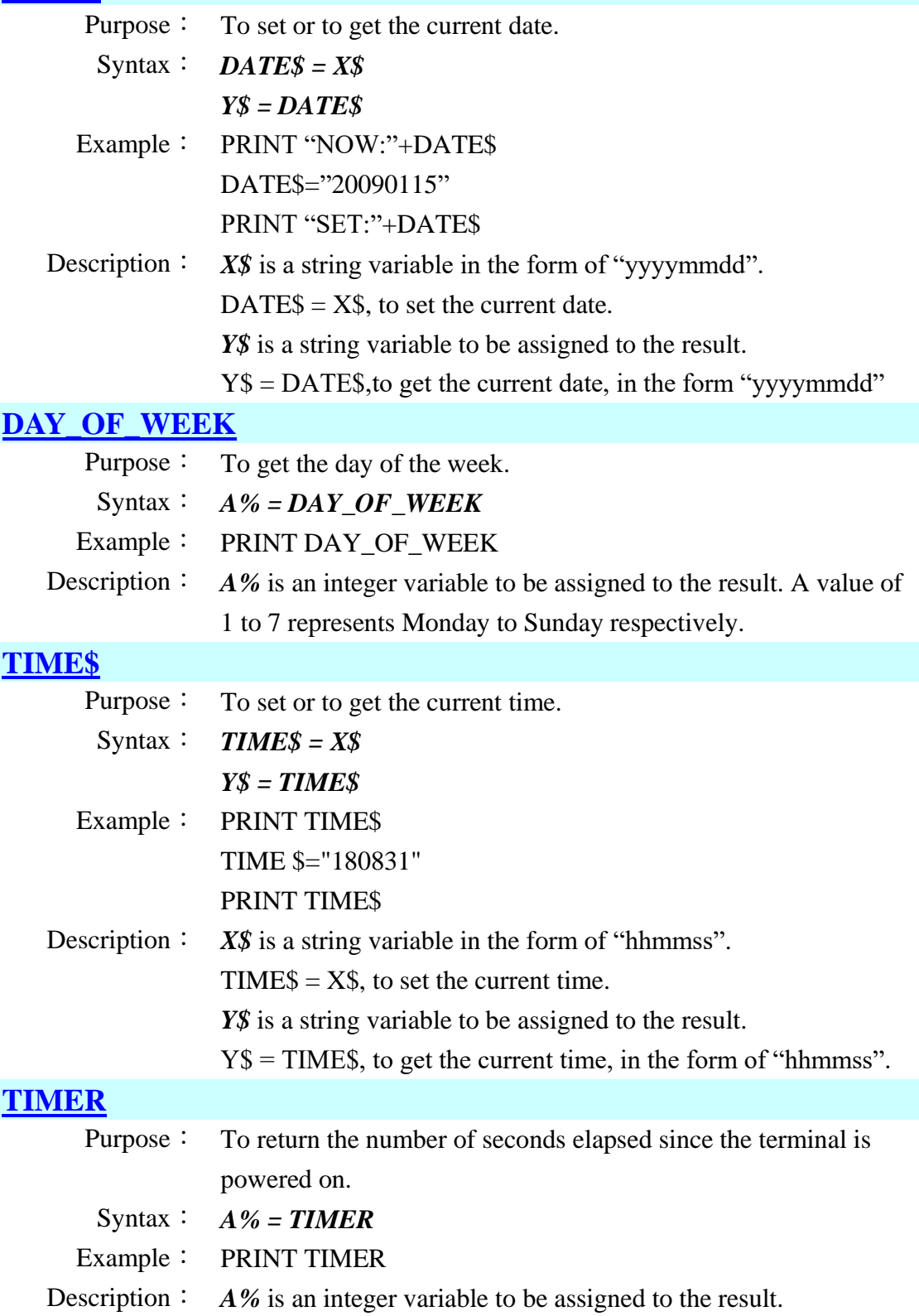

# **[WAIT](#page-112-20)**

Purpose: To set system delay time.

Syntax: *WAIT(duration%)*

Example: WAIT(1000) '5sec

Description: *duration%* is a positive integer variable, indicating the time duration for a hold. This argument is specified in units of 5 ms.

# **3.10 LED Command**

### **[LED](#page-113-0)**

Purpose: To set the LED indicators.

Syntax: *LED(number%, mode%, duration%)* Example:  $LED(2,2,100)$ Description: *number% description* 1 LED displays green light. 2 LED displays red light. 3 LED displays orange light. *mode% description* 1 off for (*duration%* X 0.01) seconds then on 2 on for (*duration%* X 0.01) seconds then off 3 flash, on then off each for (*duration%* X 0.01) seconds then repeat

# **3.11 Keypad commands**

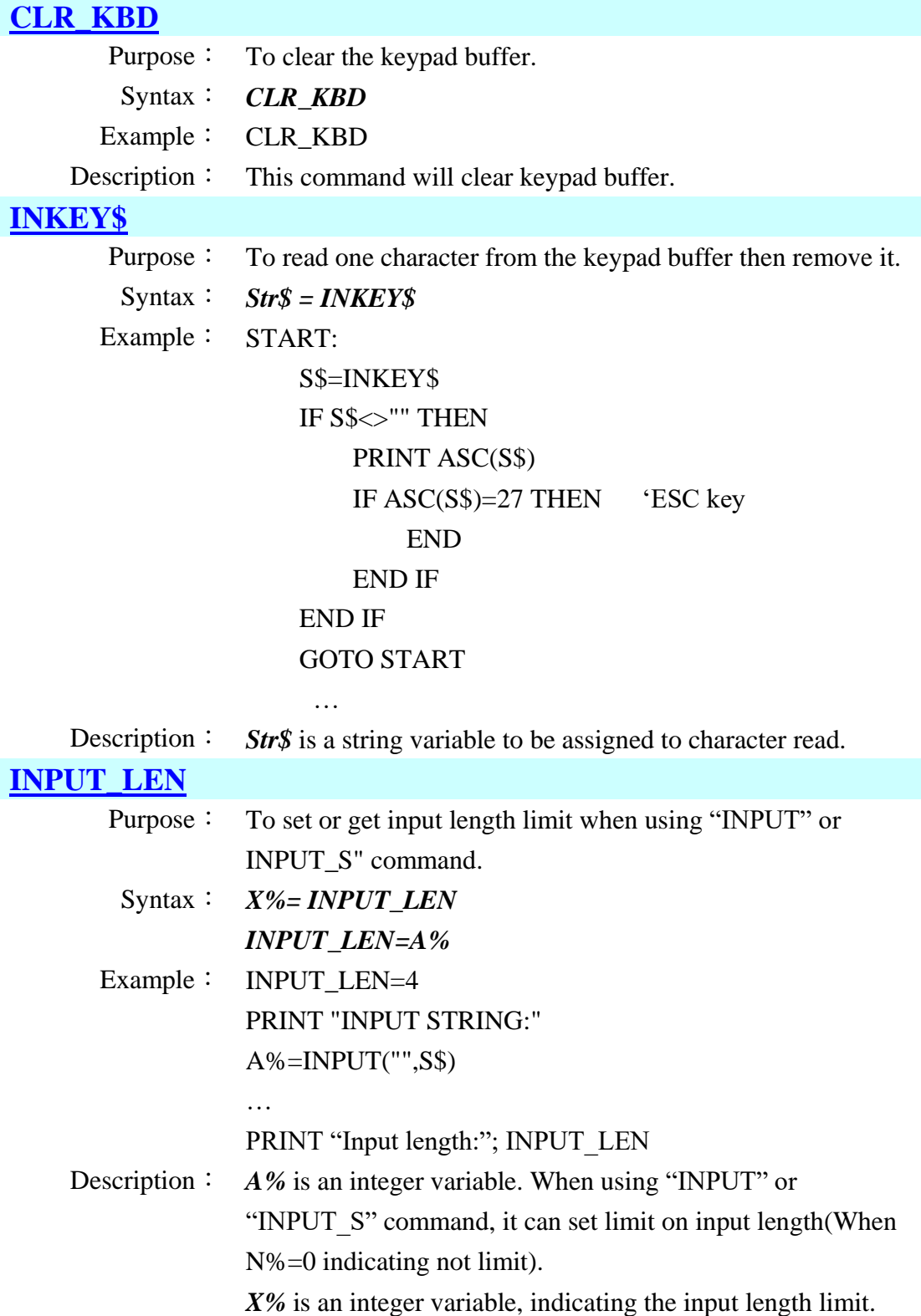

# **[INPUT](#page-113-4)** Purpose: To retrieve input from the keypad and store it in a variable. Syntax: *A%=INPUT(S\$ , variable)* Example: PRINT "INPUT STRING:" Result%=INPUT("",String\$) 'Input a string variable PRINT "INPUT NUMBER:"

Result %=INPUT("123",Number%) 'Input a numeric variable

Description: *A%* is an integer variable to be assigned to the result.

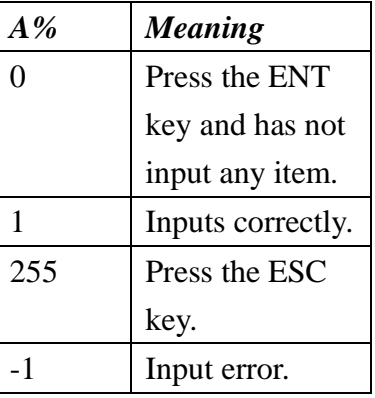

*S\$* is a string variable, indicating the input default value. *variable* is numeric or string variable that will receive the input data. The data entered must match the data type of the variable. When the input task is properly ended with the ENTER key being pressed, the data string will be stored in a variable. Otherwise, press the ESC key to abort the task.

#### **[INPUT\\_S](#page-113-5)**

Purpose: To retrieve input from the keypad, scanning and store it in a variable.

Syntax: *A%=INPUT\_S(S\$ , variable)*

Example: Result%=INPUT\_S("",String\$)

Description: *A%* is an integer variable to be assigned to the result.

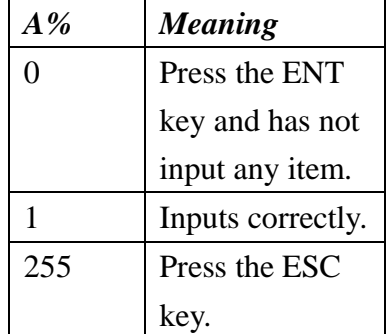

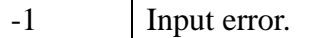

*S\$* is a string variable, indicating the input default value. *variable* is numeric or string variable that will receive the input data. The data entered must match the data type of the variable. When the input task is properly ended with the ENTER key being pressed, the data string will be stored in a variable. Otherwise, press the ESC key to abort the task.

#### **[INPUT\\_S\\_CARRYENT](#page-113-6)**

- Purpose: To set ENT auto press on/off when using "INPUT\_S\_CARRYENT" command.
	- Syntax: *INPUT\_S\_CARRYENT(N%)*
- Example: INPUT\_S\_CARRYENT(1)
- Description: *N%* is an integer variable. When using "INPUT\_S\_CARRYENT" command, it can set auto press ENT on/off key after scanner reading.

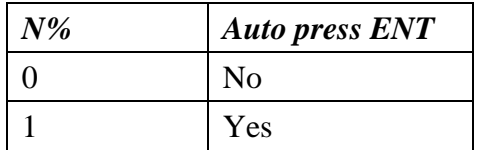

#### **[INPUT\\_S\\_VIBRATE](#page-113-7)**

- Purpose: To set vibrator on or off when using "INPUT\_S\_VIBRATE" command.
	- Syntax: *INPUT\_S\_VIBRATE(N%)*
- Example: INPUT\_S\_VIBRATE(1)

Description: *N%* is an integer variable. When using "INPUT\_S\_VIBRATE" command, it can set vibrator on or off after scanner reading.

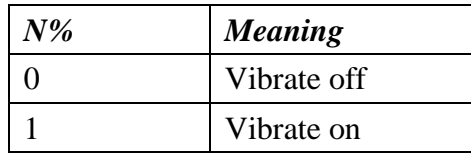

## **[INPUT\\_S\\_SLEEP](#page-113-8)**

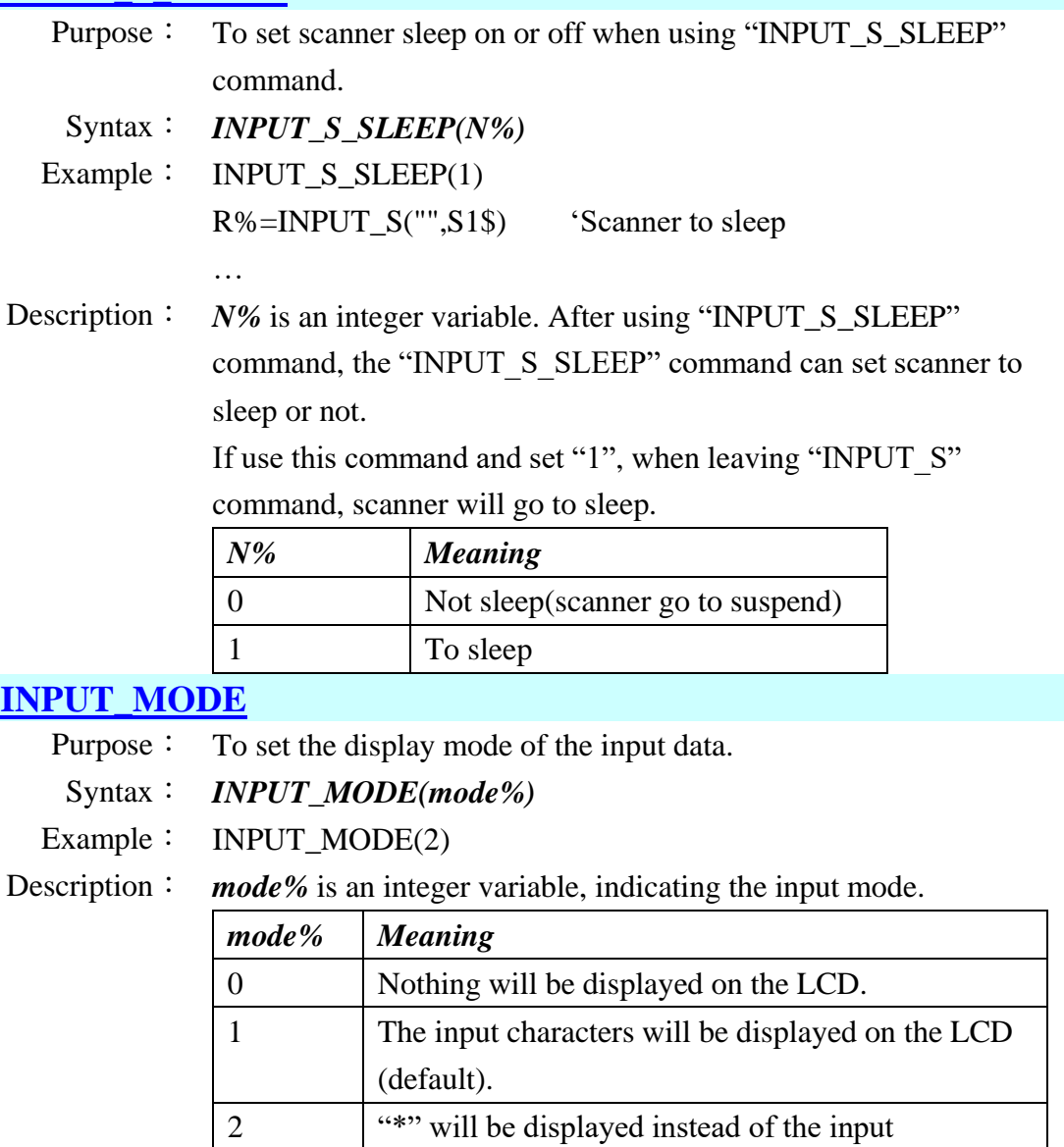

#### **[KEY\\_CLICK](#page-113-10)**

- Purpose: To enable or disable the key click sound.
- Syntax: *KEY\_CLICK(status%)*

Example: KEY\_CLICK(0)

Description: *status%* is an integer variable, indicating the key click status.

characters. Usually it is applied for password input.

*status% Key click sound* 0 Disable 1 Enable

## **[ALPHA\\_LOCK](#page-113-11)**

Purpose: To set the ALPHA state for input mode.

Syntax: *ALPHA\_LOCK(status%)*

Example: ALPHA\_LOCK(1)

Description: *status%* is a string variable, indicating the Alpha status.

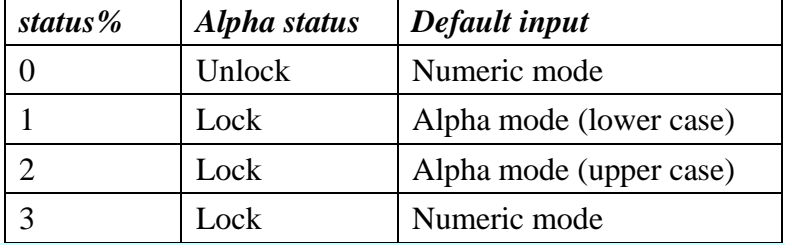

### **[GET\\_ALPHA\\_LOCK](#page-113-12)**

Purpose: To get information of the ALPHA state for input mode.

Syntax: *A% = GET\_ALPHA\_LOCK*

- Example:  $Alpha\_lock\% = GET\_ALPHA\_LOCK$
- Description: *A%* is an integer variable to be assigned to the result.

#### **[GET\\_KEY\\_CLICK](#page-113-13)**

- Purpose: To get current key click status.
- Syntax: *A% = GET\_KEY\_CLICK*
- Example:  $Key\_click\% = GET\_KEY\_CLICK$
- Description:  $A\%$  is an integer variable to be assigned to the result.

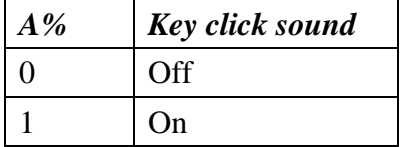

# **[KEYPAD\\_BL\\_TIMER](#page-113-14)**

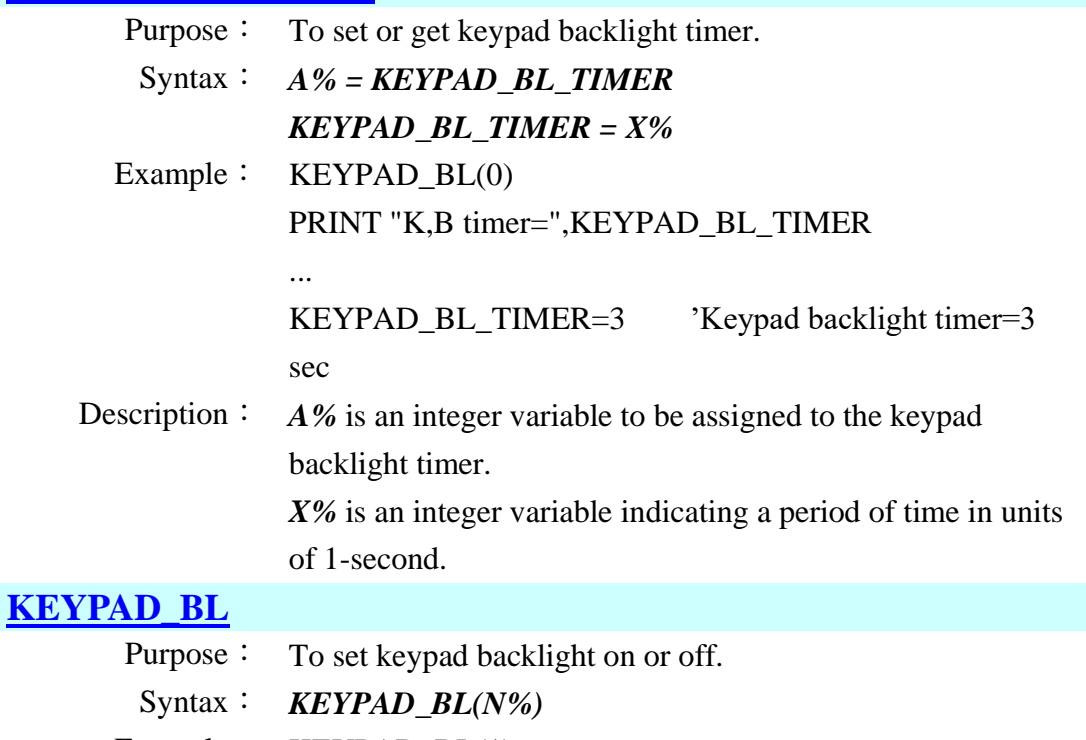

- Example: KEYPAD\_BL(1)
- Description: *N%* is an integer variable indicating the keypad backlight on or off.

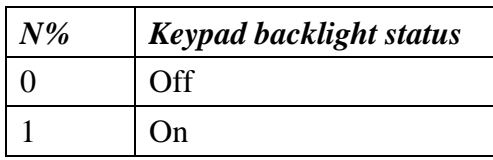

# **[DEF\\_PKEY](#page-113-16)**

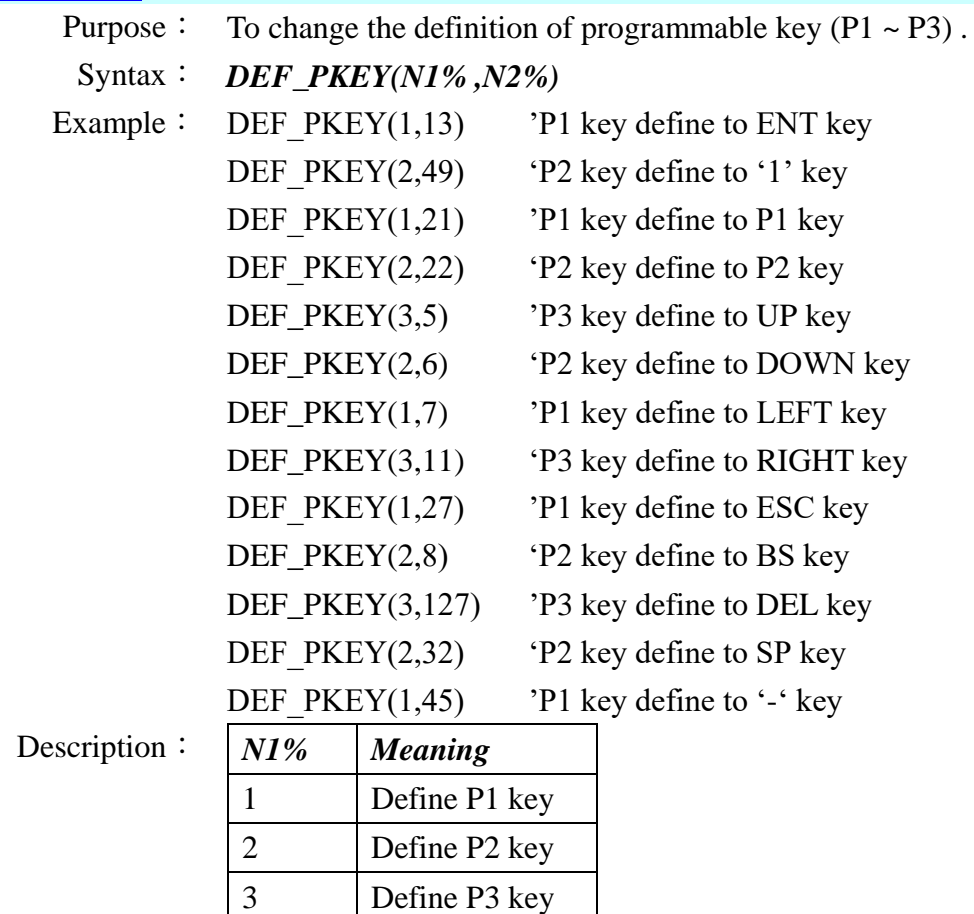

N2% is an integer variable indicating the key to be defined.

# **3.12 LCD Commands**

The following commands: CURSOR, CURSOR\_X, CURSOR\_Y, LOCATE, FILL\_RECT, PRINT, CLR\_RECT, CLS, SHOW\_IMAGE, CLR\_EOL, will only affect the current TextBlock on LCD screen. Parameters of these commands will be based on TextBlock's size and position.

#### **[BACK\\_LIGHT\\_DURATION](#page-114-0)**

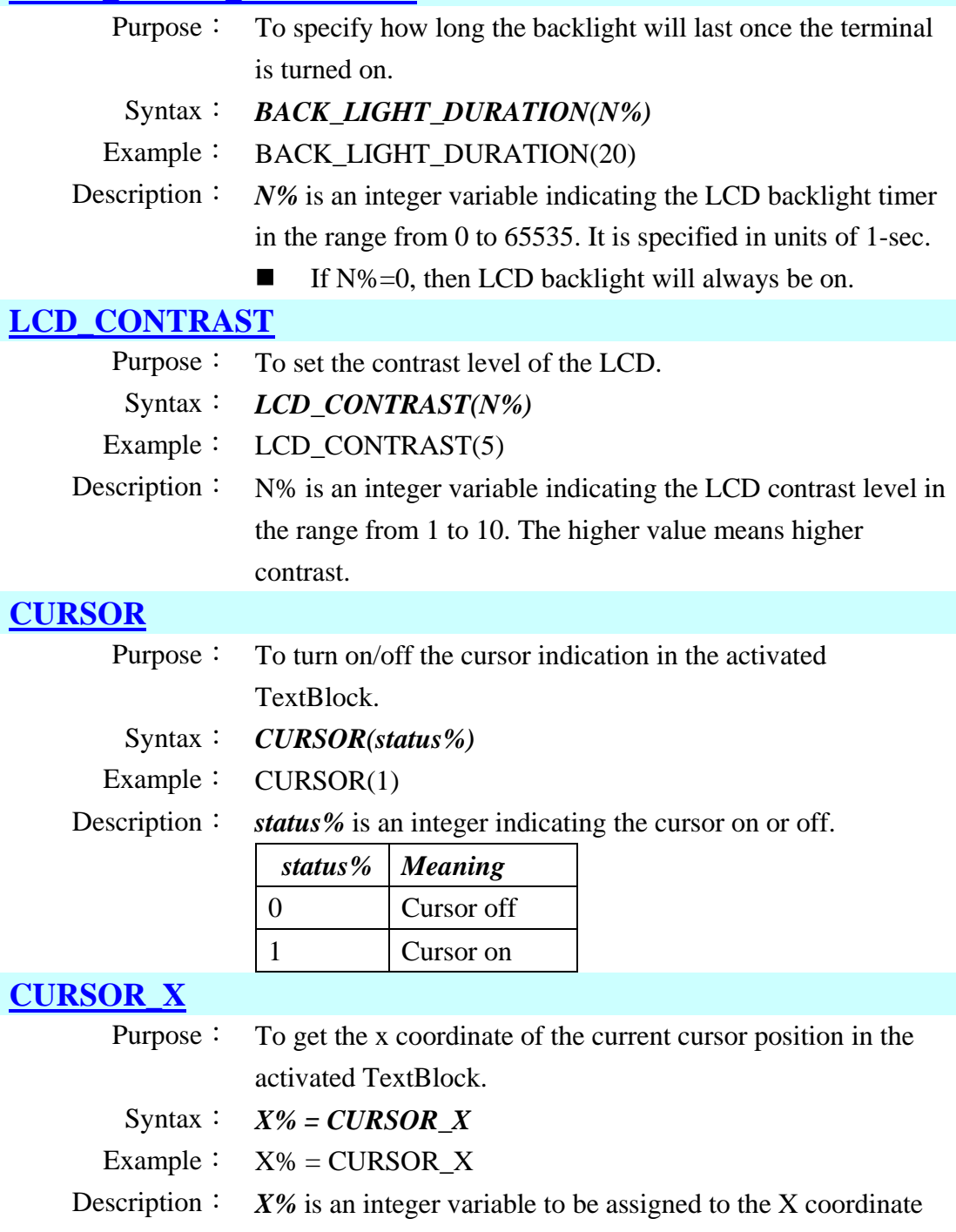

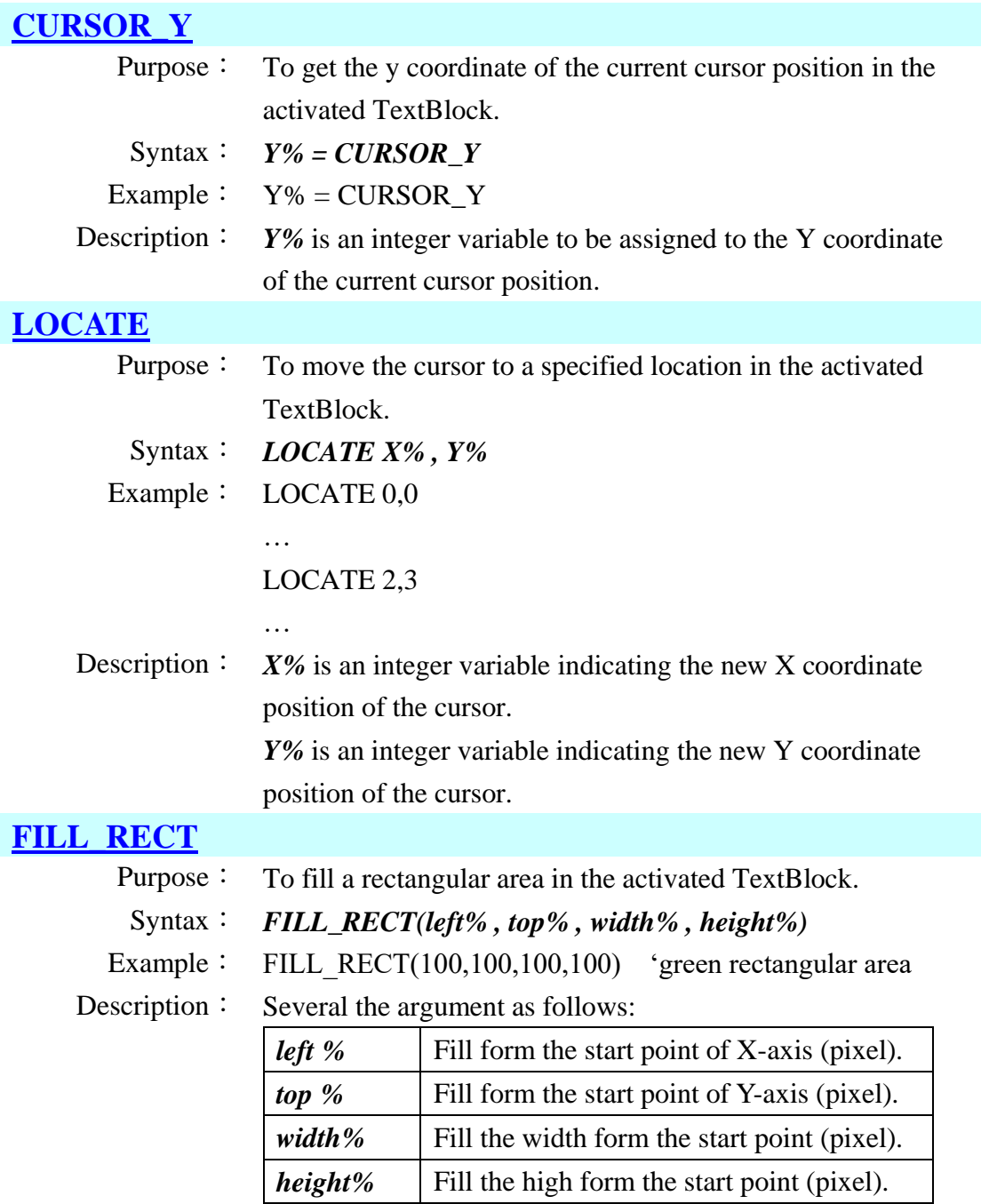

## **[ICON\\_ZONE\\_PRINT](#page-114-7)**

Purpose: To enable or disable the status bar.

Syntax: *ICON\_ZONE\_PRINT(status%)*

Example: ICON\_ZONE\_PRINT(0)

Description: *status%* is an integer variable indicating the status bar is on or off.

> If using this command, all of the TextBlock setting will be reset.

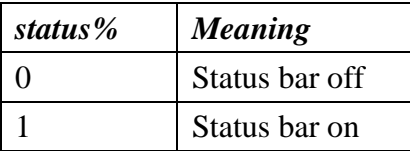

## **P**

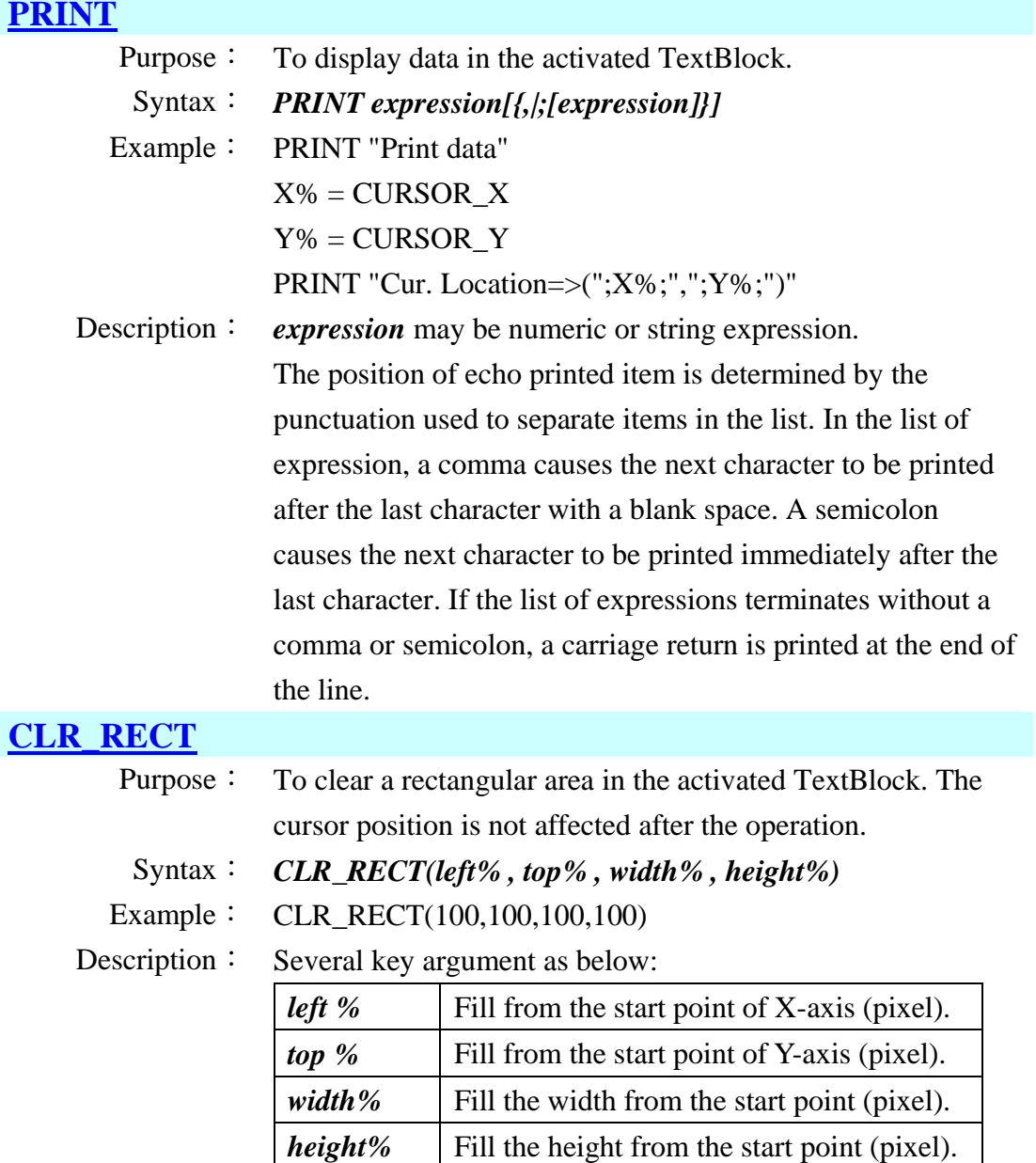

# **[CLS](#page-114-10)**

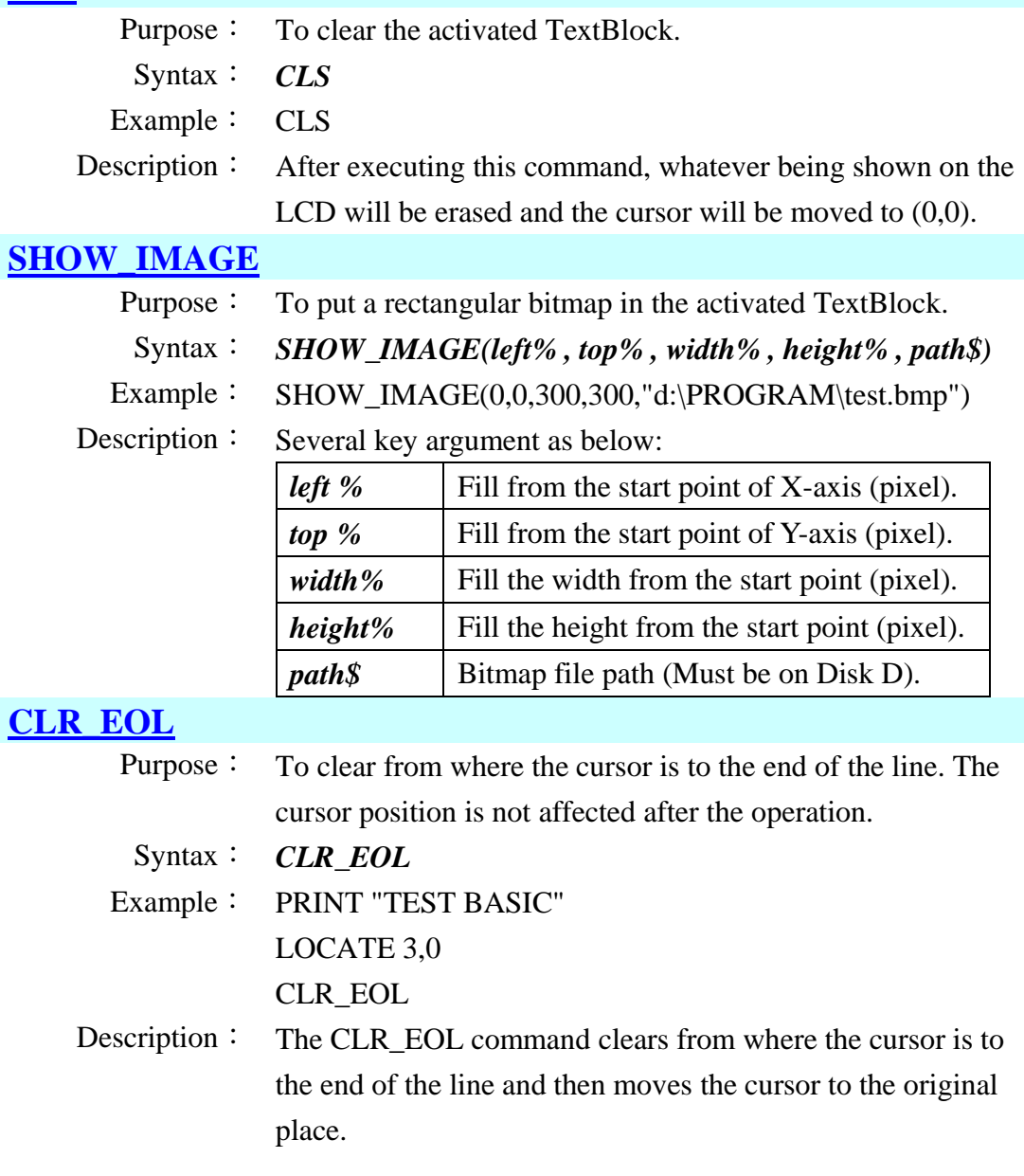

# **3.13 Font**

This utility "**SDK Tool**" can be used as the following:

When you need a font file for your application, you can make the font file by "SDK Tool", the font generator can help you making a font file.

#### 3.13.1 User font commands

#### **[DISPFONT\\_SETFONT](#page-114-13)**

Purpose: To set user font from font file.

Syntax: *A%=DISPFONT\_SETFONT(FontID% ,FontPath\$)*

Example: A%=DISPFONT\_SETFONT(2,"D:\Fonts\Font16.cft")

Description: *A*% is an integer variable to be assigned to the result.

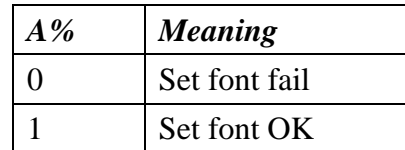

Several key arguments as below:

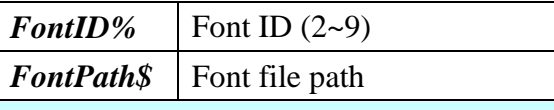

### **[DISPFONT\\_INFO\\_TYPE](#page-114-14)**

- Purpose: To get font type.
- Syntax: *A%=DISPFONT\_INFO\_TYPE(FontID%)*
- Example: A%=DISPFONT\_INFO\_TYPE(2)
- Description: *A%* is an integer variable to be assigned to the result.

#### *FontID%* is an integer variable in the range from 2 to 9.

#### **[DISPFONT\\_INFO\\_HEIGHT](#page-114-15)**

- Purpose: To get font height.
	- Syntax: *A%=DISPFONT\_INFO\_HEIGHT(FontID%)*
- Example: C%=DISPFONT\_INFO\_HEIGHT(2)
- Description: *A%* is an integer variable to be assigned to the result. *FontID%* is an integer variable in the range from 2 to 9.

# **[DISPFONT\\_INFO\\_WIDTH](#page-114-16)**

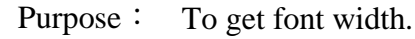

Syntax: *A%=DISPFONT\_INFO\_WIDTH(FontID %)*

Example: B%=DISPFONT\_INFO\_WIDTH(3)

Description: *A%* is an integer variable to be assigned to the result.

*FontID%* is an integer variable in the range from 2 to 9.

# **3.14 TextBlock**

TextBlock is a floating text printing rectangle area on LCD screen. TextBlock defines activated area anywhere within LCD screen display. An out of display area definition is not allowed.

Each TextBlock has individual attribute definition for position, size, font, background color or bmp. There are total 16 TextBlocks. TextBlock(0) is system default block. The setting of TextBlock $(0)$  can't be executed. TextBlock $(1~15)$ are user defind.

#### 3.14.1 TextBlock commands

…

:

## **[DEFINETEXTBLOCK\\_COLOR](#page-115-0)**

Purpose: To define the TextBlock setting and the background using default background color or user defined color. Syntax: *A%=DEFINETEXTBLOCK\_COLOR*

*(BlockNo% , FontID% , BGType% ,Color%, Column%, Row%, XPos%, YPos%)*

Example: Orange%=36095 A%=DEFINETEXTBLOCK\_COLOR(1,0,1,Orange%,6,5,10,30) … A%=SETTEXTBLOCK(1,0)

Description *A%* is an integer variable to be assigned to the result.

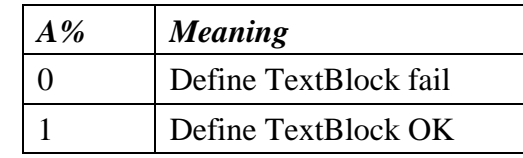

Several key arguments as below:

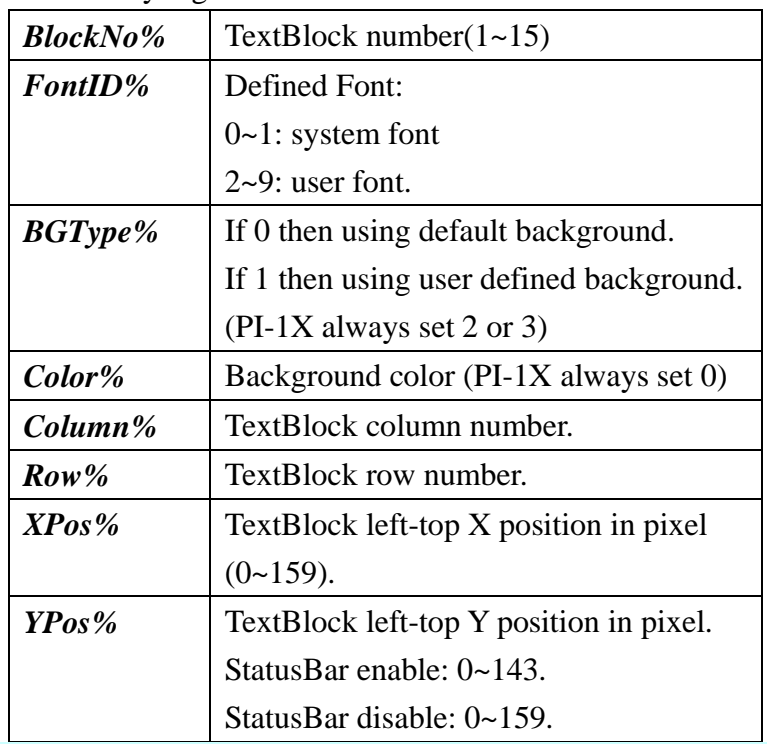

## **[DEFINETEXTBLOCK\\_IMAGE](#page-115-1)**

- Purpose: To define the TextBlock setting and the background using bitmap file or default background color.
	- Syntax: *A%=DEFINETEXTBLOCK\_IMAGE(BlockNo% ,FontID% , BGType% ,BitmapPath\$ ,Column% ,Row% ,XPos% ,YPos%)*

Example: A%=DEFINETEXTBLOCK\_IMAGE(2,0,1,"d:\PROGRAM\5.bmp" ,8,6,120,30)

Description *A%* is an integer variable to be assigned to the result.

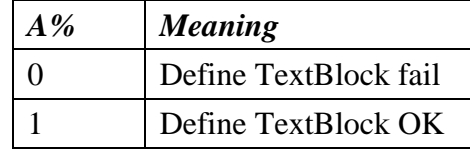

Several key arguments as below:

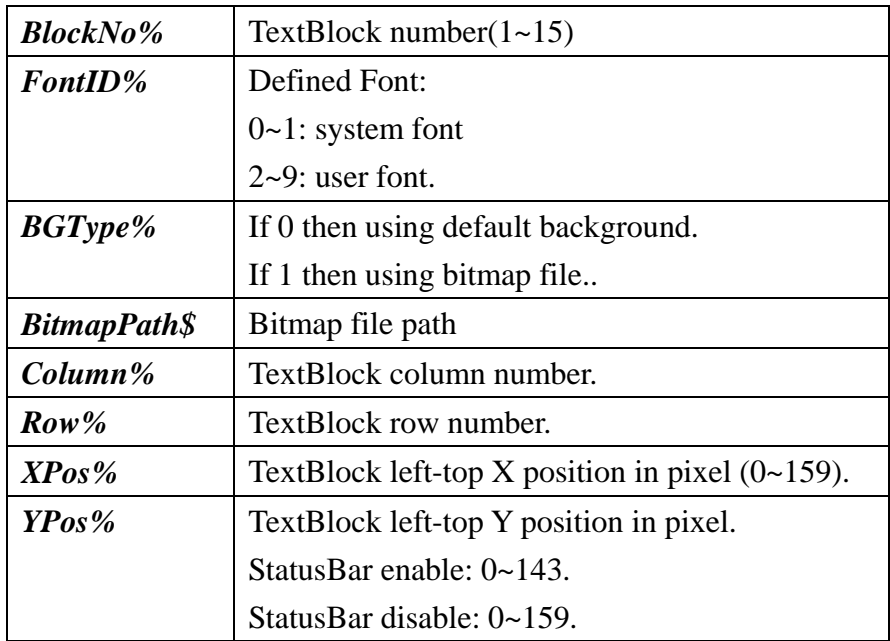

#### **[SETTEXTBLOCK](#page-115-2)**

:

- Purpose: To enable specific TextBlock.
- Syntax: *A%=SETTEXTBLOCK(BlockNo% ,Save%)*
- Example:  $A\% = SETTEXTBLOCK(1,0)$
- Description: *A%* is an integer variable to be assigned to the result.

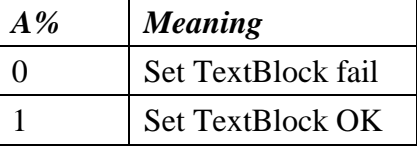

Several key arguments as below:

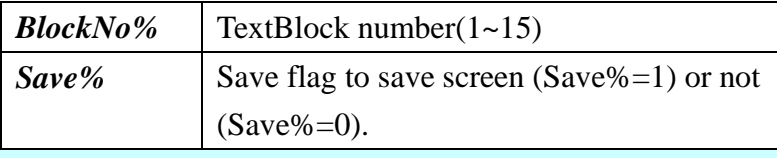

#### **[RESETTEXTBLOCK](#page-115-3)**

- Purpose: To disable specific TextBlock.
	- Syntax: *RESETTEXTBLOCK(BlockNo%)*
- Example: RESETTEXTBLOCK(1)

Description: *BlockNo%* is an integer in the range from 1 to 15 indicating TextBlock number.

## **[PRINTTEXTBLOCK](#page-115-4)**

Purpose: To print Text to specific TextBlock.

Syntax: *PRINTTEXTBLOCK*

#### *(BlockNo%, Column%, Row%, Str\$ ,FontColor%)*

Example: PRINTTEXTBLOCK(2,5,5,"Hello",0) 'font color is black

Description: Several key arguments as below:

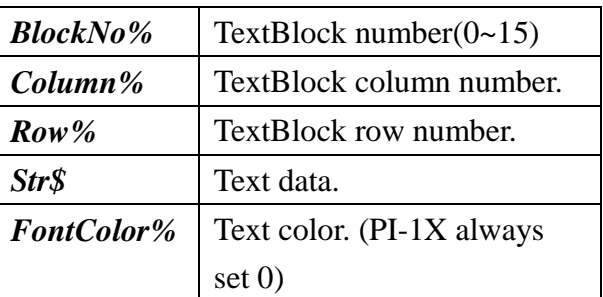

## **[GETTEXTBLOCKCUR\\_X](#page-115-5)**

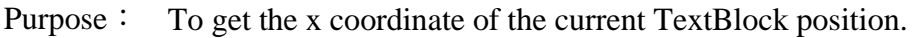

Syntax: *A% =GETTEXTBLOCKCUR\_X(BlockNo%)*

- Example: PRINT "X=",GETTEXTBLOCKCUR\_X(1)
- Description: *A%* is an integer variable to be assigned to the result.

*BlockNo%* is an integer variable in the range from 0 to 15.

## **[GETTEXTBLOCKCUR\\_Y](#page-115-6)**

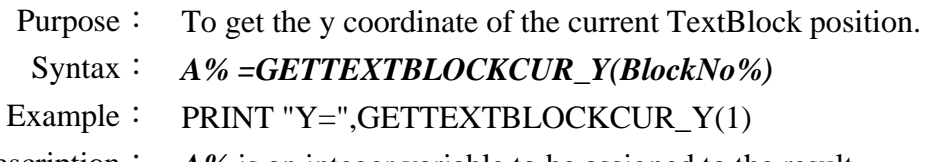

Description: *A%* is an integer variable to be assigned to the result.

*BlockNo%* is an integer variable in the range from 0 to 15.

## **[SETTEXTBLOCKCUR](#page-115-7)**

- Purpose: To set specific TextBlock as active TextBlock and set position.
- Syntax: *SETTEXTBLOCKCUR(BlockNo%, Column%, Row%)*
- Example: SETTEXTBLOCKCUR(0,0,0)

Description: Several key arguments as below:

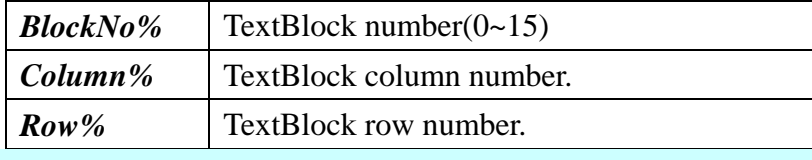

## **[SHOWTEXTBLOCKCURSOR](#page-115-8)**

Purpose: To show or hide TextBlock cursor.

Syntax: *SHOWTEXTBLOCKCURSOR(BlockNo%, Show%, Type%)*

Example: SHOWTEXTBLOCKCURSOR(1,1,1)

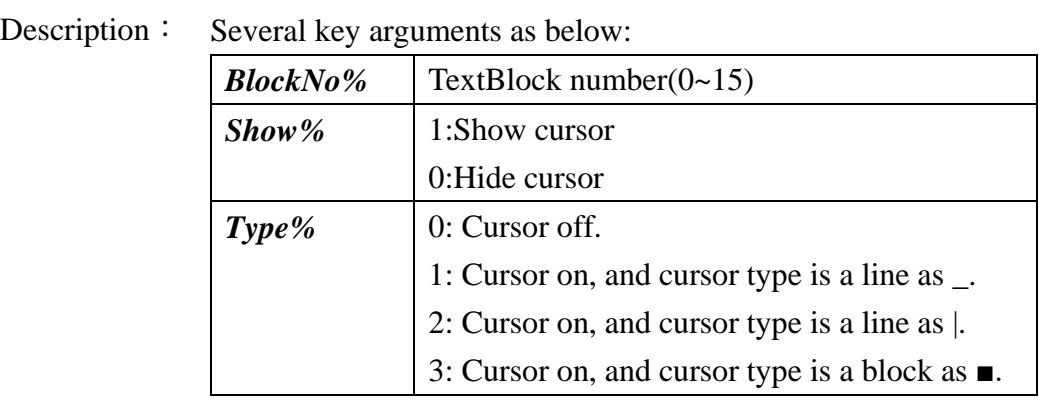

## **[SWITCHTEXTBLOCK](#page-115-9)**

- Purpose: To switch TextBlock.
	- Syntax: *A%=SWITCHTEXTBLOCK(BlockNo%)*
- Example: A%=SWITCHTEXTBLOCK(1)
- Description: *A%* is an integer variable to be assigned to the result.

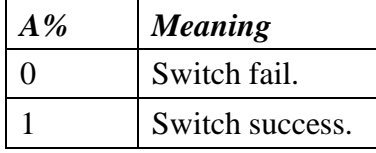

*BlockNo%* is an integer variable in the range from 0 to 15.

# **3.15 File manipulation commands**

#### **3.15.1 Standard Commands**

#### *Access mode string Meaning*

| r    | Opens file for reading operation only. Error will be returned |
|------|---------------------------------------------------------------|
|      | if target file does not exist.                                |
| $r+$ | Opens existing files for both reading and writing operations. |
|      | Error will be returned if target file does not exist.         |

w+ Create a file and open it for both reading and writing. If target file does exist, current contents are destroyed.

#### **[OPENIN](#page-116-0)**

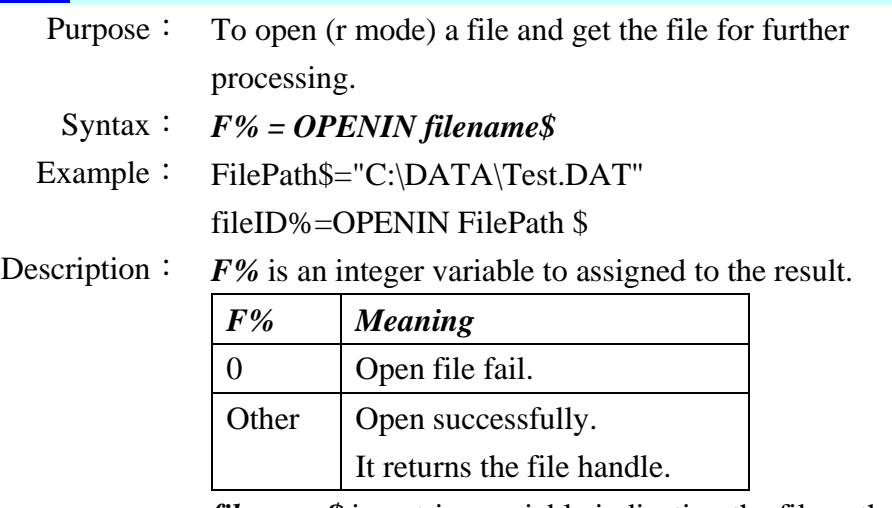

*filename\$* is a string variable indicating the file path.

In case of error, open will return an integer value of 0. You can use the GET\_FILE\_ERROR command to get the file error code. Possible error codes and their interpretation are listed below:

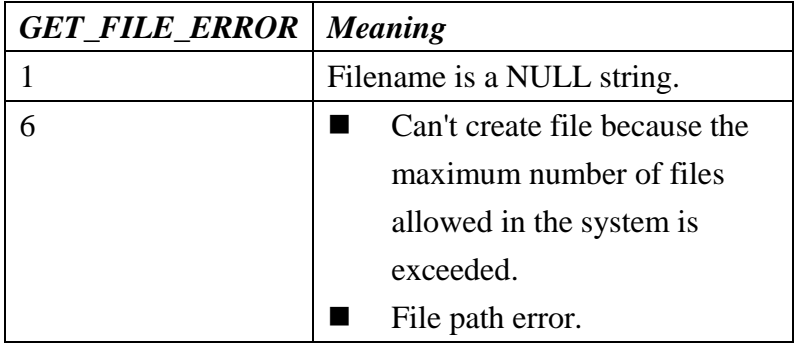
#### **[OPENOUT](#page-116-0)**

Purpose: To open  $(w+)$  a file and get the file for further processing.

Syntax: *F%=OPENOUT filename\$*

Example: FilePath\$="C:\DATA\Test.DAT"

fileID%=OPENOUT FilePath\$

Description: *F%* is an integer variable to be assigned to the result.

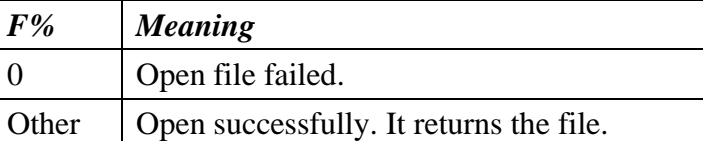

*filename\$* is a string variable indicating the file path.

In case of error, open will return an integer value of 0. You can use the GET\_FILE\_ERROR command to get the file error code. Possible error codes and their interpretation are listed below:

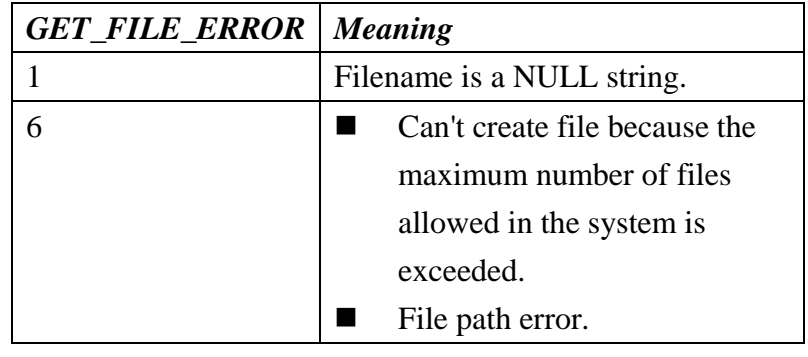

### **[OPENUP](#page-116-1)**

Purpose: To open  $(r+)$  a file and get the file for further processing.

Syntax: *F% = OPENUP filename\$*

Example: FilePath\$="C:\DATA\Test.DAT"

fileID%=OPENUP FilePath\$

#### Description: *F%* is an integer variable to be assigned to the result.

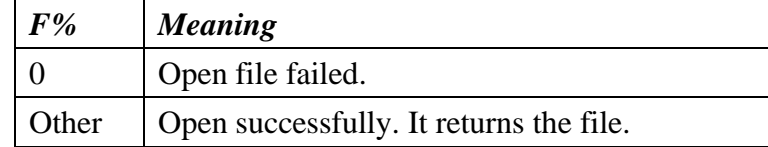

*filename\$* is a string variable, indicating the file path.

In case of error, open will return an integer value of 0. You can use the GET\_FILE\_ERROR command to get the file error code. Possible error codes and their interpretation are listed below:

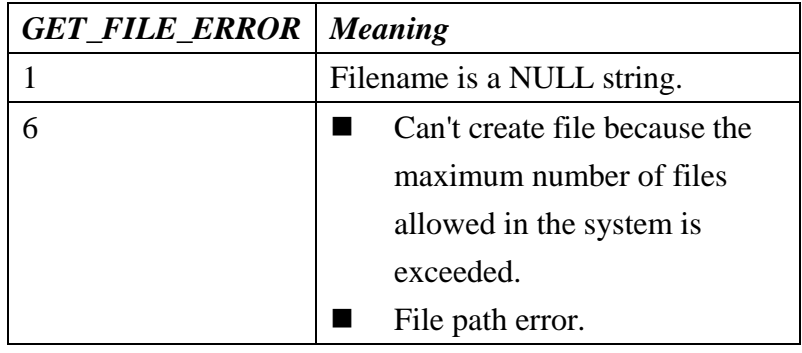

# **[MKDIR](#page-116-2)**

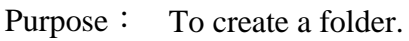

- Syntax: *M% = MKDIR foldername\$*
- Example: FolderPath\$="C:\ARGOX\"

Result%=MKDIR FolderPath\$

### Description:  $M\%$  is an integer variable to be assigned to the result.

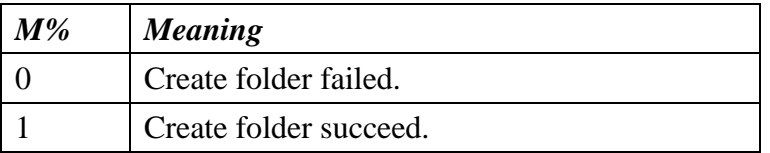

*foldername\$* is a string variable, indicating the folder path. (It is able to create only two level of subfolder)

# **[RMDIR](#page-116-3)**

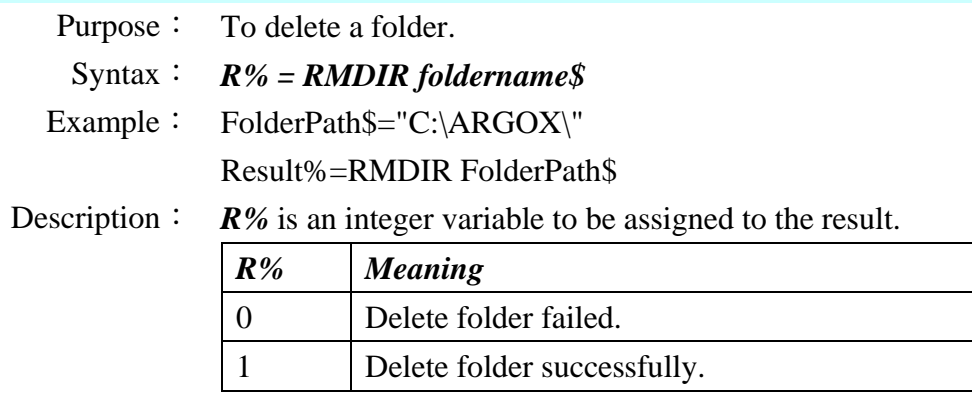

*foldername\$* is a string variable, indicating the folder path.

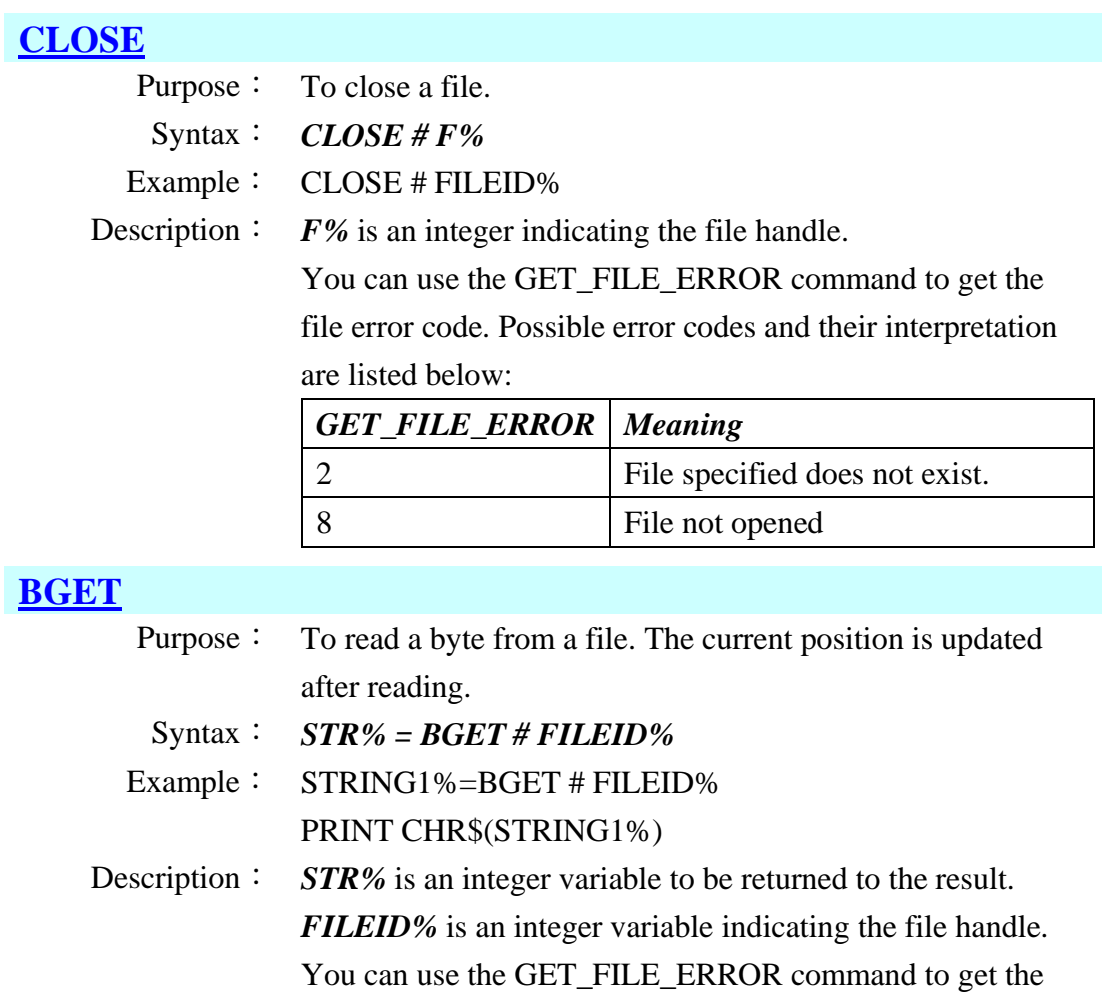

file error code. Possible error codes and their interpretation are listed below: *GET\_FILE\_ERROR Meaning*

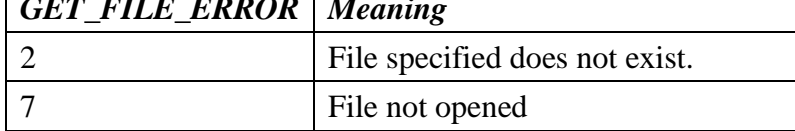

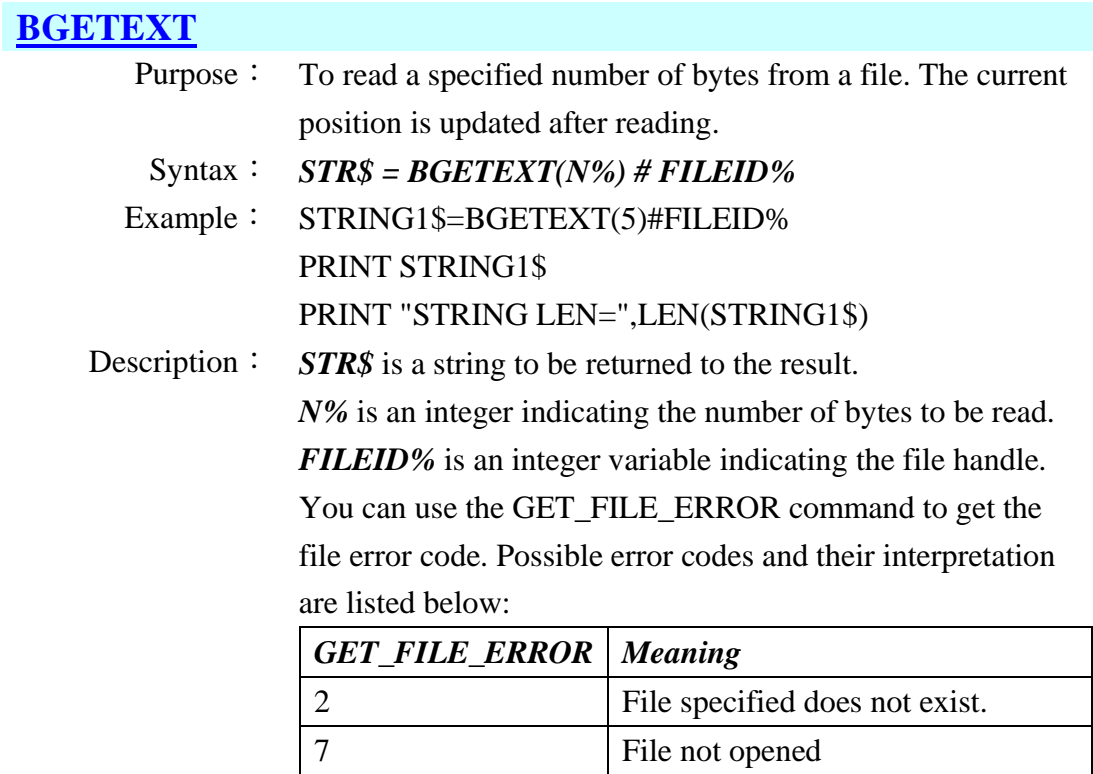

# **[GET\\$](#page-116-7)**

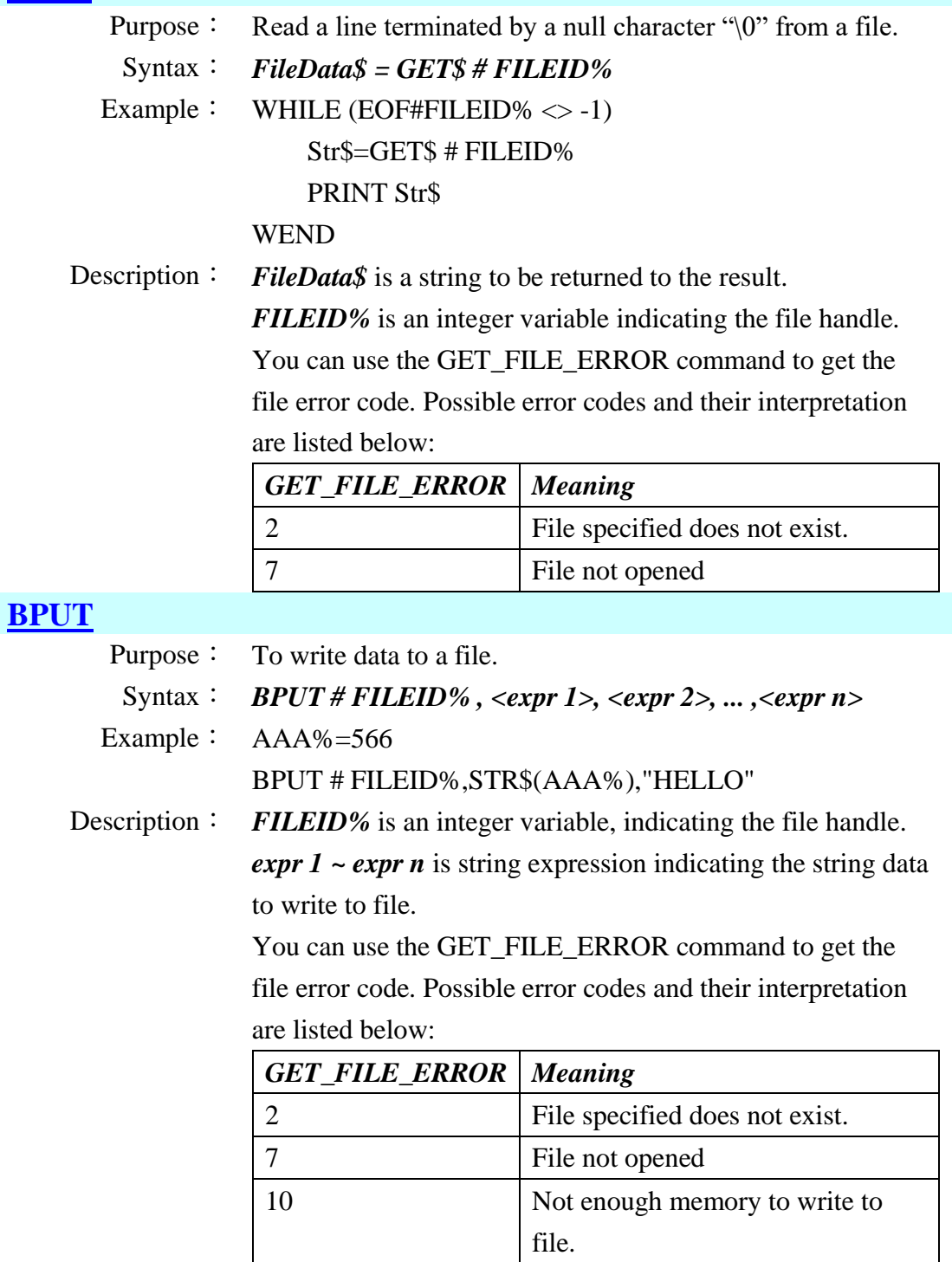

# **[EOF](#page-116-9)**

Purpose: To check if file pointer of a file reaches end of file.

Syntax: *E%=EOF # FILEID%*

Example: WHILE (EOF#FILEID%  $\langle$  > -1)

Str\$=GET\$ # FILEID%

PRINT Str\$

**WEND** 

#### Description:  $E\%$  is an integer to be assigned to the result.

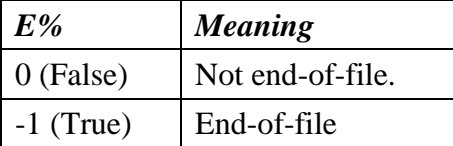

*FILEID%* is an integer variable indicating the file handle. You can use the GET\_FILE\_ERROR command to get the file error code. Possible error codes and their interpretation are listed below:

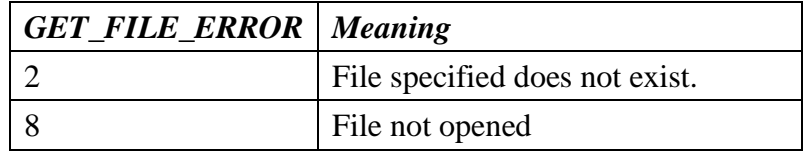

#### **[PTR](#page-116-10)**

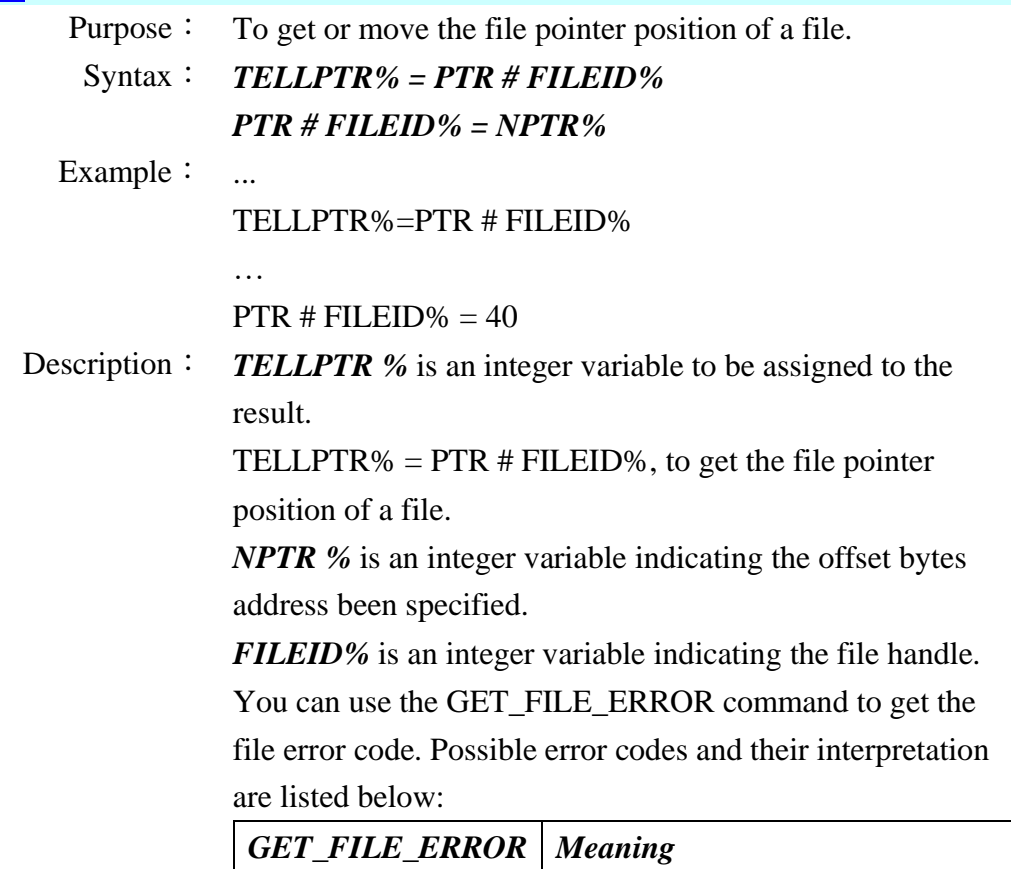

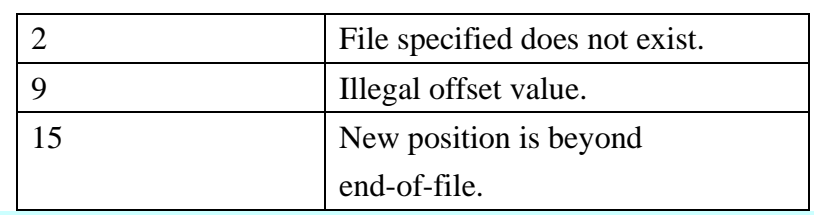

#### **[EXT](#page-116-11)**

- Purpose: To get or change file length of a file.
- Syntax: *FILESIZE% = EXT # FILEID%*
	- *EXT # FILEID% = SIZE%*
- Example: FILESIZE%=EXT # FILEID% PRINT FILESIZE%

…

EXT # FILEID $% = 20$ 

Description: **FILESIZE%** is an integer variable to be returned the file length.

> *SIZE%* is an integer variable indicating the length to be changed of the file.

*FILEID%* is an integer variable indicating the file handle. You can use the GET\_FILE\_ERROR command to get the file error code. Possible error codes and their interpretation are listed below:

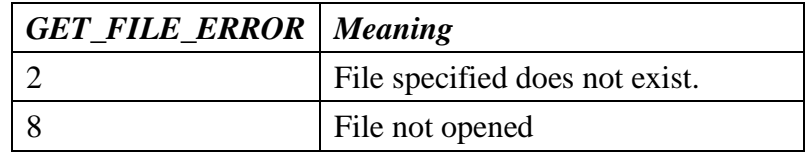

# **[GET\\_FILE\\_ERROR](#page-116-12)**

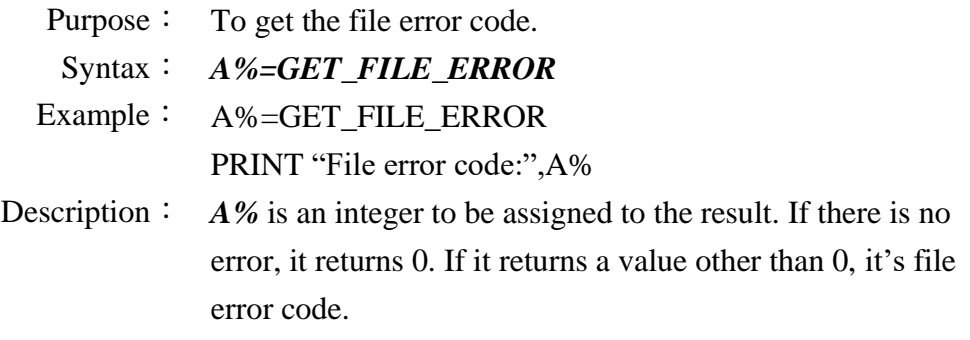

#### **3.15.2 DBMS Commands**

# **[DBMS\\_INIT\\_SEARCH](#page-116-13)**

- Purpose: To initiate the file search in disk.
- Syntax: *A%=DBMS\_INIT\_SEARCH(FilePath\$ , DBMSID% , S\$ , N1% ,N2% ,N3%)*
- Example: Result%=DBMS\_INIT\_SEARCH("C:\DATA\fix.DAT",1,"5,6,6",0 ,17,3)

Description: *A%* is an integer variable to be assigned to the result.

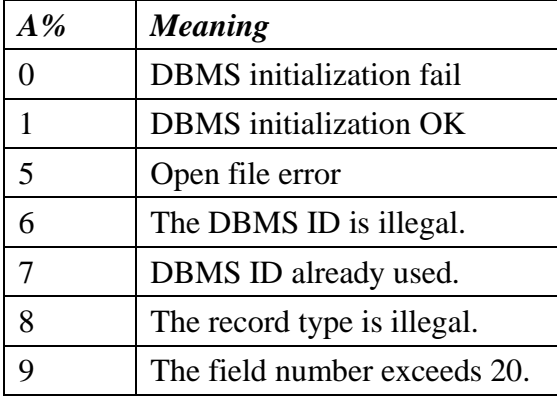

Several key arguments as below:

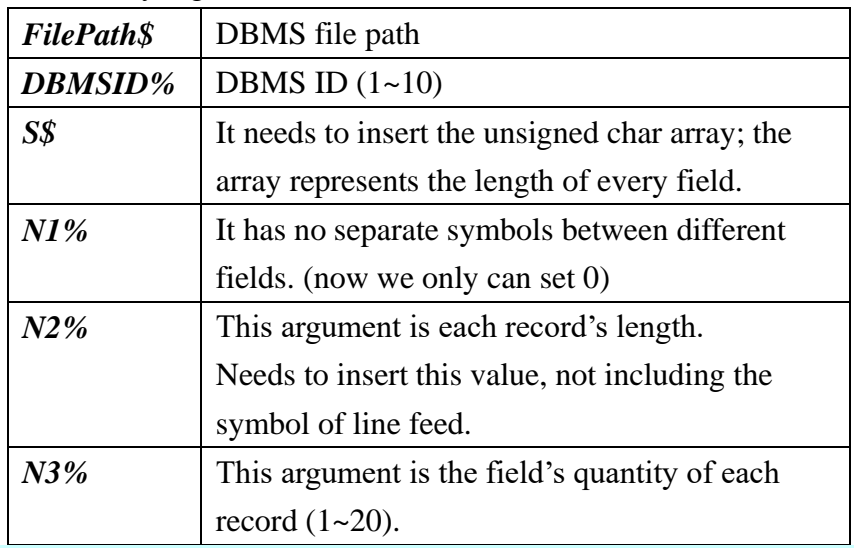

# **[DBMS\\_INIT\\_SEARCHADV](#page-116-14)**

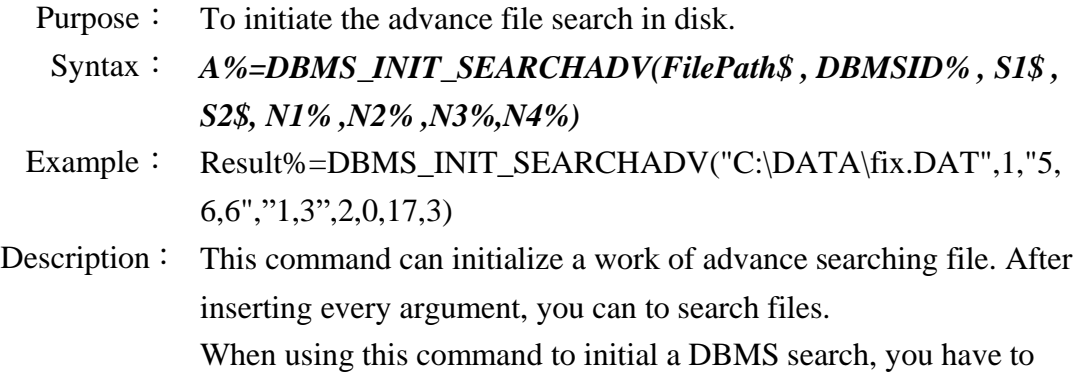

take care for:

- 1. This command cannot support Variable field length search.
- 2. When initial, we will make a index file in C disk, so it has to take a few time.
- 3. The index filename will be similar to origin file. For example, the lookup file name is "AAA.txt", the index filename will be "AAA.idx". So, you have to check the duplicate filename to avoid error for making index file.
- 4. You have to reserve some space for the function to make index file in C disk.

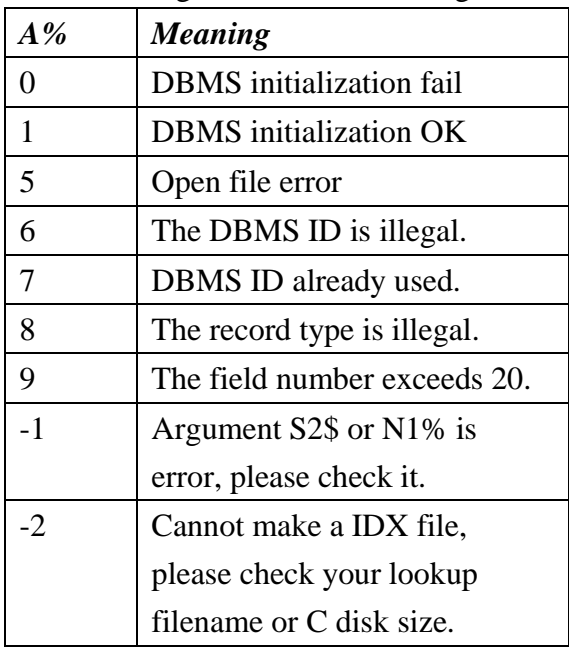

*A%* is an integer variable to be assigned to the result.

Several key arguments as below:

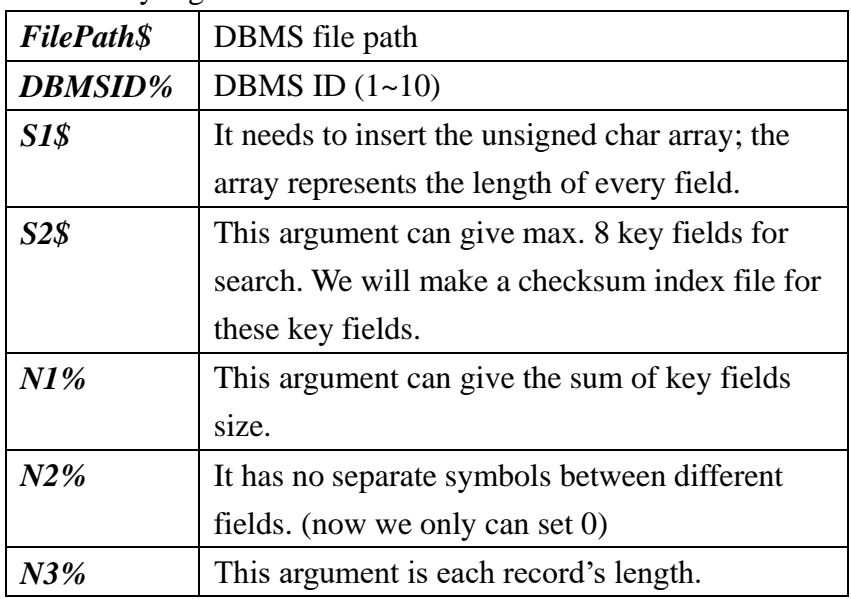

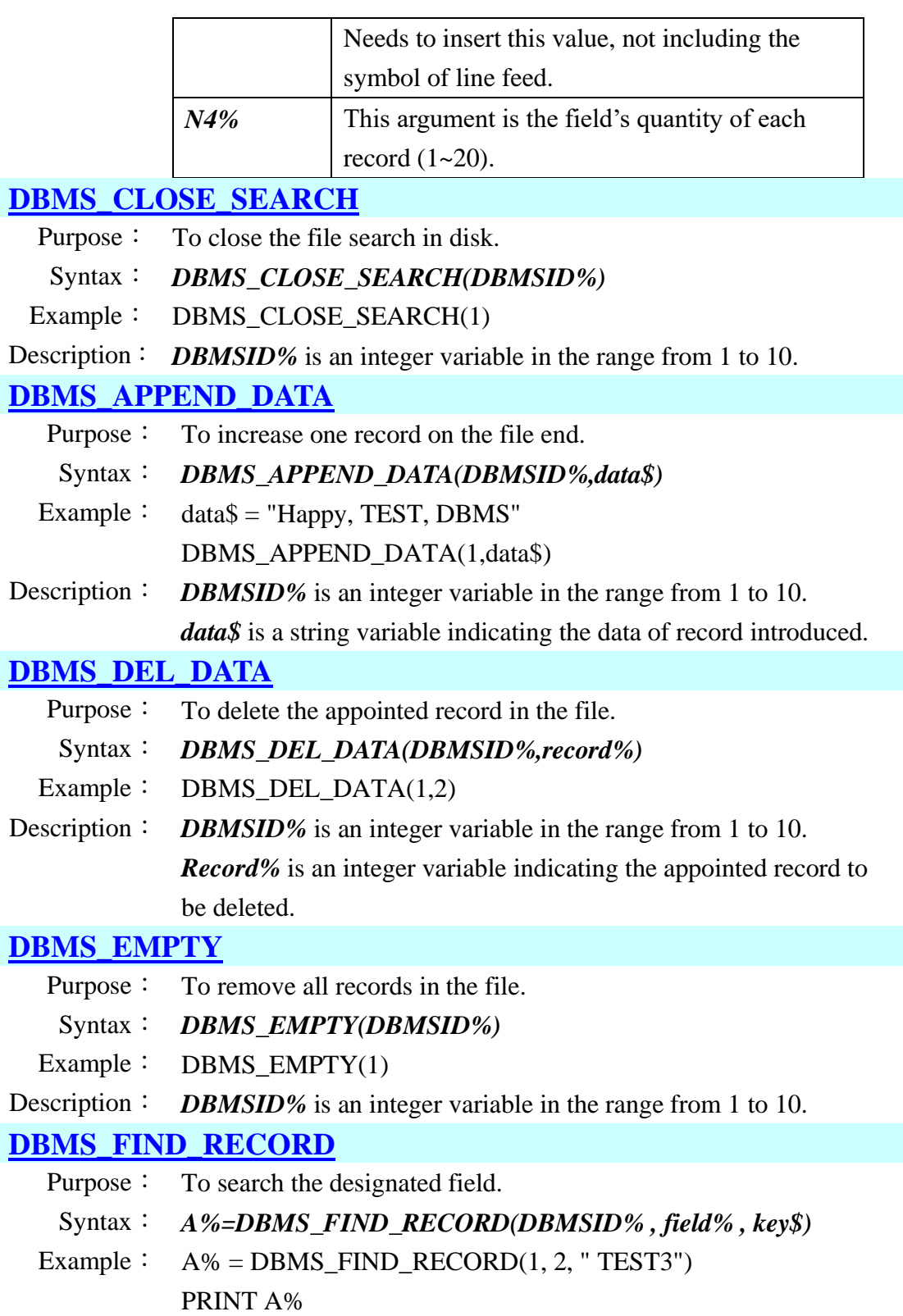

#### Description: *A%* is an integer variable to be assigned to the result.

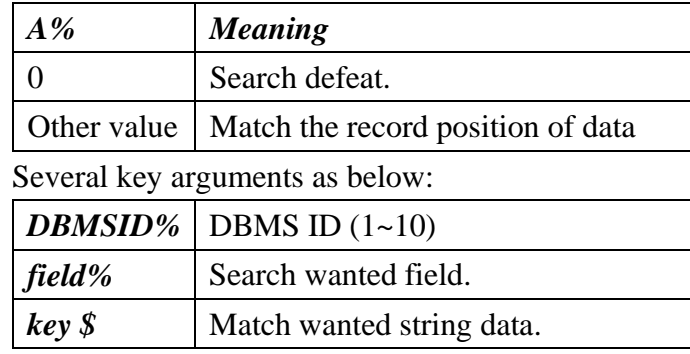

※This command only supports forward search.

#### **[DBMS\\_FIND\\_RECORD\\_B](#page-116-20)**

- Purpose: To search the designated field.
	- Syntax: *A%=DBMS\_FIND\_RECORD\_B(DBMSID% , field% , key\$)*
- Example:  $A\% = DBMS$  FIND RECORD  $B(1, 2, "TEST3")$

PRINT A%

Description: *A%* is an integer variable to be assigned to the result.

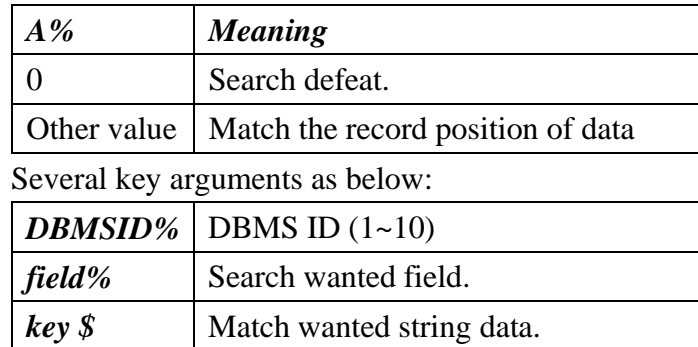

※This command only supports backward search.

# **[DBMS\\_GET\\_COUNT](#page-116-21)**

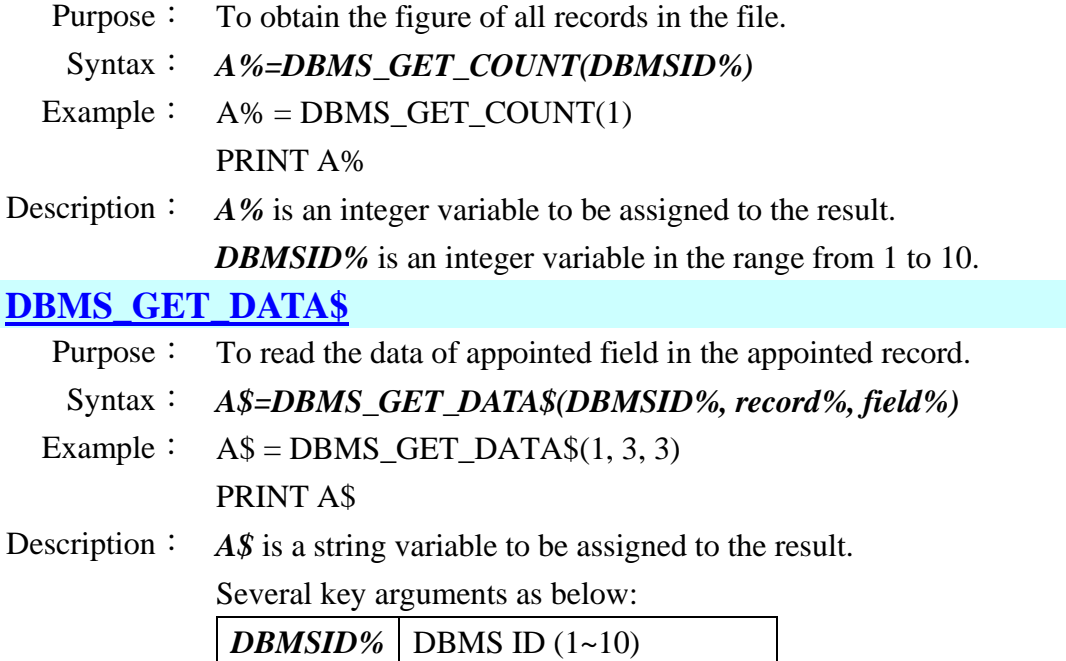

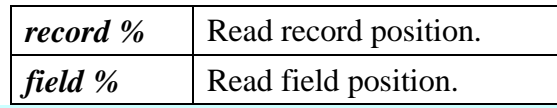

# **[DBMS\\_UPDATE\\_DATA](#page-116-23)**

- Purpose: To revise the data of appoint field in appointed field record.
	- Syntax: *DBMS\_UPDATE\_DATA(DBMSID%, record%, field%, key\$)*
- Example: DBMS\_UPDATE\_DATA(1, 3, 3, "SONG")

Description: Several key arguments as below:

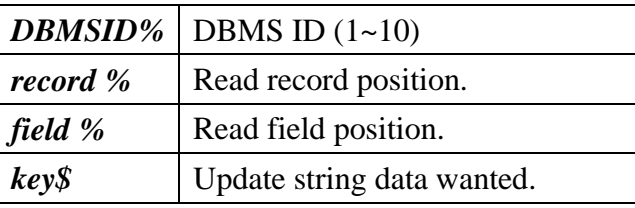

#### **[DBMS\\_SEARCH\\_FIELD](#page-116-24)**

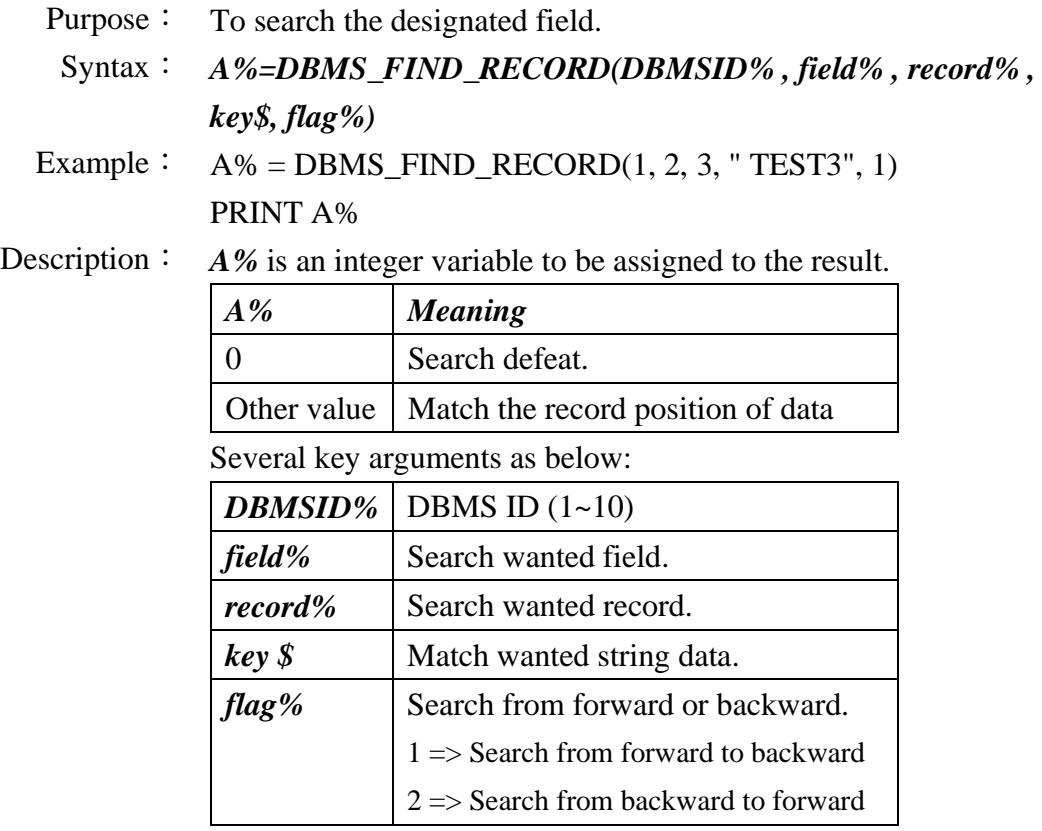

# **3.16 Vibrator commands**

# **[VIBRATOR\\_TIMER](#page-117-0)**

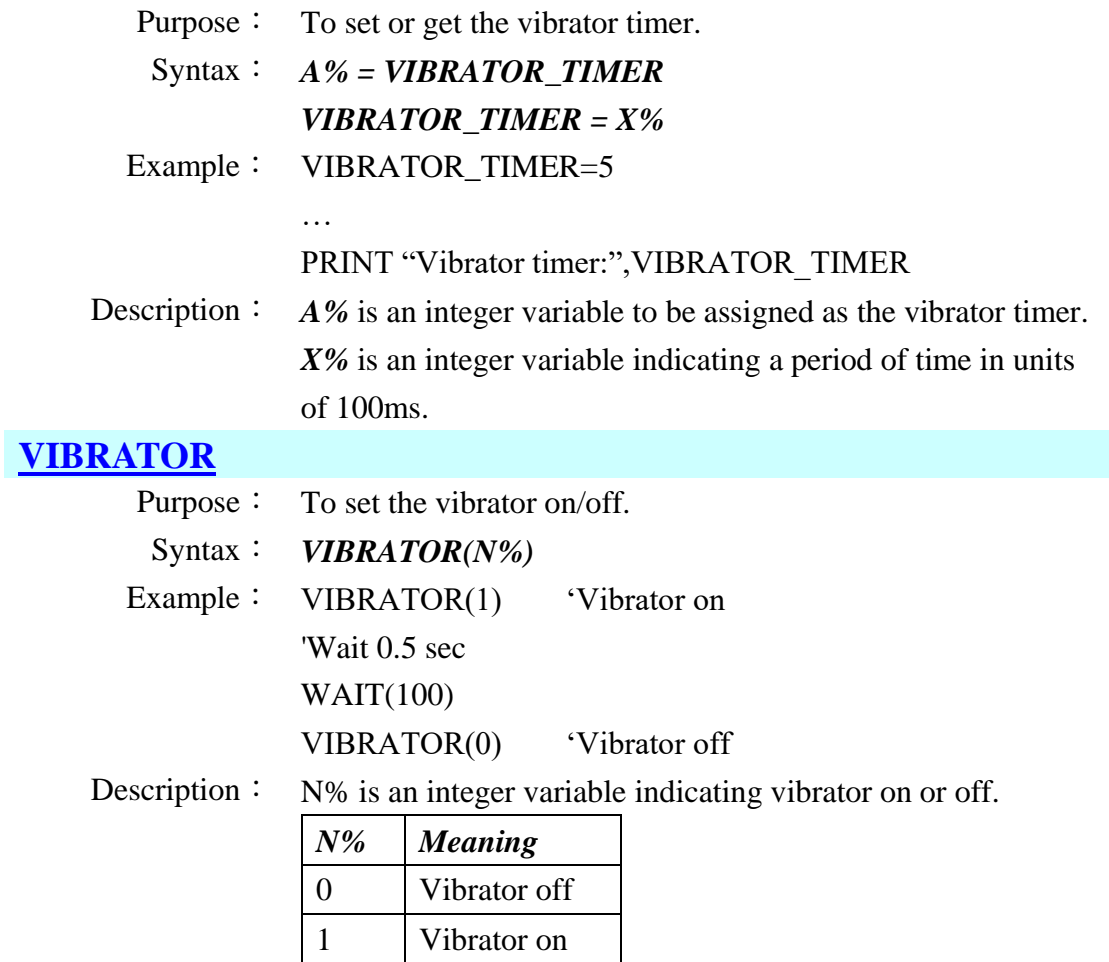

# **3.17 Communication port commands**

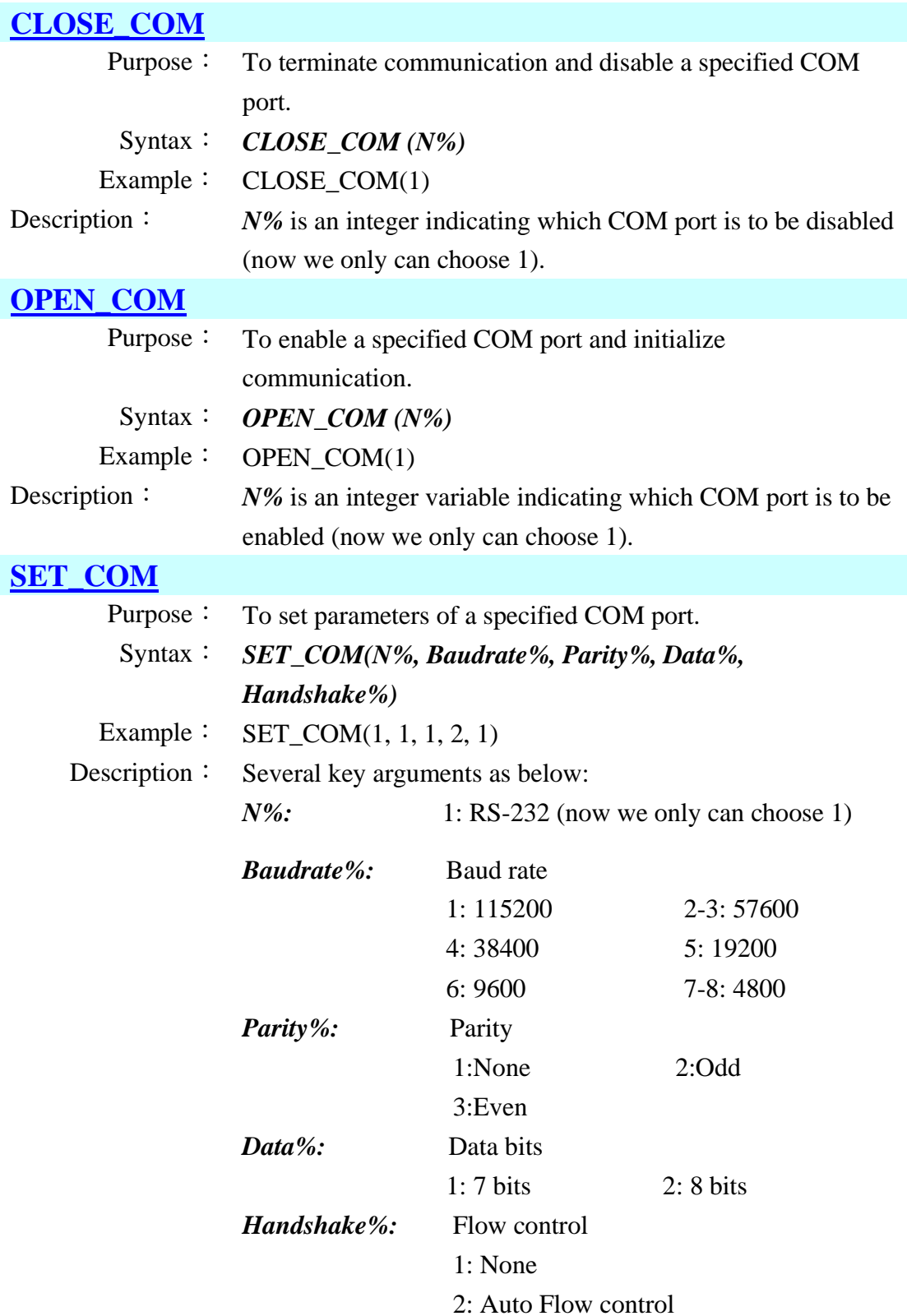

#### **[READ\\_COM\\$](#page-117-5)**

Purpose: To read data from a specified COM port. Syntax:  $A$ \$ = **READ\_COM\$**(N%) Example: ON COM(1) GOSUB READ1 CLS PRINT "==COM TEST==" LOCATE 0,1 PRINT "ENT TO WRITE" SET\_COM(1,1,1,2,1) OPEN\_COM(1) CLEAR\_COM(1)  $SET_RTS(1,1)$ LOOP2: IF INKEY\$="" THEN GOTO LOOP2 END IF CLOSE\_COM(1) END READ1: A\$=READ\_COM\$(1) PRINT A\$ RETURN Description: *A\$* is a string variable to be assigned to the data. *N%* is an integer variable indicating which COM port the data is to be read (now we only can choose 1). If the receiver buffer is empty, an empty string will be returned.

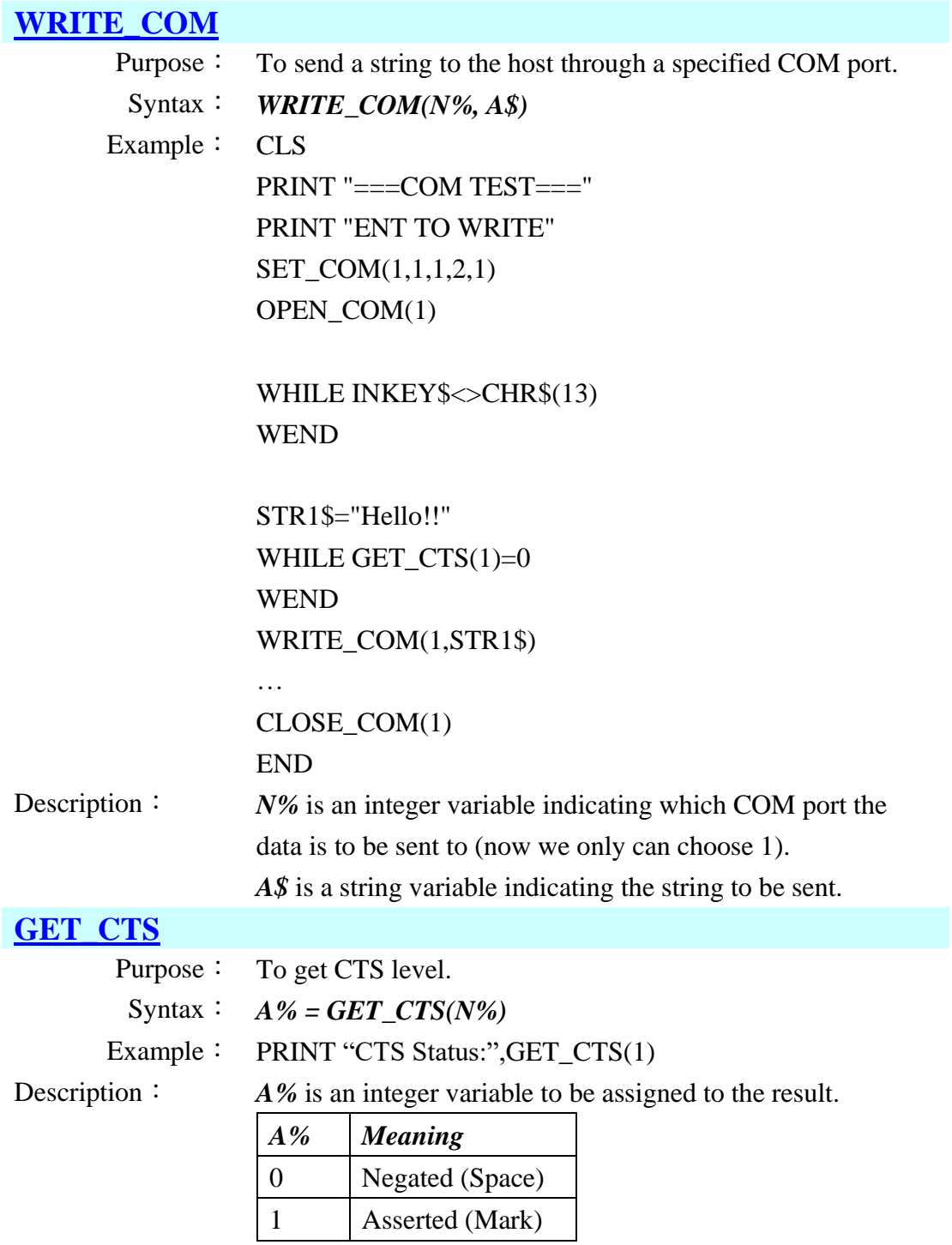

*N%* is an integer variable indicating which COM port to get CTS level (now we only can choose 1).

#### **[SET\\_RTS](#page-117-8)**

Purpose: To set RTS level.

Syntax: *SET\_RTS(N1%, N2%)*

Example: SET\_RTS(1, 1)

Description: *N1%* is an integer variable indicating which COM port to set

RTS level (now we only can choose 1).

*N2%* is an integer variable indicating the RTS state.

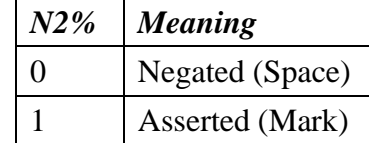

#### **[CLEAR\\_COM](#page-117-9)**

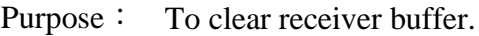

Syntax: *CLEAR\_COM(N%)*

- Example: CLEAR\_COM(1)
- Description: *N%* is an integer variable indicating which COM port to clear receive buffer (now we only can choose 1).

## **[COM\\_DELIMITER](#page-117-10)**

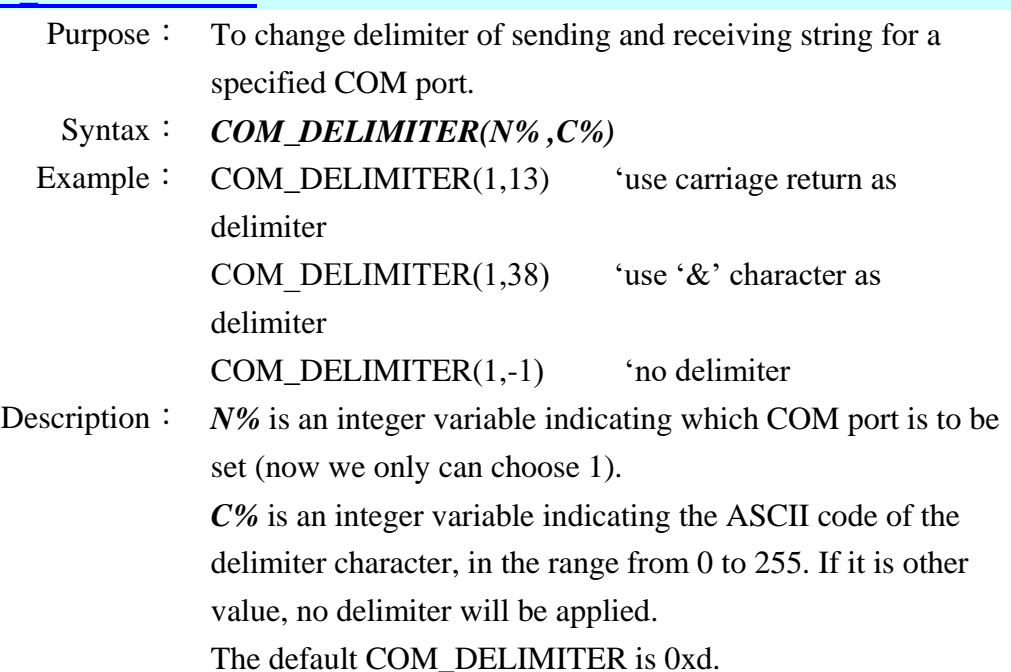

# **[FILE\\_TRANS](#page-117-11)** Purpose: Using FILE\_TRANS to upload or download files. Syntax: *FILE\_TRANS* Example: FILE TRANS Remote Link> ុ្តិ02:34 **ITAL** 自 Description: The FILE TRANS command provides the transmission environment to link with Voler/Everlink and make file uploading or downloading. Pressing ESC key can quit the transmission operation. **[FILE\\_TRANS\\_REALTIME](#page-117-12)** Purpose: Using FILE\_TRANS\_REALTIME to upload or download files immediately. Syntax: *FILE\_TRANS\_REALTIME(N%)* Example: FILE\_TRANS\_REALTIME(1) Description: N% is an integer variable indicating the transmission state. *N% Meaning* 0 Transmission, not real-time. 1 Real-time transmission. **[FILE\\_TRANS\\_BAUD](#page-117-13)** Purpose: To get or set the transmission baud rate. Syntax: *A% = FILE\_TRANS\_BAUD FILE\_TRANS\_BAUD = X%* Example: N%=FILE\_TRANS\_BAUD … FILE\_TRANS\_BAUD=2 'baud rate is 38400 bps

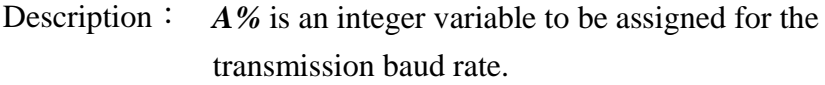

*X%* is an integer variable indicating baud rate to be set.

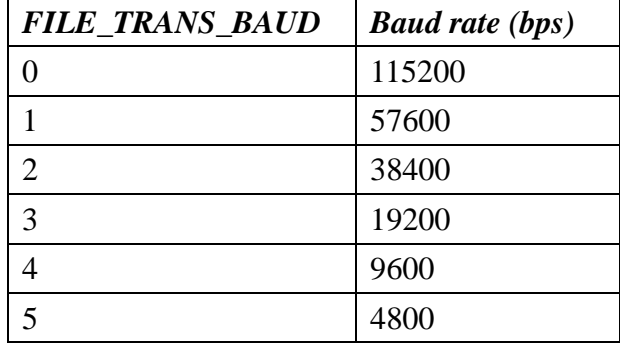

You can use the GET\_FILETRANS\_ERROR

command to get the error code. Possible error codes

and their interpretation are listed below:

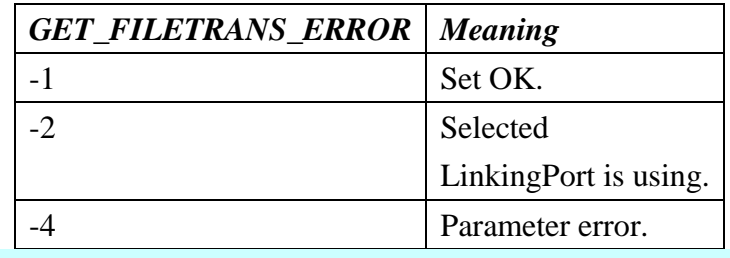

# **[FILE\\_TRANS\\_INTERFACE](#page-117-14)**

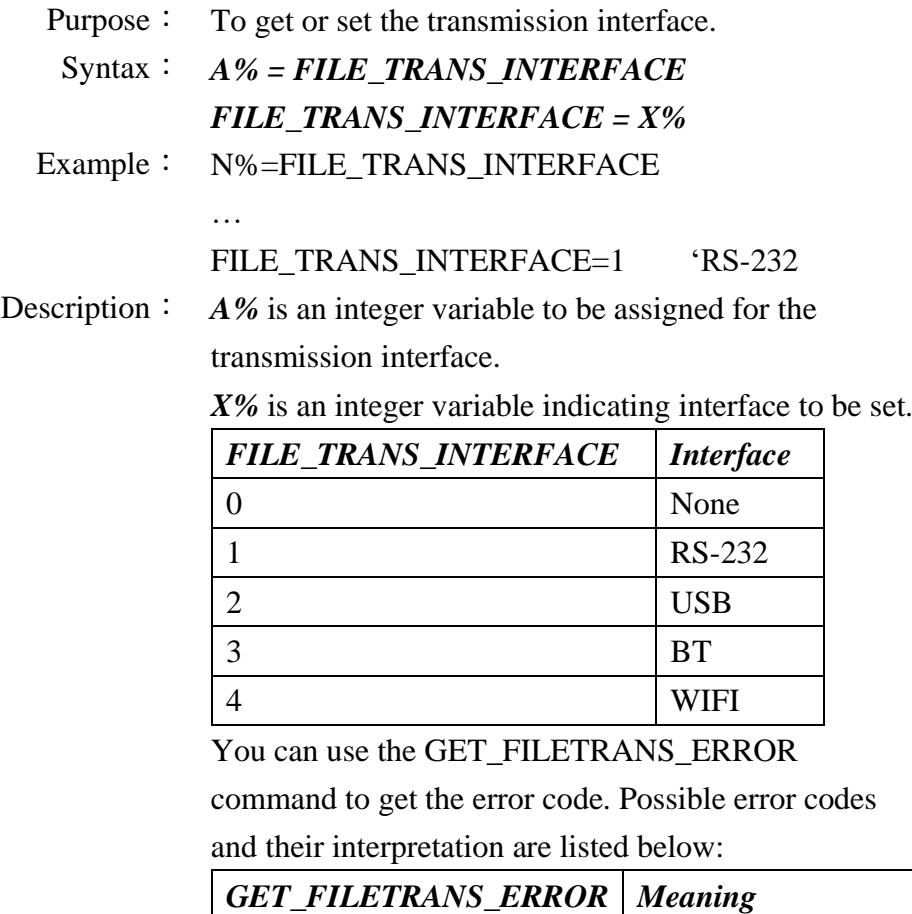

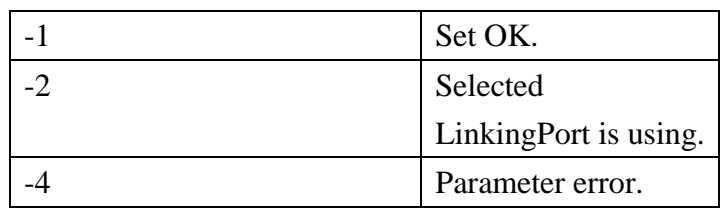

# **[FILE\\_TRANS\\_GETBT](#page-117-15)**

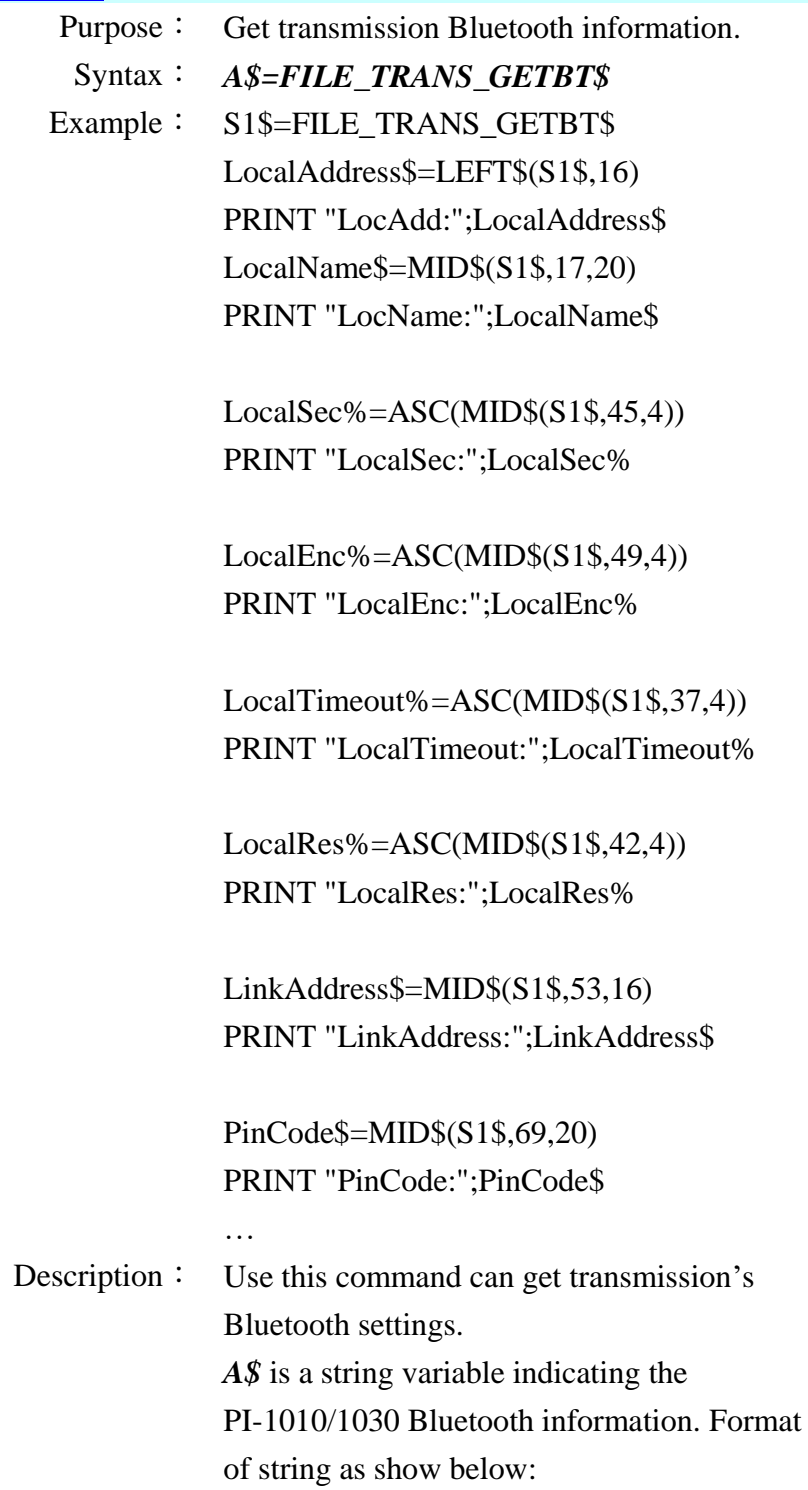

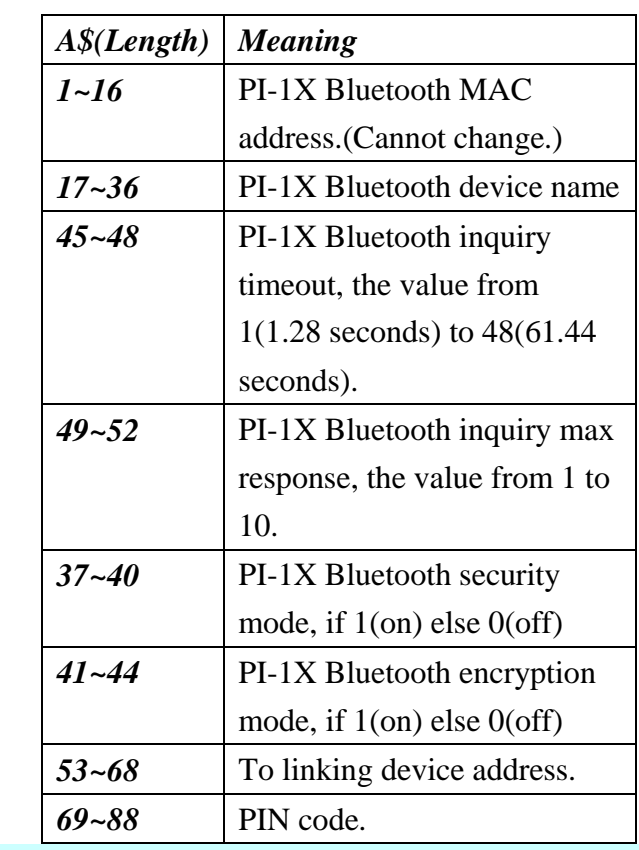

# **[FILE\\_TRANS\\_GETWIFI](#page-117-16)**

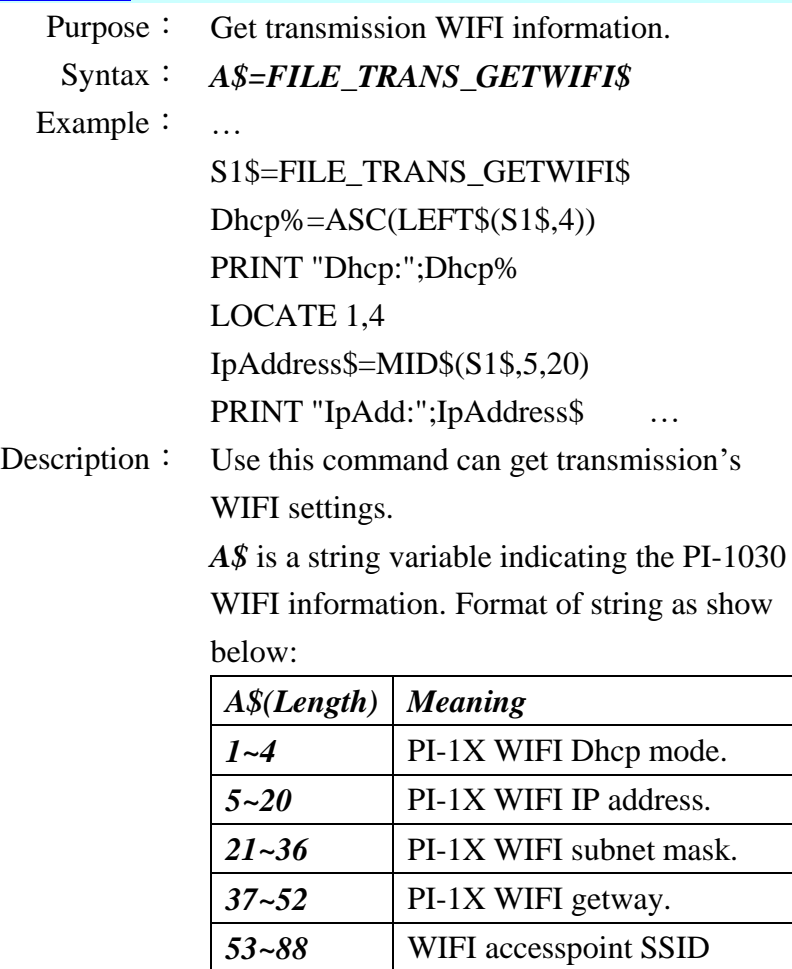

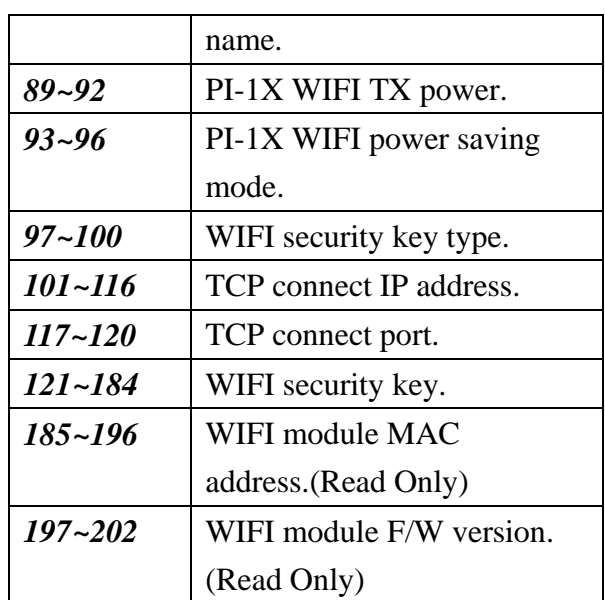

# **[FILE\\_TRANS\\_SETBT](#page-117-17)**

Purpose: Set transmission Bluetooth information.

Syntax: *FILE\_TRANS\_SETBT(S1\$,N1%,N2%,N3%,N4%,S2\$,S3\$)*

Example: FILE\_TRANS\_SETBT(LocalName\$,1,1,3,10,DeviceAddress \$,PIN\$)

Description: Several key arguments as below:

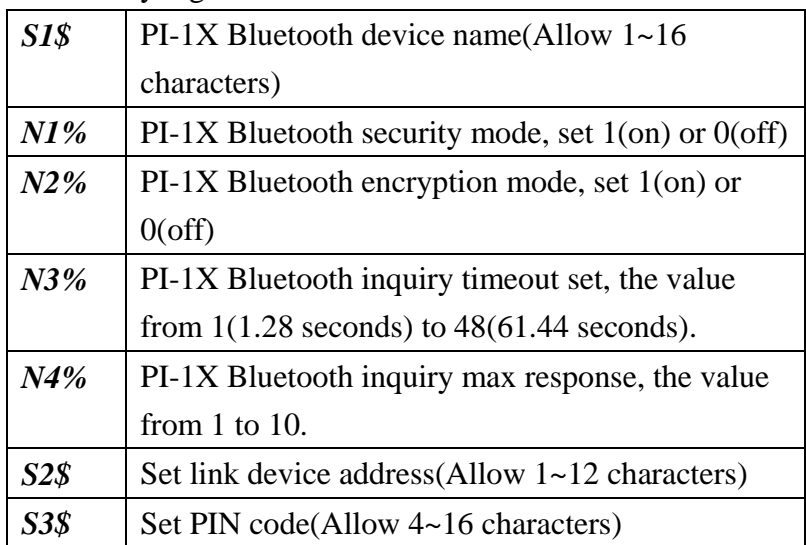

You can use the GET\_FILETRANS\_ERROR command to

get the error code. Possible error codes and their

interpretation are listed below:

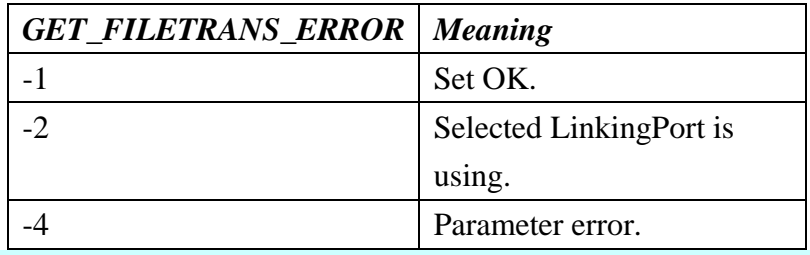

# **[FILE\\_TRANS \\_SETWIFI](#page-117-18)**

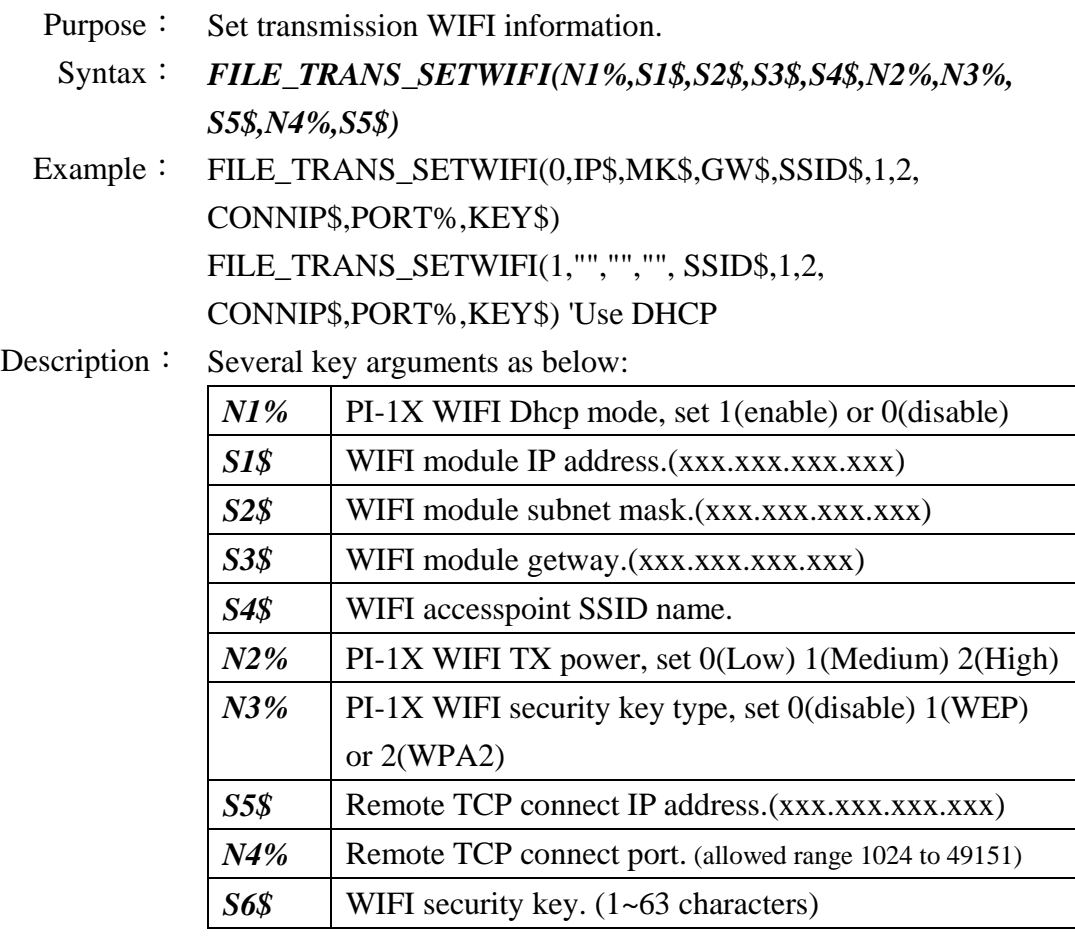

You can use the GET\_FILETRANS\_ERROR command to get the error code. Possible error codes and their interpretation are listed below:

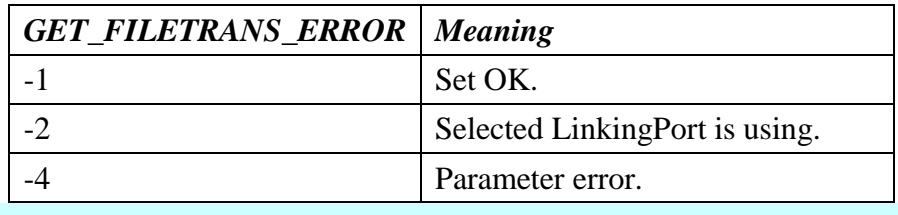

### **[FILE\\_TRANS \\_SENDMSG](#page-117-19)**

Purpose: Send the message to PC.

Syntax: *FILE\_TRANS\_SENDMSG(S1\$, N1%,S2\$)*

Example: FILE\_TRANS\_SENDMSG("Send MSG!", 1, EID\$) ' message type FILE\_TRANS\_SENDMSG(ScanData\$, 0, "") 'barcode data type

Description: Several key arguments as below:

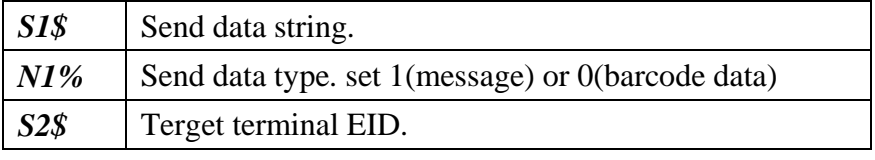

You can use the GET\_FILETRANS\_ERROR command to get the error code. Possible error codes and their interpretation are listed below:

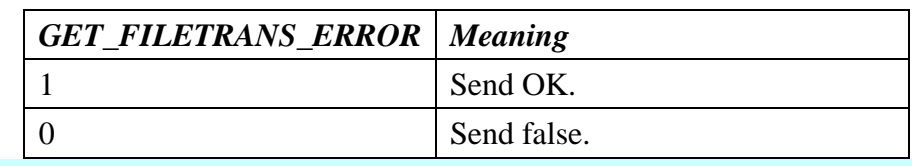

# **[GET\\_FILETRANS\\_ERROR](#page-117-20)**

Purpose: To get the FILE\_TRANS error code.

Syntax: *N%=GET\_FILETRANS\_ERROR*

Example: N%=GET\_FILETRANS\_ERROR

Description:  $N\%$  is an integer to be assigned to the result.

# **3.18 Memory commands**

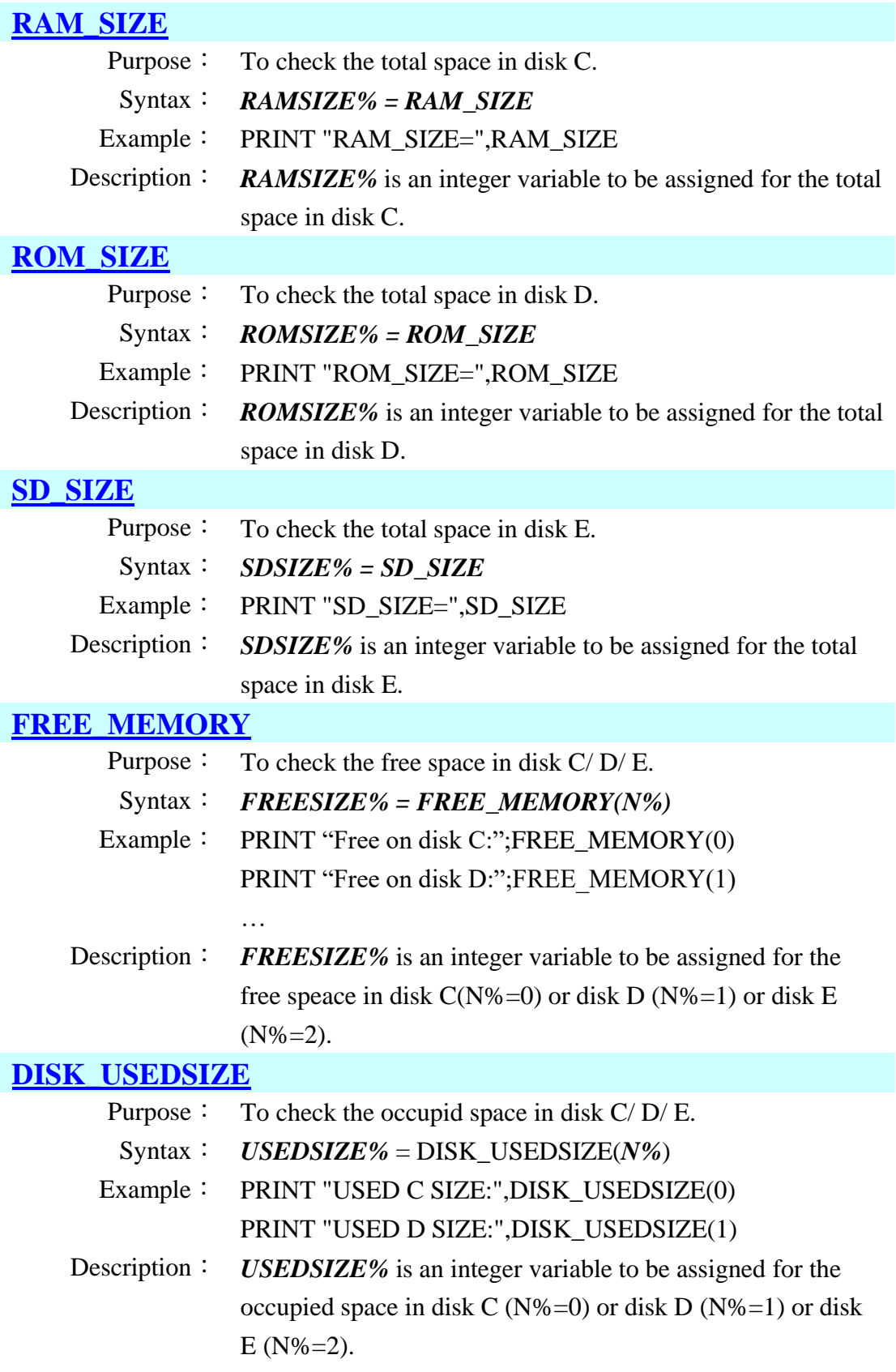

# **3.19 USB commands**

#### **[USB\\_OPEN](#page-118-3)**

Purpose: To initialize and enable USB port.

Syntax: *USB\_OPEN*

Example: USB\_OPEN

Description: Using USB\_OPEN command can initialize and enable the USB port.

#### **[USB\\_CLOSE](#page-118-4)**

- Purpose: To close the USB port.
- Syntax: *USB\_CLOSE*
- Example: USB\_CLOSE
- Description: Using USB\_CLOSE command can disable and suspend the USB port.

### **[USB\\_READ\\$](#page-118-5)**

Purpose: To read specific number of bytes from USB port. Syntax: *A\$=USB\_READ\$(N%)* Example: KEY\$=USB\_READ\$(1) Description: A\$ is a string variable to be assigned to the data. *N%* is an integer variable indicating number of bytes to be read from USB port.

## **[USB\\_WRITE](#page-118-6)**

- Purpose: To write specific number of bytes to the PC side.
	- Syntax: *USB\_WRITE(A\$ , N%)*
- Example: USB\_WRITE(A\$,100)
- Description:  $A\$  is a string variable indicating the data is to be sent. *N%* is an integer variable indicating number of bytes to be writen to USB port.

# **3.20 LinkingPort commands**

## **[LINKPORT\\_OPEN](#page-118-7)**

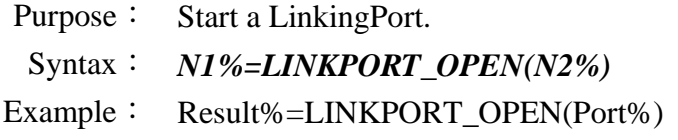

…

Result%=LINKPORT\_CLOSE(Port%)

Description: Use this command can start a LinkingPort. Before use this command, you have to set LinkingPort's setting by using "LINKPORT\_SETxxx" command.

*N1%* is an integer variable to be assigned to the result.

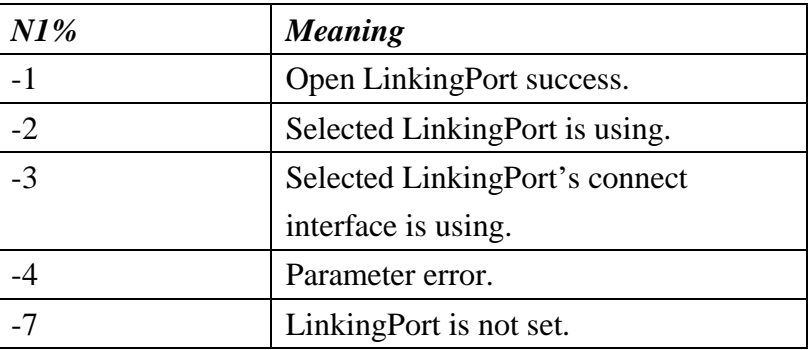

*N2%* is an integer variable indicating LinkingPort's port number. The value is form 1 to 4.

### **[LINKPORT\\_COSE](#page-118-8)**

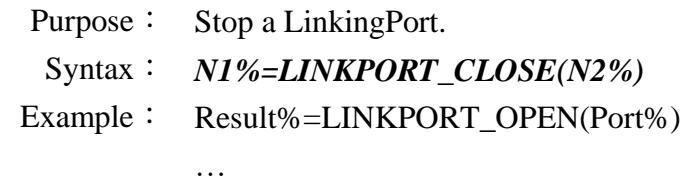

Result%=LINKPORT\_CLOSE(Port%)

Description: Use this command can stop a LinkingPort.

*N1%* is an integer variable to be assigned to the result.

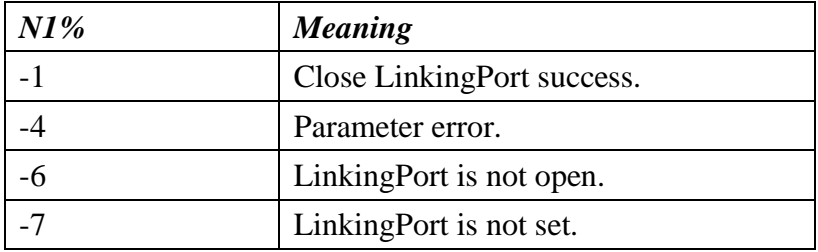

*N2%* is an integer variable indicating LinkingPort's port number. The value is form 1 to 4.

# **[LINKPORT\\_SELECTIF](#page-118-9)**

Purpose: Set LinkingPort interface select setting.

Syntax: *N1%=LINKPORT\_SELECTIF(N2%,N3%)*

Example: Result%=LINKPORT\_SELECTIF(Port%, Interface%)

Description: Use this command can select a LinkingPort's interface. Before use this command, you have to close LinkingPort.

*N1%* is an integer variable to be assigned to the result.

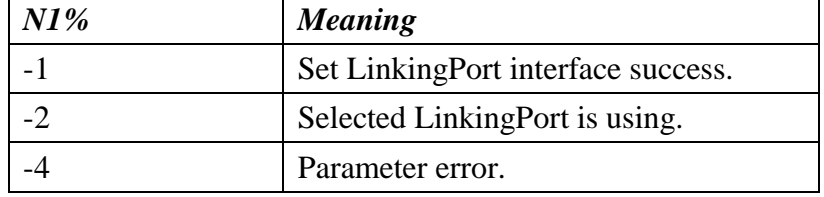

*N2%* is an integer variable indicating LinkingPort's port

number. The value is form 1 to 4.

*N3%* is an integer variable indicating which interface is to be selected.

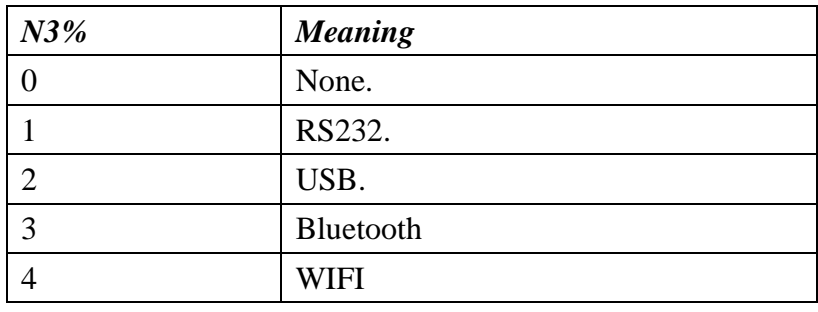

### **[LINKPORT\\_GETIF](#page-118-10)**

- Purpose: Get LinkingPort interface select setting.
	- Syntax: *N1%=LINKPORT\_GETIF(N2%)*
- Example: Result%=LINKPORT\_GETIF(Port%)
- Description: Use this command can get a LinkingPort interface.

*N1%* is an integer variable to be assigned to the result.

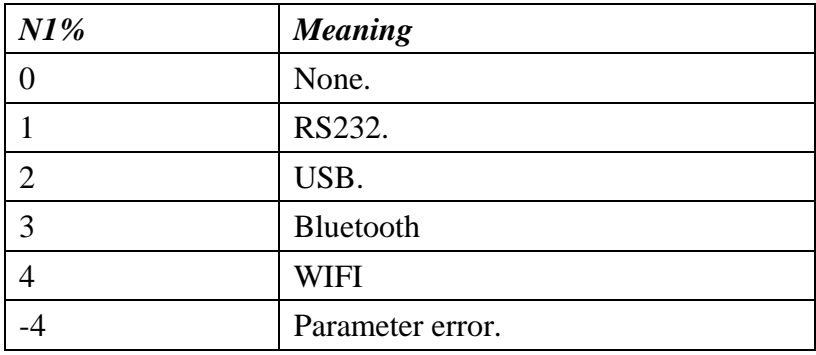

*N2%* is an integer variable indicating LinkingPort's port number. The value is form 1 to 4.

# **[LINKPORT\\_SETCOM](#page-118-11)**

Purpose: Set LinkingPort COM baudrate setting.

Syntax: *N1%=LINKPORT\_SETCOM(N2%, N3%)*

Example: Result%=LINKPORT\_SETCOM(Port%, Baud%)

Description: Use this command can set LinkingPort's COM baudrate. Before

use this command, you have to close LinkingPort.

*N1%* is an integer variable to be assigned to the result.

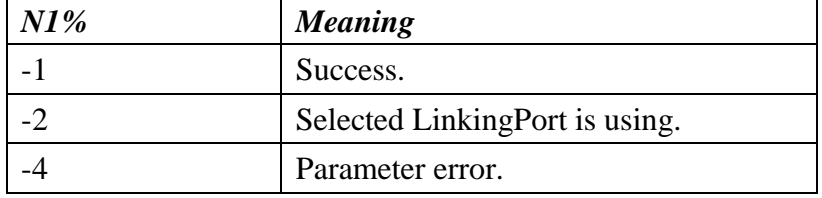

*N2%* is an integer variable indicating LinkingPort's port number. The value is form 1 to 4.

*N3%* is an integer variable indicating LinkingPort's COM baudrate. The value is form 0 to 5.

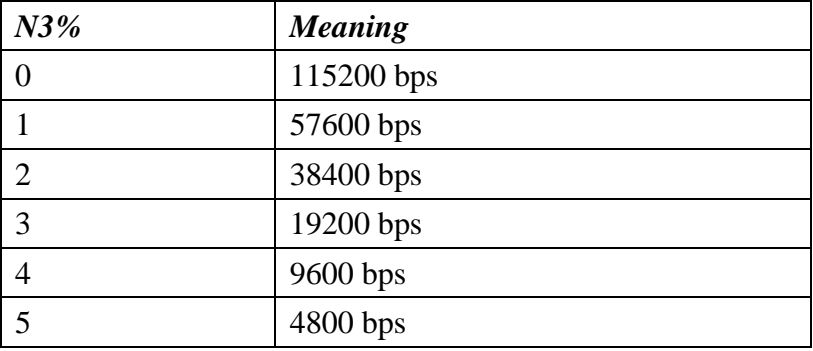

### **[LINKPORT\\_GETCOM](#page-118-12)**

Purpose: Get LinkingPort COM baudrate seting.

Syntax: *N1%=LINKPORT\_GETCOM(N2%)*

Example: Result%=LINKPORT\_GETCOM(Port%)

Description: Use this command can get LinkingPort's baudrate.

*N1%* is an integer variable to be assigned to the result.

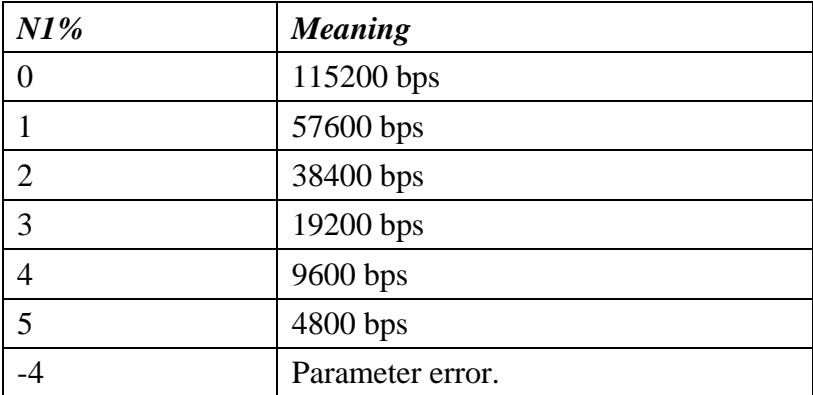

*N2%* is an integer variable indicating LinkingPort's port number. The value is form 1 to 4.

### **[LINKPORT\\_SETBT](#page-118-13)**

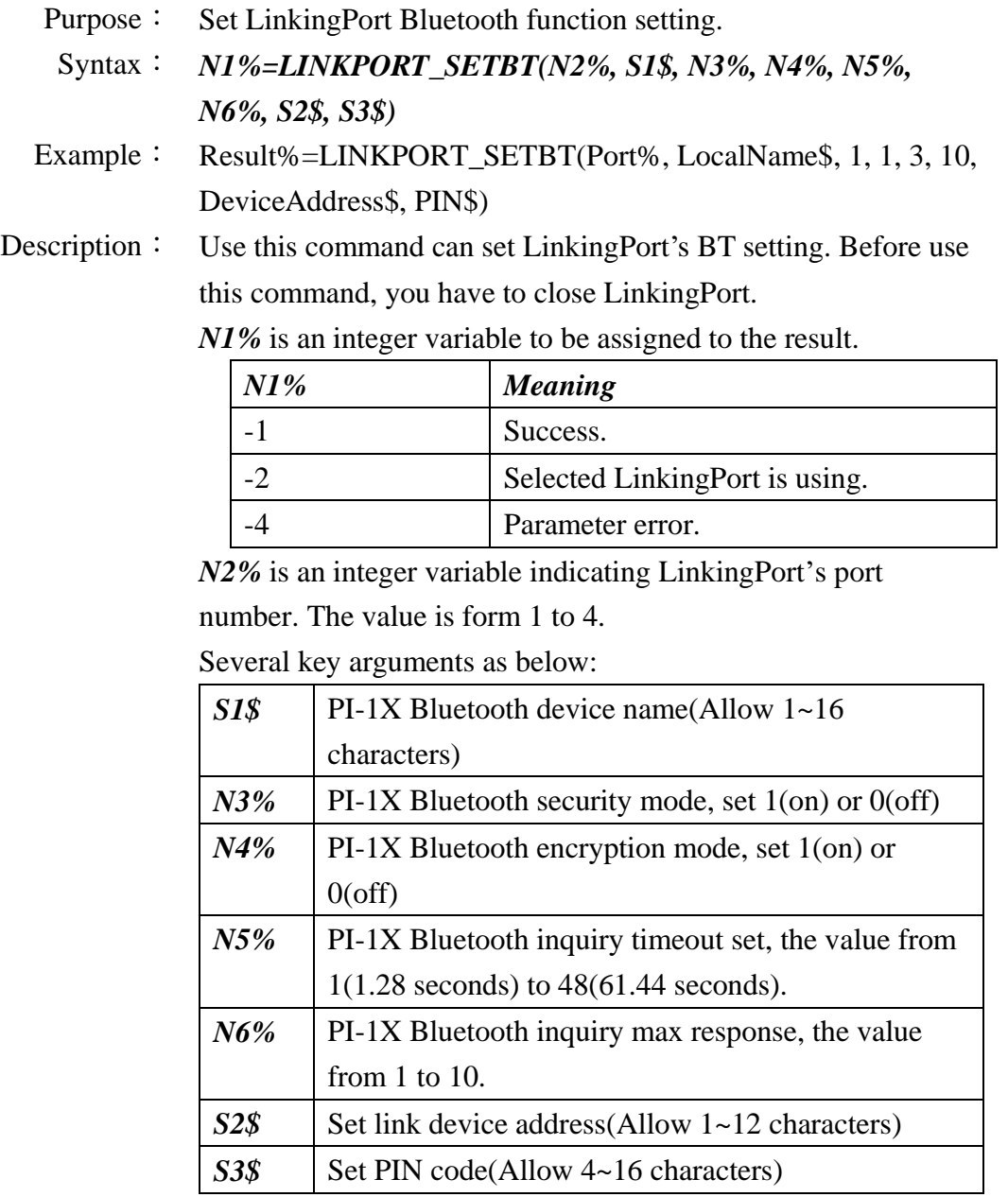

# **[LINKPORT\\_GETBT](#page-118-14)**

Purpose: Get LinkingPort Bluetooth function setting.

Syntax: *A\$=LINKPORT\_GETBT\$(N1%)*

Example: S1\$=LINKPORT\_GETBT\$(Port%) LocalAddress\$=LEFT\$(S1\$,16) PRINT "LocAdd:";LocalAddress\$ LocalName\$=MID\$(S1\$,17,20)

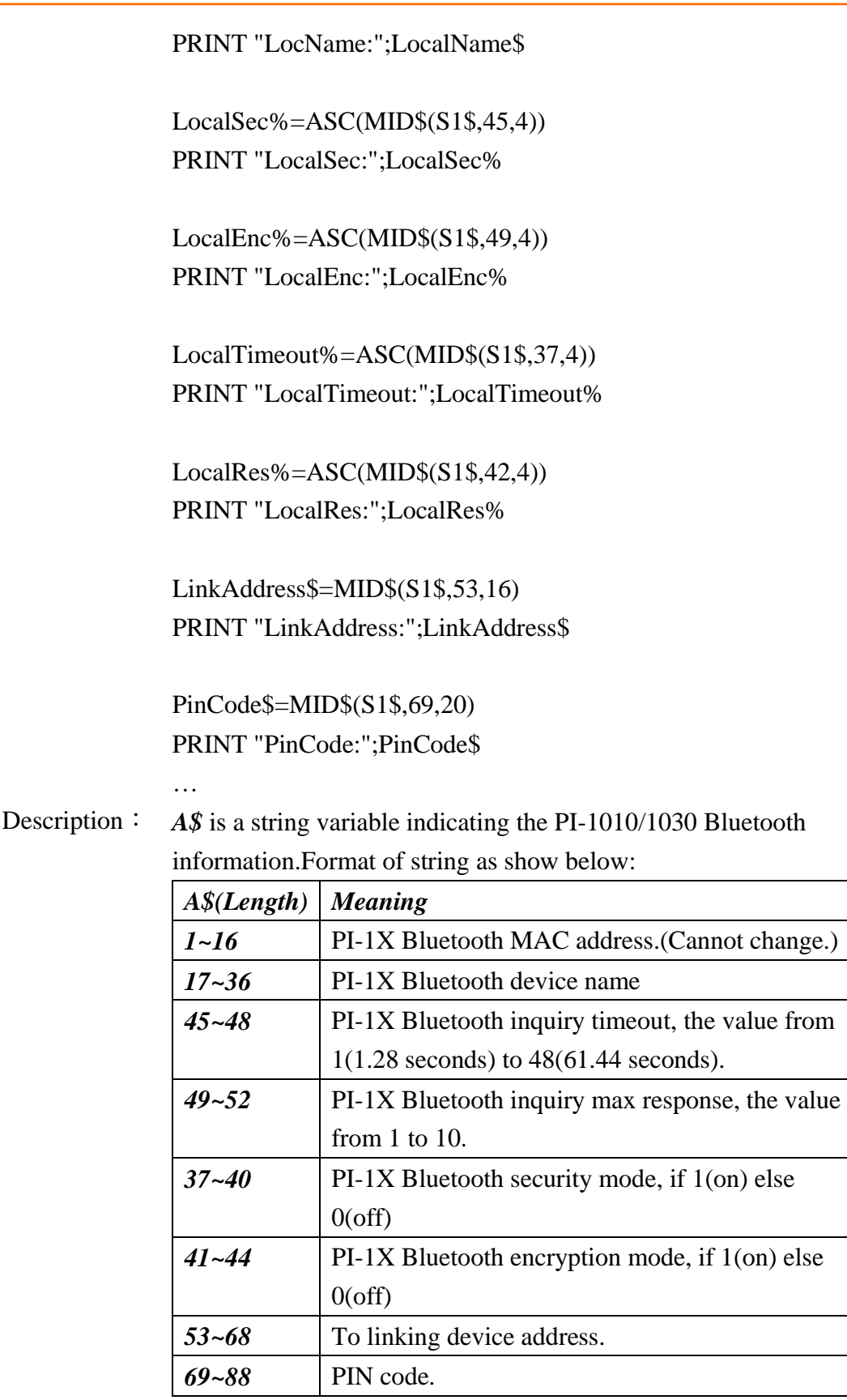

*N1%* is an integer variable indicating LinkingPort's port number. The value is form 1 to 4.

# **[LINKPORT\\_SETWIFI](#page-118-15)**

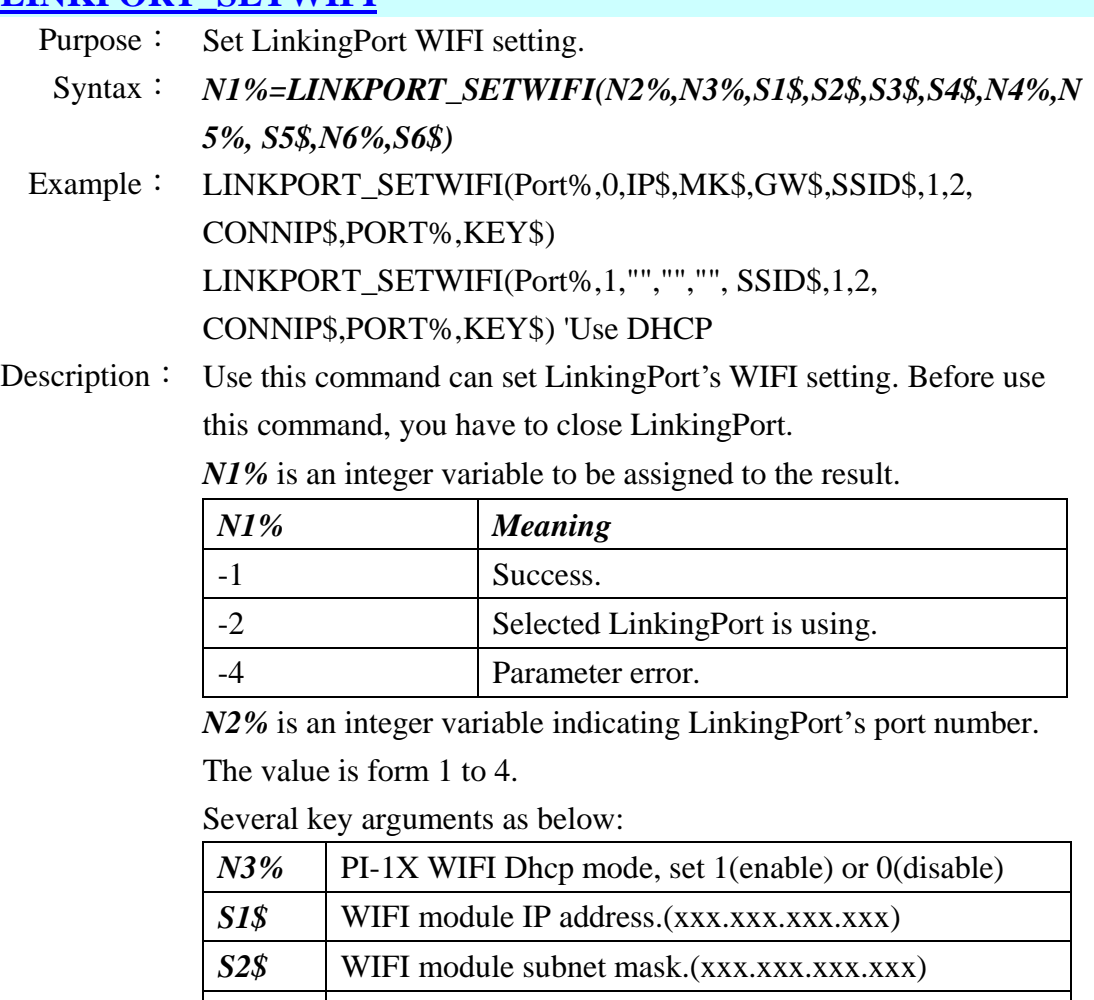

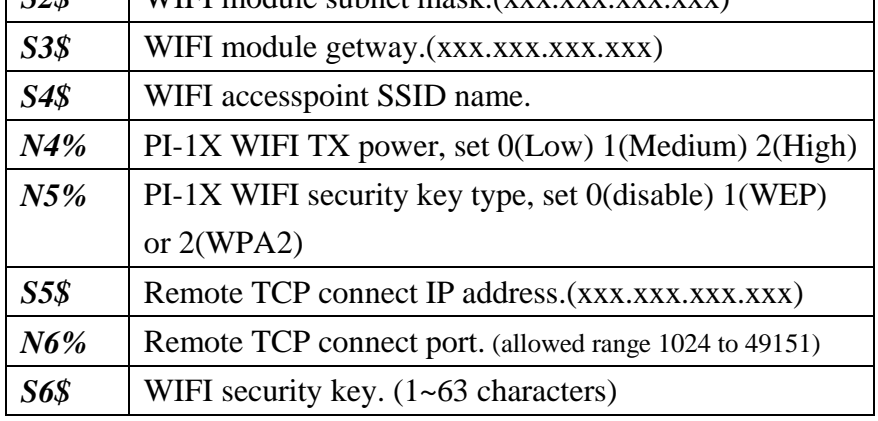

# **[LINKPORT\\_GETWIFI](#page-118-16)**

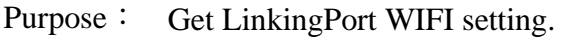

Syntax: *A\$=LINKPORT\_GETWIFI\$(N1%)*

Example: …

S1\$=LINKPORT\_GETWIFI\$ Dhcp%=ASC(LEFT\$(S1\$,4)) PRINT "Dhcp:";Dhcp% LOCATE 1,4

IpAddress\$=MID\$(S1\$,5,20)

PRINT "IpAdd:";IpAddress\$ ...

Description: Use this command can get LinkingPort's WIFI settings. *A\$* is a string variable indicating the PI-1030 WIFI information.Format of string as show below:

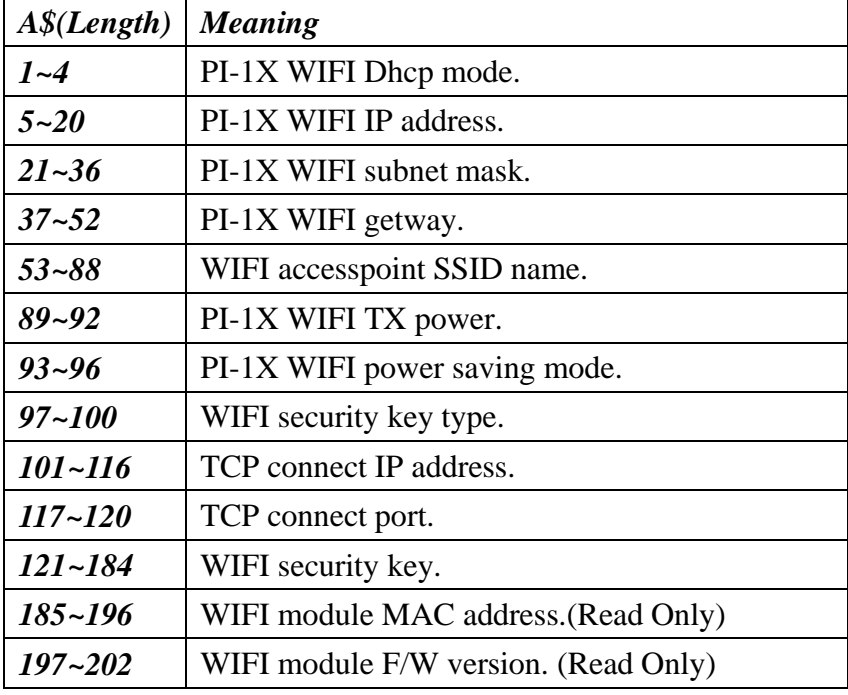

*N1%* is an integer variable indicating LinkingPort's port number. The value is form 1 to 4.

#### **[LINKPORT\\_WRITE](#page-118-17)**

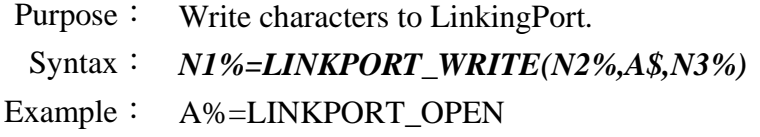

#### WHILE 1

…

```
A$=INKEY$
IF A$<>"" THEN
   IF(ASC(A$)=27) THEN
       EXIT
   ELSE
       AA%=LINKPORT_WRITE(1,A$,1)
       IF AA%>0 THEN PRINT A$;
       END IF
   END IF
END IF
```

```
STR1$=LINKPORT_READ$(1,1)
   IF LEN(STR1$)<>0 THEN
      PRINT STR1$;
   END IF
WEND
```

```
A%=LINKPORT_CLOSE(1)
```
…

…

Description: After opening LinkingPort, you can write characters to that LinkingPort.

> *N1%* is an integer variable.It will tell you how many characters send to that LinkingPort device and other mean as bellow:

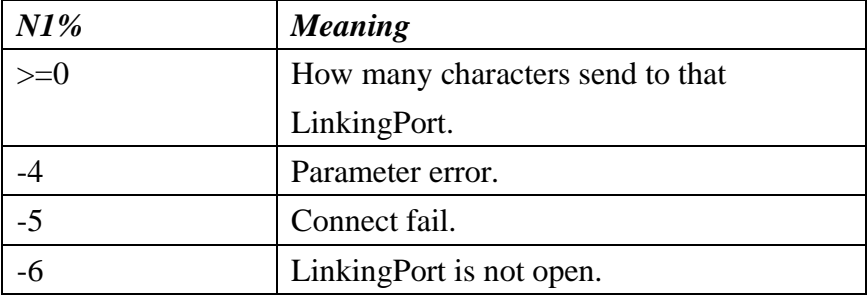

*N2%* is an integer variable indicating LinkingPort's port number. The value is form 1 to 4.

*A\$* is a string variable indicating the characters is to be sent.

*N3%* is an integer variable indicating number of bytes to be writen to that LinkingPort device.

# **[LINKPORT\\_READ\\$](#page-118-18)**

Purpose: Read characters from LinkingPort.

Syntax: *A\$=LINKPORT\_READ\$(N1%,N2%)*

Example: STR1\$=LINKPORT\_READ\$(1) A%=LINKPORT\_OPEN

```
…
WHILE 1
```

```
A$=INKEY$
```
IF A\$<>"" THEN

```
IF(ASC(A$)=27) THEN
```

```
EXIT
```

```
ELSE
```

```
AA%=LINKPORT_WRITE(1,A$,1)
```

```
IF AA%>0 THEN PRINT A$;
```

```
END IF
                        END IF
                   END IF
                   STR1$=LINKPORT_READ$(1,1)
                   IF LEN(STR1$)<>0 THEN
                       PRINT STR1$;
                   END IF
               WEND
               …
               A%=LINKPORT_CLOSE(1)
               …
Description: After opening LinkingPort, you can read characters from that
               LinkingPort.
              A$ is a string variable to be assigned the characters is read from
               that LinkingPort.
               N1% is an integer variable indicating LinkingPort's port number. 
               The value is form 1 to 4.
               N2% is an integer variable indicating number of bytes to be read 
               from LinkingPort.
```
#### **[LINKPORT\\_FLUSH](#page-118-19)**

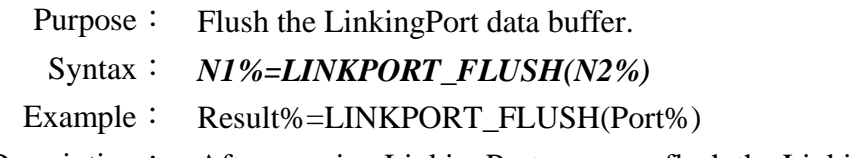

Description: After opening LinkingPort, you can flush the LinkingPort's read and write data buffer.

N1% is an integer variable to be assigned to the result.

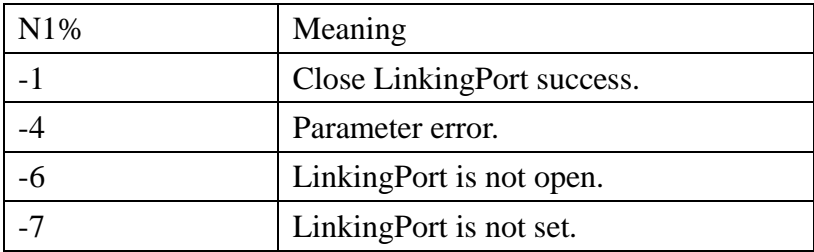

N2% is an integer variable indicating LinkingPort's port number. The value is form 1 to 4.

# **3.21 Simulator (Only for PC simulator) commands**

# **[COPYFILETOPDT](#page-118-20)**

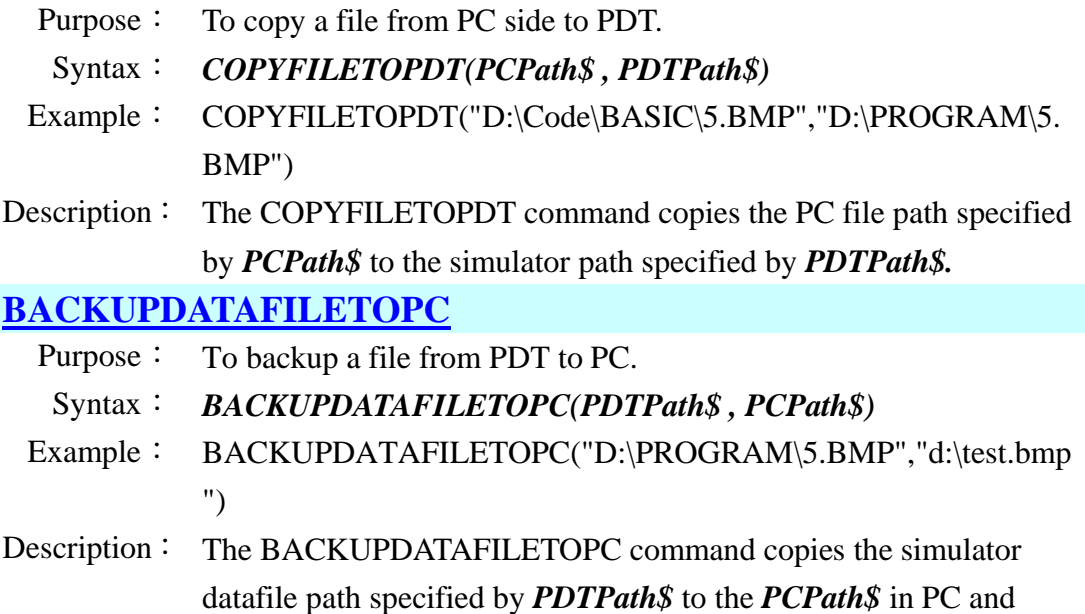

stored in PC with the same file name.
# **4 Appendices**

### **Appendix A**

# **PT-Basic Commands list**

#### **A1. General commands**

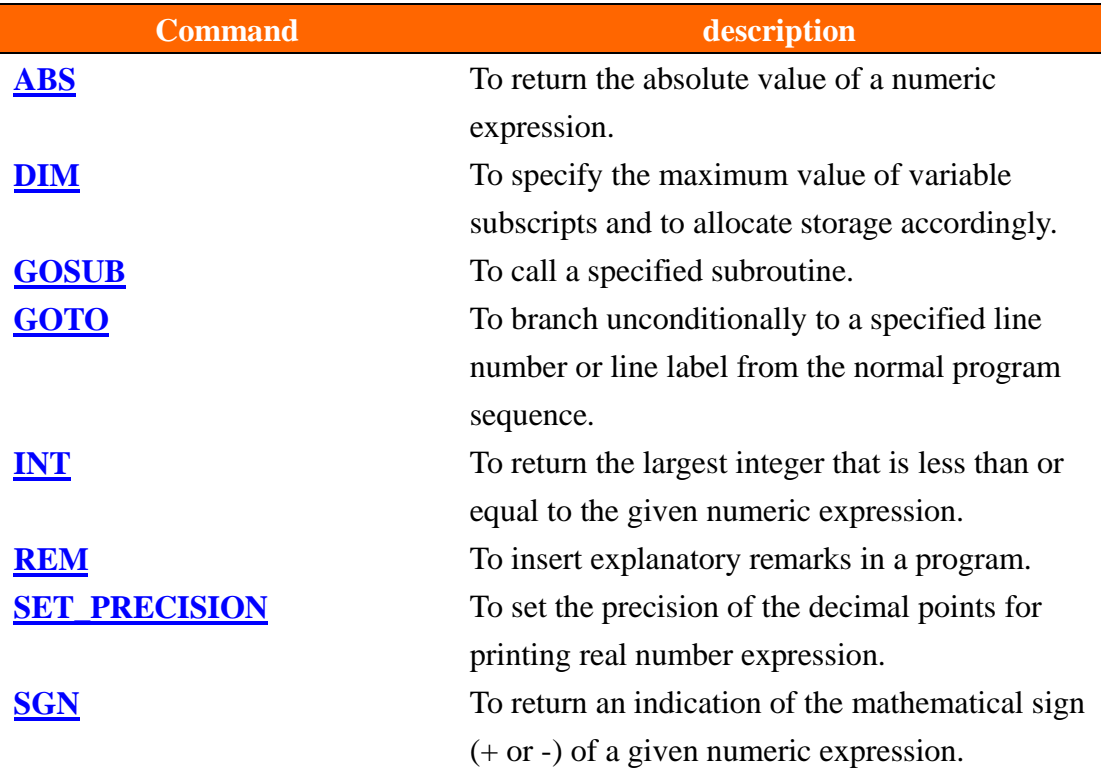

#### **A2. Commands for decision structures**

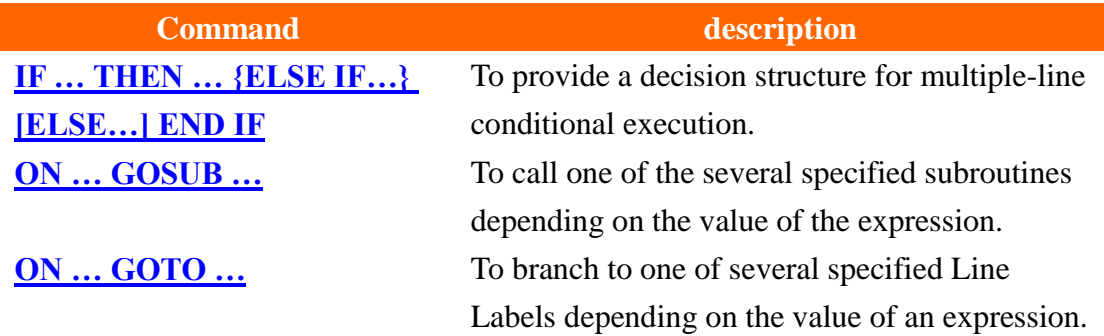

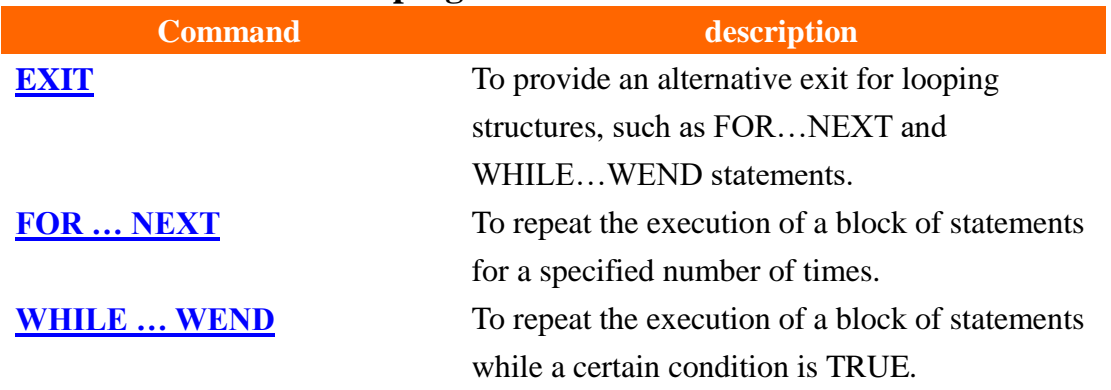

### **A3. Commands for looping structures**

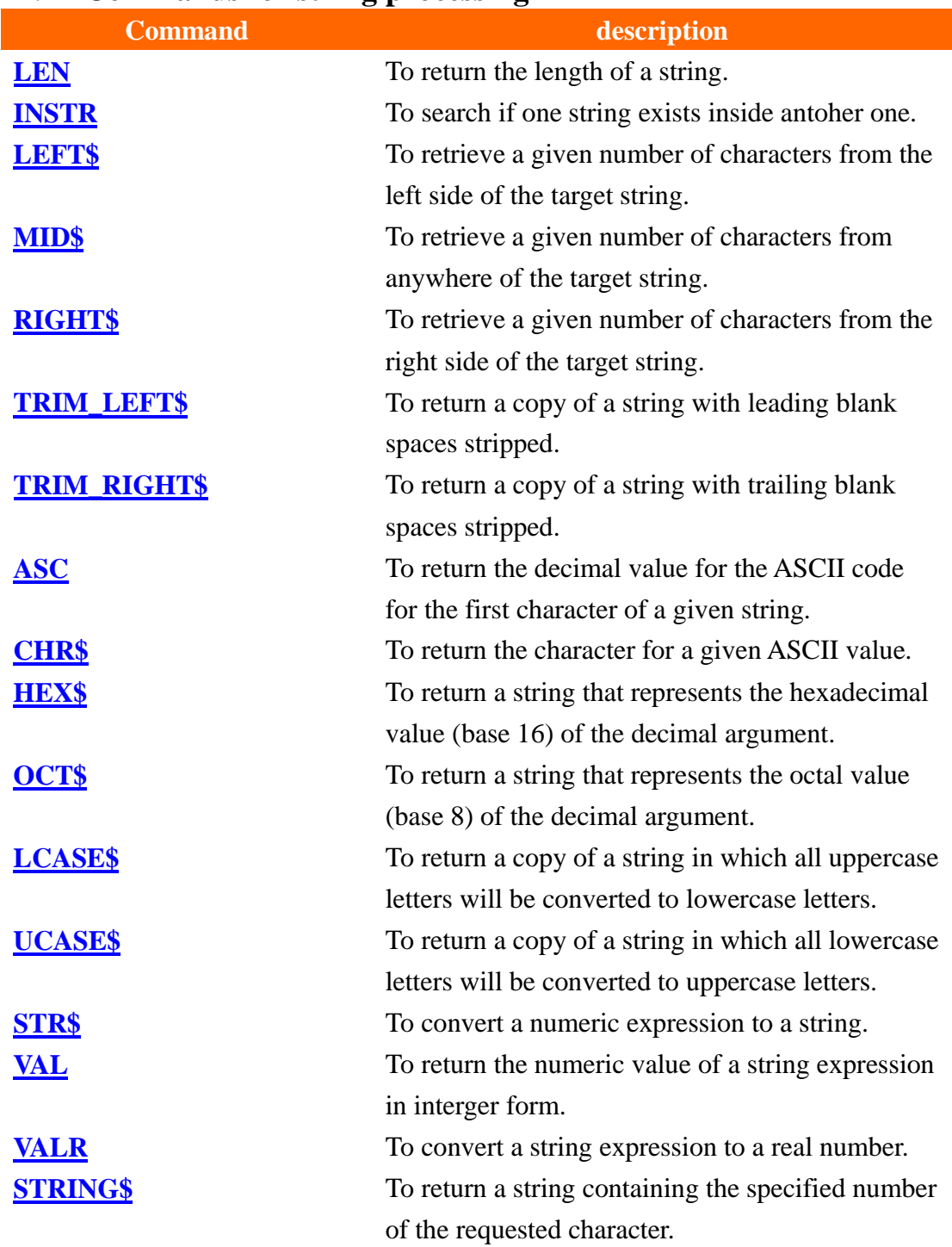

#### **A4. Commands for string processing**

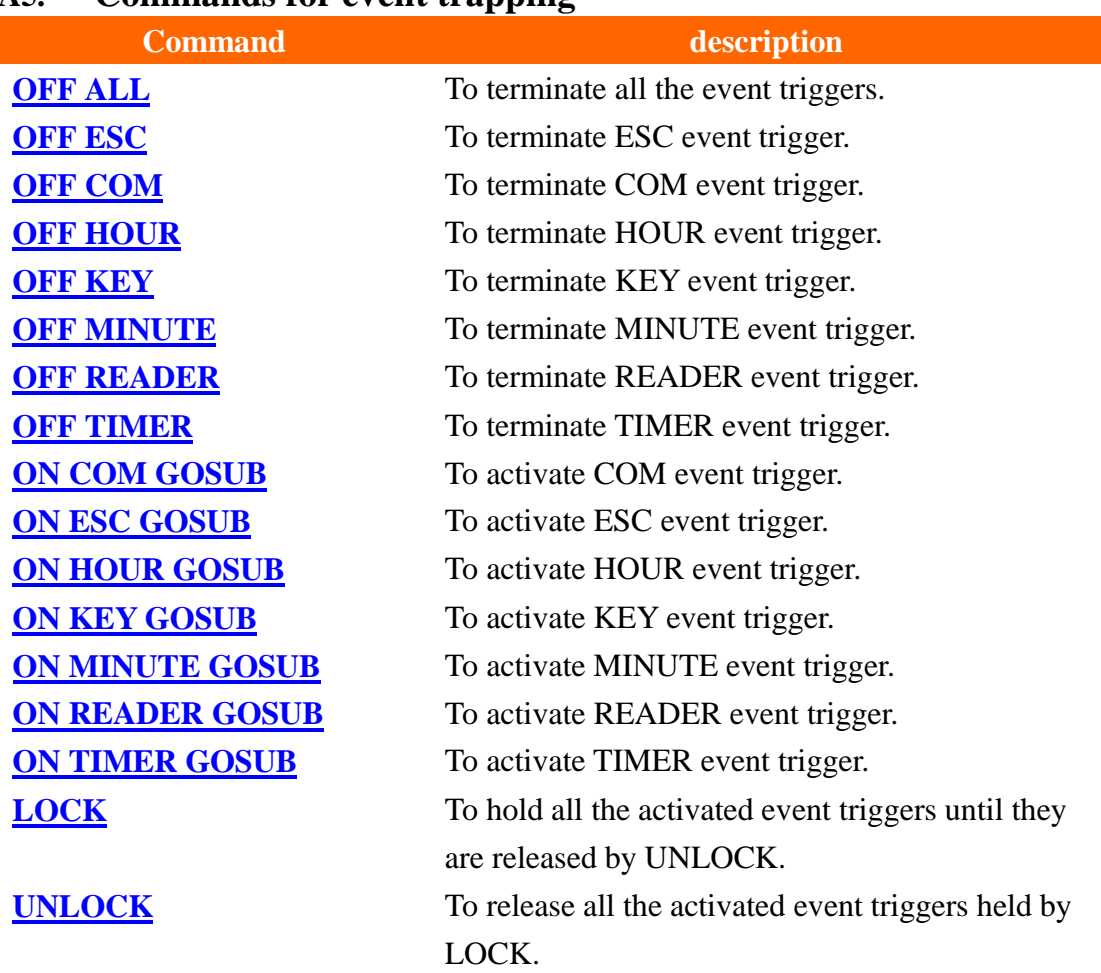

### **A5. Commands for event trapping**

### **A6. System commands**

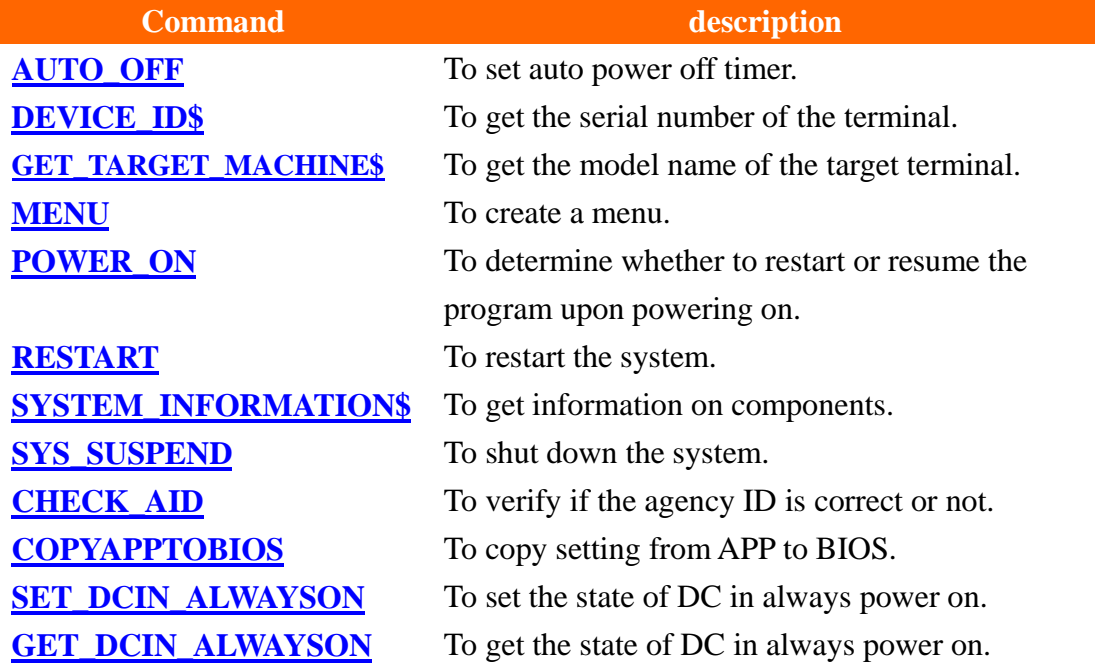

#### **A7. Reader commands**

<span id="page-112-0"></span>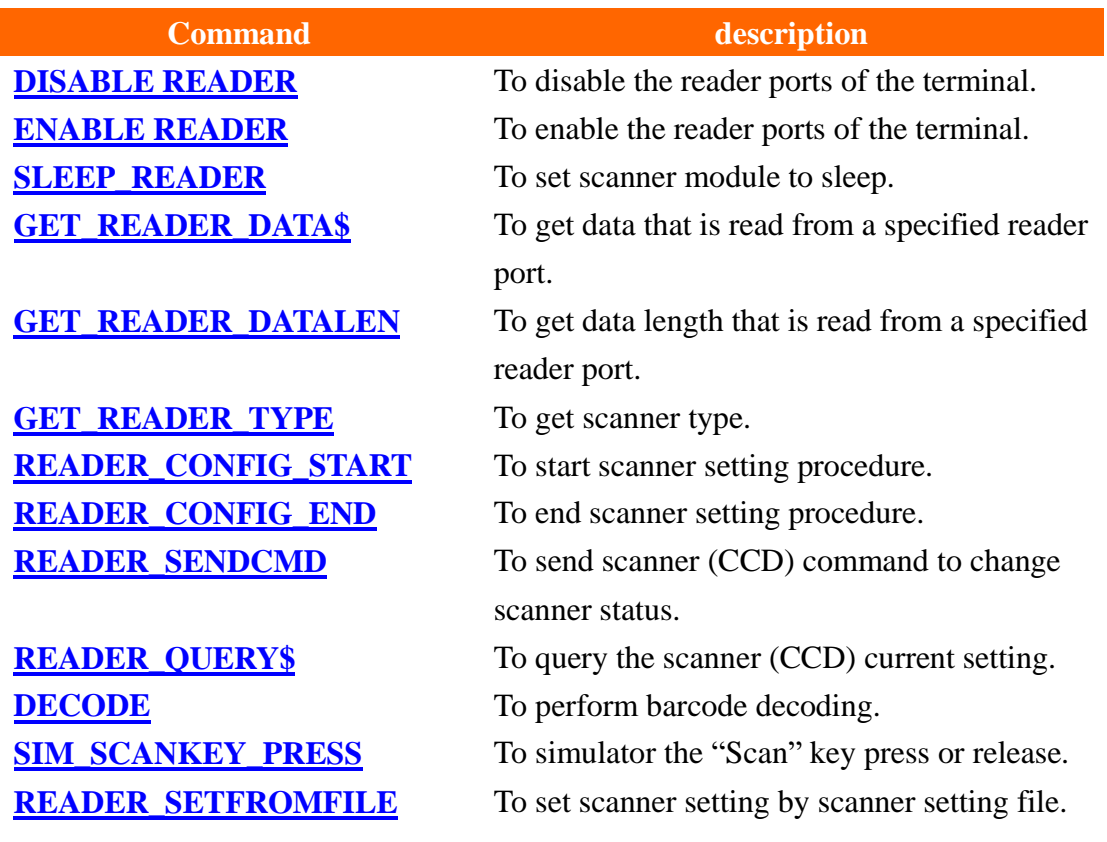

#### **A8. Buzzer commands**

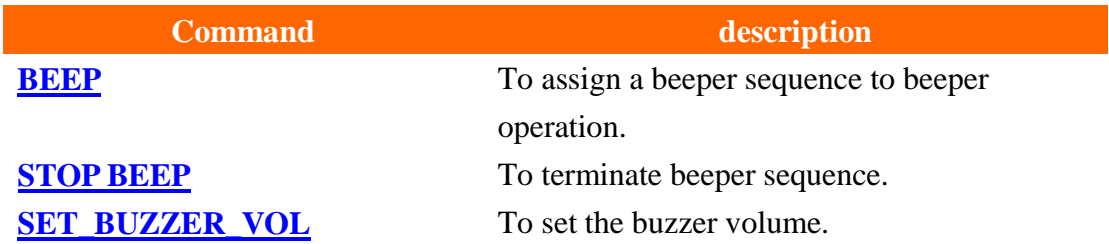

#### **A9. Calendar and timer commands**

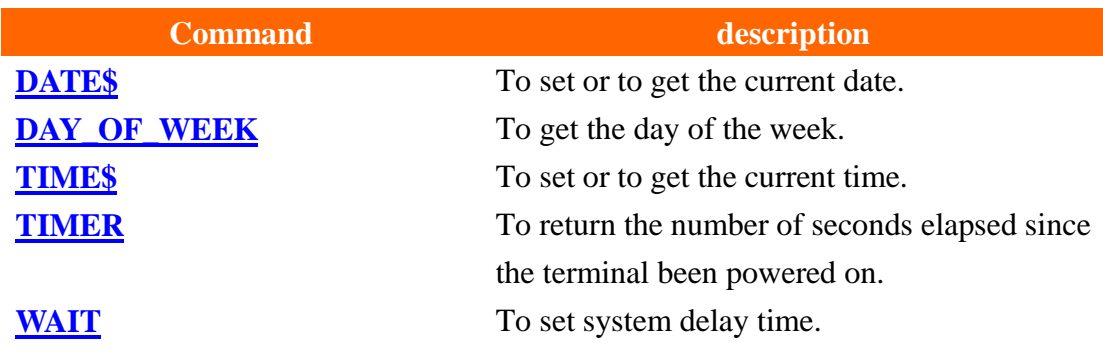

#### **A10. LED command**

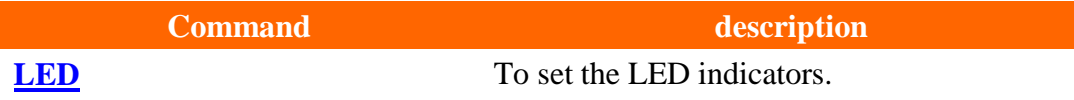

#### **A11. Keypad commands**

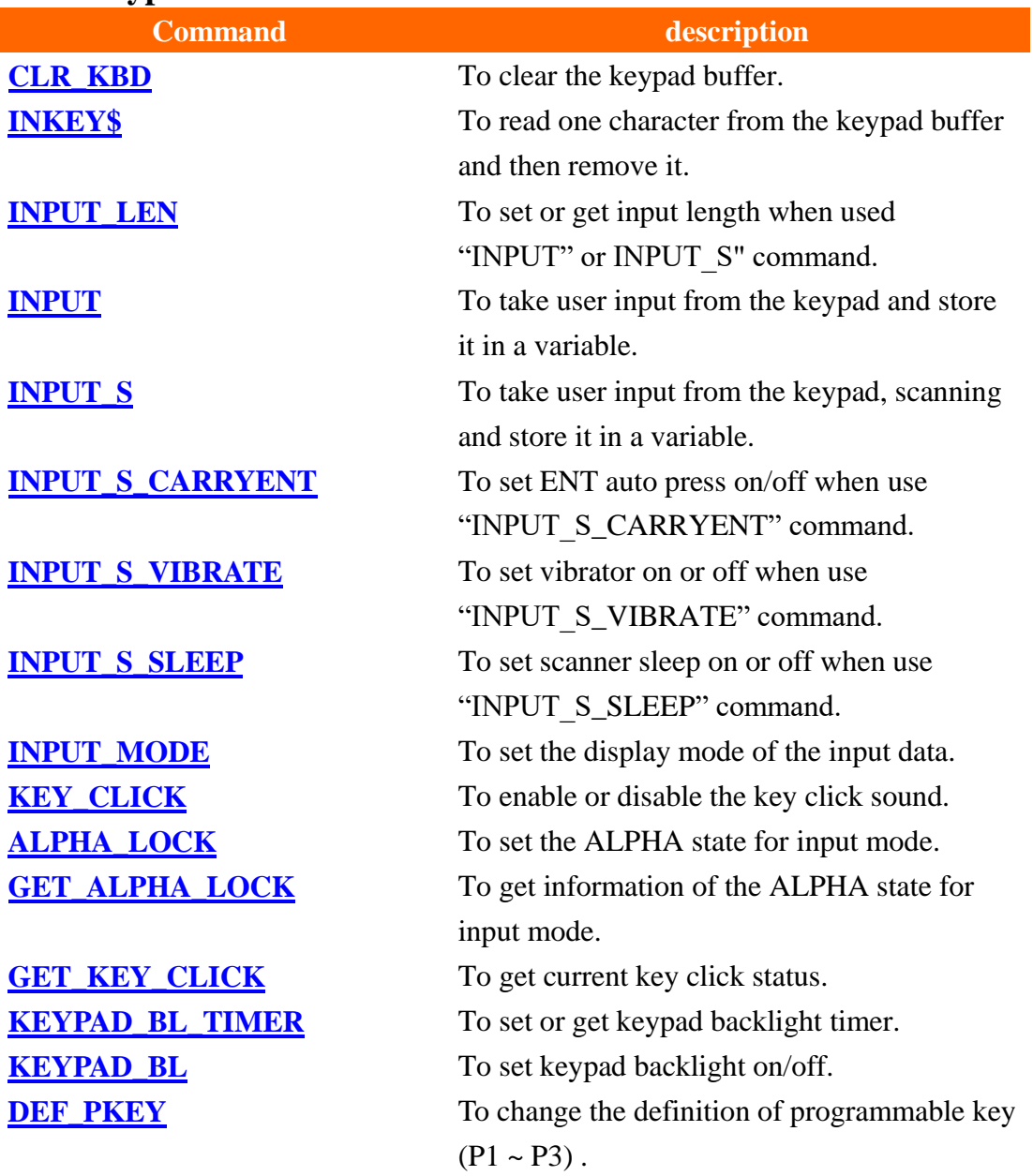

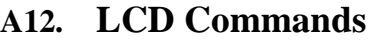

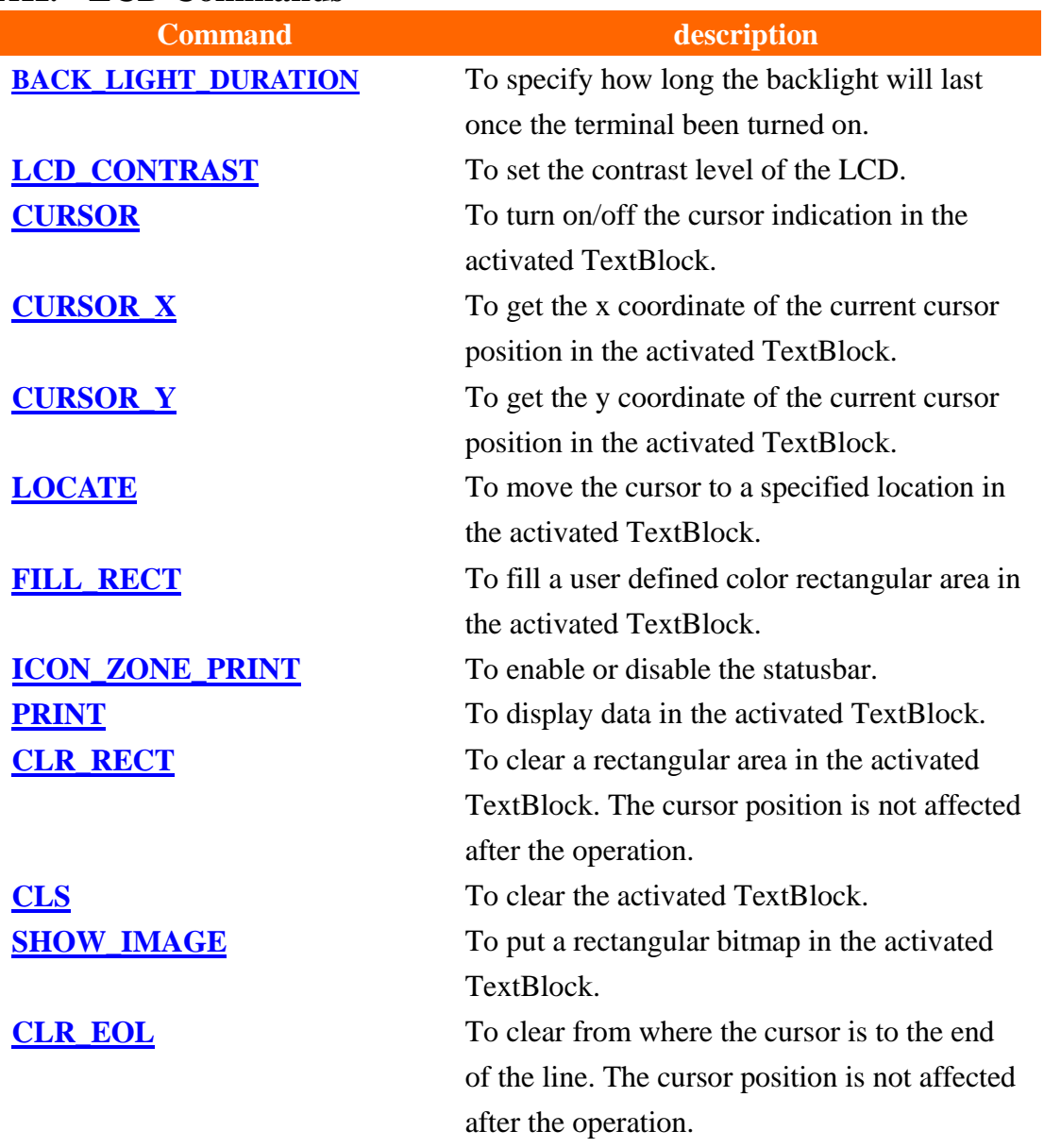

#### **A13. User font commands**

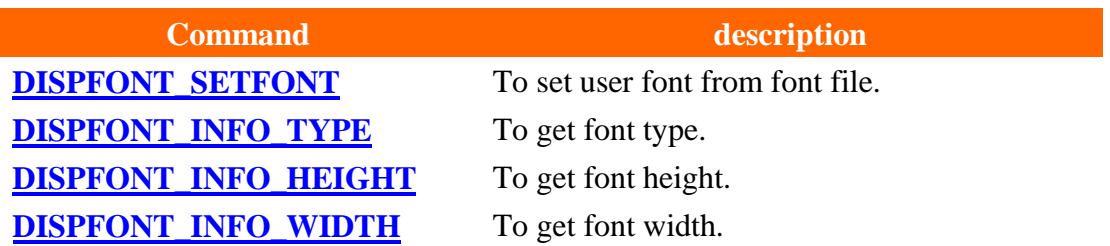

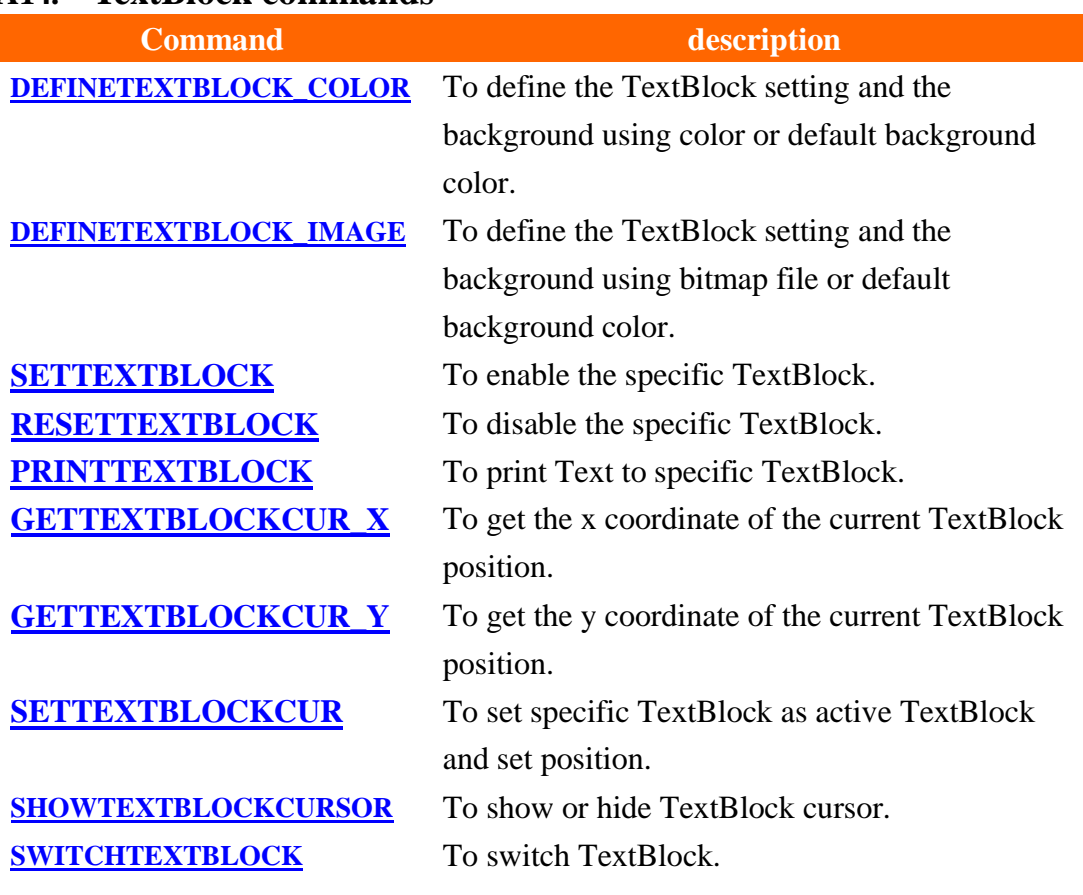

#### **A14. TextBlock commands**

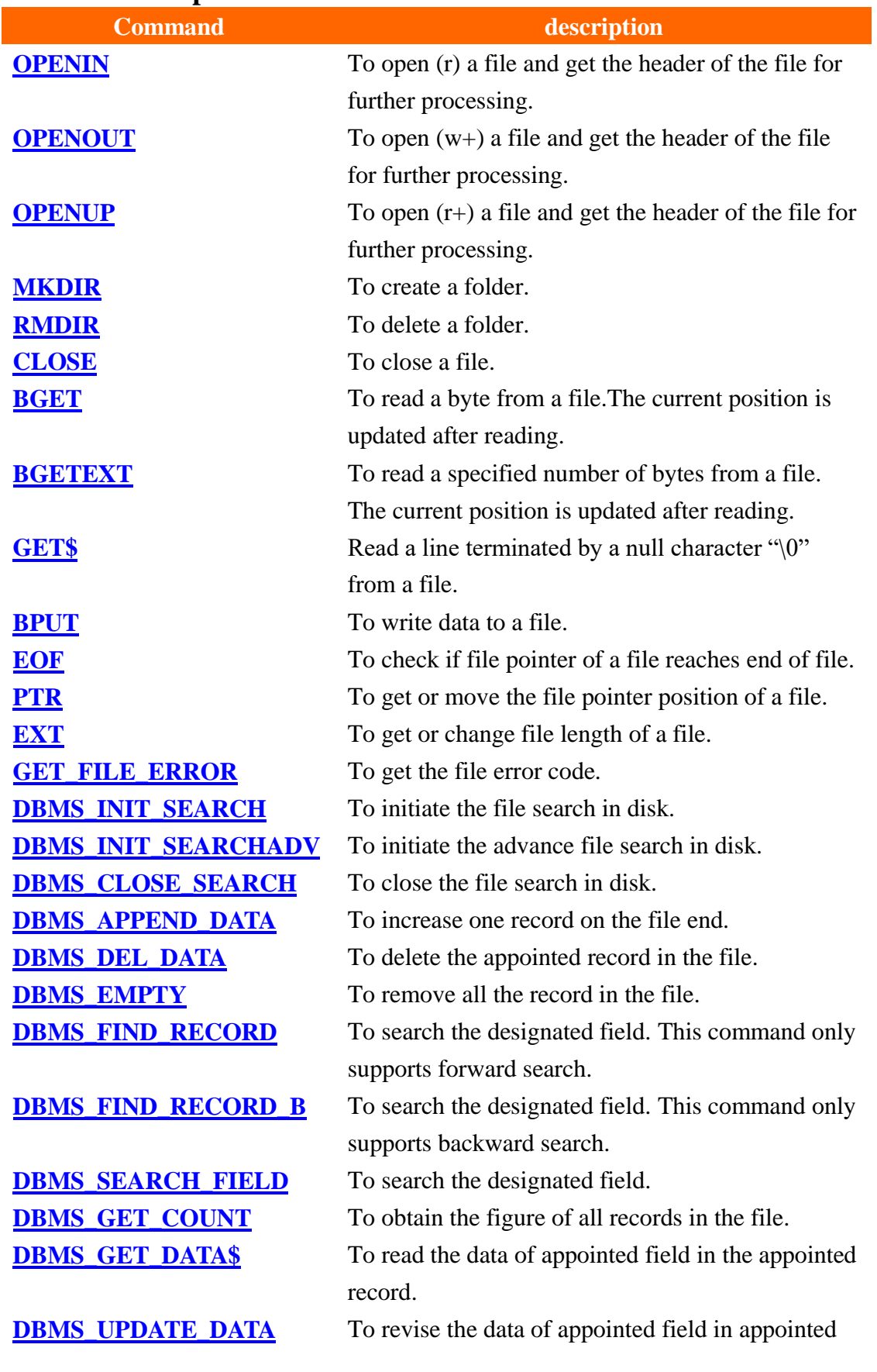

#### **A15. File manipulation commands**

#### field record.

#### **A16. Vibrator commands**

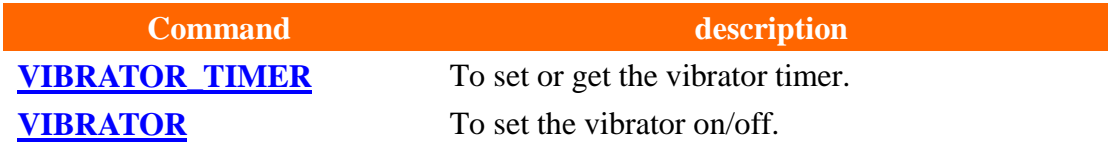

#### **A17. Communication port commands**

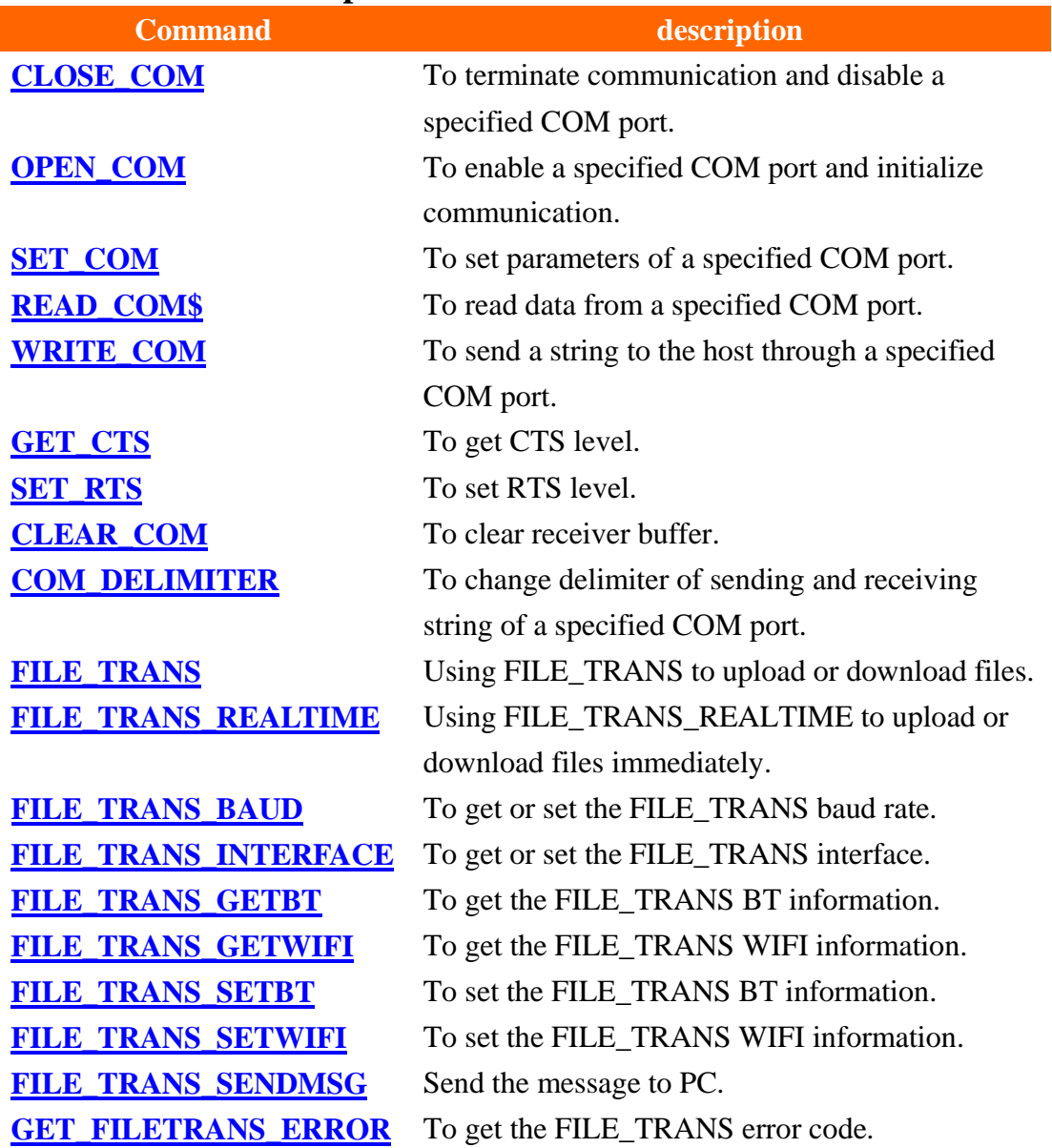

#### **A18. Memory commands**

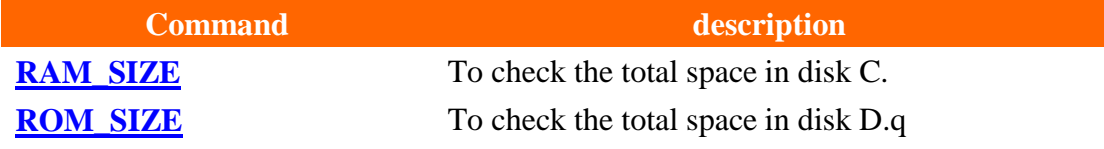

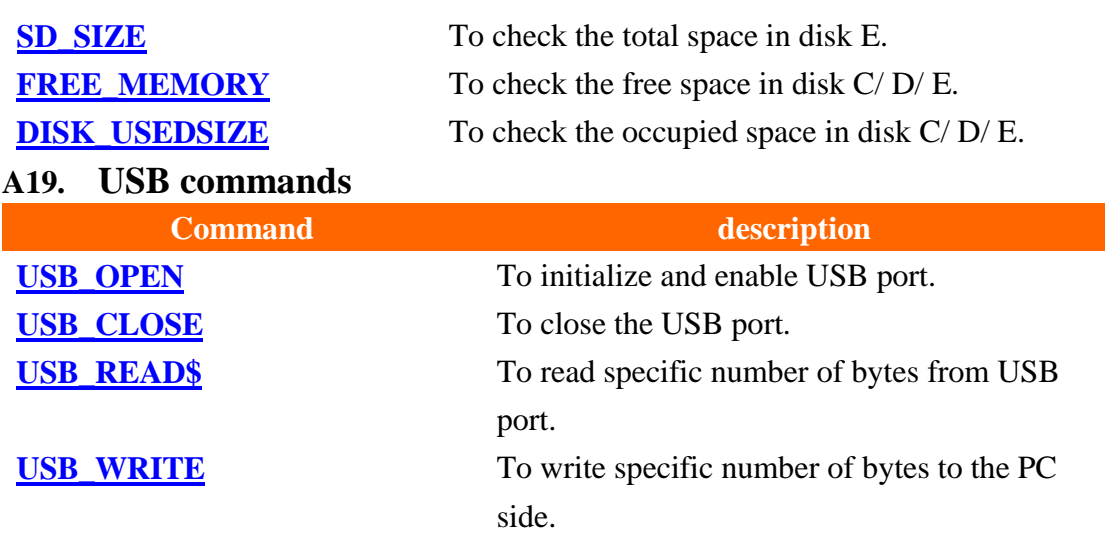

### **A20. LinkingPort commands**

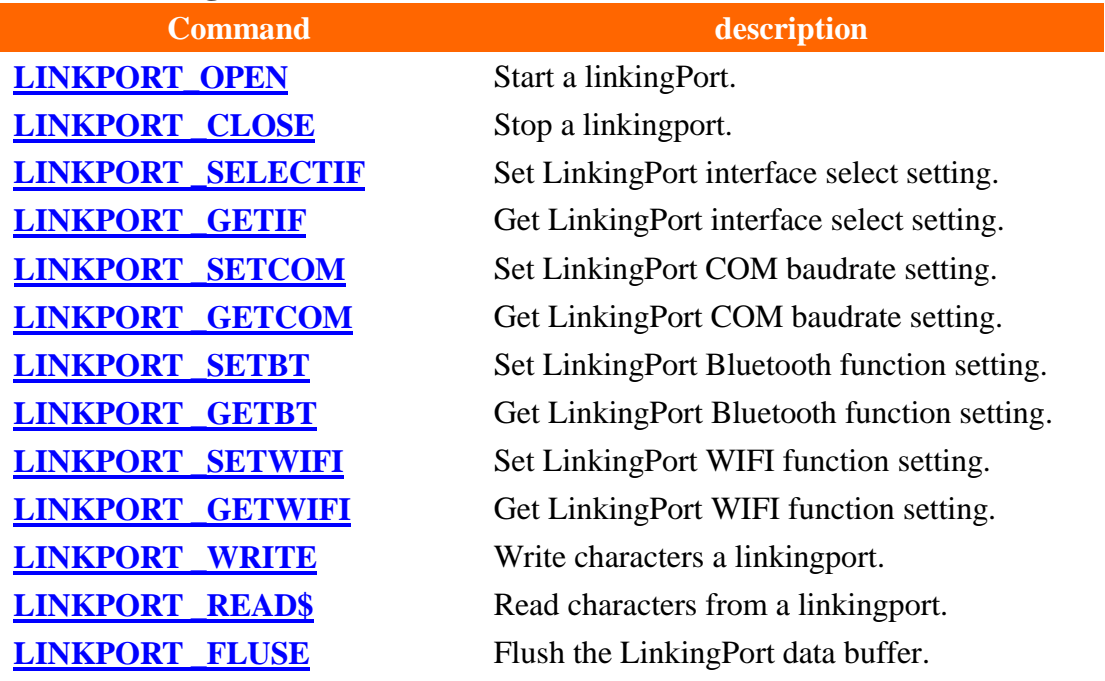

### **A21. Simulator (Only for PC simulator) commands**

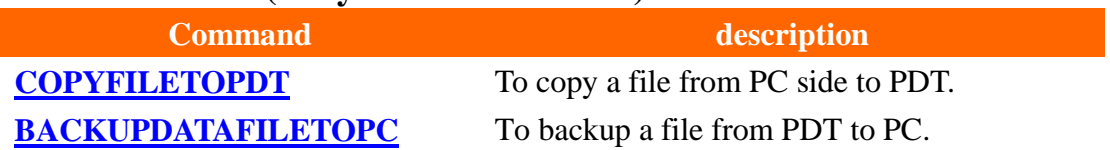

# **[Appendix](#page-112-0) B**

# **Scan Module (CCD) Configuration Table**

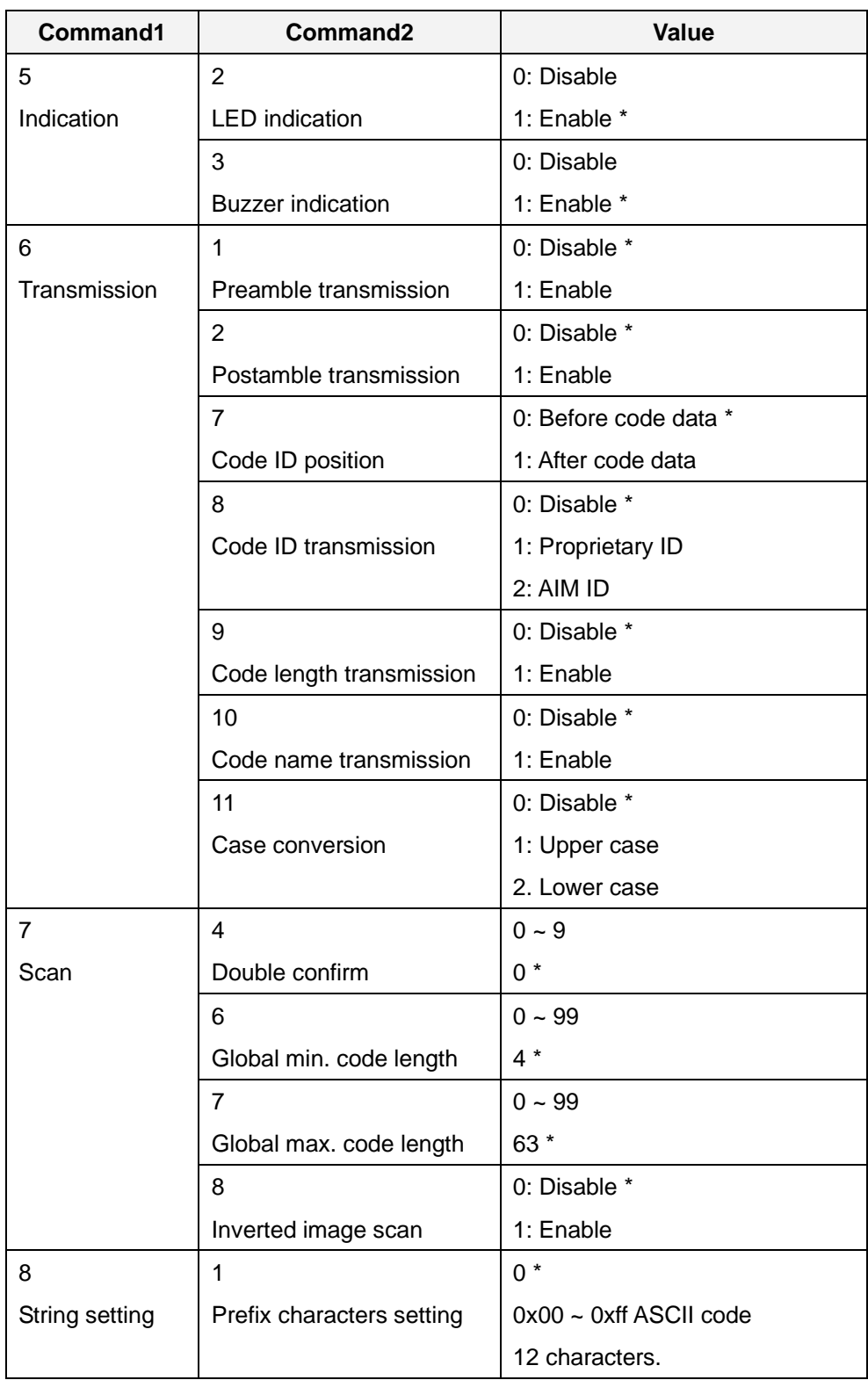

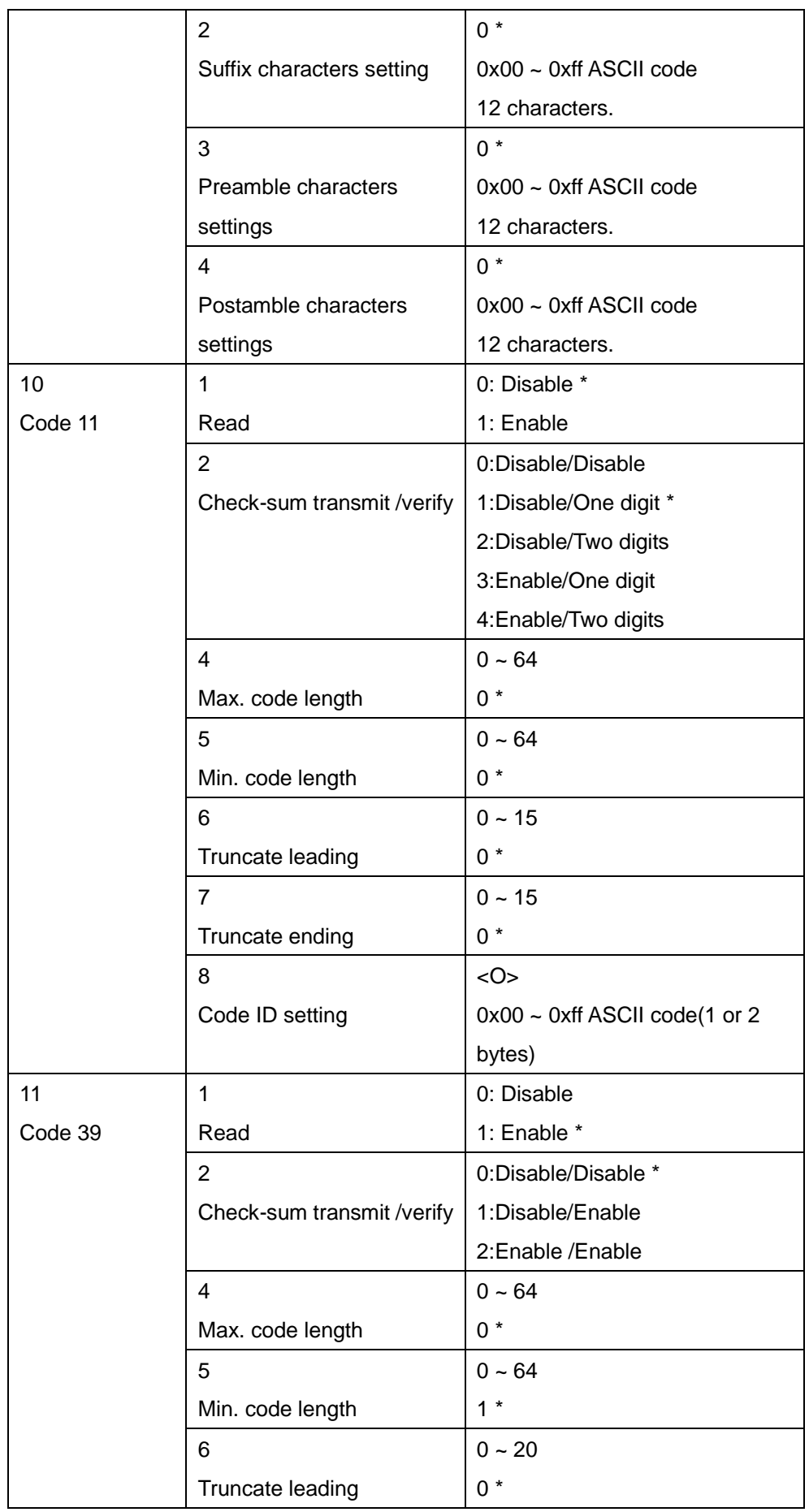

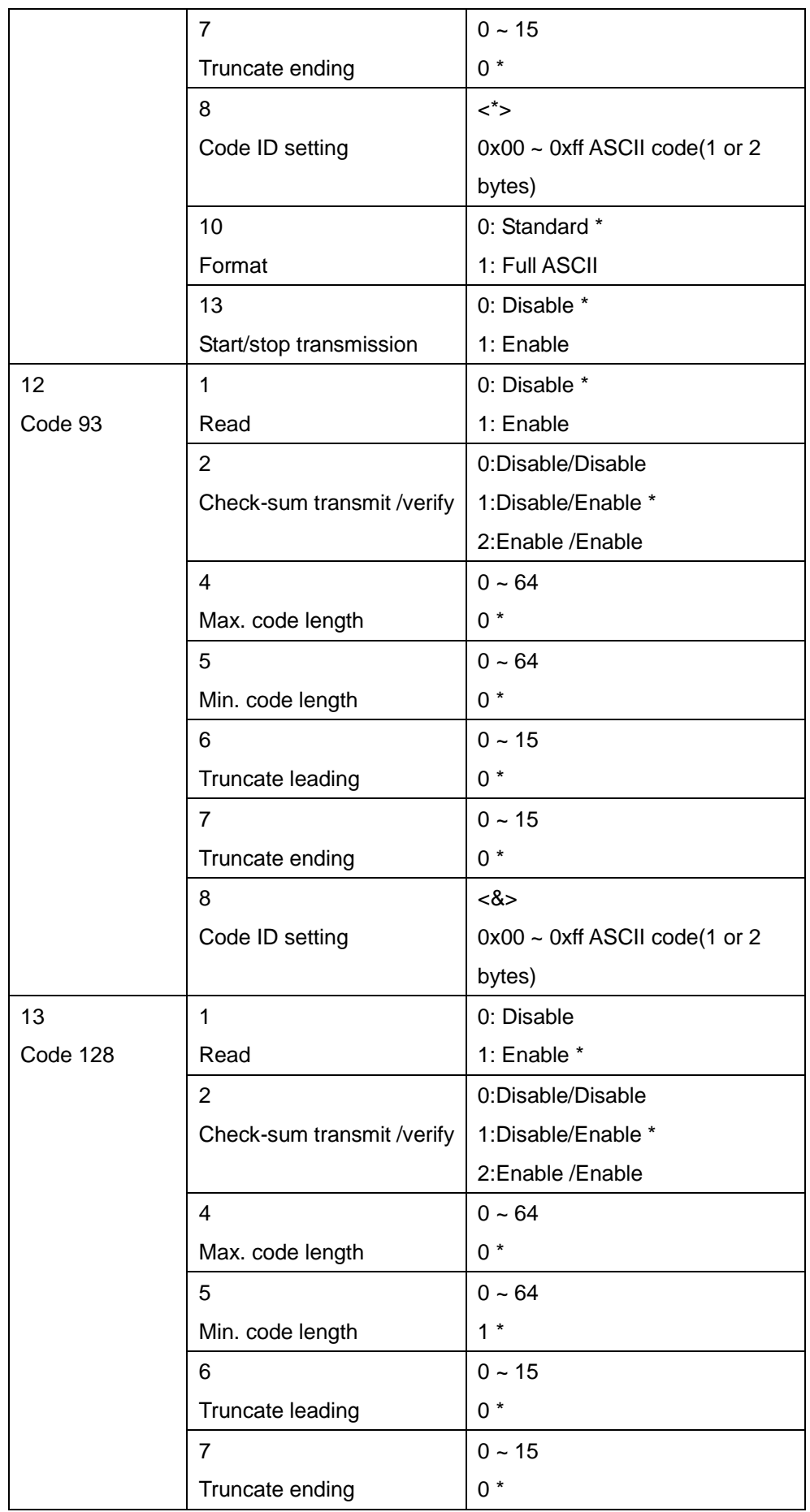

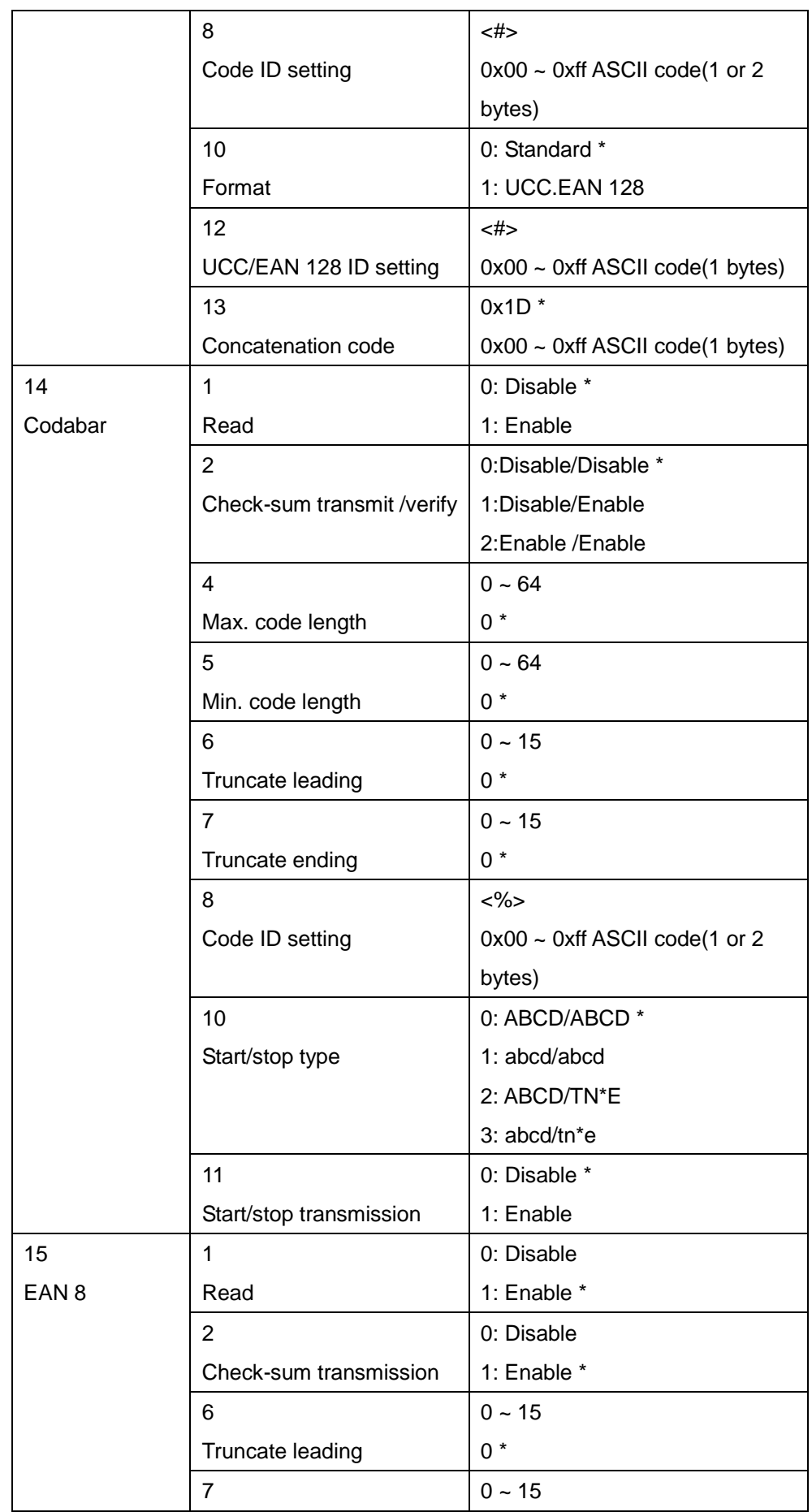

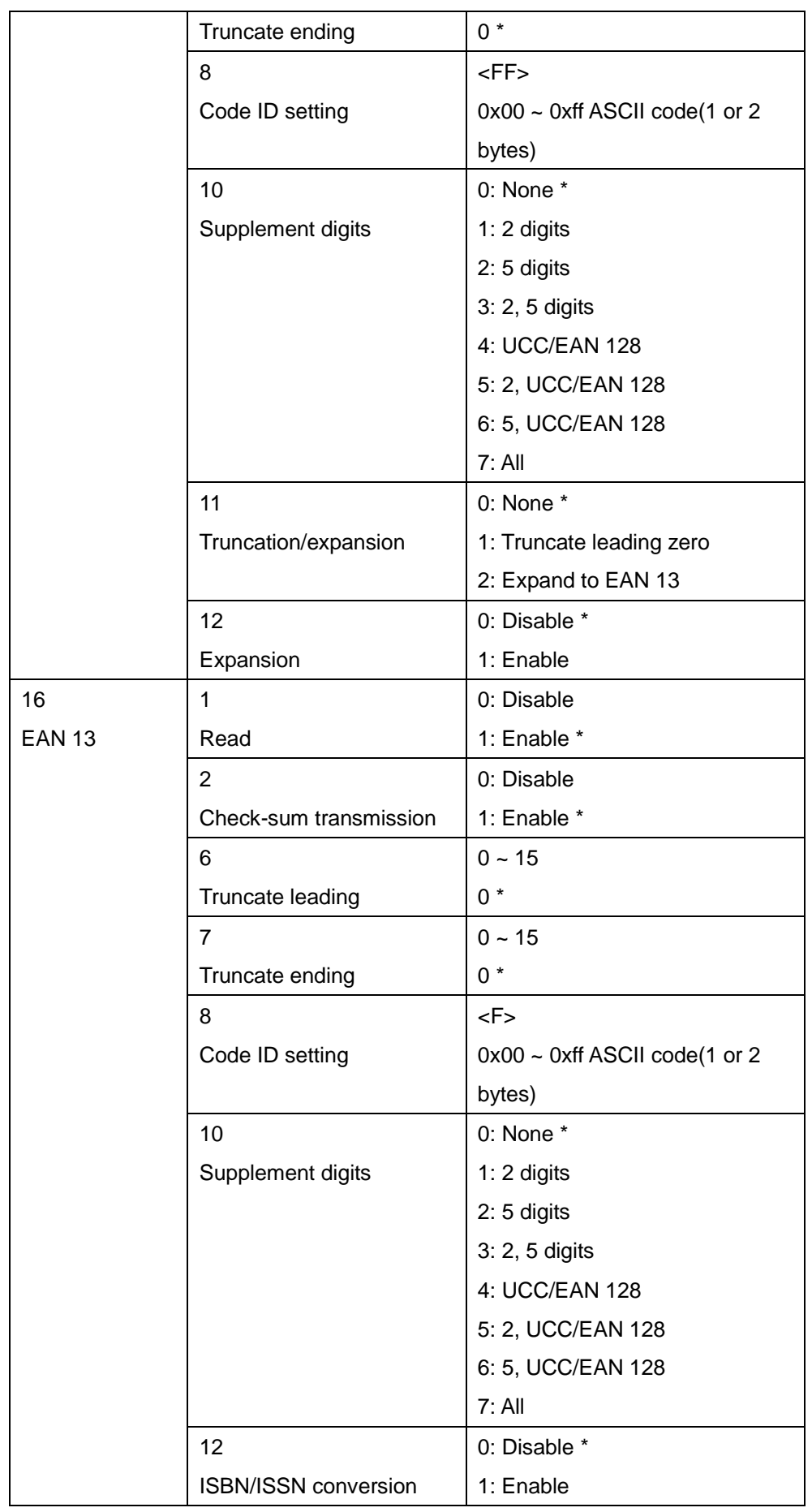

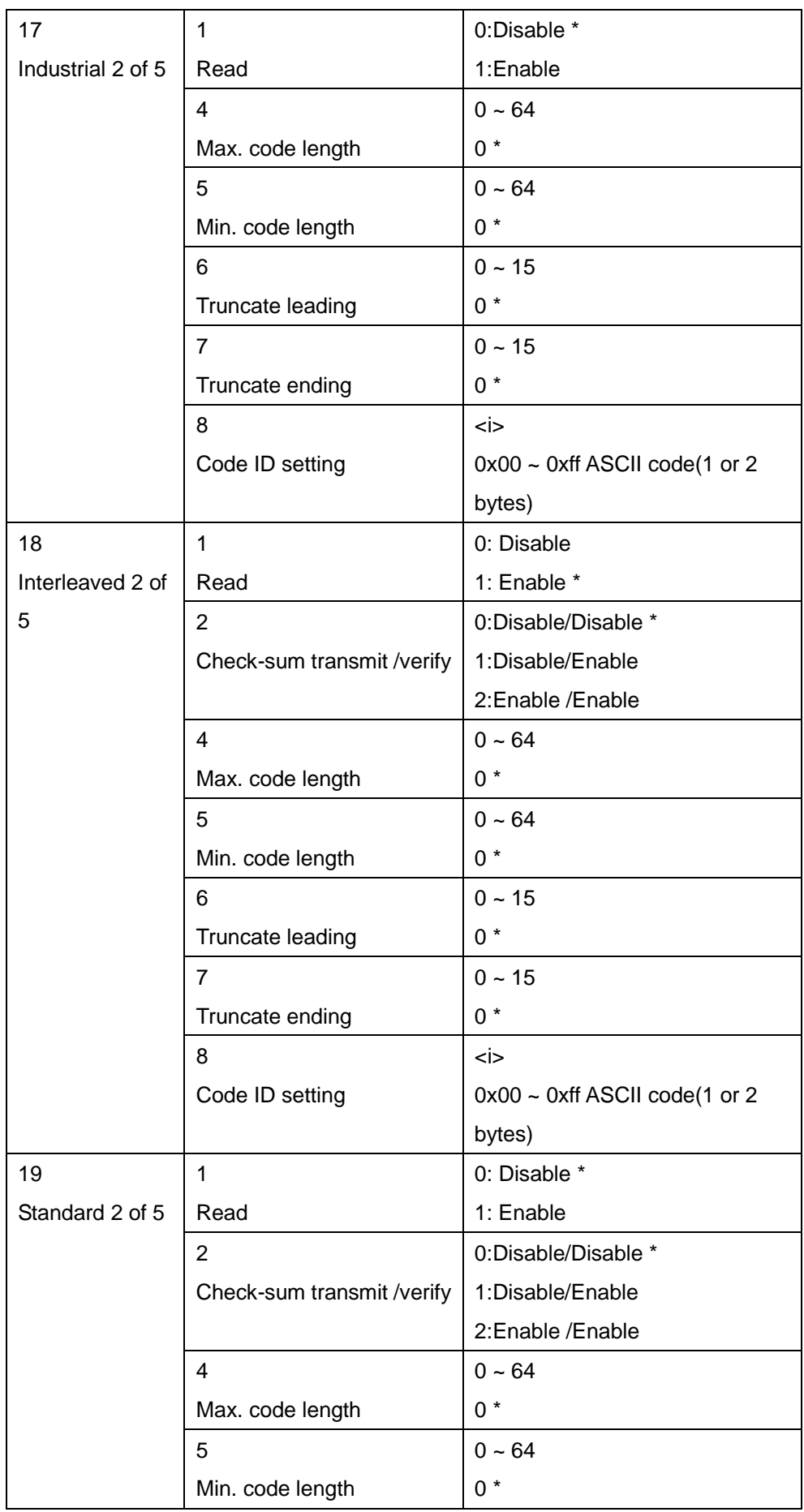

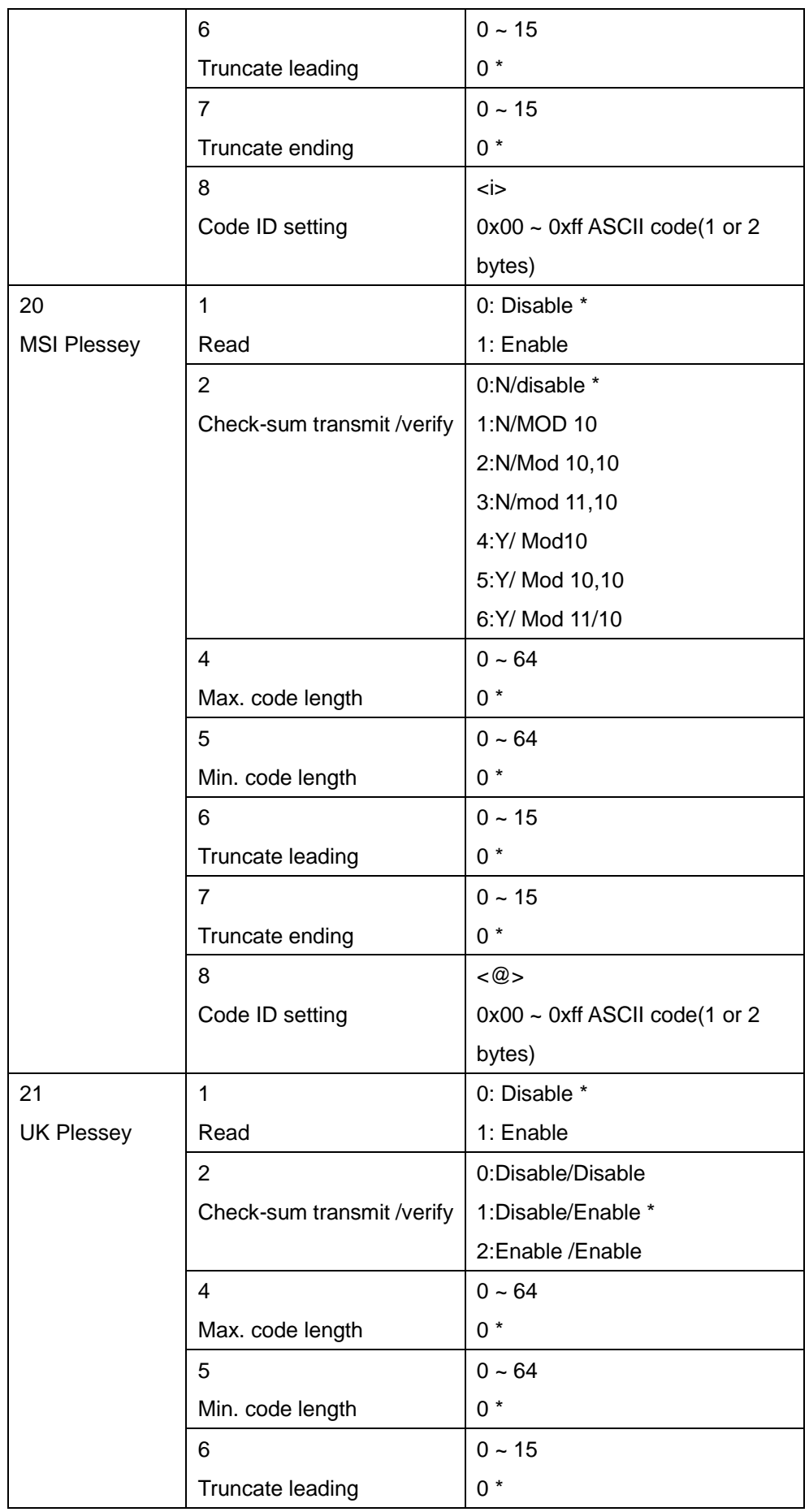

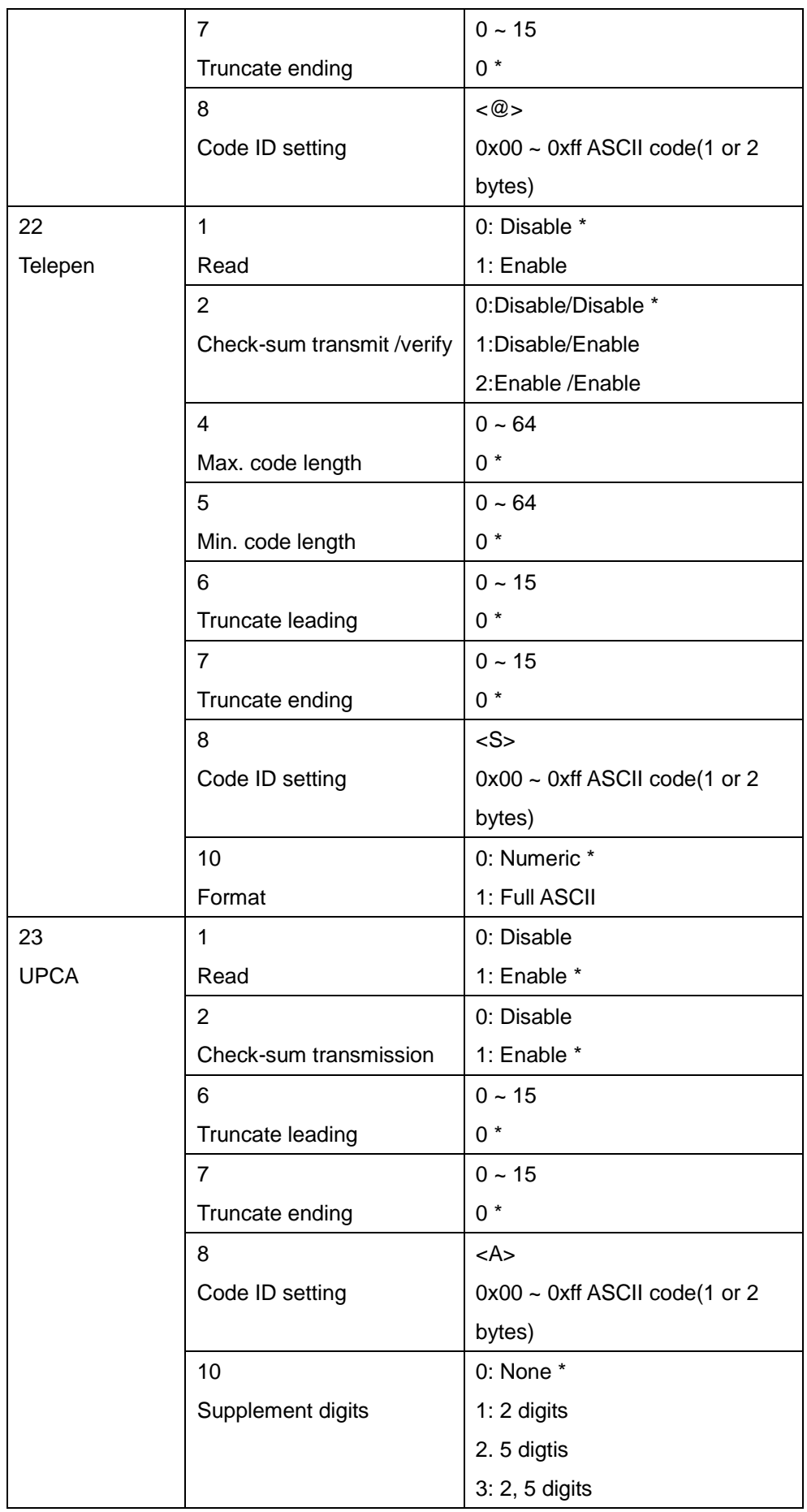

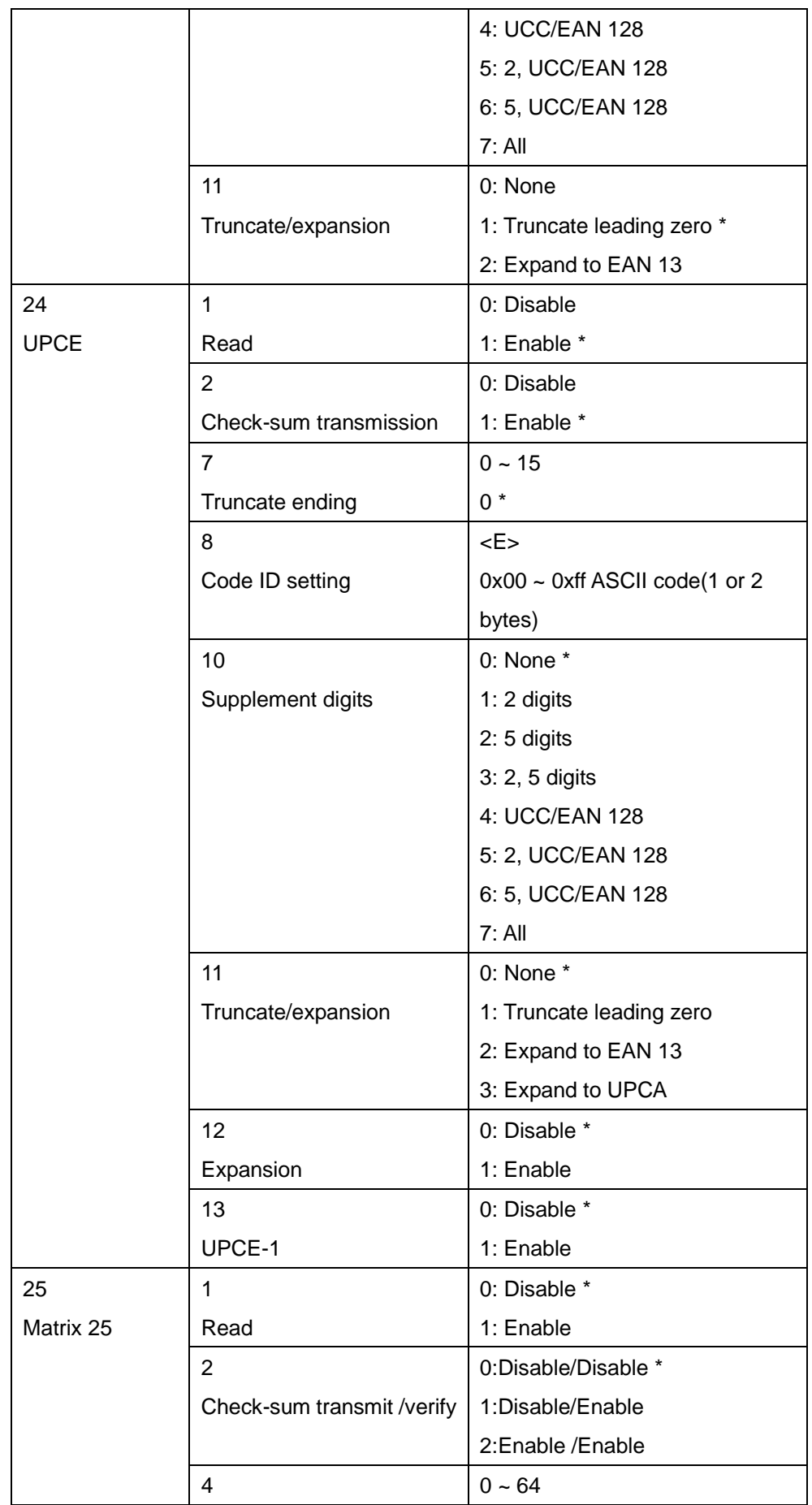

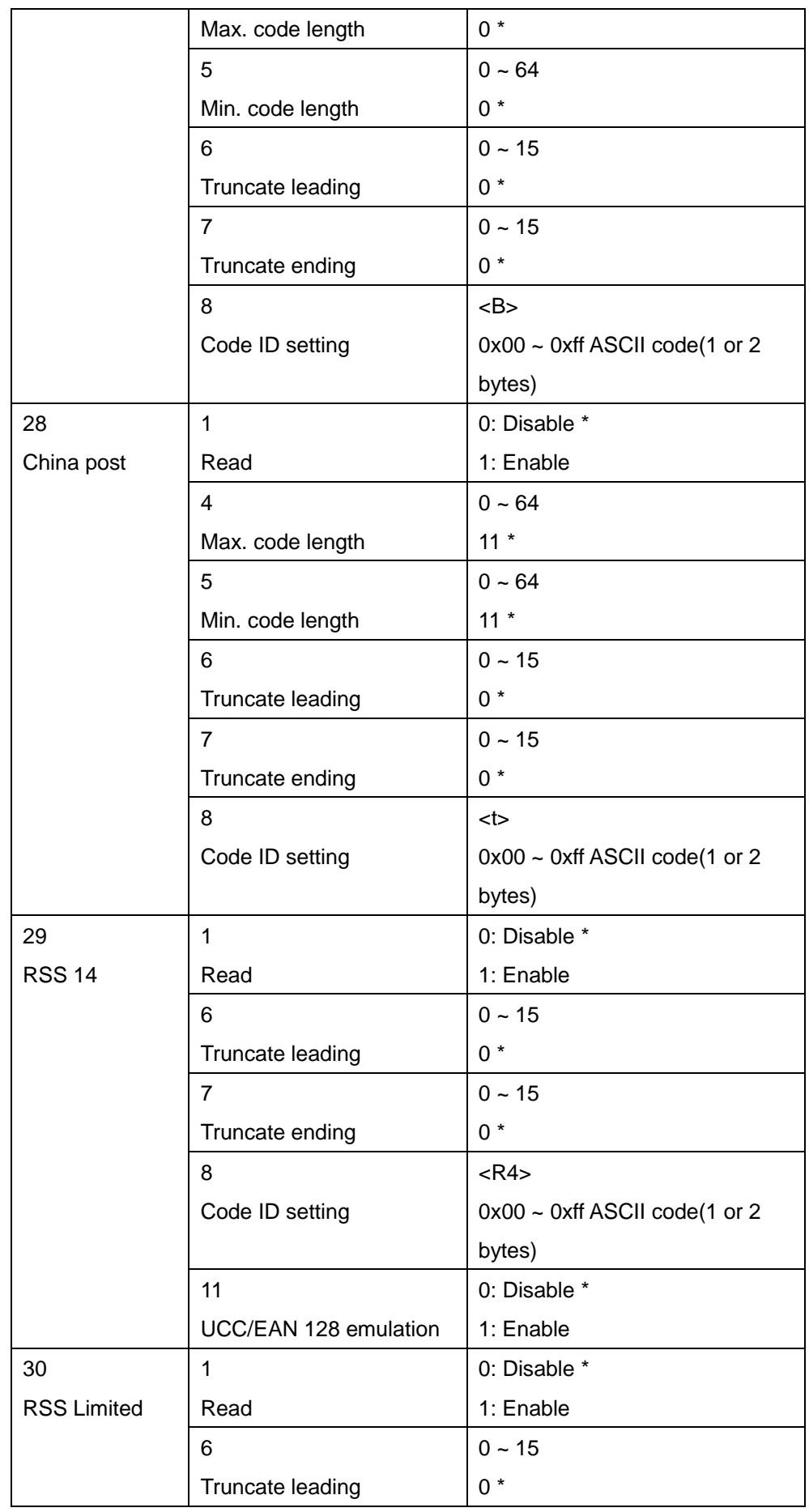

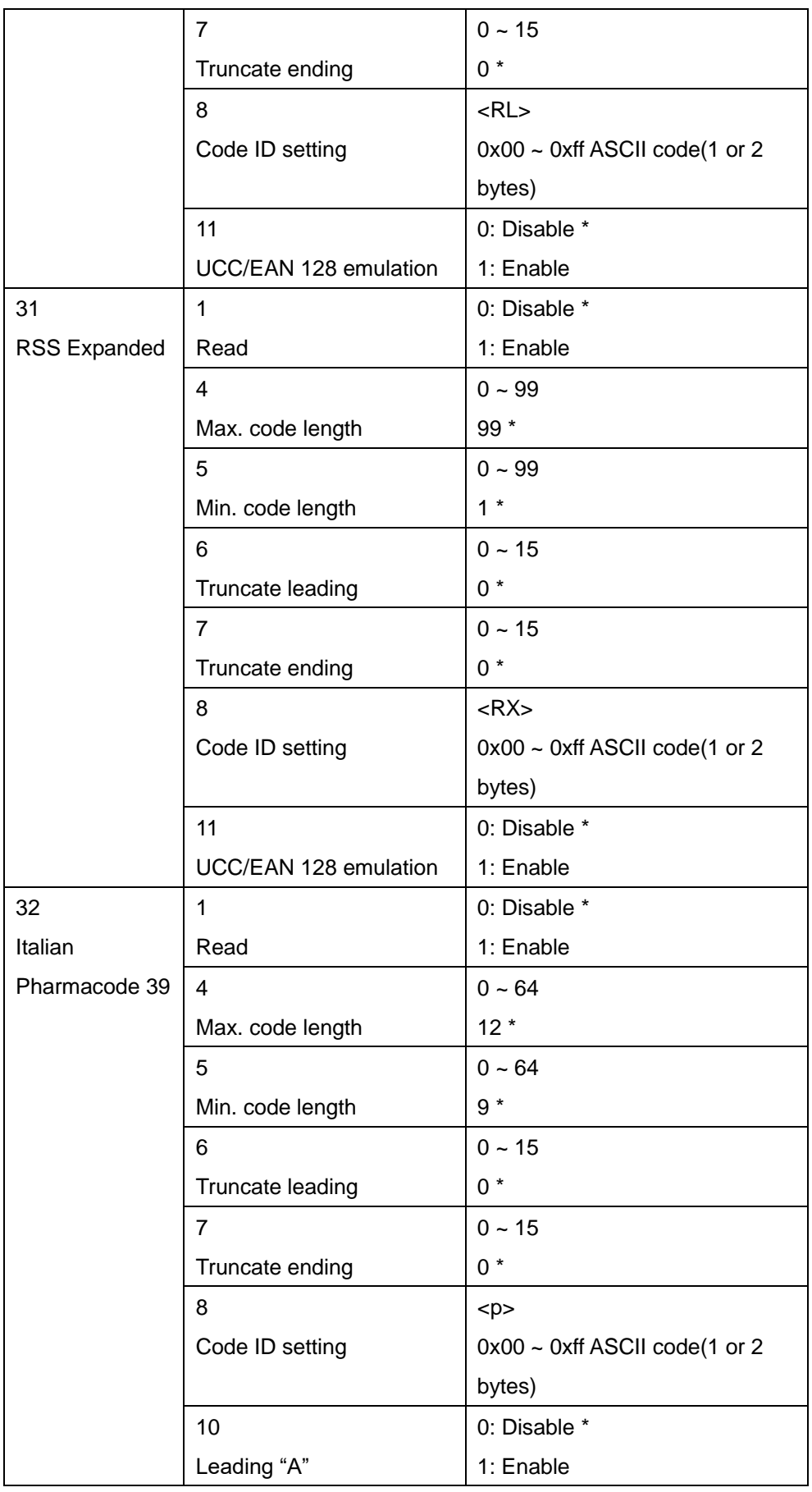

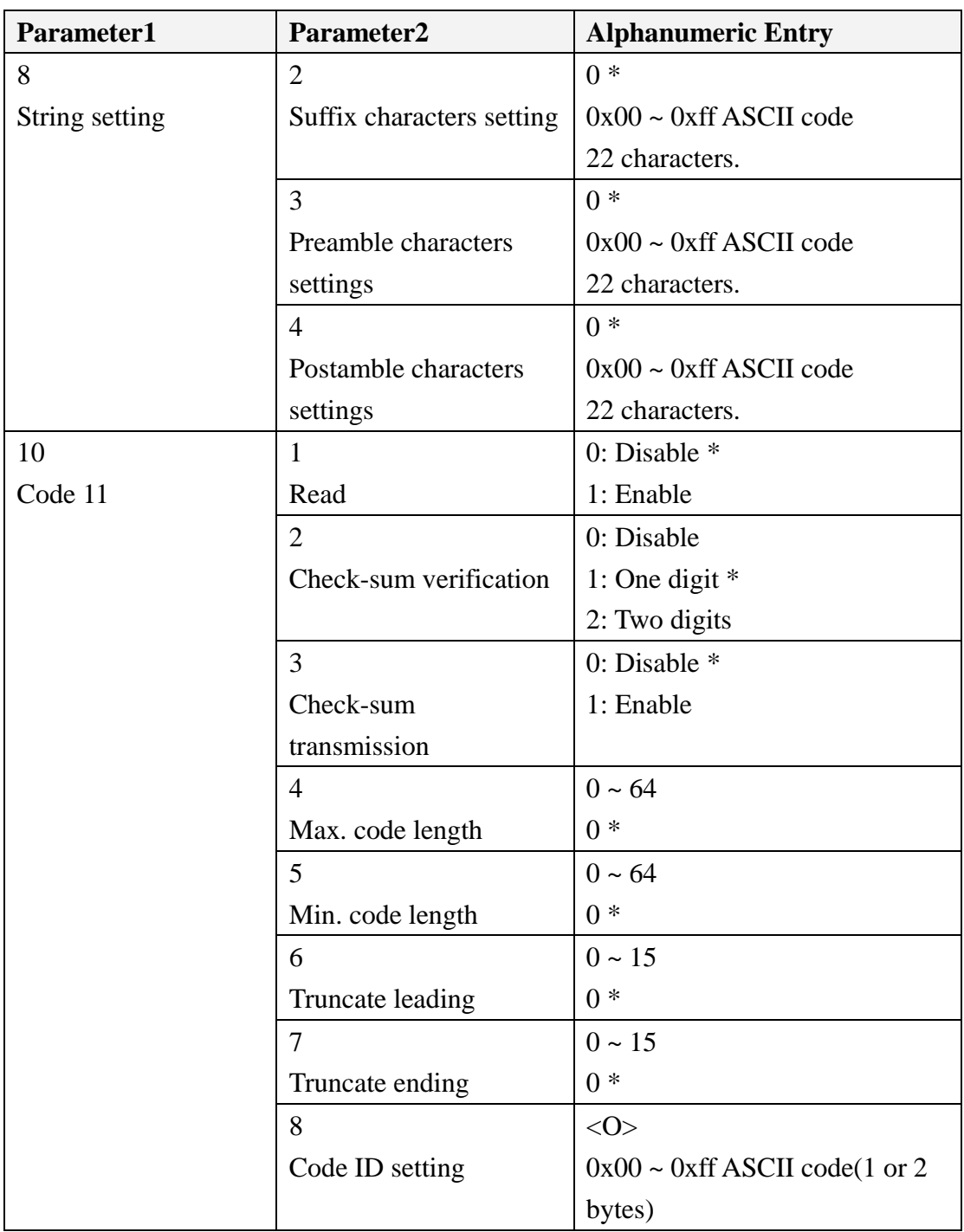

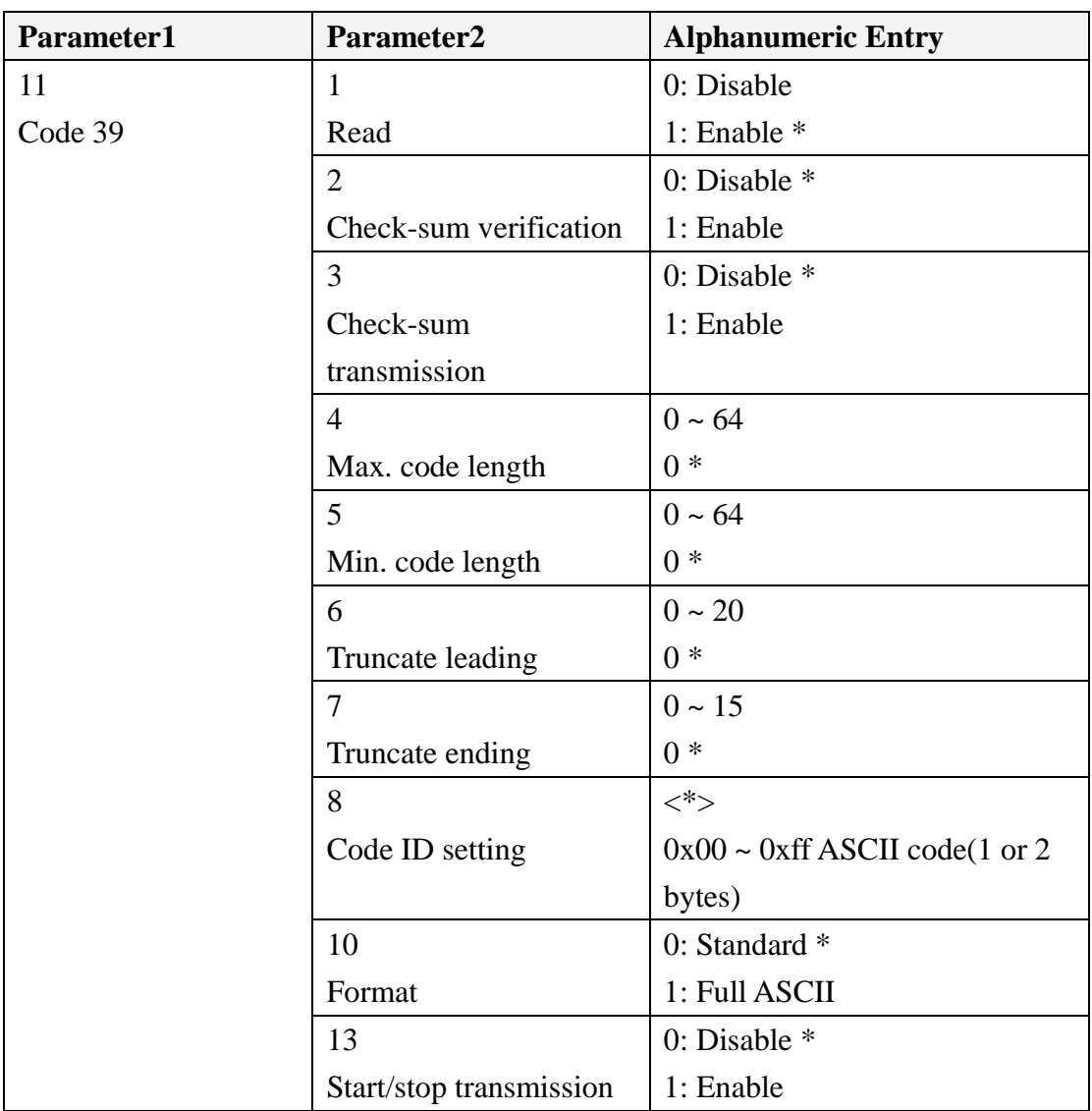

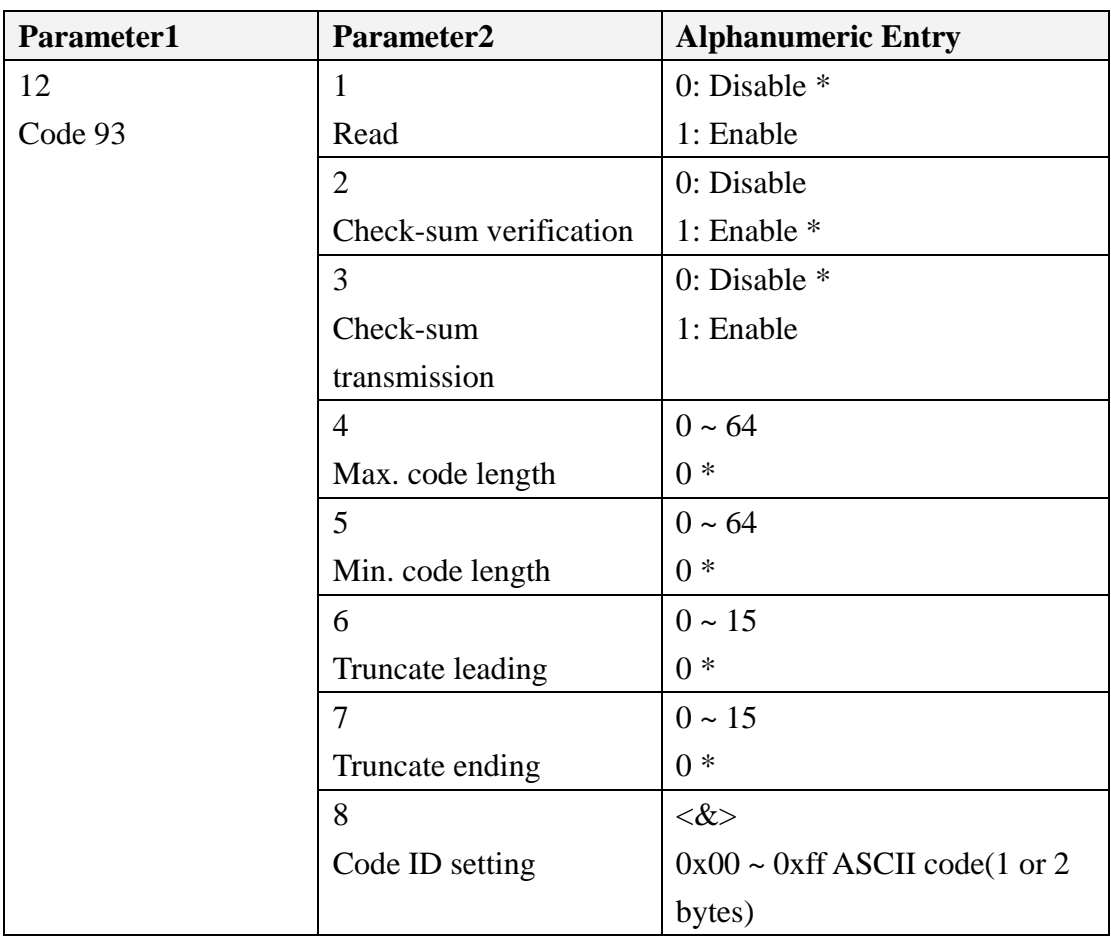

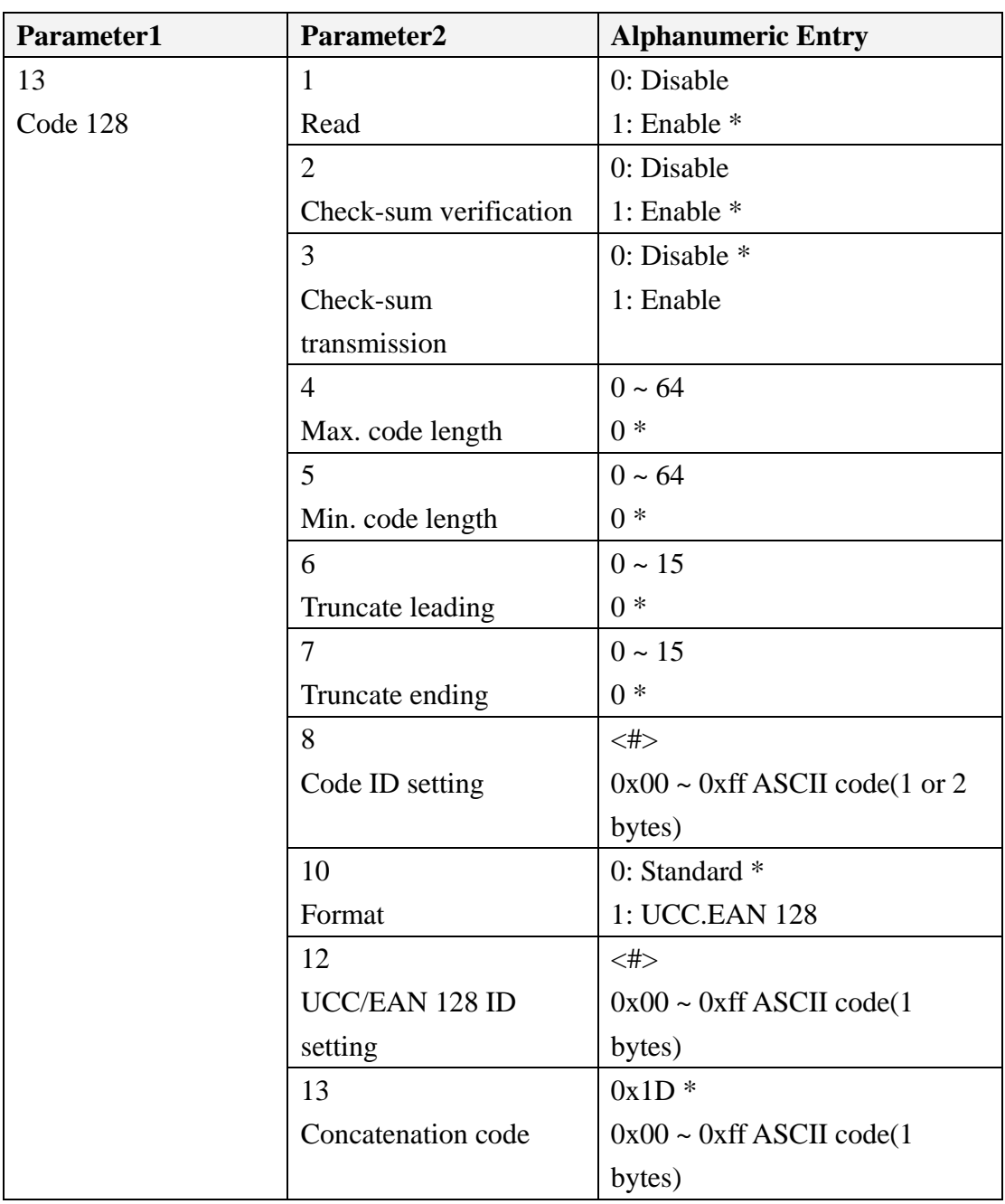

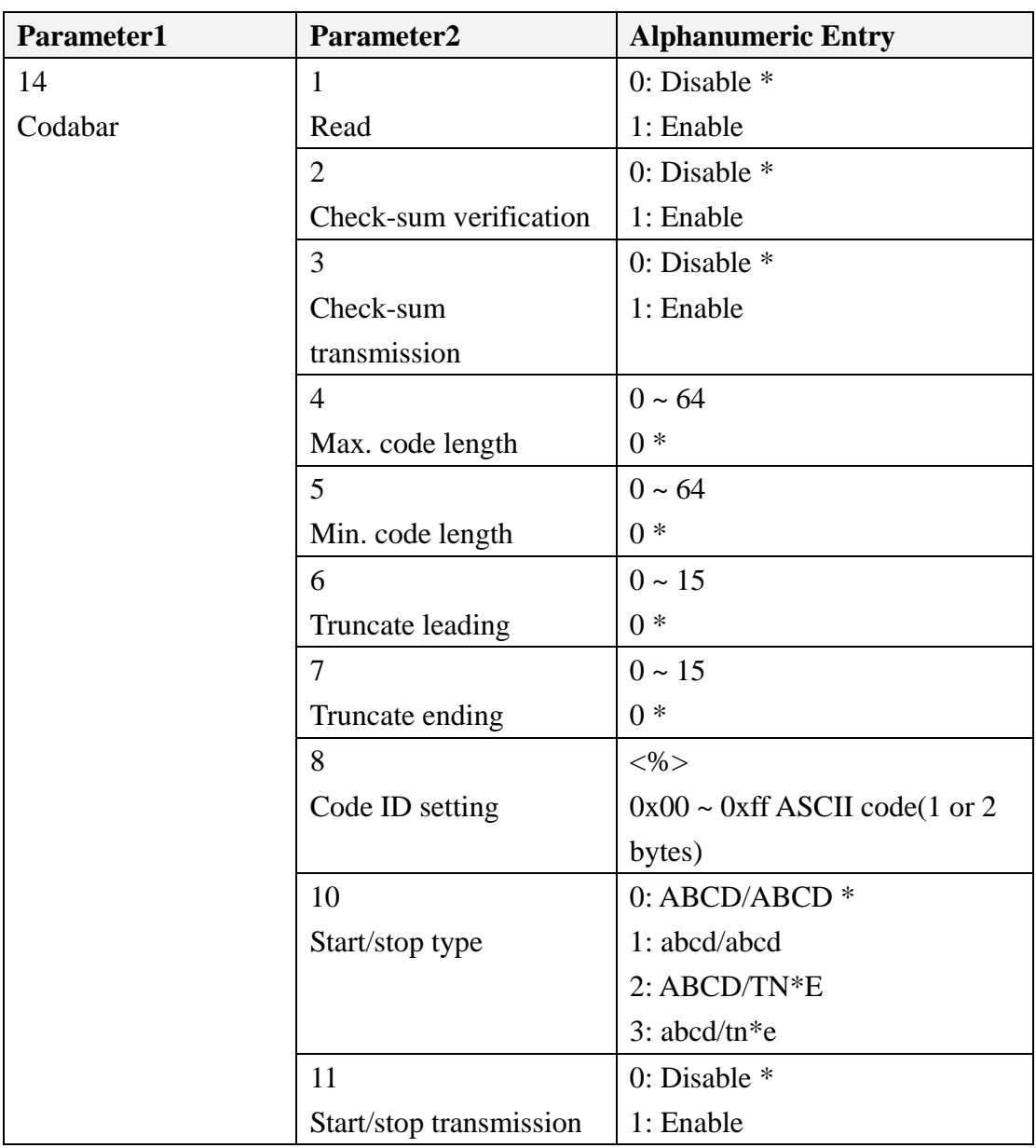

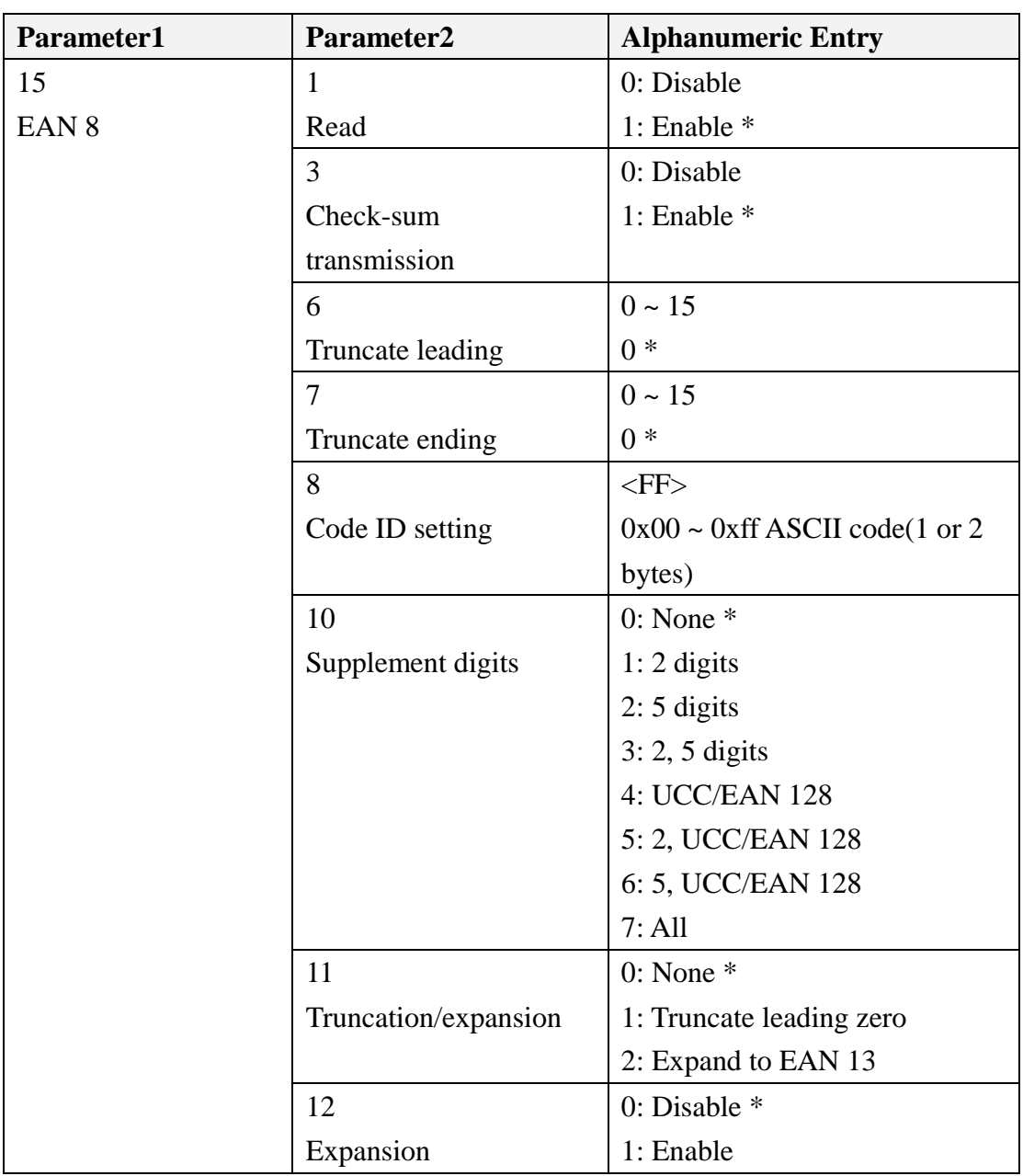

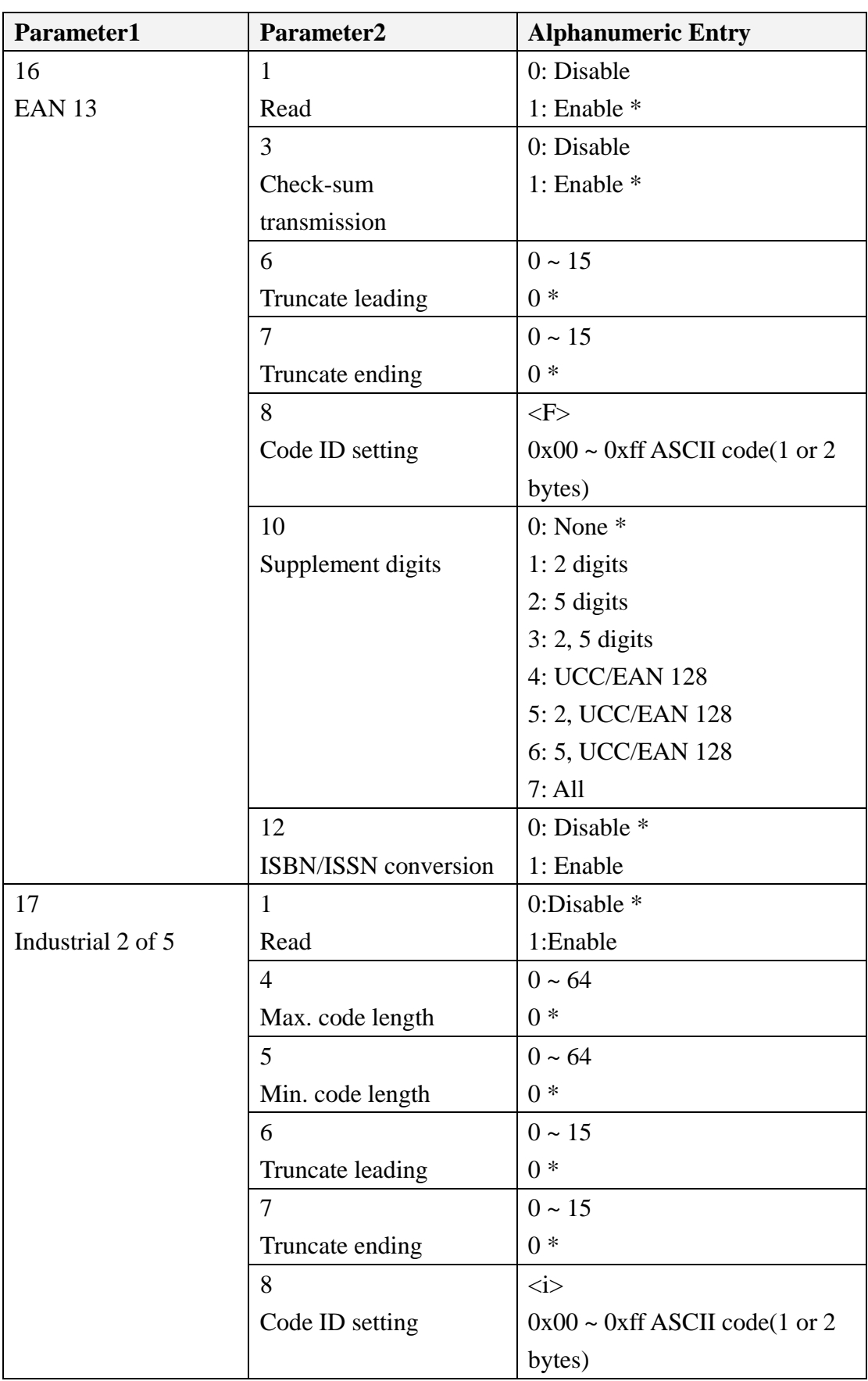

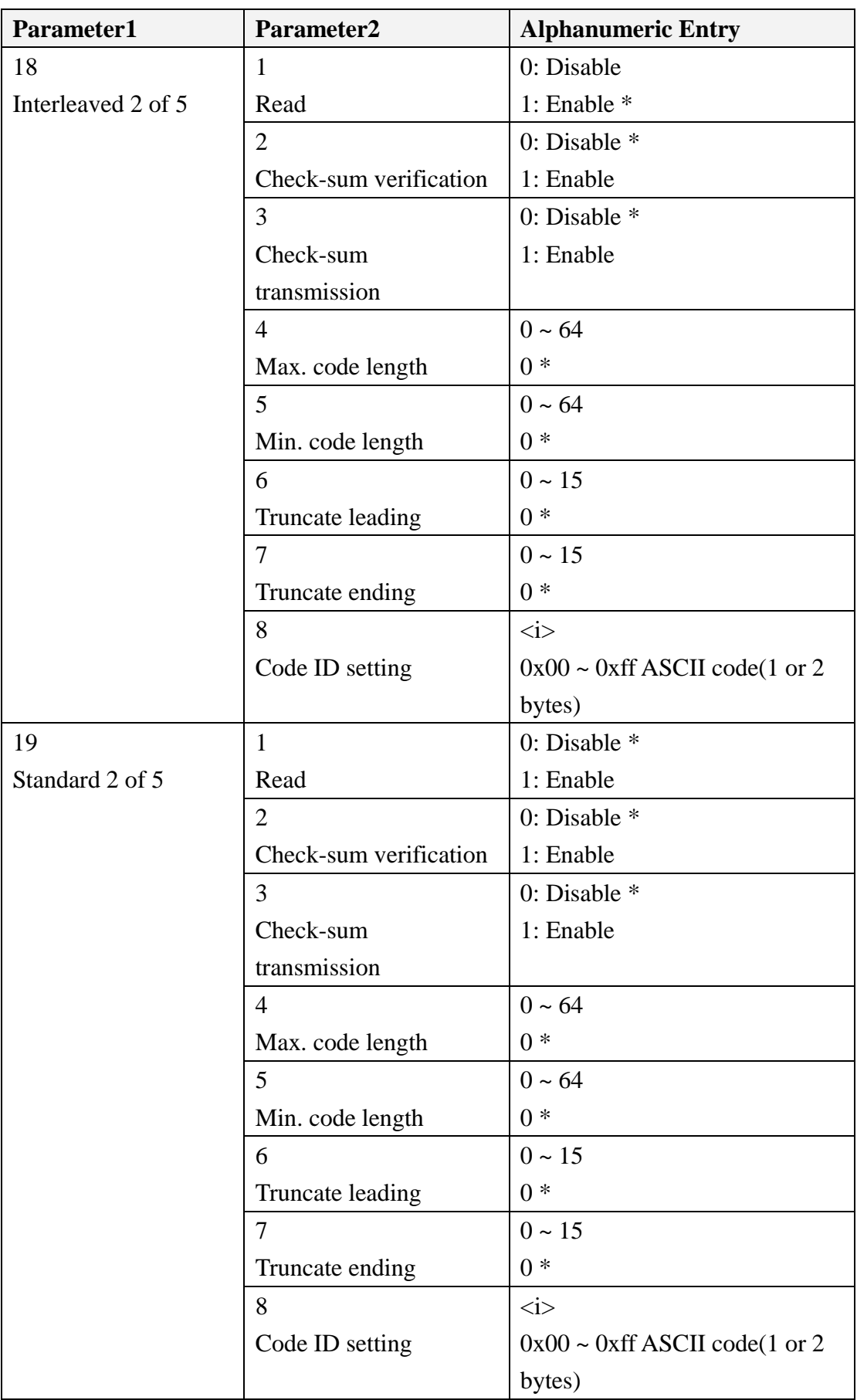

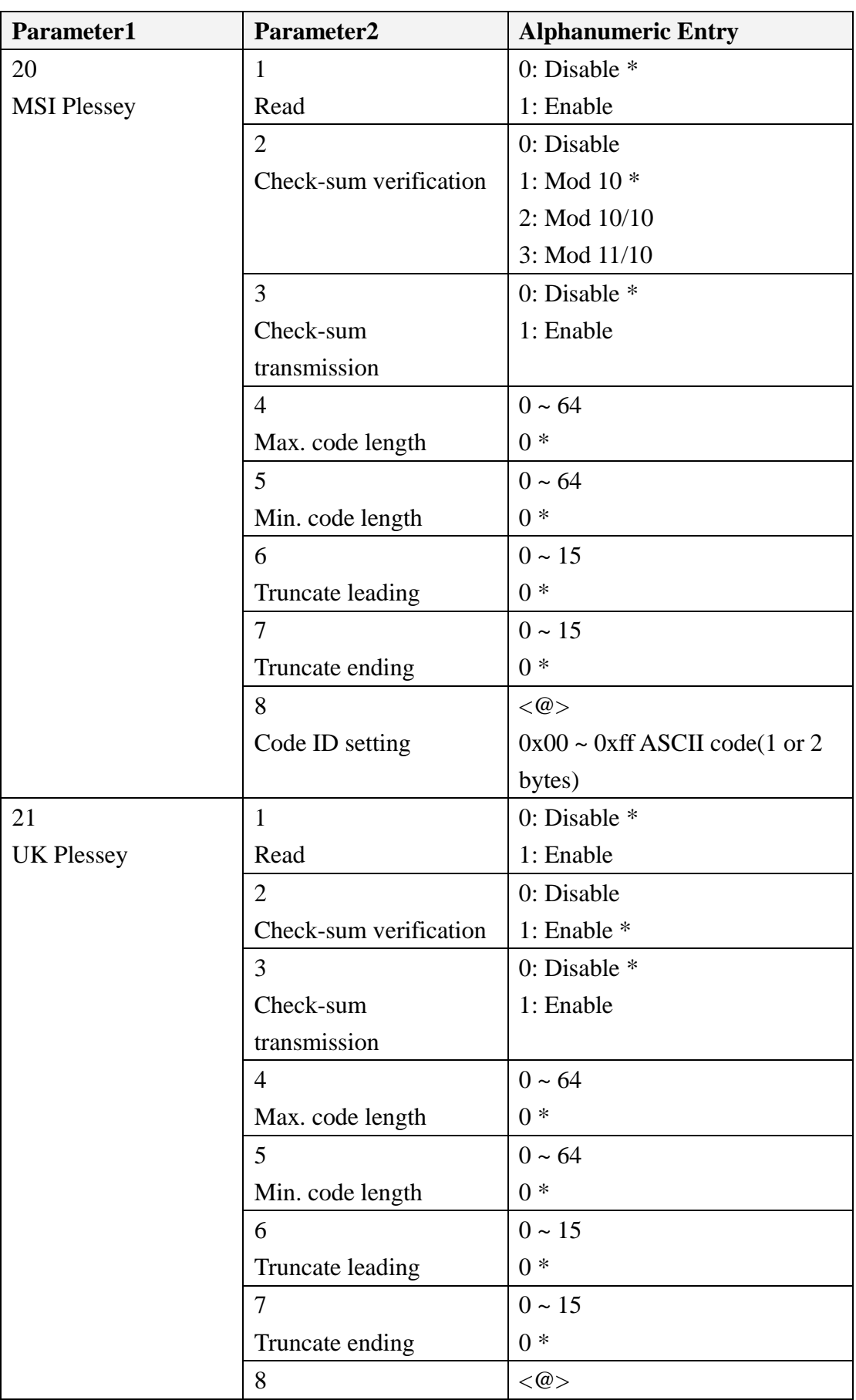

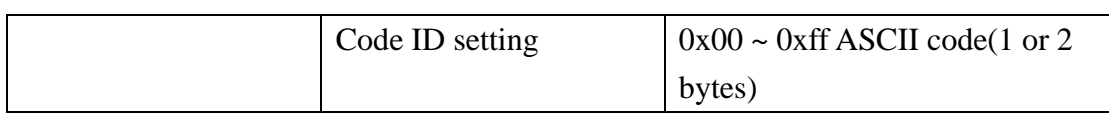

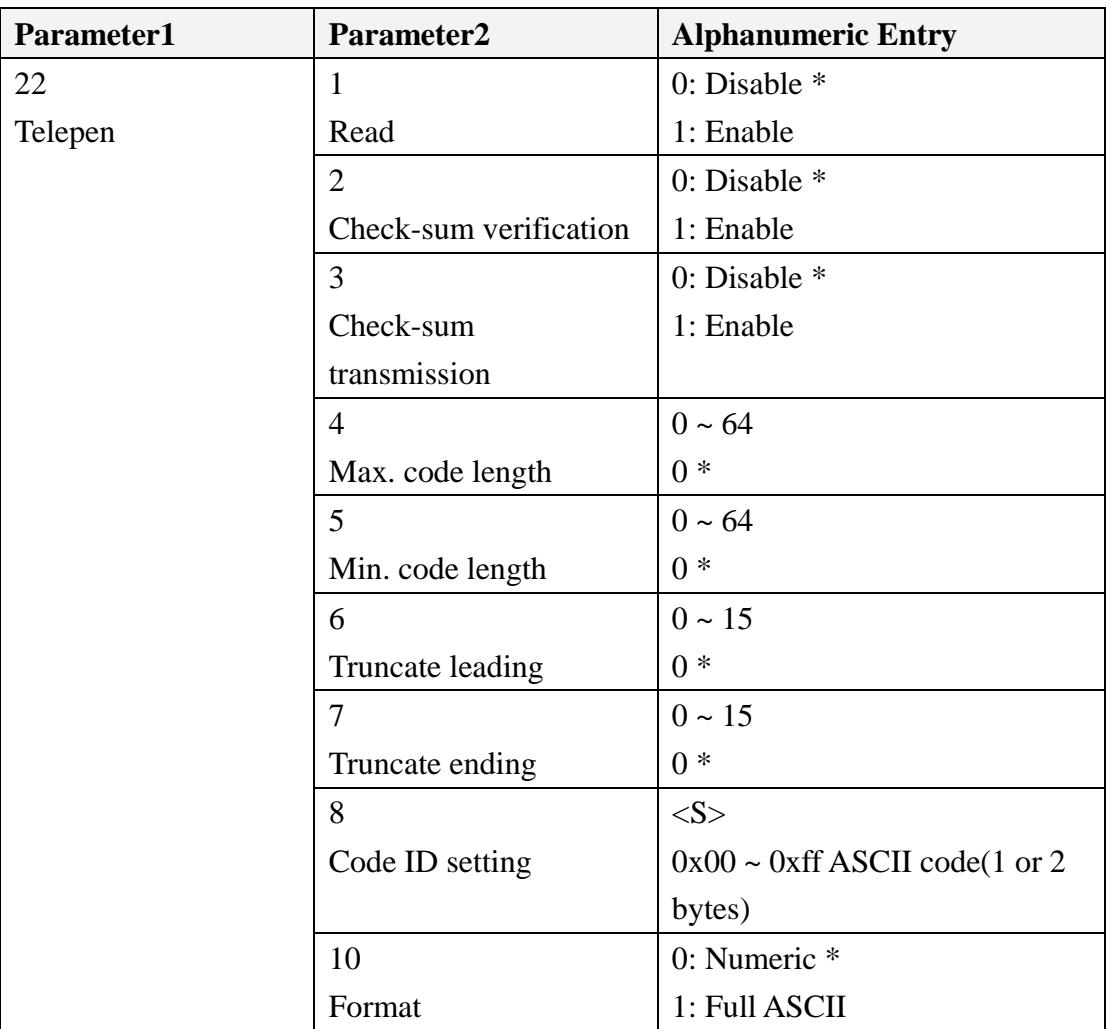

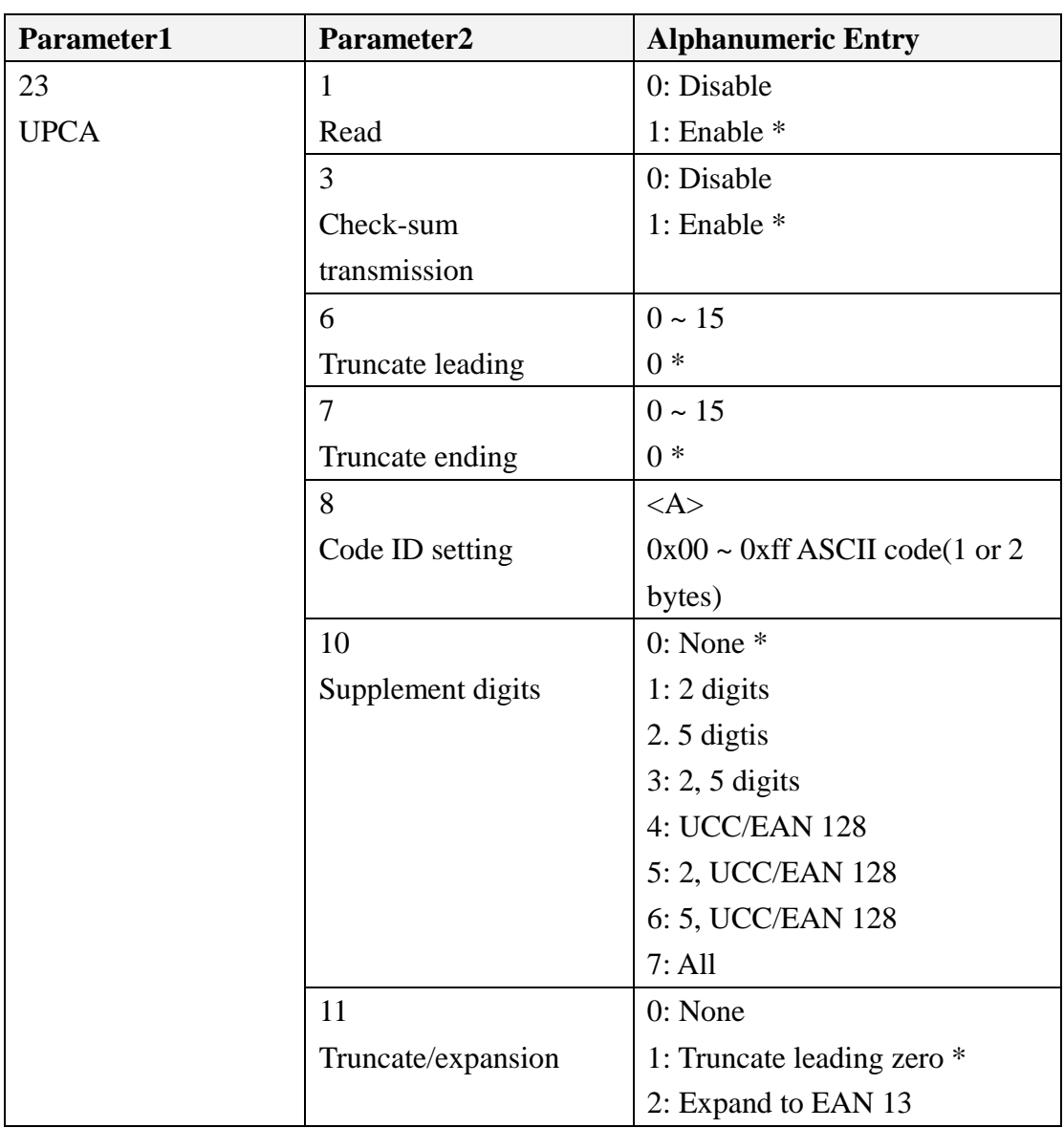

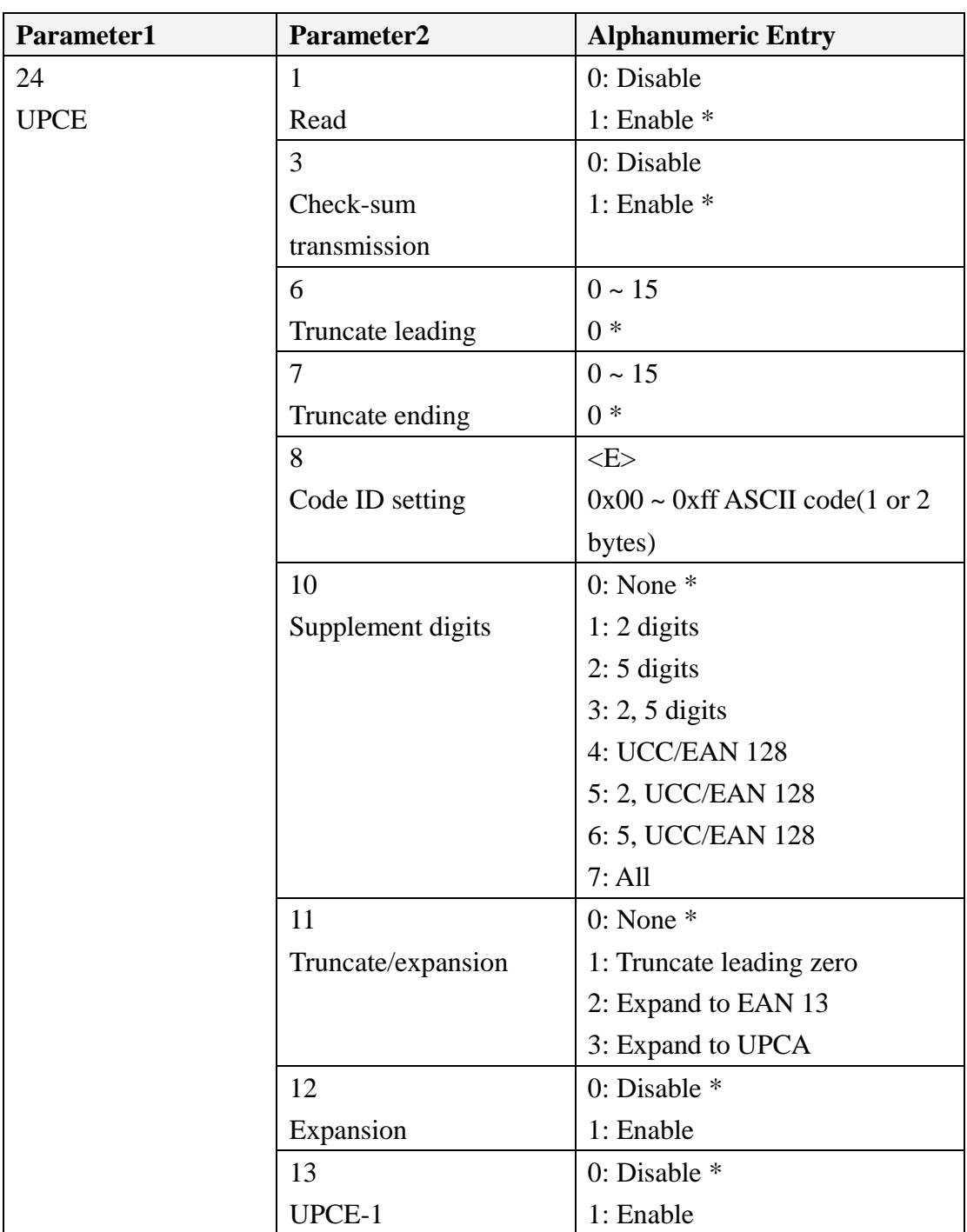

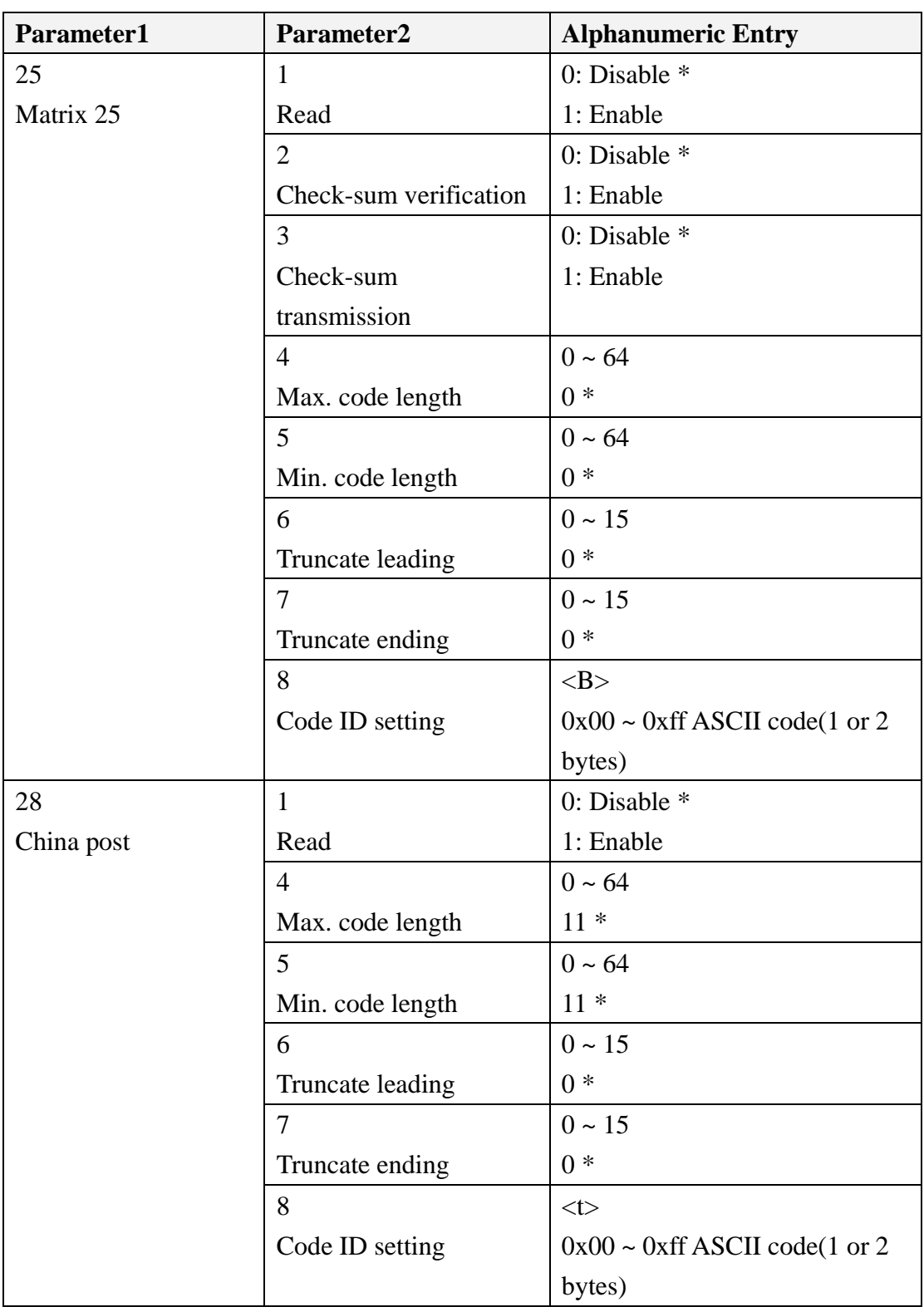

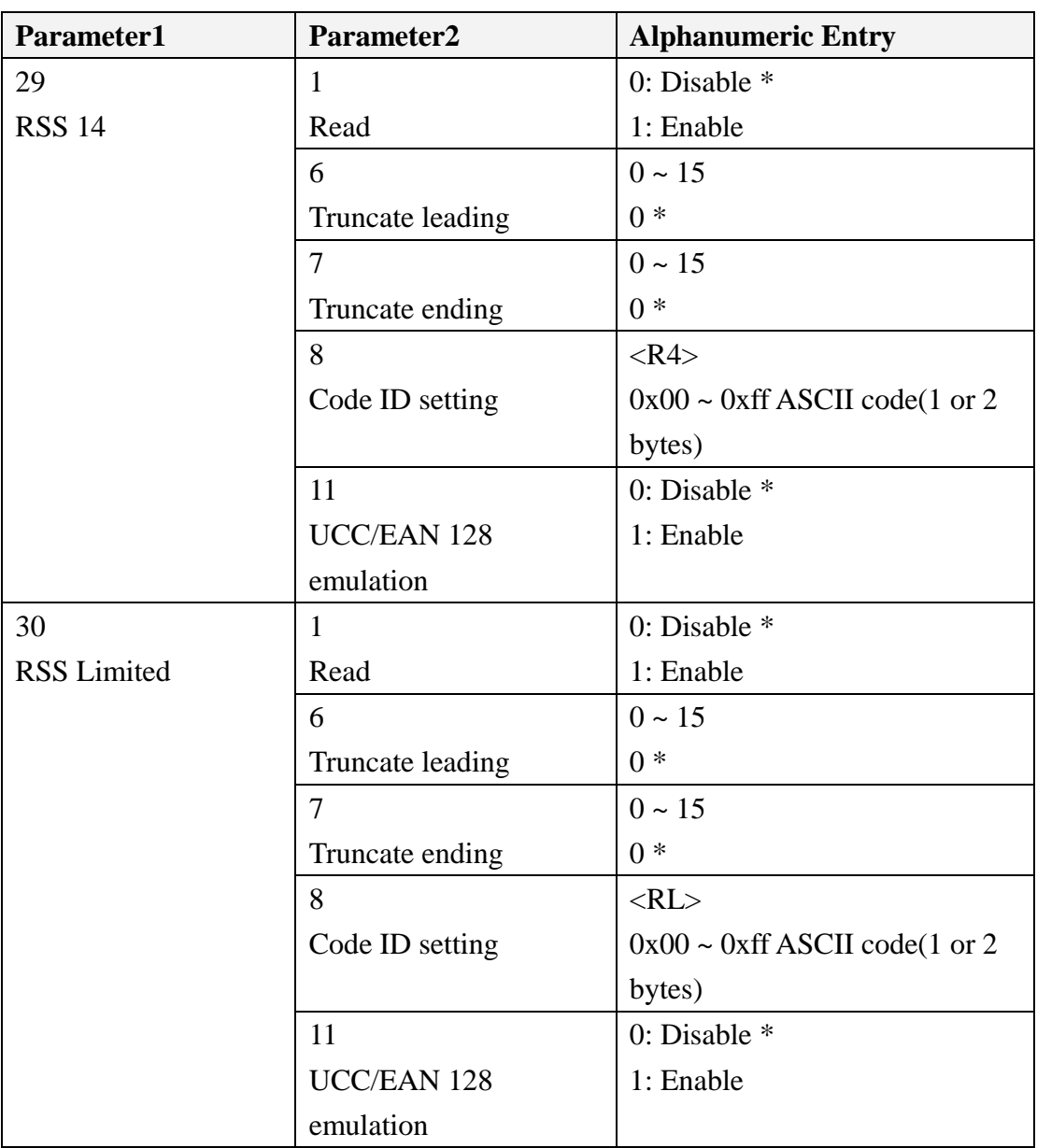
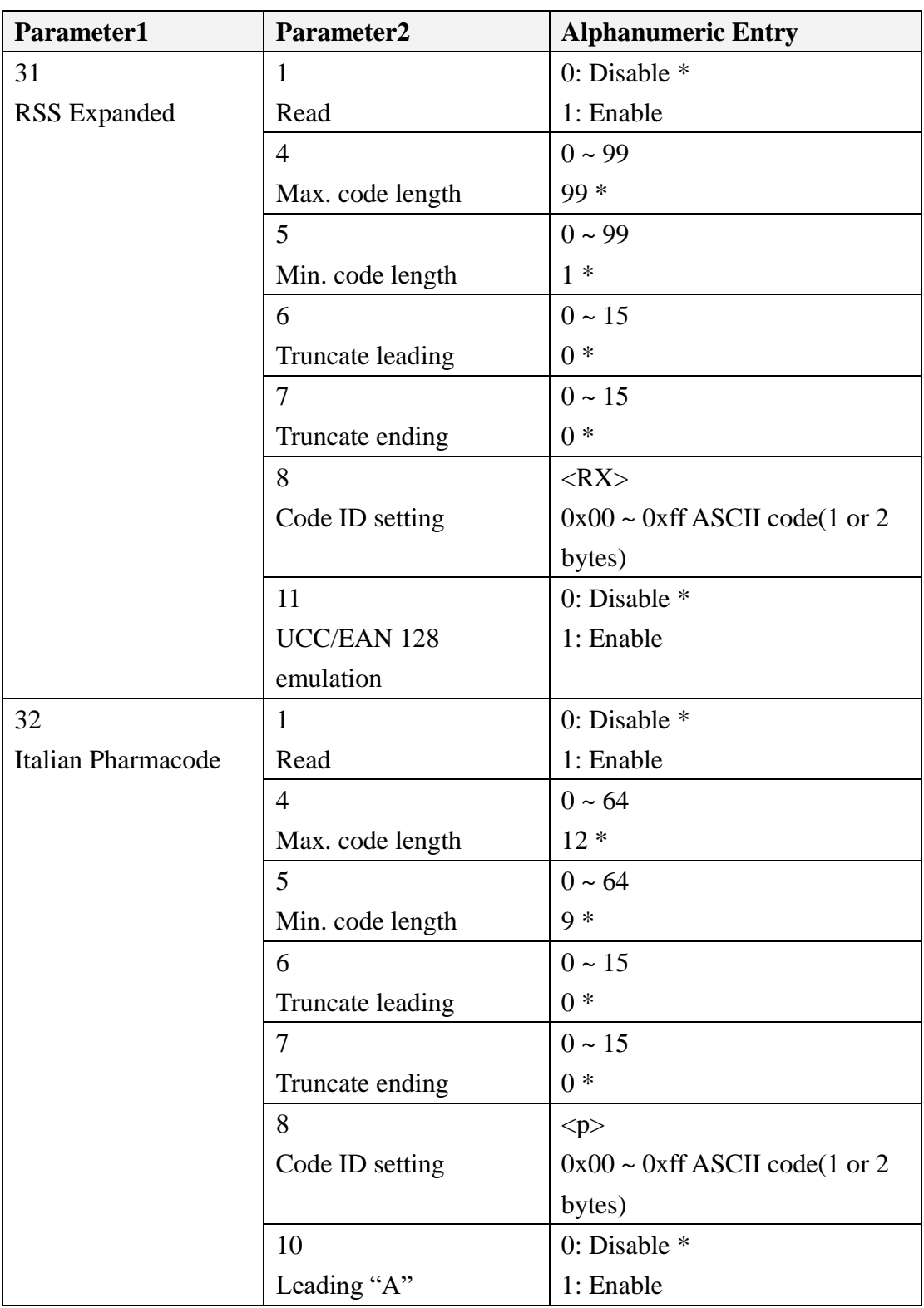